# SYSMAC CPM2C

# Programmable Controller

# **OPERATION MANUAL**

OMRON

#### Notice:

OMRON products are manufactured for use according to proper procedures by a qualified operator and only for the purposes described in this manual.

The following conventions are used to indicate and classify precautions in this manual. Always heed the information provided with them. Failure to heed precautions can result in injury to people or damage to property.

/ DANGER

Indicates an imminently hazardous situation which, if not avoided, will result in death or serious injury. Additionally, there may be severe property damage.

/!\ WARNING

Indicates a potentially hazardous situation which, if not avoided, could result in death or serious injury. Additionally, there may be severe property damage.

**⚠** Caution

Indicates a potentially hazardous situation which, if not avoided, may result in minor or moderate injury, or property damage.

### **OMRON Product References**

All OMRON products are capitalized in this manual. The word "Unit" is also capitalized when it refers to an OMRON product, regardless of whether or not it appears in the proper name of the product.

The abbreviation "Ch," which appears in some displays and on some OMRON products, often means "word" and is abbreviated "Wd" in documentation in this sense.

The abbreviation "PC" means Programmable Controller and is not used as an abbreviation for anything else

## Visual Aids

The following headings appear in the left column of the manual to help you locate different types of information.

**Note** Indicates information of particular interest for efficient and convenient operation of the product.

1. Indicates lists of one sort or another, such as procedures, checklists, etc.

#### © OMRON, 1999

All rights reserved. No part of this publication may be reproduced, stored in a retrieval system, or transmitted, in any form, or by any means, mechanical, electronic, photocopying, recording, or otherwise, without the prior written permission of OMRON.

No patent liability is assumed with respect to the use of the information contained herein. Moreover, because OMRON is constantly striving to improve its high-quality products, the information contained in this manual is subject to change without notice. Every precaution has been taken in the preparation of this manual. Nevertheless, OMRON assumes no responsibility for errors or omissions. Neither is any liability assumed for damages resulting from the use of the information contained in this publication.

## **TABLE OF CONTENTS**

| PRE  | ECAUTIONS                           |
|------|-------------------------------------|
| 1    | Intended Audience                   |
| 2    | General Precautions                 |
| 3    | Safety Precautions                  |
| 4    | Operating Environment Precautions   |
| 5    | Application Precautions             |
| 6    | EC Directives                       |
| SEC  | CTION 1                             |
| Intr | oduction                            |
| 1-1  | CPM2C Features and Functions        |
| 1-2  | System Configurations               |
| 1-3  | Structure and Operation             |
| 1-4  | Functions Listed by Usage           |
| 1-5  | Comparison with the CPM1A and CPM2A |
| 1-6  | Preparation for Operation           |
| 1-7  | Changes in SW2                      |
| SEC  | CTION 2                             |
|      | Components and Specifications       |
| 2-1  | Specifications                      |
| 2-2  | Unit Components                     |
| SEC  | CTION 3                             |
|      | allation and Wiring                 |
| 3-1  | Design Precautions                  |
| 3-2  | Selecting an Installation Site.     |
| 3-3  | Installing the CPM2C                |
| 3-4  | Wiring and Connections              |
| SE(  | CTION 4                             |
|      |                                     |
|      |                                     |
| 4-1  | Using a Programming Console         |
| 4-2  | Programming Console Operations      |
| 4-3  | Programming Example                 |

## TABLE OF CONTENTS

| <b>Test</b>                          |                                                                                         |
|--------------------------------------|-----------------------------------------------------------------------------------------|
|                                      | Runs and Error Processing                                                               |
| 5-1                                  | Initial System Checks and Test Run Procedure                                            |
| 5-2                                  | Self-diagnostic Functions                                                               |
| 5-3                                  | Programming Console Operation Errors                                                    |
| 5-4                                  | Programming Errors                                                                      |
| 5-5                                  | Troubleshooting Flowcharts                                                              |
| 5-6                                  | Maintenance Inspections                                                                 |
| 5-7                                  | Battery Replacement                                                                     |
| SEC                                  | TION 6                                                                                  |
|                                      | ansion Memory Unit                                                                      |
| 6-1                                  | Overview                                                                                |
| 6-2                                  | Specifications and Nomenclature                                                         |
| 6-3                                  | Handling                                                                                |
| SEC                                  | TION 7                                                                                  |
| Sim                                  | ple Communications Unit                                                                 |
| 7-1                                  | Introduction                                                                            |
| 7-2                                  | Unit Components and Functions                                                           |
| 7-3                                  | Preparation for Operation                                                               |
| 7-4                                  | Data Memory (DM) Allocation                                                             |
| 7-5                                  | DM Settings and Component Communications                                                |
| 7.                                   | Precautions for Component Communications                                                |
| 7-6                                  |                                                                                         |
| 7-6<br>7-7                           | Error Processing                                                                        |
|                                      | Error Processing                                                                        |
| 7-7                                  | Data Refresh Intervals (Reference Data)                                                 |
| 7-7<br>7-8<br>7-9                    | -                                                                                       |
| 7-7<br>7-8<br>7-9                    | Data Refresh Intervals (Reference Data)                                                 |
| 7-7<br>7-8<br>7-9<br><b>App</b>      | Data Refresh Intervals (Reference Data)  Example Application.  endices                  |
| 7-7<br>7-8<br>7-9<br><b>App</b><br>A | Data Refresh Intervals (Reference Data)  Example Application.  endices  Standard Models |

### About this Manual:

The CPM2C is a compact, high-speed Programmable Controller (PC) designed for control operations in systems requiring from 10 to 120 I/O points per PC. There are two manuals describing the setup and operation of the CPM2C: The CPM2C Operation Manual (this manual) and the CPM1/CPM1A/CPM2A/CPM2C/SRM1(-V2) Programming Manual (W353). (The CPM1/CPM1A/CPM2A/CPM2C/SRM1(-V2) Programming Manual is referred to as simply the Programming Manual in this manual.)

This manual describes the system configuration and installation of the CPM2C and provides a basic explanation of operating procedures for the Programming Consoles.

The *Programming Manual* (W353) provides detailed descriptions of the CPM2C's programming functions. The *CX-Programmer Operation Manual* (W437) provides details of operations for the WS02-CXPC1-E CX-Programmer.

Please read this manual carefully and be sure you understand the information provided before attempting to install and operate the CPM2C.

**Section 1** gives a brief overview of the steps involved in developing of a CPM2C System, describes the possible system configurations, and describes the CPM2C's special features and functions.

**Section 2** provides the technical specifications of the Units that go together to create a CPM2C PC and describes the main components of the Units.

Section 3 describes how to install and wire a CPM2C PC.

**Section 4** describes how to connect the Programming Console, and how to perform the various programming operations.

**Section 5** describes how to perform a test run and how to diagnose and correct the hardware and software errors that can occur during PC operation.

Section 6 describes how to use the CPM1-EMU01-V1 Expansion Memory Unit.

**Section 7** describes the features and functions of the CPM2C-CIF21 Simple Communications Unit, the settings required to use the Unit, and an example application. *DM Settings Assignment Sheets* are provided in Appendix C to record data settings.

Appendix A provides tables of CPM2C Units and related products.

**Appendix B** provides the dimensions of CPM2C Units.

**Appendix C** provides DM setting assignment sheets for use with the CPM2C-CIF21 Simple Communications Unit.

**Appendix D** describes SYSMAC and SYSMAC-CPT Support Software capabilities and how to connect the CPM2C to the personal computer with this Support Software installed.

WARNING Failure to read and understand the information provided in this manual may result in personal injury or death, damage to the product, or product failure. Please read each section in its entirety and be sure you understand the information provided in the section and related sections before attempting any of the procedures or operations given.

#### Read and Understand this Manual

Please read and understand this manual before using the product. Please consult your OMRON representative if you have any questions or comments.

## Warranty and Limitations of Liability

#### WARRANTY

OMRON's exclusive warranty is that the products are free from defects in materials and workmanship for a period of one year (or other period if specified) from date of sale by OMRON.

OMRON MAKES NO WARRANTY OR REPRESENTATION, EXPRESS OR IMPLIED, REGARDING NON-INFRINGEMENT, MERCHANTABILITY, OR FITNESS FOR PARTICULAR PURPOSE OF THE PRODUCTS. ANY BUYER OR USER ACKNOWLEDGES THAT THE BUYER OR USER ALONE HAS DETERMINED THAT THE PRODUCTS WILL SUITABLY MEET THE REQUIREMENTS OF THEIR INTENDED USE. OMRON DISCLAIMS ALL OTHER WARRANTIES, EXPRESS OR IMPLIED.

#### LIMITATIONS OF LIABILITY

OMRON SHALL NOT BE RESPONSIBLE FOR SPECIAL, INDIRECT, OR CONSEQUENTIAL DAMAGES, LOSS OF PROFITS OR COMMERCIAL LOSS IN ANY WAY CONNECTED WITH THE PRODUCTS, WHETHER SUCH CLAIM IS BASED ON CONTRACT, WARRANTY, NEGLIGENCE, OR STRICT LIABILITY.

In no event shall the responsibility of OMRON for any act exceed the individual price of the product on which liability is asserted.

IN NO EVENT SHALL OMRON BE RESPONSIBLE FOR WARRANTY, REPAIR, OR OTHER CLAIMS REGARDING THE PRODUCTS UNLESS OMRON'S ANALYSIS CONFIRMS THAT THE PRODUCTS WERE PROPERLY HANDLED, STORED, INSTALLED, AND MAINTAINED AND NOT SUBJECT TO CONTAMINATION, ABUSE, MISUSE, OR INAPPROPRIATE MODIFICATION OR REPAIR.

## **Application Considerations**

#### SUITABILITY FOR USE

OMRON shall not be responsible for conformity with any standards, codes, or regulations that apply to the combination of products in the customer's application or use of the products.

At the customer's request, OMRON will provide applicable third party certification documents identifying ratings and limitations of use that apply to the products. This information by itself is not sufficient for a complete determination of the suitability of the products in combination with the end product, machine, system, or other application or use.

The following are some examples of applications for which particular attention must be given. This is not intended to be an exhaustive list of all possible uses of the products, nor is it intended to imply that the uses listed may be suitable for the products:

- Outdoor use, uses involving potential chemical contamination or electrical interference, or conditions or uses not described in this manual.
- Nuclear energy control systems, combustion systems, railroad systems, aviation systems, medical
  equipment, amusement machines, vehicles, safety equipment, and installations subject to separate
  industry or government regulations.
- Systems, machines, and equipment that could present a risk to life or property.

Please know and observe all prohibitions of use applicable to the products.

NEVER USE THE PRODUCTS FOR AN APPLICATION INVOLVING SERIOUS RISK TO LIFE OR PROPERTY WITHOUT ENSURING THAT THE SYSTEM AS A WHOLE HAS BEEN DESIGNED TO ADDRESS THE RISKS, AND THAT THE OMRON PRODUCTS ARE PROPERLY RATED AND INSTALLED FOR THE INTENDED USE WITHIN THE OVERALL EQUIPMENT OR SYSTEM.

#### PROGRAMMABLE PRODUCTS

OMRON shall not be responsible for the user's programming of a programmable product, or any consequence thereof.

### **Disclaimers**

#### CHANGE IN SPECIFICATIONS

Product specifications and accessories may be changed at any time based on improvements and other reasons.

It is our practice to change model numbers when published ratings or features are changed, or when significant construction changes are made. However, some specifications of the products may be changed without any notice. When in doubt, special model numbers may be assigned to fix or establish key specifications for your application on your request. Please consult with your OMRON representative at any time to confirm actual specifications of purchased products.

#### **DIMENSIONS AND WEIGHTS**

Dimensions and weights are nominal and are not to be used for manufacturing purposes, even when tolerances are shown.

#### PERFORMANCE DATA

Performance data given in this manual is provided as a guide for the user in determining suitability and does not constitute a warranty. It may represent the result of OMRON's test conditions, and the users must correlate it to actual application requirements. Actual performance is subject to the OMRON Warranty and Limitations of Liability.

#### ERRORS AND OMISSIONS

The information in this manual has been carefully checked and is believed to be accurate; however, no responsibility is assumed for clerical, typographical, or proofreading errors, or omissions.

## **PRECAUTIONS**

This section provides general precautions for using the Programmable Controller (PC) and related devices.

The information contained in this section is important for the safe and reliable application of the Programmable Controller. You must read this section and understand the information contained before attempting to set up or operate a PC system.

| 1 | Intended Audience                 | xvi   |
|---|-----------------------------------|-------|
| 2 | General Precautions               | xvi   |
| 3 | Safety Precautions                | xvi   |
| 4 | Operating Environment Precautions | xviii |
| 5 | Application Precautions           | xviii |
| 6 | EC Directives                     | xxi   |

Intended Audience

#### 1 **Intended Audience**

This manual is intended for the following personnel, who must also have knowledge of electrical systems (an electrical engineer or the equivalent).

- Personnel in charge of installing FA systems.
- Personnel in charge of designing FA systems.
- Personnel in charge of managing FA systems and facilities.

#### **General Precautions** 2

The user must operate the product according to the performance specifications described in the operation manuals.

Before using the product under conditions which are not described in the manual or applying the product to nuclear control systems, railroad systems, aviation systems, vehicles, combustion systems, medical equipment, amusement machines, safety equipment, and other systems, machines, and equipment that may have a serious influence on lives and property if used improperly, consult your OMRON representative.

Make sure that the ratings and performance characteristics of the product are sufficient for the systems, machines, and equipment, and be sure to provide the systems, machines, and equipment with double safety mechanisms.

This manual provides information for programming and operating the Unit. Be sure to read this manual before attempting to use the Unit and keep this manual close at hand for reference during operation.

WARNING It is extremely important that a PC and all PC Units be used for the specified purpose and under the specified conditions, especially in applications that can directly or indirectly affect human life. You must consult with your OMRON representative before applying a PC System to the above-mentioned applica-

#### **Safety Precautions** 3

/!\ WARNING Connect the ground terminal of the Power Supply Unit (CPM2C-PA201) to a ground or 100  $\Omega$  or less. Not doing so may result in electric shock.

/!\ WARNING Do not attempt to take any Unit apart while the power is being supplied. Doing so may result in electric shock.

/!\ WARNING Do not touch any of the terminals or terminal blocks while the power is being supplied. Doing so may result in electric shock.

/!\ WARNING Do not attempt to disassemble, repair, or modify any Units. Any attempt to do so may result in malfunction, fire, or electric shock.

/!\ WARNING Provide safety measures in external circuits (i.e., not in the Programmable Controller), including the following items, in order to ensure safety in the system if an abnormality occurs due to malfunction of the PC or another external factor affecting the PC operation. Not doing so may result in serious accidents.

> • Emergency stop circuits, interlock circuits, limit circuits, and similar safety measures must be provided in external control circuits.

3 Safety Precautions

> • The PC will turn OFF all outputs when its self-diagnosis function detects any error or when a severe failure alarm (FALS) instruction is executed. As a countermeasure for such errors, external safety measures must be provided to ensure safety in the system.

- The PC outputs may remain ON or OFF due to deposition or burning of the output relays or destruction of the output transistors. As a countermeasure for such problems, external safety measures must be provided to ensure safety in the system.
- If the 24-VDC output (service power supply) of the Power Supply Unit (CPM2C-PA201) is overloaded or shorted, the voltage may drop causing outputs to turn OFF. External safety measures must be provided to ensure safety in the system in such an event.

/!\ WARNING When handling the Memory Backup Battery, never drop, disassemble, distort, short-circuit, recharge, heat to a temperature exceeding 100°C, or throw into fire. Otherwise the Battery may explode, catch fire, or leak fluid.

/ WARNING When transferring programs to other nodes, or when making changes to I/O memory, confirm the safety of the destination node before transfer. Not doing so may result in injury.

/!\ Caution Execute online edit only after confirming that no adverse effects will be caused by extending the cycle time. Otherwise, the input signals may not be readable.

/!\ Caution Tighten the screws on the terminal block of the Power Supply Unit (CPM2C-PA201) to a torque of 0.74 to 0.9 Nom. Loose screws may result in burning or malfunction.

Caution Do not connect the 24-VDC output (service power supply) or the Power Supply Unit (CPM2C-PA201) to an AC power supply. Connecting it to an AC power supply will damage the internal circuit.

/! Caution When connecting a personal computer or other peripheral device to the CPM2C, either ground the 0 V side of the CPM2C or do not ground at all. Depending on the method of grounding, the 24-V power supply may short-circuit; do not ground the 24-V side as shown in the following diagram.

**Example: Connections where 24-V Power Supply Will Short-circuit** 

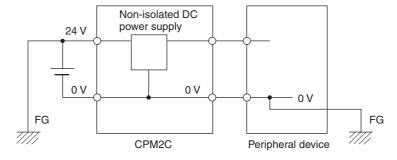

#### 4 **Operating Environment Precautions**

/!\ Caution Do not operate the control system in the following places:

- · Locations subject to direct sunlight.
- Locations subject to temperatures or humidity outside the range specified in the specifications.
- Locations subject to condensation as the result of severe changes in temperature.
- Locations subject to corrosive or flammable gases.
- Locations subject to dust (especially iron dust) or salts.
- Locations subject to exposure to water, oil, or chemicals.
- · Locations subject to shock or vibration.

/ Caution Take appropriate and sufficient countermeasures when installing systems in the following locations:

- Locations subject to static electricity or other forms of noise.
- Locations subject to strong electromagnetic fields.
- Locations subject to possible exposure to radioactivity.
- · Locations close to power supplies.

/!\ Caution The operating environment of the PC System can have a large effect on the longevity and reliability of the system. Improper operating environments can lead to malfunction, failure, and other unforeseeable problems with the PC System. Be sure that the operating environment is within the specified conditions at installation and remains within the specified conditions during the life of the system.

#### 5 Application Precautions

Observe the following precautions when using the PC System.

/!\ WARNING Always heed these precautions. Failure to abide by the following precautions could lead to serious or possibly fatal injury.

- Always connect to a ground such that the grounding resistance does not exceed 100  $\Omega$  when installing the Units. Not connecting to the correct ground may result in electric shock.
- Always turn OFF the power supply to the PC before attempting any of the following. Not turning OFF the power supply may result in malfunction or electric shock.
  - Assembling the Units.
  - Connecting or disconnecting the Expansion I/O Units or Expansion Units.
  - · Connecting or wiring the cables.
  - · Connecting or disconnecting the connectors.
  - Setting DIP switches.
  - · Replacing the battery

/ Caution Failure to abide by the following precautions could lead to faulty operation of the PC or the system, or could damage the PC or PC Units. Always heed these precautions.

- Fail-safe measures must be taken by the customer to ensure safety in the event of incorrect, missing, or abnormal signals caused by broken signal lines, momentary power interruptions, or other causes.
- Use the correct power supply voltage.
- Construct a control circuit so that power supply for the I/O circuits does not come ON before power supply for the Unit. If power supply for the I/O circuits comes ON before power supply for the Unit, normal operation may be temporarily interrupted.
- If the operating mode is changed from RUN or MONITOR mode to PRO-GRAM mode, with the IOM Hold Bit ON, the output will hold the most recent status. In such a case, ensure that the external load does not exceed specifications. (If operation is stopped because of an operation error (including FALS instructions), the values in the internal memory of the CPU Unit will be saved, but the outputs will all turn OFF.)
- For models with only the super-capacitor installed, the contents of the READ/WRITE enable area of the DM area, HR area, AR area, and CNT data area may be damaged if the power is turned OFF for a long time. To prevent such damage, provide ladder program that will check AR 1314 in order to ensure proper operation of the system.
- The life expectancy of the output relay varies considerably according to its switching capacity and switching conditions. If the output relay is used beyond its life expectancy, its contacts may become fused or burned.
- Install the Units properly so that they will not fall off.
- Be sure that all the mounting screws, terminal screws, and cable connector screws are tightened to the torque specified in the relevant manuals. Incorrect tightening torque may result in malfunction.
- Be sure that the terminal blocks and other items with locking devices are properly locked into place. Improper locking may result in malfunction.
- Be sure that terminal blocks and connectors are connected in the specified direction with the correct polarity. Not doing so may result in malfunction. If the power supply for the I/O circuits is turned ON with the input and output connectors reversed, the fuse of output transistor may be blown.
- Use the Unit with the battery housing cover in place to prevent dust or foreign matter from entering inside the Unit. Not doing so may result in malfunction.
- Install the expansion I/O connector cover to the last Unit (Expansion Unit or Expansion I/O Unit) to prevent dust or foreign matter from entering inside the Unit. Not doing so may result in malfunction.
- Be sure to attach the labels supplied with the CPM2C or provide other protective covers when wiring in order to prevent dust or wiring cuttings from entering the Unit.
- Remove the label after the completion of wiring to ensure proper heat dissipation. Leaving the label attached may result in malfunction.
- Use round crimp terminals for wiring the AC power supply input to the AC Power Supply Unit (CPM2C-PA201). For wiring the ground terminals or power supply service terminals, use crimp terminals or solid wires. Do not connect bare stranded wires directly to terminals. Connection of bare stranded wires may result in burning.

- Be sure to perform wiring in accordance with the CPM2C Operation Manual. Incorrect wiring may result in burning.
- Use specified connectors and wiring materials (connector models: C500-CE241/C500-CE242/C500-CE243; terminal block models: AWG28-16 with stripped length of 7 mm; Power Supply Unit terminal block: AWG22-14 with stripped length of 7 mm).
- Do not apply voltages to the input terminals in excess of the rated input voltage. Excess voltages may result in burning.
- Do not apply voltages or connect loads to the output terminals in excess of the maximum switching capacity. Excess voltage or loads may result in burning.
- Install external breakers and take other safety measures against short-circuiting in external wiring. Insufficient safety measures against short-circuiting may result in burning.
- Always use the power supply voltage specified in the operation manuals.
   An incorrect voltage may result in malfunction or burning.
- Check the user program for proper execution before actually running it on the Unit. Not checking the program may result in an unexpected operation.
- Double-check all wiring and switch settings before turning ON the power supply. Incorrect wiring or switch settings may result in burning.
- Confirm that no adverse effect will occur in the system before attempting any of the following. Not doing so may result in an unexpected operation.
  - · Changing the operating mode of the PC.
  - Force-setting/force-resetting any bit in memory.
  - Changing the present value of any word or any set value in memory.
- Before touching the Unit, be sure to first touch a grounded metallic object in order to discharge any static built-up. Not doing so may result in malfunction or damage.
- Do not pull on the cables or bend the cables beyond their natural limit. Doing either of these may break the cables.
- Do not apply forces exceeding 50 N to connector sections.
- Do not place objects on top of the cables. Doing so may break the cables.
- Resume operation only after transferring to the new CPU Unit the contents of the DM and HR Areas required for resuming operation. Not doing so may result in an unexpected operation.
- Install the Unit properly as specified in the operation manual. Improper installation of the Unit may result in malfunction.
- When transporting the Units, use special packing boxes. Be careful not to apply excessive vibration or shock during transportation and not to drop the product.
- Store the Units within the following temperature and humidity ranges: Storage temperature: -20 to 75°C, storage humidity: 10% to 90% (with no icing or condensation)
- When using a thermocouple-input Temperature Sensor Unit, do not touch the cold junction compensator. Doing so may result in incorrect temperature measurement.

EC Directives 6

#### 6 EC Directives

## 6-1 Applicable Directives

- EMC Directives
- Low Voltage Directive

#### 6-2 Concepts

#### **EMC Directives**

OMRON devices that comply with EC Directives also conform to the related EMC standards so that they can be more easily built into other devices or the overall machine. The actual products have been checked for conformity to EMC standards (see the following note). Whether the products conform to the standards in the system used by the customer, however, must be checked by the customer.

EMC-related performance of the OMRON devices that comply with EC Directives will vary depending on the configuration, wiring, and other conditions of the equipment or control panel on which the OMRON devices are installed. The customer must, therefore, perform the final check to confirm that devices and the overall machine conform to EMC standards.

Note Applicable EMC (Electromagnetic Compatibility) standards are as follows:

EMS (Electromagnetic Susceptibility): EN61131-2 EMI (Electromagnetic Interference): EN61000-6-4

(Radiated emission: 10-m regulations)

#### **Low Voltage Directive**

Always ensure that devices operating at voltages of 50 to 1,000 VAC and 75 to 1,500 VDC meet the required safety standards for the PC (EN61131-2).

#### 6-3 Conformance to EC Directives

The CPM2C PCs comply with EC Directives. To ensure that the machine or device in which the CPM2C PC is used complies with EC Directives, the PC must be installed as follows:

- 1.2.3... 1. The CPM2C PC must be installed within a control panel.
  - 2. Reinforced insulation or double insulation must be used for the DC power supplies used for the communications and I/O power supplies.
  - 3. Basic insulation is provided between the commons of different polarities of the output relay for the CPM2C-20□□R (model with 20 relay output points).
    - When connecting devices that operate at voltages higher than 50 VAC and those that operate on DC power supplies to adjoining relay output terminals, use different DC power supplies for output devices from those for input devices and the CPM2C power supply.
  - 4. CPM2C PCs complying with EC Directives also conform to the Common Emission Standard (EN61000-6-4). Radiated emission characteristics (10-m regulations) may vary depending on the configuration of the control panel used, other devices connected to the control panel, wiring, and other conditions. You must therefore confirm that the overall machine or equipment complies with EC Directives.

EC Directives 6

### 6-4 Relay Output Noise Reduction Methods

The CPM2C PCs conform to the Common Emission Standards (EN61000-6-4) of the EMC Directives. However, the noise generated when the PC is switched ON or OFF using the relay output may not satisfy these standards. In such a case, a noise filter must be connected to the load side or other appropriate countermeasures must be provided external to the PC.

Countermeasures taken to satisfy the standards vary depending on the devices on the load side, wiring, configuration of machines, etc. Following are examples of countermeasures for reducing the generated noise.

#### **Countermeasures**

(Refer to EN61000-6-4 for more details.)

Countermeasures are not required if the frequency of load switching for the whole system with the PC included is less than 5 times per minute.

Countermeasures are required if the frequency of load switching for the whole system with the PC included is 5 times or more per minute.

#### **Countermeasure Examples**

When switching an inductive load, connect a surge protector, diodes, etc., in parallel with the load or contact as shown below.

| Circuit                               | Cur | Current Characteristic |                                                                                                    | Required element                                                                                                    |
|---------------------------------------|-----|------------------------|----------------------------------------------------------------------------------------------------|----------------------------------------------------------------------------------------------------|
|                                       | AC  | DC                     |                                                                                                    |                                                                                                    |
| CR method  Power supply  Power supply | Yes | Yes                    | If the load is a relay or solenoid, there is a time lag between the moment the circuit is opened and the moment the load is reset.  If the supply voltage is 24 to 48 V, insert the surge protector in parallel with the load. If the supply voltage is 100 to 200 V, insert the surge protector between the contacts. | The capacitance of the capacitor must be 1 to $0.5~\mu F$ per contact current of 1 A and resistance of the resistor must be $0.5$ to $1~\Omega$ per contact voltage of 1 V. These values, however, vary with the load and the characteristics of the relay. Decide these values from experiments, and take into consideration that the capacitance suppresses spark discharge when the contacts are separated and the resistance limits the current that flows into the load when the circuit is closed again. The dielectric strength of the capacitor must be 200 to 300 V. If the circuit is an AC circuit, use a capacitor with no polarity. |

EC Directives

| Circuit Current                             |     | Characteristic | Required element                                                                                                    |                                                                                                    |
|---------------------------------------------|-----|----------------|----------------------------------------------------------------------------------------------------|----------------------------------------------------------------------------------------------------|
|                                             | AC  | DC             |                                                                                                    |                                                                                                    |
| Diode method  Power  Power                  | No  | Yes            | The diode connected in parallel with the load changes energy accumulated by the coil into a current, which then flows into the coil so that the current will be converted into Joule heat by the resistance of the inductive load.                                                                                                    | The reversed dielectric strength value of the diode must be at least 10 times as large as the circuit voltage value. The forward current of the diode must be the same as or larger than the load current. |
| supply                                      |     |                | This time lag, between the moment the circuit is opened and the moment the load is reset, caused by this method is longer than that caused by the CR method.                                                                                                    | The reversed dielectric strength value of the diode may be two to three times larger than the supply voltage if the surge protector is applied to electronic circuits with low circuit voltages.           |
| Varistor method  Power supply  Power supply | Yes | Yes            | The varistor method prevents the imposition of high voltage between the contacts by using the constant voltage characteristic of the varistor. There is time lag between the moment the circuit is opened and the moment the load is reset.  If the supply voltage is 24 to 48 V, insert the varistor in parallel with the load. If the supply voltage is 100 to |                                                                                                    |
|                                             |     |                | 200 V, insert the varistor between the contacts.                                                                                                    |                                                                                                    |

6

# **SECTION 1 Introduction**

This section describes the CPM2C's special features and functions, shows the possible system configurations, and outlines the steps required before operation. Read this section first when using the CPM2C for the first time.

Refer to the CPM1/CPM1A/CPM2A/CPM2C/SRM1(-V2) Programming Manual (W353) for details on programming operations.

| 1-1 | CPM2C Features and Functions |                                                    |    |  |  |  |  |  |  |
|-----|------------------------------|----------------------------------------------------|----|--|--|--|--|--|--|
|     | 1-1-1                        | CPM2C Features                                     | 2  |  |  |  |  |  |  |
|     | 1-1-2                        | Overview of CPM2C Functions                        | 7  |  |  |  |  |  |  |
| 1-2 | System                       | Configurations                                     | 9  |  |  |  |  |  |  |
|     | 1-2-1                        | CPU Units                                          | 9  |  |  |  |  |  |  |
|     | 1-2-2                        | Power Supply Unit                                  | 10 |  |  |  |  |  |  |
|     | 1-2-3                        | CPU Unit, Expansion Units, and Expansion I/O Units | 10 |  |  |  |  |  |  |
| 1-3 | Structure and Operation      |                                                    |    |  |  |  |  |  |  |
|     | 1-3-1                        | CPU Unit Structure                                 | 14 |  |  |  |  |  |  |
|     | 1-3-2                        | Operating Modes                                    | 15 |  |  |  |  |  |  |
|     | 1-3-3                        | Operating Mode at Startup                          | 15 |  |  |  |  |  |  |
|     | 1-3-4                        | PC Operation at Startup                            | 16 |  |  |  |  |  |  |
|     | 1-3-5                        | Cyclic Operation and Interrupts                    | 18 |  |  |  |  |  |  |
| 1-4 | Function                     | ons Listed by Usage                                | 21 |  |  |  |  |  |  |
| 1-5 | Compa                        | Comparison with the CPM1A and CPM2A                |    |  |  |  |  |  |  |
| 1-6 | Preparation for Operation    |                                                    |    |  |  |  |  |  |  |
| 1-7 | Changes in SW2               |                                                    |    |  |  |  |  |  |  |

#### 1-1 CPM2C Features and Functions

#### 1-1-1 CPM2C Features

The CPM2C PCs incorporate a variety of features in a compact Unit, including synchronized pulse control, interrupt inputs, pulse outputs, and a clock function. The CPM2C CPU Unit is a stand-alone Unit that can handle a broad range of machine control applications and it is small enough to be incorporated as the control unit in almost any free-standing machine.

The full complement of communications functions provide communications with personal computers, other OMRON PCs, and OMRON Programmable Terminals. These communications capabilities allow the user to design a low-cost distributed production system.

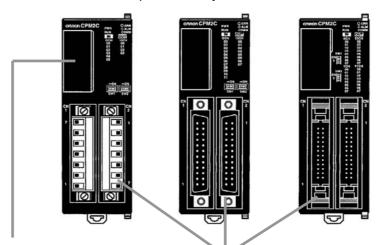

The communications port can be used simultaneously as two ports: Peripheral and RS-232C. The peripheral port supports Programming Devices, Host Link, and no-protocol communications. The RS-232C port supports Host Link, no-protocol (serial), 1:1 Link, and 1:1 NT Link communications.

CPU Units with 10 I/O points (relay or transistor outputs) or with 20 or 32 I/O points (transistor outputs only) are available. Expansion I/O Units can be connected to increase capacity to 192 I/O points.

#### **Basic Functions**

**CPU Unit Variations** 

The CPM2C PCs are one-piece PCs with 10, 20, or 32 I/O points in I/O terminals or a built-in connector. There are 3 types of outputs available (relay outputs, sinking transistor outputs, and sourcing transistor outputs). All CPM2C PCs require a 24-VDC power supply.

**Expansion I/O Units** 

Up to 5 Expansion I/O Units can be connected to the CPU Unit to increase the PC's I/O capacity to a maximum of 192 I/O points. There are 23 different Expansion I/O Units available, including Units with 10 I/O points, 24 I/O points, 32 I/O points, 8 input points, 8 output points, 16 inputs points, and 16 output points. The maximum I/O capacity of 192 I/O points is achieved by connecting five 32-point Expansion I/O Units to a CPU Unit with 32 built-in I/O points.

Share Programming Devices

Programming and monitoring for the CPM2C can be performed with CX-Programmer version 2.1 or higher or with a Programming Console. Programming is also possible with the SYSMAC-CPT or SYSMAC Support Software.

#### **Built-in Motor Control Capability**

Synchronized Pulse Control (Transistor Outputs Only) Synchronized pulse control provides an easy way to synchronize the operation of a peripheral piece of equipment with the main equipment. The output pulse frequency can be controlled as some multiple of the input pulse frequency, allowing the speed of a peripheral piece of equipment (such as a supply conveyor) to be synchronized with the speed of the main piece of equipment.

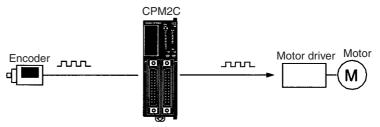

Pulses are output as a fixed multiple of the input frequency.

## High-speed Counters and Interrupts

The CPM2C has a two kinds of high-speed counter inputs. The high-speed counter input has a response frequency of 5 or 20 kHz and the interrupt inputs (in counter mode) have a response frequency of 2 kHz.

The single high-speed counter can be used in any one of the four input modes: differential phase mode (5 kHz), pulse plus direction input mode (20 kHz), up/down pulse mode (20 kHz), or increment mode (20 kHz). Interrupts can be triggered when the count matches a set value or falls within a specified range.

The interrupt inputs (counter mode) can be used for incrementing counters or decrementing counters (2 kHz) and trigger an interrupt (executing the interrupt program) when the count matches the target value. Four interrupt inputs can be used in the 20- and 32-point CPU Units and two interrupt inputs can be used in the 10-point CPU Units.

Easy Position Control with Pulse Outputs (Transistor Outputs Only)

CPM2C PCs with transistor outputs have two outputs that can produce 10 Hz to 10 kHz pulses (single-phase outputs).

When used as single-phase pulse outputs, there can be two outputs with a frequency range of 10 Hz to 10 kHz with a fixed duty ratio or 0.1 to 999.9 Hz with a variable duty ratio (0 to 100% duty ratio).

When used as pulse plus direction or up/down pulse outputs, there can be just one output with a frequency range of 10 Hz to 10 kHz.

#### **High-speed Input Capabilities for Machine Control**

High-speed Interrupt Input Function

The 20-point and 32-point CPU Units have 4 inputs that can be used as interrupt inputs and the 10-point CPU Units have 2 inputs that can be used as interrupt inputs. These inputs are shared with quick-response inputs and interrupt inputs in counter mode and have a minimum input signal width of 50  $\mu$ s and response time of 0.3 ms. When an interrupt input goes ON, the main program is stopped and the interrupt program is executed.

Quick-response Input Function

Regardless of the cycle time, the 20-point and 32-point CPU Units have 4 inputs that can be used as quick-response inputs and the 10-point CPU Units have 2 inputs that can be used as quick-response inputs. These inputs are shared with interrupt inputs and interrupt inputs in counter mode; they can reliably read input signals with a signal width as short as  $50 \, \mu s$ .

Stabilizing Input Filter Function

The input time constant for all inputs can be set to 1 ms, 2 ms, 3 ms, 5 ms, 10 ms, 20 ms, 40 ms, or 80 ms. The effects of chattering and external noise can be reduced by increasing the input time constant.

#### **Other Functions**

Interval Timer Interrupts

The interval timer can be set between 0.5 and 319,968 ms and can be set to generate just one interrupt (one-shot mode) or periodic interrupts (scheduled interrupt mode).

Calendar/Clock

In CPU Units with a built-in clock, the clock (accuracy within 1 minute/month) can be read from the program to show the current year, month, day, day of the week, and time. The clock can be set from a Programming Device (such as a Programming Console) or the time can be adjusted by rounding up or down to the nearest minute.

Long-term Timer

TIML(—) is a long-term timer that accommodates set values up to 99,990 seconds (27 hours, 46 minutes, 30 seconds). When combined with the SEC-ONDS TO HOURS conversion instruction (HMS(—)), the long-term timer provides an easy way to control equipment scheduling.

#### **Greater Data Handling Capability with Expansion Units**

#### **Analog I/O Supported**

Up to 4 Analog I/O Units can be mounted to the CPM2C. For each Analog I/O Unit mounted to the Unit, 2 analog input points and 1 analog output point are available. By mounting 3 (see note) Analog I/O Units, a maximum of 8 analog input points and 4 analog output points can be made available. (By using a combination of the PID(—) instruction and PWM(—) instruction, time proportional control is possible.)

- The ranges supported for analog input signals are 0 to 5 V, 0 to 10 V, -10 to 10 V, 0 to 20 mA, and 4 to 20 mA, and the resolution is 1/6000 (full scale). The average processing function and power interruption detection function can be used.
- The ranges supported for analog output signals are 1 to 5 V, 0 to 10 V,
   -10 to 10 V, 0 to 20 mA, and 4 to 20 mA, and the resolution is 1/6000 (full scale).

Note When using the CPM2C-PA201, there is a limit to the number of CPM2C-MAD11 Units that can be connected. This limit ensures that the power consumption of the CPU Unit, Expansion Units, and Expansion I/O Units does not exceed the total power capacity of the service power supply from the Power Supply Unit (24 V x 600 mA = 14.4 W).

- CPU Unit with 4-W power consumption: Connect no more than two CPM2C-MAD11 Units
- CPU Unit with 3-W power consumption: Connect no more than three CPM2C-MAD11 Units

#### Temperature Sensor Units

Up to 4 Temperature Sensor Units can be mounted to the CPM2C. There are 2 models of Temperature Sensor Unit: One for input from a thermocouple sensor and one for input from a platinum resistance thermometer sensor. There are 2 input points on each Temperature Sensor Unit.

- Thermocouple inputs (and measurement ranges): K (–200 to 1,300°C, 0.0 to 500.0°C), J (–100 to 850°C, 0.0 to 400.0°C).
- Platinum resistance thermometer inputs (and measurement ranges): Pt100 (-200.0 to 650.0 °C), JPt100 (-200.0 to 650.0 °C).

## CompoBus/S I/O Link Units

The CPM2C can be used as a CompoBus/S Slave (with 8 built-in inputs and 8 built-in outputs) by connecting a CompoBus/S I/O Link Unit. Up to 5 CompoBus/S I/O Link Units can be connected to the CPM2C. In addition to the conventional "PC + Remote I/O" type of distributed I/O control, "PC + miniature PC" distributed CPU control is now possible. This means increased

modularization, allowing greater standardization of design, improved suitability to special needs, and easier replacement of malfunctioning Units.

## Simple Communications Unit

A Simple Communications Unit can be added to achieve data transfers with general-purpose communications components without preparing communications programs in the PC. Up to 32 communications components can be connected, including a combination of communications components supporting the CompoWay/F protocol along with temperature controllers and Digital Panel Meters supporting the SYSWAY protocol.

#### **Complete Communications Capabilities**

#### **Host Link**

A Host Link connection can be made through the PC's communications port used as a RS-232C or peripheral port. A personal computer or Programmable Terminal connected in Host Link mode can be used for operations such as reading/writing data in the PC's I/O memory or reading/changing the PC's operating mode.

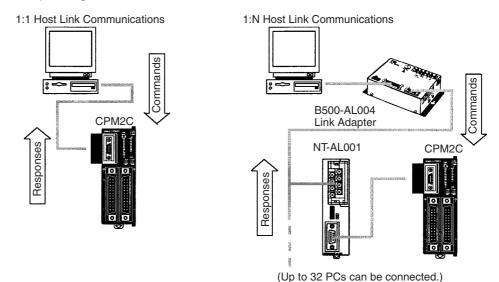

## No-protocol Communications

The TXD(48) and RXD(47) instructions can be used in no-protocol mode to exchange data with standard serial devices. For example, data can be received from a bar code reader or transmitted to a serial printer. The serial devices can be connected to the communications port as a RS-232C or peripheral port.

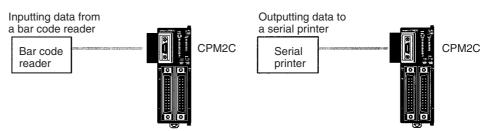

## High-speed 1:1 NT Link Communications

In a 1:1 NT Link, an OMRON Programmable Terminal (PT) can be connected directly to the CPM2C. The PT must be connected to the communications port as an RS-232C port (not as a peripheral port).

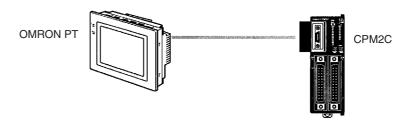

#### One-to-one PC Link

A CPM2C can be linked directly to another CPM2C, CQM1, CPM1A, CPM1A, CPM2A, SRM1(-V2), or a C200HS or C200HX/HG/HE PC. The 1:1 PC Link allows automatic data link connections. The PC must be connected to the communications port as an RS-232C port (not as a peripheral port).

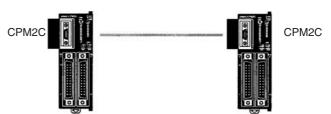

#### **Expansion Memory Unit**

The CPM1-EMU01-V1 Expansion Memory Unit is a program loader for small-size or micro PCs. Using the CPM1-EMU01-V1, simple on-site transfer of user programs and data memory is possible with PCs.

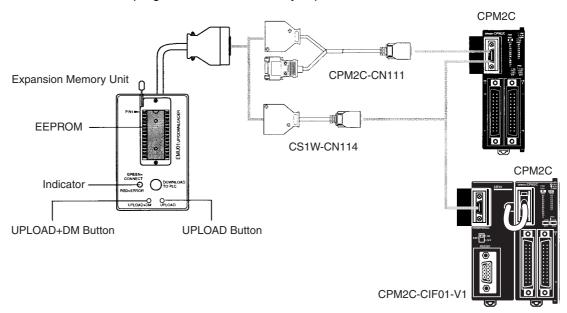

## 1-1-2 Overview of CPM2C Functions

| Main function              | Variations/Details                                                                                                    |                                                                                                    |  |  |  |  |
|----------------------------|----------------------------------------------------------------------------------------------------|----------------------------------------------------------------------------------------------------|--|--|--|--|
| Interrupts                 | Interrupt inputs 2 inputs in CPU Units with 10 I/O points, 4 inputs in CPU Units with 20/32 I/O points                           |                                                                                                    |  |  |  |  |
|                            | Response time: 0.3 ms                                                                                                    |                                                                                                    |  |  |  |  |
|                            | Interval timer interrupts 1 input                                                                                                | Scheduled interrupts                                                                                         |  |  |  |  |
|                            | Set value: 0.5 to 319,968 ms<br>Precision: 0.1 ms                                                                                | One-shot interrupt                                                                                           |  |  |  |  |
| High-speed counters        | High-speed counter                                                                                                    | No interrupt                                                                                                 |  |  |  |  |
|                            | 1 input, see note 1.                                                                                                    | Count-check interrupt                                                                                        |  |  |  |  |
|                            | Differential phase mode (5 kHz) Pulse plus direction input mode (20 kHz) Up/down input mode (20 kHz) Increment mode (20 kHz)     | (An interrupt can be generated when the count equals the set value or the count lies within a preset range.) |  |  |  |  |
|                            | Interrupt inputs (counter mode) 2 inputs in CPU Units with 10 I/O points, 4 inputs in CPU Units with 20/32 I/O points            | No interrupt                                                                                                 |  |  |  |  |
|                            | Incrementing counter (2 kHz)  Decrementing counter (2 kHz)                                                                       | Count-up interrupt                                                                                           |  |  |  |  |
| Pulse outputs              | 2 outputs:<br>Single-phase pulse output without acceleration/o<br>10 Hz to 10 kHz                                                | deceleration (See note 2.)                                                                                   |  |  |  |  |
|                            | 2 outputs:<br>Variable duty ratio pulse output (See note 2.)<br>0.1 to 999.9 Hz, duty ratio 0% to 100%                           |                                                                                                    |  |  |  |  |
|                            | eration (See note 2.)<br>rt, 10 Hz to 10 kHz                                                                                     |                                                                                                    |  |  |  |  |
| Synchronized pulse control | 1 point, see notes 1 and 2.                                                                                                    |                                                                                                    |  |  |  |  |
|                            | Input frequency range: 10 to 500 Hz, 20 Hz to 1 kHz, or 300 Hz to 20 kHz Output frequency range: 10 Hz to 10 kHz                 |                                                                                                    |  |  |  |  |
| Quick-response input       | 2 inputs in CPU Units with 10 I/O points, 4 inputs Minimum input signal width: 50 μs                                             | s in CPU Units with 20/32 I/O points                                                                         |  |  |  |  |
| Input time constant        | Determines the input time constant for all inputs.                                                                               | (Settings: 1, 2, 3, 5, 10, 20, 40, or 80 ms)                                                                 |  |  |  |  |
| Calendar/Clock             | Shows the current year, month, day of the week, ond.                                                                             |                                                                                                    |  |  |  |  |
| Expansion Unit functions   | Analog I/O functions using CPM2C-MAD11 Ana                                                                                       | log I/O Unit                                                                                                 |  |  |  |  |
|                            | Two analog inputs: Input range of 0 to 5 V, 1 to 4 to 20 mA One analog output: Output range of 1 to 5 V, 0                       |                                                                                                    |  |  |  |  |
|                            | 20 mA                                                                                                    |                                                                                                    |  |  |  |  |
|                            | Temperature sensing functions using CPM2C-TS                                                                                     | S001/101 Temperature Sensor Unit                                                                             |  |  |  |  |
|                            | -200 to 1,300°C)                                                                                                    |                                                                                                    |  |  |  |  |
|                            | Platinum resistance thermometer (measurement range):Pt100 (–200.0 to 650.0°C)  JPt100 (–200.0 to 650.0°C)                        |                                                                                                    |  |  |  |  |
|                            | CompoBus/S Slave functions using CPM2C-SRT21 CompoBus/S I/O Link Unit                                                            |                                                                                                    |  |  |  |  |
|                            | Data exchange with the Master Unit via 8 inputs and 8 outputs.                                                                   |                                                                                                    |  |  |  |  |
| Simple communications      | Simple communications functions using the CPN                                                                                    | •                                                                                                    |  |  |  |  |
|                            | Up to 32 communications components can be ponents supporting the CompoWay/F protocol Panel Meters supporting the SYSWAY protocol | and temperature controllers and Digital                                                                      |  |  |  |  |
|                            | Either RS-422 or RS-485 connections.                                                                                             |                                                                                                    |  |  |  |  |

Note

- 1. This input is shared by the high-speed counter and synchronized pulse control functions.
- 2. This output is shared by the pulse output and synchronized pulse control functions. These functions can be used with transistor outputs only.

## 1-2 System Configurations

#### 1-2-1 CPU Units

**CPU Units with 10 I/O Points** 

CPU Unit with Relay Outputs via Terminal Block

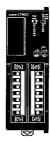

CPU Unit with Transistor Outputs via Fujitsu-compatible Connector

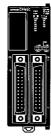

CPU Unit with Transistor Outputs via MIL Connector

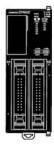

| CPU Unit                 |              |           | Inputs                          | Outputs                         | Clock             | Model                |    |                |
|--------------------------|--------------|-----------|---------------------------------|---------------------------------|-------------------|----------------------|----|----------------|
| 10 I/O points            | I/O terminal | block     | 6 inputs (24 VDC)               | 4 relay outputs                 | No                | CPM2C-10CDR-D*       |    |                |
| (6 inputs,<br>4 outputs) |              |           |                                 |                                 | Yes               | CPM2C-10C1DR-D*      |    |                |
| 4 Outputs)               | I/O          | Fujitsu-  | 6 inputs (24 VDC)               | 4 transistor outputs            | No                | CPM2C-10CDTC-D*      |    |                |
|                          | connector    |           |                                 | (sinking)                       | Yes               | CPM2C-10C1DTC-D*     |    |                |
|                          |              |           |                                 | 4 transistor outputs (sourcing) | No                | CPM2C-10CDT1C-D*     |    |                |
|                          |              |           |                                 |                                 | Yes               | CPM2C-10C1DT1C-D*    |    |                |
|                          |              |           | M                               | MIL 6 inputs (24 VD             | 6 inputs (24 VDC) | 4 transistor outputs | No | CPM2C-10CDTM-D |
|                          |              | connector |                                 | (sinking)                       | Yes               | CPM2C-10C1DTM-D      |    |                |
|                          |              |           | 4 transistor outputs (sourcing) | No                              | CPM2C-10CDT1M-D   |                      |    |                |
|                          |              |           |                                 | Yes                             | CPM2C-10C1DT1M-D  |                      |    |                |

**Note** The function of the SW2 is different from that described in this manual for all Units marked with an asterisk in the above table with lot numbers of 3180O (August 2000) or earlier. Refer to *1-7 Changes in SW2* for details.

#### **CPU Units with 20 I/O Points**

CPU Unit with Relay Outputs via Terminal Block

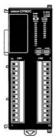

CPU Unit with Transistor Outputs via Fujitsu-compatible Connector

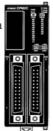

CPU Unit with Transistor Outputs via MIL Connector

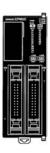

|               | CPU Unit                         |                               | Inputs               | Outputs                         | Clock                | Model             |                |
|---------------|----------------------------------|-------------------------------|----------------------|---------------------------------|----------------------|-------------------|----------------|
| 20 I/O points | I/O terminal                     | block                         | 12 inputs (24 VDC)   | 8 relay outputs                 | No                   | CPM2C-20CDR-D     |                |
| (12 inputs,   |                                  |                               |                      |                                 | Yes                  | CPM2C-20C1DR-D    |                |
| 8 outputs)    | I/O                              | Fujitsu-                      | 12 inputs (24 VDC)   | 8 transistor outputs            | No                   | CPM2C-20CDTC-D*   |                |
|               | connector                        | onnector compatible connector |                      | (sinking)                       | Yes                  | CPM2C-20C1DTC-D*  |                |
|               |                                  |                               |                      | 8 transistor outputs (sourcing) | No                   | CPM2C-20CDT1C-D*  |                |
|               |                                  |                               |                      |                                 | Yes                  | CPM2C-20C1DT1C-D* |                |
|               | MIL connector 12 inputs (24 VDC) | MIL                           | (=                   | 12 inputs (24 VDC)              | 8 transistor outputs | No                | CPM2C-20CDTM-D |
|               |                                  | connector                     |                      | (sinking)                       | Yes                  | CPM2C-20C1DTM-D   |                |
|               |                                  |                               | 8 transistor outputs | No                              | CPM2C-20CDT1M-D      |                   |                |
|               |                                  |                               |                      | (sourcing)                      | Yes                  | CPM2C-20C1DT1M-D  |                |

**Note** The function of the SW2 is different from that described in this manual for all Units marked with an asterisk in the above table with lot numbers of 3180O (August 2000) or earlier. Refer to 1-7 Changes in SW2 for details.

#### CPU Units with 32 I/O Points

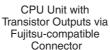

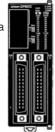

CPU Unit with Transistor Outputs via MIL Connector

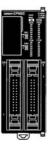

|                           | CPU Unit         |                        | Inputs             | Outputs                          | Clock | Model           |
|---------------------------|------------------|------------------------|--------------------|----------------------------------|-------|-----------------|
| 32 I/O points (16 inputs, | I/O<br>connector | Fujitsu-<br>compatible | 16 inputs (24 VDC) | 16 transistor outputs (sinking)  | No    | CPM2C-32CDTC-D  |
| 16 outputs)               |                  | connector              |                    | 16 transistor outputs (sourcing) | No    | CPM2C-32CDT1C-D |
|                           |                  | MIL connector          | 16 inputs (24 VDC) | 16 transistor outputs (sinking)  | No    | CPM2C-32CDTM-D  |
|                           |                  |                        |                    | 16 transistor outputs (sourcing) | No    | CPM2C-32CDT1M-D |

## 1-2-2 Power Supply Unit

AC Power Supply Unit

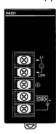

| Name                 | Ratings                                       | Model       |
|----------------------|-----------------------------------------------|-------------|
| AC Power Supply Unit | 100 to 240 VAC input<br>24 VDC, 600 mA output | CPM2C-PA201 |

## 1-2-3 CPU Unit, Expansion Units, and Expansion I/O Units

A series of up to 5 Expansion I/O Units or Expansion Units can be connected to the expansion I/O connector on the CPU Unit.

There are five types of Units available: Expansion I/O Units, an Analog I/O Unit, Temperature Sensor Units, a CompoBus/S I/O Link Unit, and a Simple Communications Unit.

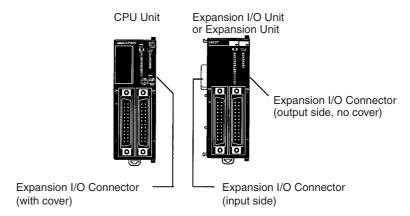

A PC with 192 I/O points (the maximum) can be assembled by connecting five Expansion I/O Units to a CPU Unit with 32 I/O points.

**Note** Be sure that the power supply requirements of the CPU Unit, Expansion Units, and Expansion I/O Units do not exceed the available capacity. Only three Expansion I/O Units or Expansion Units can be connected when the NT-AL001 Adapter is connected to the communications port (as a RS-232C port).

#### **Expansion I/O Units**

#### **Units with Relay Outputs (via Terminal Block)**

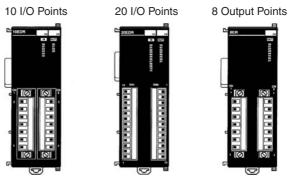

| Unit I/O        | Inputs             | Outputs         | Model       |
|-----------------|--------------------|-----------------|-------------|
| 10 I/O points   | 6 inputs (24 VDC)  | 4 relay outputs | CPM2C-10EDR |
| 20 I/O points   | 12 inputs (24 VDC) | 8 relay outputs | CPM2C-20EDR |
| 8 output points |                    | 8 relay outputs | CPM2C-8ER   |

Section 1-2 System Configurations

### Units with Transistor Outputs via Fujitsu-compatible Connector

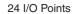

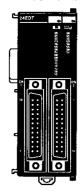

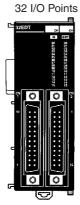

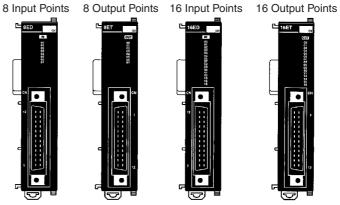

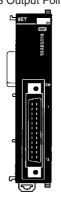

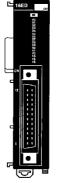

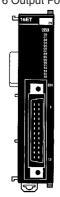

| Unit I/O         | Inputs             | Outputs                          | Model         |
|------------------|--------------------|----------------------------------|---------------|
| 24 I/O points    | 16 inputs (24 VDC) | 8 transistor outputs (sinking)   | CPM2C-24EDTC  |
|                  |                    | 8 transistor outputs (sourcing)  | CPM2C-24EDT1C |
| 32 I/O points    | 16 inputs (24 VDC) | 16 transistor outputs (sinking)  | CPM2C-32EDTC  |
|                  |                    | 16 transistor outputs (sourcing) | CPM2C-32EDT1C |
| 8 input points   | 8 inputs (24 VDC)  |                                  | CPM2C-8EDC    |
| 16 input points  | 16 inputs (24 VDC) |                                  | CPM2C-16EDC   |
| 8 output points  |                    | 8 transistor outputs (sinking)   | CPM2C-8ETC    |
|                  |                    | 8 transistor outputs (sourcing)  | CPM2C-8ET1C   |
| 16 output points |                    | 16 transistor outputs (sinking)  | CPM2C-16ETC   |
|                  |                    | 16 transistor outputs (sourcing) | CPM2C-16ET1C  |

#### **Units with Transistor Outputs via MIL Connector**

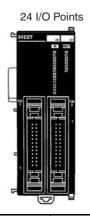

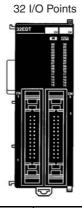

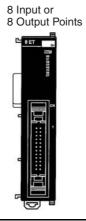

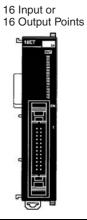

| Unit I/O         | Inputs             | Outputs                          | Model         |
|------------------|--------------------|----------------------------------|---------------|
| 24 I/O points    | 16 inputs (24 VDC) | 8 transistor outputs (sinking)   | CPM2C-24EDTM  |
|                  |                    | 8 transistor outputs (sourcing)  | CPM2C-24EDT1M |
| 32 I/O points    | 16 inputs (24 VDC) | 16 transistor outputs (sinking)  | CPM2C-32EDTM  |
|                  |                    | 16 transistor outputs (sourcing) | CPM2C-32EDT1M |
| 8 input points   | 8 inputs (24 VDC)  |                                  | CPM2C-8EDM    |
| 16 input points  | 16 inputs (24 VDC) |                                  | CPM2C-16EDM   |
| 8 output points  |                    | 8 transistor outputs (sinking)   | CPM2C-8ETM    |
|                  |                    | 8 transistor outputs (sourcing)  | CPM2C-8ET1M   |
| 16 output points |                    | 16 transistor outputs (sinking)  | CPM2C-16ETM   |
|                  |                    | 16 transistor outputs (sourcing) | CPM2C-16ET1M  |

#### **Expansion Units**

CPM2C-MAD11 Analog I/O Unit

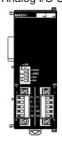

CPM2C-TS001 Temperature Sensor Unit

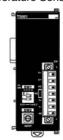

CPM2C-SRT21 CompoBus/S I/O Link Unit

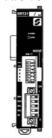

CPM2C-CIF21 Simple Communications Unit

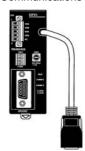

| Unit                                            |                                                                                           | Max. number of Units | Inputs                                                       | Outputs                                                     | Model       |
|-------------------------------------------------|-------------------------------------------------------------------------------------------|----------------------|--------------------------------------------------------------|-------------------------------------------------------------|-------------|
| Analog I/O Unit                                 | 2 analog inputs<br>1 analog output                                                        | 4                    | 2 points, 2 words allocated                                  | 1 point, 1 word allo-<br>cated                              | CPM2C-MAD11 |
| Temperature Sensor Unit                         | 2 thermocouple inputs                                                                     | 4                    | 2 points, 2 words allocated                                  |                                                             | CPM2C-TS001 |
|                                                 | 2 platinum resis-<br>tance thermometer<br>inputs                                          |                      | 2 points, 2 words allocated                                  |                                                             | CPM2C-TS101 |
| CompoBus/S I/O<br>Link Unit                     | 8 input points and 8 output points for the built-in outputs and inputs of the Master Unit | 5                    | 8 points, 1 word<br>allocated<br>(Inputs from the<br>Master) | 8 points, 1 word<br>allocated<br>(Outputs to the<br>Master) | CPM2C-SRT21 |
| Simple Communications Unit (See notes 1 and 2.) |                                                                                           |                      |                                                              |                                                             | CPM2C-CIF21 |

#### Note

- 1. Do not use the CPM2C-CIF21 Simple Communications Unit with an Units other than CPM2C Units.
- 2. The CPM2C-CIF21 Simple Communications Unit is due for release in December 2000.

#### **Adapter Units**

Peripheral/RS-232C Adapter Unit

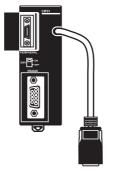

RS-422/232C Adapter Unit

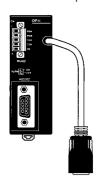

| Unit                            | Conversion                                                      | Model          |
|---------------------------------|-----------------------------------------------------------------|----------------|
| Peripheral/RS-232C Adapter Unit | CPU Unit's communications port → Peripheral port + RS-232C port | CPM2C-CIF01-V1 |
|                                 | CPU Unit's communications port → RS422 port + RS-232C port      | CPM2C-CIF11    |

Note

1. The CPM2C-CIF01-V1 cannot be used with any PC model other than the CPM2C. A CPM2C-CIF11 or another CPM2C-CIF01-V1 cannot be connected onto a CPM2C-CIF01-V1.

 Although a CPM2C-CN111 can be connected to a CPM2C-CIF01-V1, it is not possible to use the peripheral port and the RS-232C port on the CPM2C-CN111 simultaneously. If an attempt is made to use both ports simultaneously, communications will not be performed properly and incorrect operation may result.

## 1-3 Structure and Operation

#### 1-3-1 CPU Unit Structure

The following diagram shows the internal structure of the CPU Unit.

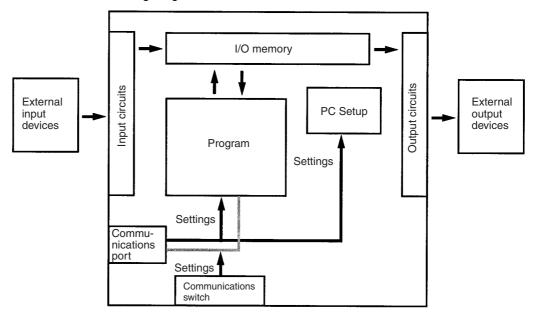

I/O Memory

The program reads and writes data in this memory area during execution. Part of the I/O memory contains the bits that reflect the status of the PC's inputs and outputs. Parts of the I/O memory are cleared when the power is turned ON and other parts are retained.

**Note** Refer to *Section 3 Memory Areas* in the *Programming Manual* (W353) for more details on I/O memory.

**Program** 

This is the program written by the user. The CPM2C executes the program cyclically. (Refer to 1-3-5 Cyclic Operation and Interrupts for details.)

The program can be divided broadly into two parts: the "main program" that is executed cyclically and the "interrupt programs" that are executed only when the corresponding interrupt is generated.

PC Setup

The PC Setup contains various startup and operating parameters. The PC Setup parameters can be changed from a Programming Device only; they cannot be changed from the program.

Some parameters are accessed only when PC's power supply is turned ON and others are accessed regularly while the power is ON. It will be necessary to turn the power OFF and then ON again to enable a new setting if the parameter is accessed only when the power is turned ON.

**Note** Refer to *Section 1 PC Setup* in the *Programming Manual* (W353) for more details.

**Communications Switch** 

The Communications Switch controls the communications settings for the peripheral port and the RS-232C port.

#### 1-3-2 **Operating Modes**

CPM2C CPU Units have 3 operating modes: PROGRAM, MONITOR, and RUN.

#### **PROGRAM Mode**

The program cannot be executed in PROGRAM mode. This mode is used to perform the following operations in preparation for program execution.

- Changing initial/operating parameters such as those in the PC Setup
- Writing, transferring, or checking the program
- Checking wiring by force-setting and force-resetting I/O bits

/!\ Caution The PC continues to refresh I/O bits even if the PC is in PROGRAM mode, so devices connected to output points on the CPU Unit, Expansion Units, or Expansion I/O Units may operate unexpectedly if the corresponding output bit is turned ON by changing the contents of I/O memory.

#### **MONITOR Mode**

The program is executed in MONITOR mode and the following operations can be performed from a Programming Device. In general, MONITOR mode is used to debug the program, test operation, and make adjustments.

- Online editing
- Monitoring I/O memory during operation
- Force-setting/force-resetting I/O bits, changing set values, and changing present values during operation

#### **RUN Mode**

The program is executed at normal speed in RUN mode. Operations such as online editing, force-setting/force-resetting I/O bits, and changing set values/ present values cannot be performed in RUN mode, but the status of I/O bits can be monitored.

#### 1-3-3 **Operating Mode at Startup**

The operating mode of the CPM2C when the power is turned ON depends upon the PC Setup settings and the Programming Console's mode switch setting if a Programming Console is connected.

| PC Setup setting |          | ting     | Operating mode                                                         |                                  |  |
|------------------|----------|----------|------------------------------------------------------------------------|----------------------------------|--|
| Word             | Bits     | Setting  | Programming Device connected                                           | Programming Device not connected |  |
| DM 6600          | 08 to 15 | 00 (Hex) | Programming Console:<br>Mode set on Programming<br>Console mode switch | RUN mode                         |  |
|                  |          |          | Other Programming Device: PROGRAM mode                                 |                                  |  |
|                  |          | 01 (Hex) | power was interrupted.                                                 |                                  |  |
|                  |          | 02 (Hex) |                                                                        |                                  |  |
|                  | 00 to 07 | 00 (Hex) | PROGRAM mode                                                           |                                  |  |
|                  |          | 01 (Hex) | MONITOR mode                                                           |                                  |  |
|                  |          | 02 (Hex) | RUN mode                                                               |                                  |  |

#### Note

1. The default setting for DM 6600, bits 06 to 15 is 00 Hex, i.e., to start with the mode set on the Programming Console's mode switch. If a Programming Device is not connected to the peripheral connector on the CPU Unit, the CPU Unit will start in RUN mode as soon as power is turned ON. Be sure that adequate precautions are taken to ensure safety.

2. The setting of SW2 will affect the startup operating mode for all Units with lot numbers of 3180O (August 2000) or earlier. Refer to 1-7 Changes in SW2 for details.

#### 1-3-4 PC Operation at Startup

## Time Required for Initialization

The time required for startup initialization depends on several factors, such as the operating conditions (including power supply voltage, system configuration, and ambient temperature) and the program contents.

#### **Power OFF Operation**

#### **Minimum Power Supply Voltage**

The PC will stop and all outputs will be turned OFF if the power supply voltage falls below 85% of the rated value.

#### **Momentary Power Interruption**

A power interruption will not be detected and CPU Unit operation will continue if the power interruption lasts less than 2 ms.

A power interruption may or may not be detected for power interruptions somewhat longer than 2 ms.

When a power interruption is detected, the CPU Unit will stop operating and all outputs will be turned OFF.

#### **Automatic Reset**

Operation will restart automatically when the power supply voltage is restored to more than 85% of the rated voltage.

#### **Timing Chart of Power OFF Operation**

The power interruption detection time is the time required for a power interruption to be detected after the power supply voltage drops below 85% of the rated value.

Minimum power interruption detection time
 Power interruptions that are shorter than 2 ms will not be detected.

2. Undetermined additional time Power interruptions only slightly longer than the minimum power interruption time may not be detected.

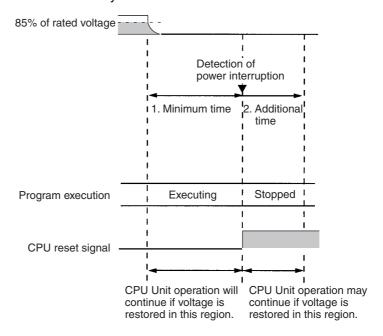

**Note** If the power supply voltage fluctuates around 85% of the PC's rated voltage, PC operation may stop and restart repeatedly. When repeated stopping and starting will cause problems with the controlled system, set up a protective circuit such as a circuit that shuts OFF the power supply to sensitive equipment until the power supply voltage returns to the rated value.

## 1-3-5 Cyclic Operation and Interrupts

#### **Basic CPU Operation**

Initialization processing is performed when the power is turned ON. If there are no initialization errors, the overseeing processes, program execution, I/O refreshing, and communications port servicing are performed repeatedly (cyclically).

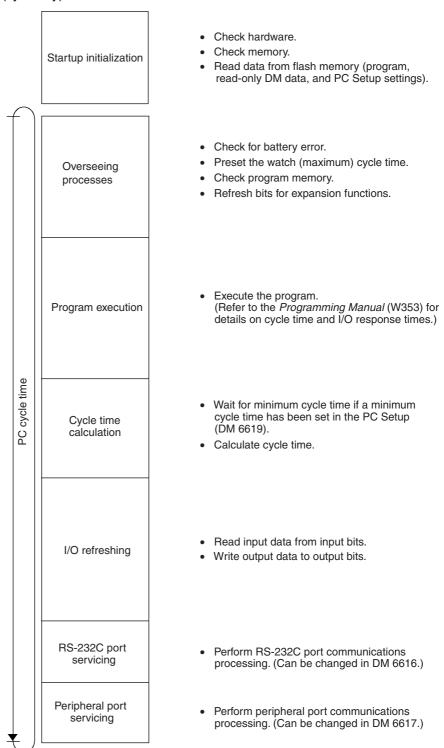

The cycle time can be read from a Programming Device.

AR 14 contains the maximum cycle time and AR 15 contains the present cycle time in multiples of 0.1 ms.

Program Execution in Cyclic Operation

The cycle time will vary slightly depending on the processing being performed in each cycle, so the calculated cycle time will not always match the actual cycle time.

The following diagram shows the cyclic operation of the CPM2C when the program is being executed normally.

Normally, the results of program execution are transferred to I/O memory just after program execution (during I/O refreshing), but IORF(97) can be used to refresh a specified range of I/O words during program execution. The specified range of I/O words will be refreshed when IORF(97) is executed.

The cycle time is the sum of the time required for program execution, I/O refreshing, and communications port servicing.

A minimum cycle time (1 to 9,999 ms) can be set in the PC Setup (DM 6619). When a minimum cycle time has been set, CPU operation is paused after program execution until the minimum cycle time is reached. CPU operation will not be paused if the actual cycle time is longer than the minimum cycle time set in DM 6619.

**Note** A fatal error will occur and PC operation will stop if a maximum cycle time has been set in the PC Setup (DM 6618) and the actual cycle time exceeds that setting.

The default settings for RS-232C and peripheral port servicing are 5% each of the cycle time, but these settings can be changed (between 0% and 99%) in the PC Setup. The RS-232C port's setting is in DM 6616 and the peripheral port's setting is in DM 6617.

Refer to *Section 7 PC Operations and Processing Time* in the *Programming Manual* (W353) for more details and precautions on the cycle time.

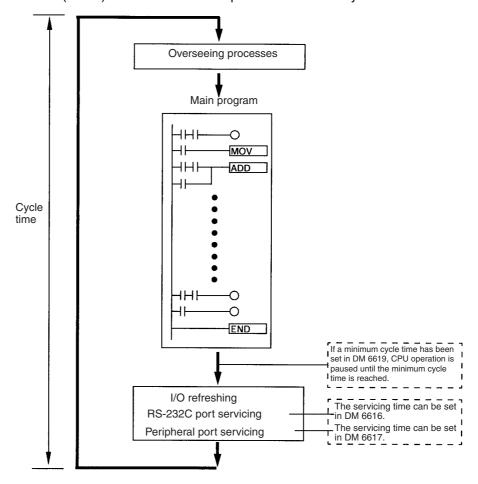

#### **Interrupt Program** Execution

When an interrupt is generated during execution of the main program, main program execution is interrupted immediately and the interrupt program is executed. The following diagram shows the cyclic operation of the CPM2C when an interrupt program is executed.

Normally, the results of interrupt program execution are transferred to I/O memory just after program execution (during I/O refreshing), but IORF(97) can be used to refresh a specified range of I/O words during execution of the interrupt program. The specified range of I/O words will be refreshed when IORF(97) is executed.

The normal cycle time is extended by the time required for execution of the interrupt program.

Refer to Section 7 PC Operations and Processing Time in the Programming Manual (W353) for more details and precautions on the cycle time.

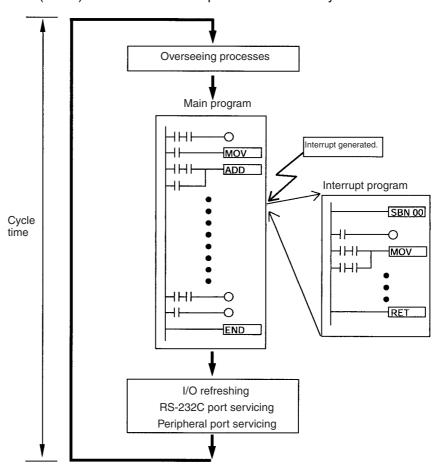

/! Caution Although IORF(97) can be used in interrupt subroutines, you must be careful of the interval between IORF(97) executions. If IORF(97) is executed too frequently, a fatal system error may occur (FALS 9F), stopping operation. The interval between executions of IORF(97) should be at least 1.3 ms + total execution time of the interrupt subroutine.

### **Immediate Refreshing**

IORF(97) can be executed in the program to refresh a specified range of I/O words. The specified I/O words will be refreshed when IORF(97) is executed. IORF(97) can be used to refresh I/O from the main program or the interrupt program.

When IORF(97) is used, the cycle time is extended by the time required to refresh the specified I/O words.

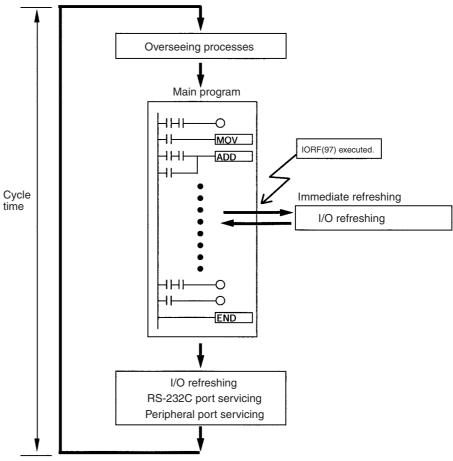

# 1-4 Functions Listed by Usage

# **Machine Control Functions**

| Usage                                                                                                    |                                                                             | Function                                                                         | Refer<br>to |  |
|----------------------------------------------------------------------------------------------------|-----------------------------------------------------------------------------|----------------------------------------------------------------------------------|-------------|--|
| Receive high-speed count inputs (For example, calculating                                                                                                    | Max. count frequency of 2 kHz (single-phase)                                | Use interrupt input (counter mode) to read the present value without interrupts. | W353        |  |
| length or position with an encoder).                                                                                                    | Max. count frequency of 5 kHz (differential phase) or 20 kHz (single-phase) | Use high-speed counter to read the present value without interrupts.             |             |  |
| Generate a pulse output based on a multiple of an input pulse to synchronize control of a peripheral process with the main process.                                                                   |                                                                             | Pulse synchronization                                                            |             |  |
| The multiple for the peripheral process (such as tool feed rate) can be changed during operation by calculating the multiple from another input value (such as an encoder) in the peripheral process. |                                                                             |                                                                                  |             |  |
| This method can be used to change the process for different products or models without stopping the equipment.                                                                                        |                                                                             |                                                                                  |             |  |
| Reliably receive input pulses with an ON-time shorter than the cycle time (such as inputs from a photomicrosensor).                                                                                   |                                                                             | Quick-response input function                                                    |             |  |

|                                                      | Usage                                                                                                    | Function                                                                                   | Refer<br>to |
|------------------------------------------------------|----------------------------------------------------------------------------------------------------|--------------------------------------------------------------------------------------------|-------------|
| Interrupt functions                                  | Execute a special process very quickly when an input goes ON. (For example, operating a cutter when an interrupt input is received from a Proximity Switch or Photoelectric Switch.)                                  | Interrupt input (interrupt input mode)                                                     | W353        |
|                                                      | Count input ON pulses and execute a special process very quickly when the count reaches the preset value.  (For example, stopping the supply feed when a preset number of workpieces have passed through the system.) | Interrupt input (counter mode)                                                             |             |
|                                                      | Execute a special process at a preset count value. (For example, cutting material very precisely at a given length.)                                                                                                  | High-speed counter interrupt generated when the count matches the set value.               |             |
|                                                      | Execute a special process when the count is within a preset range. (For example, sorting material very quickly when it is within a given length range.)                                                               | High-speed counter interrupt generated when the count is within the set range.             |             |
|                                                      | Execute a special process when a timer times out. (For example, stopping a conveyor at very precise time (independent of the cycle time) after the workpiece is detected.)                                            | Interval timer interrupt<br>(One-shot mode)                                                |             |
|                                                      | Repeat a special process at regular intervals. (For example, the speed of a sheet feeder can be monitored by measuring the input signal from an encoder at regular intervals and calculating the speed.)              | Interval timer interrupt<br>(Scheduled interrupt mode)                                     |             |
| Perform simple positioning accepts pulse-train input | ng by outputting pulses to a motor driver that is.                                                                                                    | Pulse output function                                                                      |             |
| Receive an analog input                              | and output an analog output.                                                                                                    | Analog I/O Unit<br>(Connect the Analog I/O Unit to the<br>CPU Unit.)                       |             |
| Receive temperature sensor input directly at the PC. |                                                                                                    | Temperature Sensor Unit (Connect the Temperature Sensor Unit to the CPU Unit.)             |             |
| with a few low-capacity F single, large, centralized | space, and PC load by controlling equipment PCs dispersed near the equipment rather than a PC.  with a CompoBus/S Master and CompoBus/S                                                                               | CompoBus/S I/O Link Unit<br>(Connect the CompoBus/S I/O Link<br>Unit to the CPU Unit.)     |             |
|                                                      | AY-compatible temperature controllers, digital Way/F-compatible general-purpose communi-                                                                                                    | Simple Communications Unit<br>(Connect the Simple Communications<br>Unit to the CPU Unit.) | page<br>221 |

# **Basic Functions**

| Usage                                                            | Function                                                                                                    | Refer<br>to |
|------------------------------------------------------------------|----------------------------------------------------------------------------------------------------|-------------|
| Set the cycle time to a fixed interval.                          | Set a minimum (fixed) cycle time in the PC Setup.                                                                                   | W353        |
| Stop PC operation when the cycle time exceeds a maximum setting. | Set a maximum (watch) cycle time in the PC Setup.                                                                                   |             |
| Keep all outputs ON when PC operation stops.                     | Turn ON the IOM Hold Bit (SR 25212).                                                                                                |             |
| Retain the contents of I/O memory when starting operation.       | Turn ON the IOM Hold Bit (SR 25212).                                                                                                |             |
| Retain the contents of I/O memory when the PC is turned ON.      | Turn ON the IOM Hold Bit (SR 25212) and set the PC Setup (DM 6601) so that the status of the IOM Hold Bit is maintained at startup. |             |
| Eliminate effects from chattering and external noise.            | Set a longer input time constant in the PC Setup.                                                                                   |             |

# **Maintenance Functions**

| Usage                                                                                                    | Function                                                                                                    | Refer<br>to |
|----------------------------------------------------------------------------------------------------|----------------------------------------------------------------------------------------------------|-------------|
| Record data with time-stamp.                                                                             | Clock/calendar function                                                                                          | W353        |
| Establish user-defined errors for desired input conditions. (Fatal and non-fatal errors can be defined.) | FAL(06) defines non-fatal errors. (PC operation continues.) FALS(07) defines fatal errors. (PC operation stops.) |             |
| Read the number of power interruptions.                                                                  | The number of power interruptions is stored in AR 23.                                                            |             |
| Set the startup operating mode.                                                                          | Set the startup operating mode in the PC Setup (DM 6600).                                                        |             |

### **Communications Functions**

| Usage                                                                                                    | Function                                                                                     | Refer<br>to                         |
|----------------------------------------------------------------------------------------------------|----------------------------------------------------------------------------------------------|-------------------------------------|
| Read/write I/O memory data and change the operating mode from a host computer.                                         | Host Link communications (Set the communications mode to Host Link in the PC Setup.)         | W353                                |
| Connect to a serial device such as a bar code reader or serial printer.                                                | No-protocol communications (Set the communications mode to no-protocol in the PC Setup.)     |                                     |
| Make a high-speed connection with an OMRON Programmable Terminal.                                                      | 1:1 NT Link (Set the communications mode to 1:1 NT Link in the PC Setup.)                    |                                     |
| Make a PC-PC data link connection with another CPM2C, or a CPM1, CPM1A, CPM2A, SRM1, CQM1, C200HS, or C200HX/HG/HE PC. | 1:1 PC Link (Set the communications mode to 1:1 PC Link in the PC Setup.)                    |                                     |
| Connect a Programming Console.                                                                                         | Connect the Programming Console to the peripheral port.                                      | page<br>152                         |
| Connect a personal computer running SYSMAC Support Software (SSS) or SYSMAC-CPT Support Software.                      | The computer can be connected to the peripheral port or RS-232C port.                        | page<br>289                         |
| Monitor equipment with a Programmable Terminal and program the PC with a Programming Device.                           | The RS-232C port and peripheral port can be used simultaneously via the communications port. | W353<br>page<br>289,<br>page<br>152 |

# 1-5 Comparison with the CPM1A and CPM2A

| Item             |                      | CPM2C                               | CPM2A          | CPM1A                              |
|------------------|----------------------|-------------------------------------|----------------|------------------------------------|
| Instruction set  | Basic instructions   | 14                                  | Same as CPM2C. | Same as CPM2C.                     |
|                  | Special instructions | 105 instructions,<br>185 variations | Same as CPM2C. | 79 instructions,<br>139 variations |
| Instruction exe- | Basic instructions   | LD: 0.64 μs                         | Same as CPM2C. | LD: 1.72 μs                        |
| cution times     | Special instructions | MOV(21): 7.8 μs                     | Same as CPM2C. | MOV(21): 16.3 μs                   |

| Item                                    |                                                    | CPM2C                                                                                                    | CPM2A                                                                                                    | CPM1A                                                                   |                                                                               |
|-----------------------------------------|----------------------------------------------------|----------------------------------------------------------------------------------------------------|----------------------------------------------------------------------------------------------------|-------------------------------------------------------------------------|-------------------------------------------------------------------------------|
| Program capacity                        | 1                                                  |                                                                                                    | 4,096 words                                                                                                    | Same as CPM2C.                                                          | 2,048 words                                                                   |
| Maximum num-<br>ber of I/O points       | Stand-alone CPU Unit                               |                                                                                                    | 10, 20, or 32 points                                                                                                    | 30, 40, or 60 points                                                    | 10, 20, 30, or<br>40 points                                                   |
|                                         | CPU Unit with E<br>Units                           | Expansion I/O                                                                                                    | 170, 180, or 192 points max.                                                                                                    | 90, 100, or 120 points max.                                             | 90 or 100 points max.                                                         |
| Expansion Units and Expansion I/O Units | Maximum numb                                       | per of Units                                                                                                    | A maximum of 5 Units can be connected to any of the CPU Units.                                                                               | A maximum of 3 Units can be connected to any of the CPU Units.          | A maximum of 3 Units can be connected to the 30-point and 40-point CPU Units. |
|                                         | Available mode                                     | ls                                                                                                    | Expansion I/O Units,<br>Analog I/O Unit, Temper-<br>ature Sensor Unit, Com-<br>poBus/S I/O Link Unit,<br>and Simple Communica-<br>tions Unit | Same as CPM2C.                                                          | Same as CPM2C.                                                                |
| I/O memory                              | Input bits                                         |                                                                                                    | IR 00000 to IR 00915                                                                                                    | Same as CPM2C.                                                          | Same as CPM2C.                                                                |
|                                         | Output bits                                        |                                                                                                    | IR 01000 to IR 01915                                                                                                    | Same as CPM2C.                                                          | Same as CPM2C.                                                                |
|                                         | Work bits                                          |                                                                                                    | 928 bits:<br>IR 02000 to IR 04915,<br>IR 20000 to IR 22715                                                                                   | Same as CPM2C.                                                          | 512 bits:<br>IR 20000 to IR 23115                                             |
|                                         | SR (Special Relay) area                            |                                                                                                    | 448 bits:<br>SR 22800 to SR 25515                                                                                                    | Same as CPM2C.                                                          | 384 bits:<br>SR 23200 to<br>SR 25515                                          |
|                                         | TR (Temporary Relay) area                          |                                                                                                    | 8 bits: TR0 to TR7                                                                                                    | Same as CPM2C.                                                          | Same as CPM2C.                                                                |
|                                         | HR (Holding Relay) area                            |                                                                                                    | 320 bits:<br>HR 0000 to HR 1915                                                                                                    |                                                                         | Same as CPM2C.                                                                |
|                                         | AR (Auxiliary R                                    | elay) area                                                                                                    | 384 bits:<br>AR 0000 to AR 2315                                                                                                    | Same as CPM2C.                                                          | 256 bits:<br>AR 0000 to AR 1515                                               |
|                                         | LR (Link Relay)                                    | area                                                                                                    | 256 bits:<br>LR 0000 to LR 1515                                                                                                    | Same as CPM2C.                                                          | Same as CPM2C.                                                                |
|                                         | Timer/Counter                                      | area                                                                                                    | 256 bits:<br>TIM/CNT 000 to<br>TIM/CNT 255                                                                                                   | Same as CPM2C.                                                          | 128 bits:<br>TIM/CNT 0 to<br>TIM/CNT 127                                      |
|                                         | DM (Data<br>Memory) area                           | Read/write area                                                                                                    | 2,048 words<br>(DM 0000 to DM 2047)                                                                                                    | Same as CPM2C.                                                          | 1,024 words<br>(DM 0000 to<br>DM 1023)                                        |
|                                         |                                                    | Read-only area                                                                                                    | 456 words<br>(DM 6144 to DM 6599)                                                                                                    | Same as CPM2C.                                                          | Same as CPM2C.                                                                |
|                                         |                                                    | PC Setup                                                                                                    | 56 words<br>(DM 6600 to DM 6655)                                                                                                    | Same as CPM2C.                                                          | Same as CPM2C.                                                                |
| Memory backup                           | Program area, area (including                      |                                                                                                    | Flash memory backup                                                                                                    | Same as CPM2C.                                                          | Same as CPM2C.                                                                |
|                                         | Read/write DM area, HR area, AR area, and counters |                                                                                                    | CPU Unit with clock:<br>Internal battery backup<br>(2-year lifetime at 25°C,<br>replaceable)                                                 | Internal battery<br>backup<br>(5-year lifetime at<br>25°C, replaceable) | Capacitor backup<br>(20-day backup at<br>25°C)                                |
|                                         |                                                    | CPU Unit without clock:<br>Capacitor backup<br>(10-day backup at 25°C)<br>or optional battery<br>backup (5 years at 25°C,<br>replaceable) |                                                                                                    |                                                                         |                                                                               |
| Interrupt inputs (i                     | Interrupt inputs (interrupt input mode)            |                                                                                                    | 4 (20-/32-point CPU<br>Unit),<br>2 (10-point CPU Unit)                                                                                       | 4                                                                       | 4                                                                             |

|                                 | Item                         | CPM2C                                      | CPM2A          | CPM1A                                         |
|---------------------------------|------------------------------|--------------------------------------------|----------------|-----------------------------------------------|
| Interrupt inputs (counter mode) | Counter mode                 | Incrementing counter Decrementing counter  | Same as CPM2C. | Decrementing counter                          |
|                                 | Counter upper limit          | 2 kHz                                      | Same as CPM2C. | 1 kHz                                         |
|                                 | SR 244 to SR 247             | Contains counter PV.                       | Same as CPM2C. | Contains counter PV-1.                        |
|                                 | Method(s) to read counter PV | Read SR 244 to SR 247.<br>Execute PRV(62). | Same as CPM2C. | Read SR 244 to<br>SR 247.<br>(Counter PV – 1) |
|                                 | Method to change counter PV  | Execute INI(61).                           | Same as CPM2C. | Not supported.                                |
| Interval timer                  | One-shot mode                | Yes                                        | Same as CPM2C. | Same as CPM2C.                                |
|                                 | Scheduled interrupt mode     | Yes                                        | Same as CPM2C. | Same as CPM2C.                                |

|                       | Item                                                            | CPM2C/CPM2A                                                                                                    | CPM1A                                                                                    |
|-----------------------|-----------------------------------------------------------------|----------------------------------------------------------------------------------------------------|------------------------------------------------------------------------------------------|
| Quick-response inputs | Setting the quick-response function                             | PC Setup                                                                                                    | PC Setup and INT(89)<br>(Unmask interrupt input.)                                        |
|                       | INT(89) (Mask)                                                  | Not supported (ignored)                                                                                                    | Supported.                                                                               |
|                       | INT(89) (Read mask)                                             | Reads mask status.                                                                                                    | Reads result of mask setting.                                                            |
|                       | INT(89) (Clear)                                                 | Not supported (ignored)                                                                                                    | Supported.                                                                               |
|                       | Minimum pulse width                                             | 50 μs min.                                                                                                    | 200 μs min.                                                                              |
| High-speed counter    | Count mode                                                      | Differential-phase (up/down) mode Pulse plus direction mode Up/down pulse mode Increment mode                                                                 | Differential-phase<br>(up/down) mode<br>Increment mode                                   |
|                       | Max. counter frequency                                          | 5 kHz in differential-phase (up/down) mode<br>20 kHz in pulse plus direction mode, up/<br>down pulse mode, and increment mode                                 | 2.5 kHz in<br>differential-phase<br>(up/down) mode,<br>5 kHz in increment mode           |
|                       | Counter PV range                                                | -8,388,608 to 8,388,607 in differential-<br>phase (up/down) mode, pulse plus direc-<br>tion mode, and up/down pulse mode<br>0 to 16,777,215 in increment mode | -32,768 to 32,767 in<br>differential-phase<br>(up/down) mode<br>0 to 65,535 in increment |
|                       | Check when registering target value match table                 | Same direction, same SV not possible                                                                                                    | Same direction, same SV possible                                                         |
|                       | Method used to reference the target value match interrupt table | Comparison of all values in the table, regardless of order of appearance in table                                                                             | Comparison in order of appearance in table                                               |
|                       | Reading range-comparison results                                | Check AR 1100 to AR 1107 or execute PRV(62).                                                                                                    | Check AR 1100 to<br>AR 1107.                                                             |
|                       | Reading status                                                  | Check AR 1108 (comparison in progress), check AR 1109 (high-speed counter PV overflow/underflow), or execute PRV(62).                                         |                                                                                          |
| Pulse synchroniz      | ation                                                           | Supported.                                                                                                    | Not supported.                                                                           |

| Item                 |                                           | CPM2C/CPM2A                                                                                                   | CPM1A                         |
|----------------------|-------------------------------------------|----------------------------------------------------------------------------------------------------|-------------------------------|
| Pulse output control | Trapezoidal acceleration/<br>deceleration | Supported with ACC(—). The initial frequency can be set.                                                      | Not supported.                |
|                      | PWM(—) output                             | Supported.                                                                                                    | Not supported.                |
|                      | Number of simultaneous pulse outputs      | 2 max.                                                                                                    | 1 max.                        |
|                      | Maximum frequency                         | 10 kHz max.                                                                                                   | 2 kHz max.                    |
|                      | Minimum frequency                         | 10 Hz                                                                                                    | 20 Hz                         |
|                      | Pulse output quantity                     | -16,777,215 to 16,777,215                                                                                     | 0 to 16,777,215               |
|                      | Direction control                         | Supported.                                                                                                    | Not supported.                |
|                      | Positioning to absolute positions         | Supported.                                                                                                    | Not supported.                |
|                      | Bit status while pulses are being output  | No effect                                                                                                    | Turned ON/OFF by pulse output |
|                      | Reading PV                                | Read SR 228 through SR 231 or execute PRV(62).                                                                | Not supported.                |
|                      | Resetting PV                              | Supported.                                                                                                    | Not supported.                |
|                      | Status outputs                            | Accelerating/decelerating PV overflow/underflow Pulse quantity set Pulse output completed Pulse output status | Pulse output status           |

| Item                      |                             | CPM2C                                                                                                    | CPM2A                                                                                                    | CPM1A          |
|---------------------------|-----------------------------|----------------------------------------------------------------------------------------------------|----------------------------------------------------------------------------------------------------|----------------|
| Analog controls           |                             | None                                                                                                    | 2                                                                                                    | 2              |
| Clock function            |                             | Internal or none                                                                                                    | Internal                                                                                                  | None           |
|                           | Words containing time info. | AR 17 to AR 21                                                                                                    | AR 17 to AR 21                                                                                            |                |
| Analog I/O                |                             | Analog I/O Units can be connected.                                                                                                    | Same as CPM2C.                                                                                            | Same as CPM2C. |
| Temperature monitoring    |                             | The CPU Unit can receive temperature sensor input from either thermocouples or platinum resistance thermometers.                                                   | Same as CPM2C.                                                                                            | Same as CPM2C. |
| CompoBus/S communications |                             | A CompoBus/S I/O Link Unit can be connected to provide CompoBus/S Slave functions.                                                                                 | Same as CPM2C.                                                                                            | Same as CPM2C. |
| Communications switch     |                             | This switch determines whether communications are governed by the standard settings or PC Setup settings. Also sets the Programming Device connection. (See note.) | This switch determines whether communications are governed by the standard settings or PC Setup settings. | None           |

**Note** The setting of SW2 will affect the operating mode for all Units with lot numbers of 3180O (31 August 2000) or earlier. Refer to 1-7 Changes in SW2 for details.

| ı                               | tem                                       | CPM2C                                                                                                    | CPM2A                                                                                                    | CPM1A                                                                                                    |
|---------------------------------|-------------------------------------------|----------------------------------------------------------------------------------------------------|----------------------------------------------------------------------------------------------------|----------------------------------------------------------------------------------------------------|
| Battery                         | Battery                                   | CPU Unit with clock: Internal lithium battery backup CPU Unit without clock: Capacitor backup or optional lithium battery backup                               | Lithium                                                                                                    | None (capacitor backup only)                                                                                        |
|                                 | Battery replace-<br>ment                  | Possible                                                                                                    | Possible                                                                                                    |                                                                                                    |
|                                 | Life expectancy/<br>backup time           | CPU Unit with clock: 2-year lifetime at 25°C CPU Unit without clock (capacitor): 10-day backup at 25°C                                                         | 5-year lifetime at 25°C                                                                                                    | 20-day backup at 25°C                                                                                               |
|                                 |                                           | CPU Unit without clock (lithium battery): 5-year lifetime at 25°C                                                                                              |                                                                                                    |                                                                                                    |
|                                 | Battery error detection                   | Supported.                                                                                                    | Same as CPM2C.                                                                                                    |                                                                                                    |
| Communications<br>(in CPU Unit) | Peripheral port (via communications port) | Programming Console (automatically detected) (See note 2.) Peripheral bus (automatically detected) Host Link (with Slave-initiated communications) No-protocol | Programming Console<br>(auto-detect)<br>Peripheral bus (auto-<br>detect)<br>Host Link (with Slave-<br>initiated communica-<br>tions)<br>No-protocol | Programming Console<br>(auto-detect)<br>Peripheral bus (auto-<br>detect)<br>Host Link<br>1:1 PC LInk<br>1:1 NT Link |
|                                 | RS-232C port (via communications port)    | Peripheral bus (Set with<br>Communications Switch.)<br>Host Link<br>No-protocol<br>1:1 PC LInk<br>1:1 NT Link                                                  | Peripheral bus (autodetect) Host Link No-protocol 1:1 PC LInk 1:1 NT Link                                                                           | None                                                                                                    |
| Input time constan              | t                                         | Can be set to 1, 2, 3, 5, 10, 20, 40, or 80 ms. (Default: 10 ms)                                                                                               | Same as CPM2C.                                                                                                    | Can be set to 1, 2, 4, 8, 16, 32, 64, or 128 ms. (Default: 8 ms)                                                    |

# Note

- 1. An optional battery (CPM2C-BAT01) can be mounted to CPU Units without clocks.
- 2. The setting of SW2 will affect the operating mode for all Units with lot numbers of 3180O (31 August 2000) or earlier. Refer to 1-7 Changes in SW2 for details.

# **Differences in Instruction Sets**

# Instructions added to the CPM2C

| Mnemonic | Name                           |
|----------|--------------------------------|
| TXD(48)  | TRANSMIT                       |
| RXD(47)  | RECEIVE                        |
| SCL(66)  | SCALING                        |
| SCL2()   | SIGNED BINARY TO BCD SCALING   |
| SCL3()   | BCD TO SIGNED BINARY SCALING   |
| SRCH()   | DATA SEARCH                    |
| MAX()    | FIND MAXIMUM                   |
| MIN()    | FIND MINIMUM                   |
| SUM()    | SUM CALCULATION                |
| FCS()    | FCS CALCULATE                  |
| HEX()    | ASCII-TO-HEXADECIMAL           |
| AVG()    | AVERAGE VALUE                  |
| PWM(—)   | PULSE WITH VARIABLE DUTY RATIO |
| PID()    | PID CONTROL                    |
| ZCP()    | AREA RANGE COMPARE             |
| ZCPL()   | DOUBLE AREA RANGE COMPARE      |
| NEG()    | 2'S COMPLEMENT                 |
| ACC()    | ACCELERATION Control           |
| STUP()   | CHANGE RS-232C SETUP           |
| SYNC()   | SYNCHRONIZED PULSE CONTROL     |
| BINL(58) | DOUBLE BCD TO DOUBLE BINARY    |
| BCDL(59) | Double binary to double bcd    |
| TMHH()   | VERY HIGH-SPEED TIMER          |
| TIML()   | LONG TIMER                     |
| SEC()    | HOURS-TO-SECONDS               |
| HMS()    | SECONDS-TO-HOURS               |

# **Instructions with Changed Specifications**

| Mnemonic | Name                          | CPM2C                                                                                                 | CPM1A                                                                                                    |
|----------|-------------------------------|----------------------------------------------------------------------------------------------------|----------------------------------------------------------------------------------------------------|
| INI(61)  | MODE CONTROL                  | Supports the interrupt input (counter mode) PV change operation.                                      | Does not support these operations.                                                                               |
|          |                               | Supports the pulse output PV change operation.                                                        |                                                                                                    |
|          |                               | Supports the pulse synchronization control stop operation.                                            |                                                                                                    |
| PRV(62)  | HIGH-SPEED<br>COUNTER PV READ | Supports the interrupt input (counter mode) PV read operation.                                        | Does not support these operations.                                                                               |
|          |                               | Supports the pulse output PV read operation.                                                          |                                                                                                    |
| CTBL(63) | COMPARISON TABLE<br>LOAD      | The count is compared with all of the target values in the target value comparison table.             | The count is compared with each target value in the order that they appear in the target value comparison table. |
| PULS(65) | SET PULSES                    | Supports absolute pulse specification, but the coordinate system must be set to absolute coordinates. | Does not support absolute pulse specification.                                                                   |
| INT(89)  | Interrupt control             | Supports a count-up interrupt for incrementing counters.                                              | Does not support this interrupt function.                                                                        |

Caution Before using a CPM1A program containing one or more of the instructions in the table above, check the program to be sure that it will operate properly and edit the program if necessary. The CPM2C may not operate properly if a CPM1A program with these instructions is transferred and executed unchanged.

### **Added Function Code Allocations**

The following three instructions are allocated function codes that were not used in the CPM1A.

| Instruction | CPM2C    | CPM1A                    |
|-------------|----------|--------------------------|
| RXD(47)     | RECEIVE  | Not allocated. (NOP(00)) |
| TXD(48)     | TRANSMIT |                          |
| SCL(66)     | SCALING  |                          |

# **Differences in I/O Memory**

### **SR Area Differences**

The following table shows differences in the SR area. (PV is the abbreviation for present value.)

| Function                         | CPM2C            | CPM1A    |
|----------------------------------|------------------|----------|
| Pulse output 0 PV                | SR 228 to SR 229 | Not sup- |
| Pulse output 1 PV                | SR 230 to SR 231 | ported.  |
| Pulse output 0 PV Reset Bit      | SR 25204         |          |
| Pulse output 1 PV Reset Bit      | SR 25205         |          |
| RS-232C Port Reset Bit           | SR 25209         |          |
| Battery Error Flag               | SR 25308         |          |
| Changing RS-232C Port Setup Flag | SR 25312         |          |

### **AR Area Differences**

The following table shows differences in the AR area.

| Function                                   | CPM2C              | CPM1A    |
|--------------------------------------------|--------------------|----------|
| Clock/calendar data                        | AR 17 to AR 21     | Not sup- |
| RS-232C Communications Error Code          | AR 0800 to AR 0803 | ported.  |
| RS-232C Error Flag                         | AR 0804            |          |
| RS-232C Transmission Enabled Flag          | AR 0805            |          |
| RS-232C Reception Completed Flag           | AR 0806            |          |
| RS-232C Reception Overflow Flag            | AR 0807            |          |
| Peripheral Port Reception Completed Flag   | AR 0814            |          |
| Peripheral Port Reception Overflow Flag    | AR 0815            |          |
| RS-232C Reception Counter                  | AR 09              |          |
| High-speed Counter Comparison Flag         | AR 1108            |          |
| High-speed Counter Overflow/Underflow Flag | AR 1109            |          |
| Pulse Output 0 Output Condition            | AR 1111            |          |
| Pulse Output 0 PV Overflow/Underflow Flag  | AR 1112            |          |
| Pulse Output 0 Pulse Quantity Set Flag     | AR 1113            |          |
| Pulse Output 0 Output Completed Flag       | AR 1114            |          |
| Pulse Output 1 PV Overflow/Underflow Flag  | AR 1212            |          |
| Pulse Output 1 Pulse Quantity Set Flag     | AR 1213            |          |
| Pulse Output 1 Output Completed Flag       | AR 1214            |          |
| Pulse Output 1 Output Status               | AR 1215            |          |
| Power OFF Counter                          | AR 23 (See note.)  | AR 10    |

Note CPM1A programs that use AR 10 (the Power OFF Counter) cannot be used in the CPM2C without editing the program. In the CPM2C, the Power OFF Counter is in AR 23.

### **DM Area Differences**

The following table shows differences in the DM area other than the PC

| Function       | CPM2C              | CPM1A              |
|----------------|--------------------|--------------------|
| Error Log Area | DM 2000 to DM 2021 | DM 1000 to DM 1021 |

Note CPM1A programs that use the Error Log Area cannot be used in the CPM2C without editing the program to change the location of the Error Log Area.

The following table shows differences in the PC Setup.

| Function                                                                 | CPM2C                 | CPM1A    |
|--------------------------------------------------------------------------|-----------------------|----------|
| RS-232C Port Servicing Time Setting                                      | DM 6616 bits 00 to 07 | Not sup- |
| RS-232C Port Servicing Time Enable                                       | DM 6616 bits 08 to 15 | ported   |
| Pulse Output 0 Coordinate System                                         | DM 6629 bits 00 to 03 |          |
| Pulse Output 1 Coordinate System                                         | DM 6629 bits 04 to 07 |          |
| RS-232C Communications Settings Selector                                 | DM 6645 bits 00 to 03 |          |
| RS-232C Port CTS Control Settings                                        | DM 6645 bits 04 to 07 |          |
| RS-232C Port Link Words for 1:1 PC Link                                  | DM 6645 bits 08 to 11 |          |
| RS-232C Port Communications Mode                                         | DM 6645 bits 12 to 15 |          |
| RS-232C Port Baud Rate                                                   | DM 6646 bits 00 to 07 |          |
| RS-232C Port Frame Format                                                | DM 6646 bits 08 to 15 |          |
| RS-232C Port Transmission Delay                                          | DM 6647               |          |
| RS-232C Port Host Link Node Number                                       | DM 6648 bits 00 to 07 |          |
| RS-232C Port No-protocol Start Code Enable                               | DM 6648 bits 08 to 11 |          |
| RS-232C Port No-protocol End Code Enable                                 | DM 6648 bits 12 to 15 |          |
| RS-232C Port No-protocol Start Code Setting                              | DM 6649 bits 00 to 07 |          |
| RS-232C Port No-protocol End Code Setting or Number of Bytes Received    | DM 6649 bits 08 to 15 |          |
| Peripheral Port No-protocol Start Code Enable                            | DM 6653 bits 08 to 11 |          |
| Peripheral Port No-protocol End Code Enable                              | DM 6653 bits 12 to 15 |          |
| Peripheral Port No-protocol Start Code Setting                           | DM 6654 bits 00 to 07 |          |
| Peripheral Port No-protocol End Code Setting or Number of Bytes Received | DM 6654 bits 08 to 15 |          |
| Battery Error Detect Setting                                             | DM 6655 bits 12 to 15 |          |

#### **Preparation for Operation** 1-6

Follow the steps listed below when setting up a CPM2C system.

#### 1,2,3... 1. System Design

- Select a CPM2C CPU Unit, Expansion Units, and Expansion I/O Units with the specifications required in the controlled system.
- Design external fail-safe circuits such as interlock circuits and limit circuits.

Refer to 2-1 Specifications and 3-1 Design Precautions for details.

- 2. Installation
  - Connect the Expansion Units and Expansion I/O Units.
  - Install the CPU Unit. (DIN-track installation)

Refer to 3-3 Installing the CPM2C and 3-4 Wiring and Connections for details.

- 3. Wiring
  - Wire the power supply and I/O devices.
  - · Connect communications devices if necessary.
  - Connect the Programming Console.

Changes in SW2 Section 1-7

Refer to 3-4 Wiring and Connections, 4-1 Using a Programming Console, for details.

### 4. Initial Settings

- Set the Communications Switch on the front of the CPU Unit, if necessary. (The switch must be set when a device other than the Programming Console is connected or the standard communications settings are not used.)
- Connect the Programming Console, set the mode switch to PRO-GRAM mode, and turn ON the PC.
- Check the CPU Unit's LED indicators and the Programming Console's display.
- Clear the PC's memory. (All Clear)
- Make PC Setup settings.

Refer to 3-3 Installing the CPM2C and 4-1-4 Preparation for Operation for details.

Note The setting of SW2 will affect the operating mode for all Units with lot numbers of 3180O (August 2000) or earlier. Refer to 1-7 Changes in SW2 for details.

### 5. Create Ladder Program

• Create a ladder program to control the system.

Refer to SECTION 4 Using a Programming Console and the Programming Manual for details.

- 6. Write Ladder Program in PC
  - Write the ladder program in the PC with the Programming Console or transfer the program to the PC from the Support Software.

Refer to SECTION 4 Using a Programming Console, to the SYSMAC Support Software Operation Manuals and to the CPT User Manual for details.

- 7. Test Run
  - Check I/O wiring in PROGRAM mode.
  - Check and debug program execution in MONITOR mode.

Refer to SECTION 5 Test Runs and Error Processing for details.

# 1-7 Changes in SW2

The connection of a Programming Console to the peripheral connector is automatically detected for CPU Units with lot numbers of 0190O (1 September 2000) or later. This has resulted in a change to the operation of SW2 on the front of the CPU Unit. Check the lot number to confirm the operation of SW2 for any of the following model numbers before attempting operations.

# **CPU Units with Changed Specifications for SW2**

| I/O           | Units with Relay<br>Outputs and a | Units with Transistor Outputs and a Connector |                                     |
|---------------|-----------------------------------|-----------------------------------------------|-------------------------------------|
|               | Terminal Block                    | Sinking outputs                               | Sourcing outputs                    |
| 10 I/O points | CPM2C-10CDR-D<br>CPM2C-10C1DR-D   | CPM2C-10CDTC-D<br>CPM2C-10C1DTC-D             | CPM2C-10CDT1C-D<br>CPM2C-10C1DT1C-D |
| 20 I/O points |                                   | CPM2C-20CDTC-D<br>CPM2C-20C1DTC-D             | CPM2C-20CDT1C-D<br>CPM2C-20C1DT1C-D |

Changes in SW2 Section 1-7

# **Interpreting Lot Numbers**

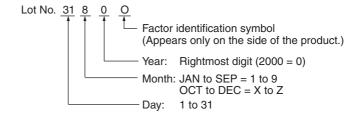

# **Operating Previous CPU Units**

The following instructions apply to CPU Units with lot numbers of 31800 (August 2000) or earlier.

The previous CPU Units do not detect a Programming Console connected to the peripheral port, and SW2 of the DIP switch was used to set either "Programming Console" or "Other device."

### **SW2 Setting**

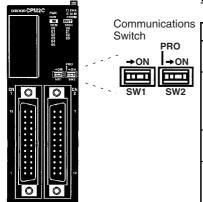

| SW1 | SW2 | Peripheral port                                                                           | RS-232C port                                 |
|-----|-----|-------------------------------------------------------------------------------------------|----------------------------------------------|
| OFF | OFF | Programming Console connection                                                            | According to PC Setup in DM 6645 to DM 6649. |
| OFF | ON  | Connection other than to Programming Console according to PC Setup in DM 6650 to DM 6654. | According to PC Setup in DM 6645 to DM 6649. |
| ON  | OFF | Programming Console connection                                                            | According to standard settings.              |
| ON  | ON  | Connection other than to Programming Console according to standard settings.              | According to standard settings.              |

The relationship between the PC Setup settings, the setting of SW2, and the startup operating mode for previous CPU Units is shown in the following table.

| PC Setup                     |          | CPM2C Operating Mode |                                                                                                    |                                              |                             |
|------------------------------|----------|----------------------|----------------------------------------------------------------------------------------------------|----------------------------------------------|-----------------------------|
| Address                      | Bits     | Setting              |                                                                                                    |                                              |                             |
| DM6600                       | 08 to 15 | 00 Hex               | According to communication                                                                                                    | ations switch SW2 and periph                 | neral port device.          |
|                              |          |                      | Peripheral device                                                                                                    | SW2                                          | setting                     |
|                              |          |                      |                                                                                                    | OFF                                          | ON                          |
|                              |          |                      | Nothing connected                                                                                                    | PROGRAM mode                                 | RUN mode                    |
|                              |          |                      | Programming Console                                                                                                    | According to Programming Console key switch. | PROGRAM mode<br>(See note.) |
|                              |          |                      | Other                                                                                                    | PROGRAM mode (See note.)                     | PROGRAM mode                |
|                              |          |                      | Note: Communications of device for these combinations of these combinations of the combination of the communications of the communications of the communic |                                              | he CPM2C and the peripheral |
|                              |          | 01 Hex               | Mode used immediately                                                                                                    | before power interruption                    |                             |
|                              |          | 02 Hex               | Mode specified in bits 0                                                                                                    | 0 to 07.                                     |                             |
| 00 to 07 00 Hex PROGRAM mode |          |                      |                                                                                                    |                                              |                             |
|                              |          | 01 Hex               | MONITOR mode                                                                                                    |                                              |                             |
|                              |          | 02 Hex               | RUN mode                                                                                                    |                                              |                             |

Note

1. The default setting for DM 6600, bits 06 to 15 is 00 Hex, i.e., according to the communications switch on the front panel. If SW2 is set for connecting a device other than a Programming Console to the peripheral connector,

Changes in SW2 Section 1-7

- the CPU Unit will start in RUN mode as soon as power is turned ON. Be sure that adequate precautions are taken to ensure safety.
- 2. If SW2 is for connecting a device other than a Programming Console to the peripheral connector, the CPU Unit will start in RUN mode as soon as power is turned ON even if a device is connected to the RS-232C port. Be sure that adequate precautions are taken to ensure safety.

### **Connections**

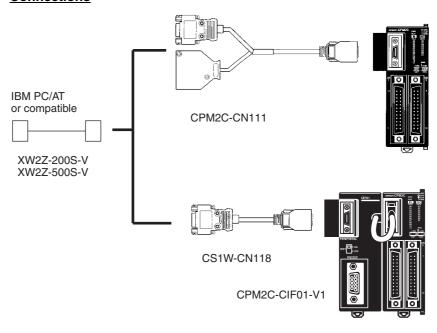

# SECTION 2 Unit Components and Specifications

This section describes the main components of the Units that go together to create a CPM2C PC and provides the technical specifications of the Units.

| 2-1 | Specifi | cations                                        | 36 |
|-----|---------|------------------------------------------------|----|
|     | 2-1-1   | General Specifications                         | 36 |
|     | 2-1-2   | Characteristics                                | 36 |
|     | 2-1-3   | I/O Specifications                             | 38 |
|     | 2-1-4   | AC Power Supply Unit Specifications            | 46 |
| 2-2 | Unit Co | omponents                                      | 47 |
|     | 2-2-1   | CPU Unit Components                            | 47 |
|     | 2-2-2   | Expansion I/O Units                            | 59 |
|     | 2-2-3   | CPM2C-MAD11 Analog I/O Unit                    | 69 |
|     | 2-2-4   | CPM2C-TS001/TS101 Temperature Sensor Units     | 70 |
|     | 2-2-5   | CPM2C-SRT21 CompoBus/S I/O Link Unit           | 72 |
|     | 2-2-6   | CPM2C-CIF21 Simple Communications Unit         | 73 |
|     | 2-2-7   | CPM2C-CIF01-V1 Peripheral/RS-232C Adapter Unit | 77 |
|     | 2-2-8   | CPM2C-CIF11 RS-422/RS-232C Adapter Unit        | 79 |
|     | 2-2-9   | AC Power Supply Unit                           | 82 |

# 2-1 Specifications

# 2-1-1 General Specifications

| Item                    | CPU Units wi                       | ith 10/20 I/O points                                                                                                    | CPU Units with                         | Expansion I/O                                                                                                    |       |
|-------------------------|------------------------------------|----------------------------------------------------------------------------------------------------|----------------------------------------|----------------------------------------------------------------------------------------------------|-------|
|                         | Relay<br>outputs                   | Transistor outputs                                                                                                    | 32 I/O points<br>transistor<br>outputs | Expansion                                                                                                    | Units |
| Supply voltage          | 24 VDC                             |                                                                                                    |                                        |                                                                                                    |       |
| Operating voltage range | 20.4 to 26.4 VE                    | OC                                                                                                    |                                        |                                                                                                    |       |
| Power consumption       | tion inclu<br>ming Co<br>Units (CI | DT C-D: 3 W DT M-D: 3 W DR-: 4 W DT C-D: 3 W DT M-D: 3 W T C-D: 3 W T M-D: 3 W Ve values for CPU United the power consumnsoles and Communic | ption for Program-                     | CPM2C-8ER: CPM2C-24EDTC: CPM2C-24EDTC: CPM2C-32EDTC: CPM2C-32EDT1C: CPM2C-8EDC: CPM2C-16EDC: CPM2C-8ETC: CPM2C-8ETC: CPM2C-16ETC: CPM2C-16ETC: CPM2C-16ET1C: CPM2C-24EDTM: CPM2C-32EDTM: CPM2C-32EDTM: CPM2C-32EDTM: CPM2C-8EDM: CPM2C-8ETM: CPM2C-8ETM: CPM2C-8ETM: CPM2C-8ETM: CPM2C-16ETM: CPM2C-16ETM: CPM2C-16ETM: CPM2C-16ETM: CPM2C-16ETM: CPM2C-16ETM: CPM2C-16ETM: CPM2C-16ET1M: CPM2C-16ET1M: CPM2C-16ET1M: CPM2C-16ET1M: CPM2C-16ET1M: CPM2C-16ET1M: CPM2C-TS001: CPM2C-TS101: | 1 W   |
| Inrush current          | 25 A max.                          |                                                                                                    |                                        |                                                                                                    |       |
| Insulation resistance   | · ·                                | 500 VDC) between in                                                                                                    |                                        |                                                                                                    |       |
| Dielectric strength     |                                    | 1 min (between insula                                                                                                    |                                        |                                                                                                    |       |
| Noise immunity          | •                                  | C61000-4-4; 2 kV (po                                                                                                    | · · · · · · · · · · · · · · · · · · ·  |                                                                                                    |       |
| Vibration resistance    |                                    |                                                                                                    |                                        | acceleration: 9.8 m/s <sup>2</sup> es $\times$ coefficient factor 1                                                                                                    |       |
| Shock resistance        | 147 m/s <sup>2</sup> three         | times each in X, Y, ar                                                                                                    | nd Z directions                        |                                                                                                    |       |
| Ambient temperature     | Operating: 0 to<br>Storage: -20 to | 55°C<br>75°C (except for the                                                                                                    | battery)                               |                                                                                                    |       |
| Humidity                | 10% to 90% (w                      | rith no condensation)                                                                                                    |                                        |                                                                                                    |       |
| Atmosphere              | Must be free fro                   | om corrosive gas                                                                                                    |                                        |                                                                                                    |       |
| Power interrupt time    | 2 ms min.                          |                                                                                                    |                                        |                                                                                                    |       |

# 2-1-2 Characteristics

| Item               |                                                                                       | CPU Unit Specification                   |                                    |  |  |  |  |
|--------------------|---------------------------------------------------------------------------------------|------------------------------------------|------------------------------------|--|--|--|--|
|                    | 10 I/O points (relay/transistor outputs)                                              | 20 I/O points (relay/transistor outputs) | 32 I/O points (transistor outputs) |  |  |  |  |
| Control method     | Stored program method                                                                 |                                          |                                    |  |  |  |  |
| I/O control method | Cyclic scan with direct output (Immediate refreshing can be performed with IORF(97).) |                                          |                                    |  |  |  |  |

| Item                                                                                                    |                                                                        |                                                                                                    |                                        | CPU Unit Specification                          |                                |
|----------------------------------------------------------------------------------------------------|------------------------------------------------------------------------|----------------------------------------------------------------------------------------------------|----------------------------------------|-------------------------------------------------|--------------------------------|
|                                                                                                    |                                                                        | 10 I/O points                                                                                                    |                                        | 20 I/O points                                   | 32 I/O points                  |
| _                                                                                                    |                                                                        | (relay/transistor out                                                                                                    | puts)                                  | (relay/transistor outputs)                      | (transistor outputs)           |
|                                                                                                    | ning language                                                          | Ladder diagram                                                                                                    |                                        |                                                 |                                |
| Instruction                                                                                                    |                                                                        | 1 step per instruction, 1 to 5 words per instruction                                                                                                    |                                        |                                                 |                                |
| Instructions                                                                                                    |                                                                        | Basic instructions:<br>Special instructions:                                                                                                    |                                        | tructions, 185 variations                       |                                |
| Execution                                                                                                    | time                                                                   |                                                                                                    |                                        | (LD instruction)<br>MOV instruction)            |                                |
| Program o                                                                                                    |                                                                        | 4,096 words                                                                                                    |                                        |                                                 |                                |
| Max. I/O                                                                                                    | CPU Unit only                                                          | 10 points                                                                                                    |                                        | 20 points                                       | 32 points                      |
| capacity                                                                                                    | With Expansion I/O Units and Expansion Units                           | 170 points max.                                                                                                    |                                        | 180 points max.                                 | 192 points max.                |
| Input bits                                                                                                    |                                                                        | IR 00000 to IR 00915                                                                                                    | (Words                                 | not used for input bits can be u                | sed for work bits.)            |
| Output bit                                                                                                    | s                                                                      |                                                                                                    | •                                      | not used for output bits can be                 | used for work bits.)           |
| Work bits                                                                                                    |                                                                        | 928 bits: IR 02000 to I                                                                                                    | R 04915                                | and IR 20000 to IR 22715                        |                                |
| Special bi                                                                                                    | ts (SR area)                                                           | 448 bits: SR 22800 to                                                                                                    | SR 255                                 | 15                                              |                                |
| Temporary                                                                                                    | y bits (TR area)                                                       | 8 bits (TR0 to TR7)                                                                                                    |                                        |                                                 |                                |
| Holding bi                                                                                                    | its (HR area)                                                          | 320 bits: HR 0000 to H                                                                                                    | IR 1915                                | (Words HR 00 to HR 19)                          |                                |
| Auxiliary b                                                                                                    | oits (AR area)                                                         | 384 bits: AR 0000 to A                                                                                                    | R 2315                                 | (Words AR 00 to AR 23)                          |                                |
| Link bits (                                                                                                    | LR area)                                                               | 256 bits: LR 0000 to L                                                                                                    | R 1515                                 | (Words LR 00 to LR 15)                          |                                |
| Timers/Co                                                                                                    | ounters                                                                | 256 timers/counters (T<br>1-ms timers: TMH<br>10-ms timers: TIMI<br>100-ms timers: TIN<br>1-s/10-s timers: TII<br>Decrementing counters                                     | H()<br>H(15)<br>M<br>ML()<br>nters: Cl | NT                                              |                                |
| Data mem                                                                                                    | nory                                                                   | Read/Write: 2,048 wor<br>Read-only: 456 words<br>PC Setup: 56 words (I                                                                                                    | (DM 614<br>DM 6600                     | 44 to DM 6599)<br>to DM 6655)                   |                                |
|                                                                                                    |                                                                        | *The Error Log is conta                                                                                                    | ained in                               |                                                 | 14                             |
| Interrupt p                                                                                                    | processing                                                             | 2 interrupts                                                                                                    |                                        | 4 interrupts                                    | 4 interrupts                   |
| 1 1 1 1                                                                                                    |                                                                        | •                                                                                                    |                                        | ot inputs (counter mode) and th                 | ie quick-response inputs.      |
|                                                                                                    | mer interrupts                                                         |                                                                                                    |                                        | or Single Interrupt Mode)                       |                                |
| High-spee                                                                                                    | ea counter                                                             | - ·                                                                                                    |                                        | Hz single-phase or 5 kHz two-p                  |                                |
| Intervient I                                                                                                    | nnuto                                                                  | • • •                                                                                                    | et value                               | comparison or set-value range                   |                                |
| Interrupt Interrupt Interr |                                                                        | 2 inputs                                                                                                    |                                        | 4 inputs                                        | 4 inputs                       |
| Pulse out                                                                                                    | Onared by the external interrupt inputs and the quick-response inputs. |                                                                                                    | each, and no direction control.        |                                                 |                                |
|                                                                                                    |                                                                        | I                                                                                                    | -                                      | th transistor outputs only, they                | cannot be used with relay out- |
| Synchroni                                                                                                    | zed pulse control                                                      | A pulse output can be created by combining the high-speed counter with pulse output multiplying the frequency of the input pulses from the high-speed counter by a fixed fa |                                        |                                                 | eed counter by a fixed factor. |
| Outal: :::                                                                                                    |                                                                        |                                                                                                    | e with tra                             | ansistor outputs only, it cannot                |                                |
| Quick-res                                                                                                    | ponse inputs                                                           |                                                                                                    |                                        | 4 inputs of inputs and the interrupt input nax. | 4 inputs<br>s (counter mode).  |
|                                                                                                    | constant<br>onse time =<br>onse time)                                  | Min. input pulse width: 50 μs max.  Can be set for all input points. (1 ms, 2 ms, 3 ms, 5 ms, 10 ms, 20 ms, 40 ms, or 80 ms)                                                |                                        |                                                 |                                |

| Item                                   | CPU Unit Specification                                                                                                    |                                                           |                                       |  |  |  |
|----------------------------------------|----------------------------------------------------------------------------------------------------|-----------------------------------------------------------|---------------------------------------|--|--|--|
|                                        | 10 I/O points (relay/transistor outputs)                                                                                                    | 20 I/O points (relay/transistor outputs)                  | 32 I/O points<br>(transistor outputs) |  |  |  |
| Clock function                         | Shows the year, month, day of the week, day, hour, minute, and second. (Battery backup) The CPU Units with "C1" in the model number have a built-in clock.  Not provided on CPU Units with 32 I/O points. |                                                           |                                       |  |  |  |
| Communications functions               |                                                                                                    | 14, or CS1W-CN118 Connectir ns port. The communications p |                                       |  |  |  |
|                                        | Peripheral port:<br>Supports Host Link, peripheral                                                                                                    | bus, no-protocol, or Programm                             | ing Console connections.              |  |  |  |
|                                        | RS-232C port:<br>Supports Host Link, no-protocol, 1:1 Slave Unit Link, 1:1 Master Unit Link, or 1 connections.                                                                                            |                                                           |                                       |  |  |  |
| Functions provided by                  | Analog I/O Unit: Provides 2 analog inputs and 1 analog output.                                                                                                    |                                                           |                                       |  |  |  |
| Expansion Units                        | Temperature Sensor Unit: Provides up to 8 thermocouple or platinum resistance thermometer inputs.                                                                                                    |                                                           |                                       |  |  |  |
|                                        | CompoBus/S I/O Link Unit: Pro                                                                                                    | ovides 8 inputs and 8 outputs a                           | s a CompoBus/S Slave.                 |  |  |  |
| Memory protection (See notes 1 and 2.) | HR area, AR area, program contents, read/write DM area contents, and counter values maintained during power interruptions.                                                                                |                                                           |                                       |  |  |  |
| Memory backup<br>(See notes 1 and 2.)  | Flash memory:<br>Program, read-only DM area, a                                                                                                    | and PC Setup                                              |                                       |  |  |  |
|                                        | Memory backup:<br>The read/write DM area, HR a                                                                                                    | rea, AR area, and counter value                           | es are backed up.                     |  |  |  |
|                                        | CPU Unit with clock (battery):                                                                                                    | 2-year lifetime at 25°C                                   |                                       |  |  |  |
|                                        | CPU Unit without clock (capacitor): 10-day backup at 25°C                                                                                                    |                                                           |                                       |  |  |  |
|                                        | CPU Unit without clock (lithium                                                                                                    | n battery): 5-year lifetime at 25°                        | C                                     |  |  |  |
| Self-diagnostic functions              | CPU Unit failure (watchdog tim                                                                                                    | er), I/O bus error, battery error,                        | and memory failure                    |  |  |  |
| Program checks                         | No END instruction, programm                                                                                                    | ing errors (checked when oper                             | ation is started)                     |  |  |  |

### Note

- 1. The DM area, HR area, AR area, and counter values are backed up. If the backup battery or capacitor is discharged, the contents of these areas will be lost and the data values will revert to the defaults.
- The contents of the program area, read-only DM area (DM 6144 to DM 6599), and PC Setup (DM 6600 to DM 6655) are stored in flash memory. The contents of these areas will be read from flash memory the next time the power is turned ON, even if the backup battery or capacitor is discharged.

When data has been changed in any of these areas, write the new values to flash memory by switching the CPM2C to MONITOR or RUN mode, or by turning the power OFF and then ON again.

# 2-1-3 I/O Specifications

# **CPU Unit Input Specifications**

| Item            | Inputs             | Specification         |                       |                       |
|-----------------|--------------------|-----------------------|-----------------------|-----------------------|
|                 |                    | Units with 10 I/O pts | Units with 20 I/O pts | Units with 32 I/O pts |
| Input voltage   | All                | 24 VDC +10%/_15%      |                       |                       |
| Input impedance | IN00000 to IN00001 | 2.7 kΩ                |                       |                       |
|                 | IN00002 to IN00004 | 3.9 kΩ                |                       |                       |
|                 | IN00002 to IN00006 |                       | 3.9 kΩ                | 3.9 kΩ                |
|                 | IN00005            | 4.7 kΩ                |                       |                       |
|                 | IN00007 and up     |                       | 4.7 kΩ                | 4.7 kΩ                |

| Item                  | Inputs                                                                                                    |                         | Specification         |                       |
|-----------------------|----------------------------------------------------------------------------------------------------|-------------------------|-----------------------|-----------------------|
|                       |                                                                                                    | Units with 10 I/O pts   | Units with 20 I/O pts | Units with 32 I/O pts |
| Input current         | IN00000 to IN00001                                                                                                    | 8 mA typical            | •                     | -                     |
|                       | IN00002 to IN00004                                                                                                    | 6 mA typical            |                       |                       |
|                       | IN00002 to IN00006                                                                                                    |                         | 6 mA typical          | 6 mA typical          |
|                       | IN00005 and up                                                                                                    | 5 mA typical            |                       |                       |
|                       | IN00007 and up                                                                                                    |                         | 5 mA typical          |                       |
|                       | IN00007                                                                                                    |                         |                       | 5 mA typical          |
|                       | IN00100 to IN00107                                                                                                    |                         |                       | 5 mA typical          |
| ON voltage/current    | IN00000 to IN00001                                                                                                    | 17 VDC min., 5 mA       |                       |                       |
|                       | IN00002 and up                                                                                                    | 14.4 VDC min., 3.5 mA   |                       |                       |
| OFF voltage/current   | All                                                                                                    | 5.0 VDC max., 1.1 mA    |                       |                       |
| ON delay              | All                                                                                                    | 1 to 80 ms max. Default | : 10 ms (See note.)   |                       |
| OFF delay             | All                                                                                                    | 1 to 80 ms max. Default | : 10 ms (See note.)   |                       |
| Circuit configuration | IN00000 to IN00001                                                                                                    | IN Ο                    | 0.01<br>μF            | Internal circuits     |
|                       | CPU Units with<br>10 I/O points:<br>IN00002 to IN00004<br>CPU Units with 20 or<br>32 I/O points:<br>IN00002 to IN00006                              | IN Ο 3.9 kΩ             | 820 Ω                 | Internal circuits     |
|                       | CPU Units with 10 I/O points: IN00005 CPU Units with 20 I/O points: IN00007 to IN00011 CPU Units with 32 I/O points: IN00007 and IN00100 to IN00107 | IN Ο                    | 750 Ω Input LE        | Internal circuits     |

**Note** The input time constant can be set to 1, 2, 3, 5, 10, 20, 40, or 80 ms in the PC Setup.

### **High-speed Counter Inputs**

The following CPU Unit input bits can be used as high-speed counter inputs. The maximum count frequency is 5 kHz in differential phase mode and 20 kHz in the other modes.

| Input   | Function                                                                                                    |                                 |                       |                       |  |
|---------|----------------------------------------------------------------------------------------------------|---------------------------------|-----------------------|-----------------------|--|
|         | Differential phase mode                                                                                                    | Pulse plus direction input mode | Up/down input mode    | Increment mode        |  |
| IN00000 | A-phase pulse input                                                                                                    | Pulse input                     | Increment pulse input | Increment pulse input |  |
| IN00001 | B-phase pulse input                                                                                                    |                                 |                       |                       |  |
| IN00002 | Z-phase pulse input or hardware reset input (IN00002 can be used as a normal input when it is not used as a high-speed counter input.) |                                 |                       |                       |  |

The minimum pulse widths for inputs IN00000 (A-phase input) and IN00001 (B-phase input) are as follows:

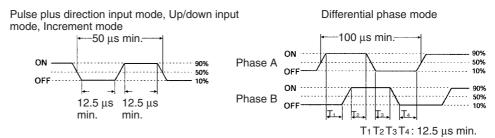

The minimum pulse width for input IN00002 (Z-phase input) is as follows:

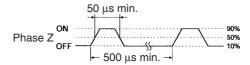

### **Interrupt Inputs**

CPM2C PCs are equipped with inputs that can be used as interrupt inputs (interrupt input mode or counter mode) and quick-response inputs. The minimum pulse width for these inputs is 50  $\mu s.$ 

In CPU Units with 10 I/O points, inputs IN00003 and IN00004 can be used as interrupt inputs. In CPU Units with 20/32 I/O points, inputs IN00003 through IN00006 can be used as interrupt inputs.

# **Expansion I/O Unit Input Specifications**

| Item                  | Specification                              |
|-----------------------|--------------------------------------------|
| Input voltage         | 24 VDC <sup>+10%</sup> / <sub>-15%</sub>   |
| Input impedance       | 4.7 kΩ                                     |
| Input current         | 5 mA typical                               |
| ON voltage/current    | 14.4 VDC min., 3.5 mA                      |
| OFF voltage/current   | 5.0 VDC max., 1.1 mA                       |
| ON delay              | 1 to 80 ms max. Default: 10 ms (See note.) |
| OFF delay             | 1 to 80 ms max. Default: 10 ms (See note.) |
| Circuit configuration | COM O Input LED ΣΨ                         |

**Note** The input time constant can be set to 1, 2, 3, 5, 10, 20, 40, or 80 ms in the PC Setup.

# **CPU Unit and Expansion I/O Unit Output Specifications**

### **Relay Outputs**

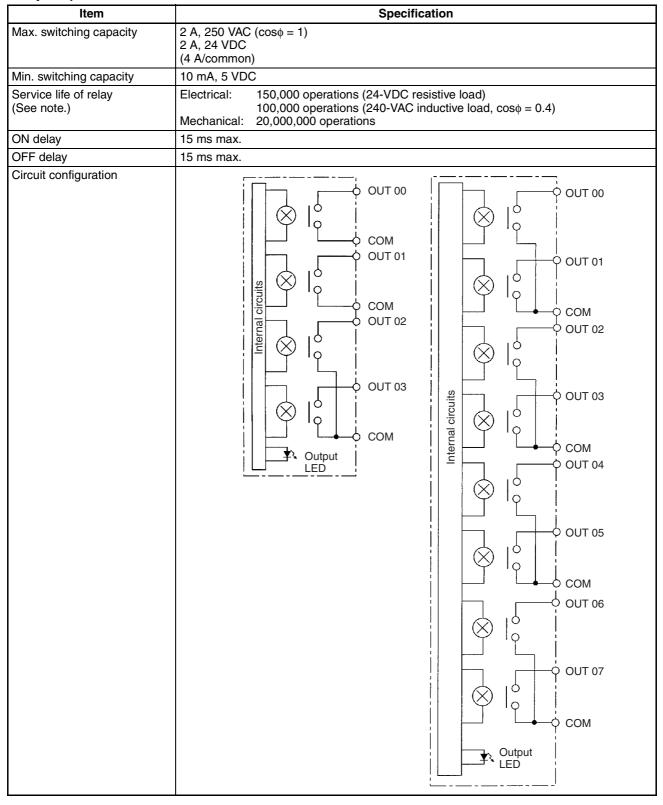

**Note** The service life of relay output contacts shown in the table assumes the worst conditions. The following graph shows the results of OMRON's service life tests at a switching rate of 1,800 times/hour.

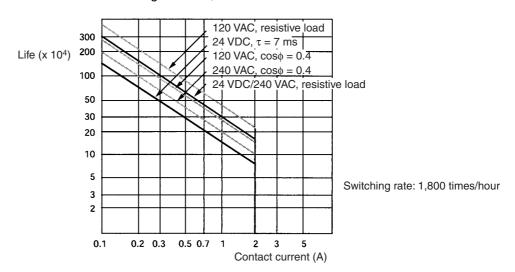

# **Transistor Outputs (Sinking or Sourcing)**

| Item                         | Specification                                                                                                    |
|------------------------------|----------------------------------------------------------------------------------------------------|
| Max. switching capacity (See | CPU Units with 10 or 20 I/O Points<br>OUT01000 to OUT01007:40 mA/4.5 VDC to 300 mA/20.4 VDC, 300 mA (20.4 VDC to 26.4 VDC)                                                                                                    |
| note.)                       | CPU Units with 32 I/O Points OUT01000 to OUT01007:40 mA/4.5 VDC to 300 mA/20.4 VDC, 300 mA (20.4 VDC to 26.4 VDC) OUT01100 to OUT01107:40 mA/4.5 VDC to 100 mA/20.4 VDC, 100 mA (20.4 VDC to 26.4 VDC)                                                                                                    |
|                              | Expansion I/O Units OUT01 \[ \] OUT01 \[ \] OUT01 \[ \ |
|                              | When using OUT01000 or OUT01001 as a pulse output, connect a dummy resistor as required to bring the load current between 10 and 150 mA. If the load current is below 10 mA, the ON/OFF response time will be longer and high-speed pulses will not be output.                                                                                                    |
|                              | The transistor will heat if used at 150 mA or higher, possibly damaging elements.                                                                                                    |
| Max. inrush cur-<br>rent     | 0.9 A for 10 ms (charging and discharging waveform)                                                                                                    |
| Leakage current              | 0.1 mA max.                                                                                                    |
| Residual voltage             | 0.8 V max.                                                                                                    |
| ON delay                     | OUT01000 and OUT01001: 20 μs max.<br>OUT01002 and up: 0.1 ms max.                                                                                                    |
| OFF delay                    | OUT01000 and OUT01001: 40 μs max. at 10 to 300 mA<br>0.1 ms max. at 0.5 to 10 mA                                                                                                    |
|                              | OUT01002 and up: 1 ms max. at 0.5 mA or more                                                                                                    |
| Fuse                         | 1 fuse for each 2outputs (cannot be replaced by user)                                                                                                    |

**Note** The following graph shows the maximum switching capacity.

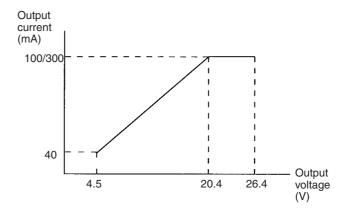

Caution Do not apply voltage in excess of the maximum switching capacity to an output terminal. It may result in damage to the product or fire.

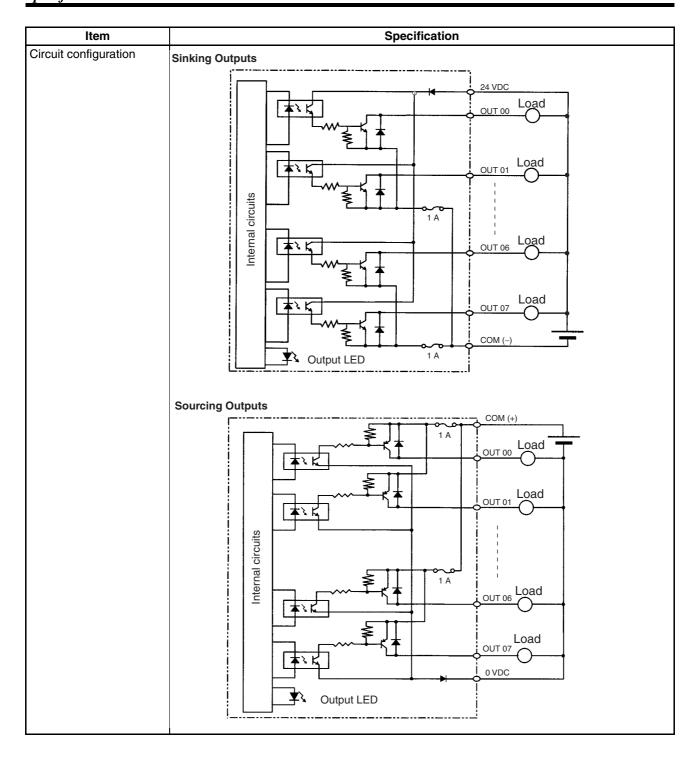

# 2-1-4 AC Power Supply Unit Specifications

|                       | Item                    |         | Specification                                                                                                    |  |
|-----------------------|-------------------------|---------|----------------------------------------------------------------------------------------------------|--|
| Rating                |                         |         | 24 VDC, 600 mA                                                                                                    |  |
| Efficiency            |                         |         | 75% min. (at rated output)                                                                                                    |  |
| Input conditions      | Rated voltage           |         | 100 to 240 VAC                                                                                                    |  |
|                       | Frequency               |         | 47 to 63 Hz                                                                                                    |  |
|                       | Allowable voltage range |         | 85 to 264 VAC                                                                                                    |  |
|                       | Current                 | 100 V   | 0.4 A                                                                                                    |  |
|                       |                         | 200 V   | 0.2 A                                                                                                    |  |
|                       | Leakage current         | 100 V   | 0.5 mA max. (at rated output)                                                                                                    |  |
|                       |                         | 200 V   | 1 mA max. (at rated output)                                                                                                    |  |
|                       | Inrush current          | 100 V   | 15 A (at 25°C cold start)                                                                                                    |  |
|                       |                         | 200 V   | 30 A (at 25°C cold start)                                                                                                    |  |
| Output character-     | Output voltage ac       | curacy  | 10%/-15% (including input, load, and temperature fluctuations)                                                                                                    |  |
| istics                | Minimum output of       | current | 30 mA                                                                                                    |  |
|                       | Ripple noise volta      | ige     | 2% (p-p) max.                                                                                                    |  |
|                       | Input fluctuation       |         | 0.75% max.                                                                                                    |  |
|                       | Load fluctuation        |         | 4% max.                                                                                                    |  |
|                       | Temperature fluctuation |         | 0.05%/°C max.                                                                                                    |  |
|                       | Startup time            |         | 300 ms max. (at input voltage of 100 VAC or 200 VAC and the rated output)                                                                                                    |  |
|                       | Output hold time        |         | 10 ms (at input voltage of 100 VAC or 200 VAC and the rated output)                                                                                                    |  |
| Overcurrent protect   | tion                    |         | Self-resetting, operates at 105% to 350% of the rated current, suspended and independent operation                                                                                                    |  |
| Overvoltage protect   | tion                    |         | None                                                                                                    |  |
| Ambient operating     | temperature             |         | 0 to 55°C                                                                                                    |  |
| Ambient storage te    | mperature               |         | -20 to 75°C                                                                                                    |  |
| Ambient operating     | humidity                |         | 10% to 90% (no condensation)                                                                                                    |  |
| Dielectric strength   |                         |         | 2,000 V for 1 min between all inputs and GR<br>Leakage current: 10 mA                                                                                                    |  |
|                       |                         |         | 3,000 V for 1 min between all inputs and all outputs<br>Leakage current: 10 mA                                                                                                    |  |
|                       |                         |         | 1,000 V for 1 min between all outputs and GR<br>Leakage current: 10 mA                                                                                                    |  |
| Insulation resistance |                         |         | $100~\text{M}\Omega$ min. at 500 VDC between all outputs and any input, and between all outputs and GR                                                                                                 |  |
| Vibration resistance  |                         |         | 10 to 57 Hz, amplitude, 57 to 150 Hz, acceleration: 9.8 m/s <sup>2</sup> in X, Y, and Z directions for 80 minutes according (Time coefficient: 8 minutes × coefficient factor 10 = total time 80 min.) |  |
| Shock resistance      |                         |         | 147 m/s <sup>2</sup> 3 times each in X, Y, and Z directions                                                                                                    |  |
| Noise terminal volt   | age                     |         | FCC class A                                                                                                    |  |
|                       | <u>.</u>                |         | I .                                                                                                    |  |

# 2-2 Unit Components

# 2-2-1 CPU Unit Components

# **CPU Unit Component Names**

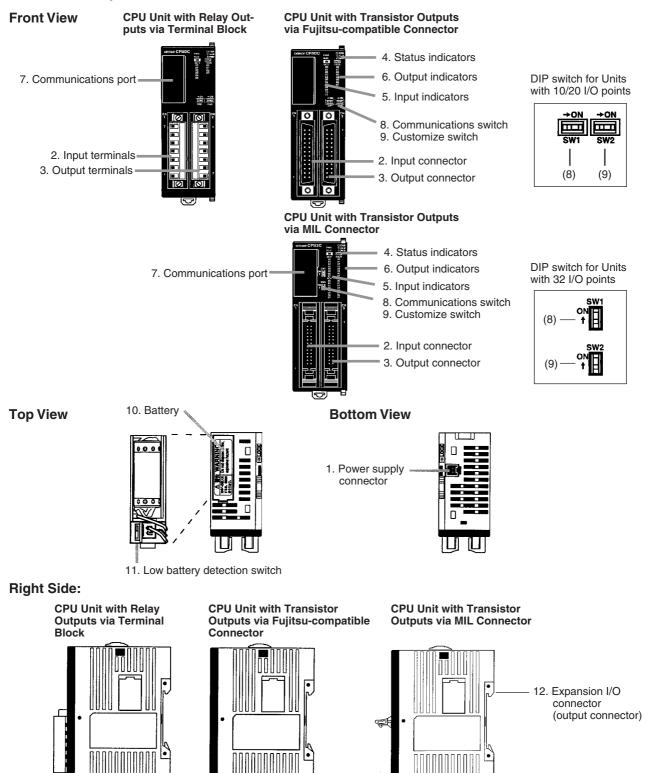

# **CPU Unit Component Descriptions**

1,2,3... 1. Power Supply Connector

Connect the power supply (24 VDC) to this connector.

2. Input Terminals/Connector

Connects the CPU Unit to external input devices.

3. Output Terminals/Connector

Connects the CPU Unit to external output devices.

4. PC Status Indicators

These indicators show the operating status of the PC, as shown in the following table.

| Indicator        | Status   | Meaning                                                                        |
|------------------|----------|--------------------------------------------------------------------------------|
| PWR              | ON       | Power is being supplied to the PC.                                             |
| (green)          | OFF      | Power isn't being supplied to the PC.                                          |
| RUN              | ON       | The PC is operating in RUN or MONITOR mode.                                    |
| (green)          | OFF      | The PC is in PROGRAM mode or a fatal error has occurred.                       |
| COMM<br>(yellow) | Flashing | Data is being transferred via the communications port (peripheral or RS-232C). |
|                  | OFF      | Data isn't being transferred via communications port.                          |
| ERR/ALARM        | ON       | A fatal error has occurred. (PC operation stops.)                              |
| (red)            | Flashing | A non-fatal error has occurred. (PC operation continues.)                      |
|                  | OFF      | Indicates normal operation.                                                    |

Note CPU Units with lot numbers of 3180O or earlier (produced 31 August 2000 or earlier) also have a PRO (green) indicator that operates as follows:

| Indicator      | Status | Meaning                                                     |
|----------------|--------|-------------------------------------------------------------|
| PRO<br>(green) | ON     | The CPU Unit is set for Programming Console connection.     |
|                | OFF    | The CPU Unit is not set for Programming Console connection. |

### 5. Input Indicators

The input indicators are lit when the corresponding input terminal is ON. The status of an input indicator will reflect the status of the input even when that input is being used for a high-speed counter.

Note a) When interrupt inputs are used in interrupt input mode, the indicator may not light even when the interrupt condition is met if the input is not ON long enough.

b) Input indicators will reflect the status of the corresponding inputs even when the PC is stopped, but the corresponding input bits will not be refreshed.

### 6. Output Indicators

The output indicators are lit when the corresponding output terminal is ON. The indicators are lit during I/O refreshing. The status of an output indicator will also reflect the status of the corresponding output when the output is being used as a pulse output.

### 7. Communications Port

Connects the PC to a Programming Device (including Programming Consoles), host computer, or standard external device. The one connector support two different ports: Peripheral and RS-232C.

CPM2C CPU Unit

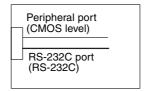

Use the correct Connecting Cable (CPM2C-CN111, CS1W-CN114, or CS1W-CN118).

Note a) A C200H-PRO27-E Programming Console can be connected directly to the PC with a CS1W-CN224/CN624 Connecting Cable.

- b) Use a CPM2C-CN111 or CS1W-CN114 Connecting Cable to connect to the communications port as a peripheral port. The communications port can be used simultaneously as both a peripheral port and RS-232C port by using the CPM2C-CN111 Connecting Cable.
- c) Use a CPM2C-CN111 or CS1W-CN118 Connecting Cable to connect to the communications port as a RS-232C port. The communications port can be used simultaneously as both a peripheral port and RS-232C port by using the CPM2C-CN111 Connecting Cable

### 8. Communications Switch

The Communications Switch controls the communications settings for the communications port (peripheral port and RS-232C port).

| SW1 | Communications settings                                                                                                    |
|-----|----------------------------------------------------------------------------------------------------|
| OFF | Use the settings in the PC Setup (DM 6645 to DM 6649). If a Programming Console is connected to the peripheral port, however, operation will be in the Programming Console mode.                                                   |
| ON  | Use the standard settings (1 start bit, 7 data bits, 2 stop bits, even parity, and 9,600 bps baud rate.) If a Programming Console is connected to the peripheral port, however, operation will be in the Programming Console mode. |

#### 9. Customize Switch

The Customize Switch can be used to turn ON and OFF AR 0712 in CPU Unit memory. AR 0712 will turn ON and OFF according to the status of SW2 regardless of the operating mode of the CPM2C.

| SW2 | Operation          |  |
|-----|--------------------|--|
| OFF | Turns OFF AR 0712. |  |
| ON  | Turns ON AR 0712.  |  |

Note SW2 functions as the communications switch for some Units. Refer to 1-7 Changes in SW2 for details.

#### 10. Battery

This battery backs up memory in CPU Units with an internal clock. The battery is connected when the Unit is shipped.

Note A battery is not included in CPU Units without an internal clock, but a CPM2C-BAT01 Battery can be purchased separately and connected to backup memory.

### 11. Low Battery Detection Switch

This switch enables or disables the detection of a low-battery error. When a battery is not connected, disable low-battery detection by sliding the switch back (toward the battery).

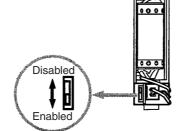

| Switch position             | Low-battery detection    |
|-----------------------------|--------------------------|
| Forward (away from battery) | Error detection enabled  |
| Back (toward battery)       | Error detection disabled |

**Note** Detection of a low battery is disabled by default on CPU Units without an internal clock. If the PLC Setup memory area is cleared, detection of a low battery will be enabled and a low-battery error will be displayed. If you do mount the optional CPM2C-BAT01 Battery, be sure to enable detection of a low battery in the PLC Setup.

### 12. Expansion I/O Connector

Connects the PC's CPU Unit to an Expansion I/O Unit or Expansion Unit. Up to 5 Expansion I/O Units and Expansion Units can be connected to a CPU Unit. A cover for the expansion I/O connector is included with the CPU Unit.

# **I/O Terminal and Connector Pin Allocation**

**CPU Units with Relay Outputs via Terminal Block** 

CPU Units with 10 I/O Points: CPM2C-10C□DR-D

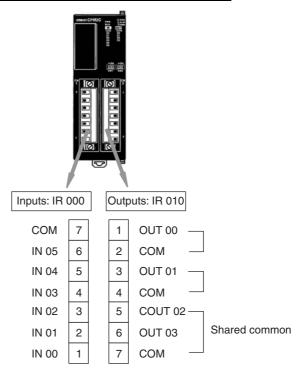

# CPU Units with 20 I/O Points: CPM2C-20C□DR-D

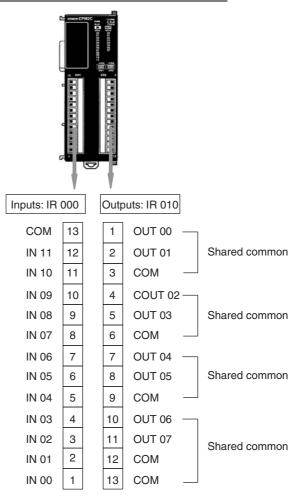

### **CPU Units with Transistor Outputs via Fujitsu-compatible Connector**

### CPU Units with 10 I/O Points: CPM2C-10C DT C-D

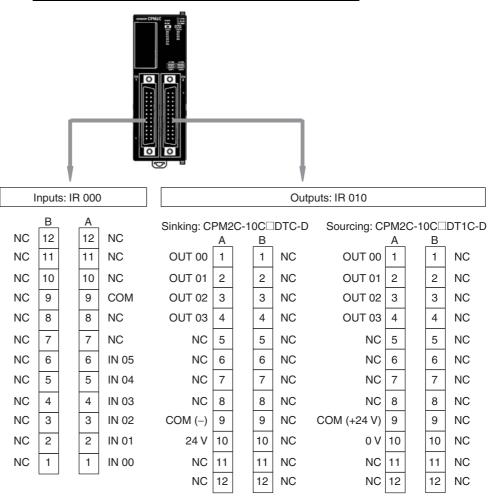

### CPU Units with 20 I/O Points: CPM2C-20C DT C-D

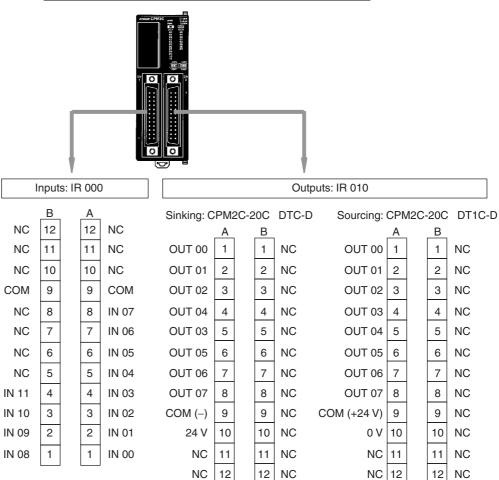

#### CPU Unit with 32 I/O Points: CPM2C-32CDT□C-D Inputs: IR 000/IR 001 Outputs: IR 010/IR 011 Sinking: CPM2C-32CDTC-D Sourcing: CPM2C-32CDT1C-D NC 12 12 NC NC 11 11 NC OUT 00 1 OUT 00 1 OUT 00 -OUT 00 1 OUT 01 2 NC 10 10 NC **OUT 01** 2 2 OUT 01 **OUT 01** IR 010 COM 9 COM IR 010 OUT 02 3 OUT 02 OUT 02 3 OUT 02 8 IN 07 -OUT 04 4 OUT 04 OUT 03 4 OUT 03 IN 07 IR 011 IR 011 IN 06 7 7 IN 06 **OUT 03 OUT 03** OUT 04 5 OUT 04 5 IN 05 6 6 IN 05 OUT 05 OUT 05 OUT 05 6 OUT 05 OUT 06 OUT 06 | 7 OUT 06 7 OUT 06 IN 04 5 5 IN 04 7 7 IR 001 IR 000 IN 03 4 IN 03 **OUT 07** OUT 07 -OUT 07 OUT 07 <sup>\_</sup> 4 8 8 9 COM (-) 3 9 IN 02 3 IN 02 COM (-) COM (+24 V) 9 COM (+24 V) 2 10 24 V 0 V IN 01 2 IN 01 24 V 10 0 V 10 10 IN 00 1 IN 00 -NC 11 11 NC NC 11 11 NC 12 NC NC 12 12 NC NC 12

### **CPU Units with Transistor Outputs via MIL Connector**

### CPU Units with 10 I/O Points: CPM2C-10C□DT□M-D

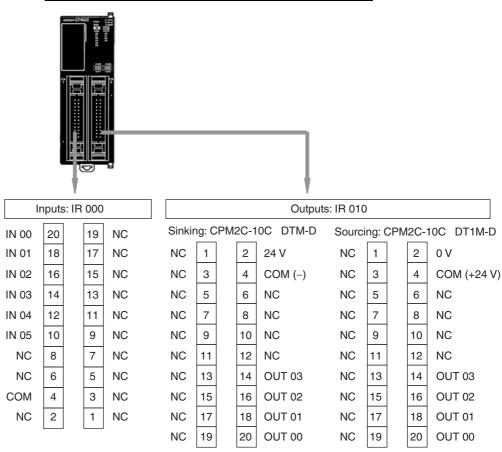

**Note** Pin 1 is in the positions given above. This differs from the indications on the case. Be sure to wire according to the following positions.

Input connectors: Bottom of right row Output connectors: Top of left row

#### CPU Units with 20 I/O Points: CPM2C-20C DT M-D

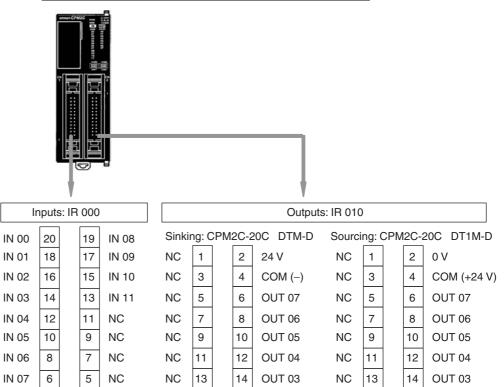

**Note** Pin 1 is in the positions given above. This differs from the indications on the case. Be sure to wire according to the following positions.

16

18

20

OUT 02

OUT 01

OUT 00

NC

NC

NC

15

17

19

16

18

20

OUT 02

**OUT 01** 

OUT 00

Input connectors: Bottom of right row Output connectors: Top of left row

NC

NC

NC

15

17

19

COM

NC

4

2

3

1

COM

NC

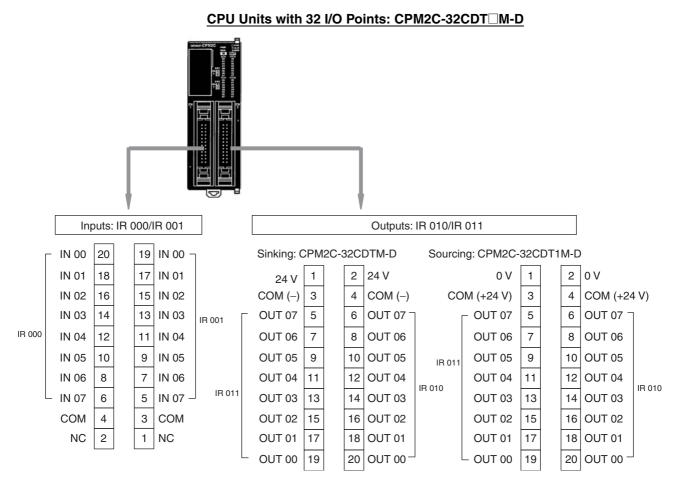

**Note** Pin 1 is in the positions given above. This differs from the indications on the case. Be sure to wire according to the following positions.

Input connectors: Bottom of right row Output connectors: Top of left row

## 2-2-2 Expansion I/O Units

## **Expansion I/O Unit Components**

#### **Front View**

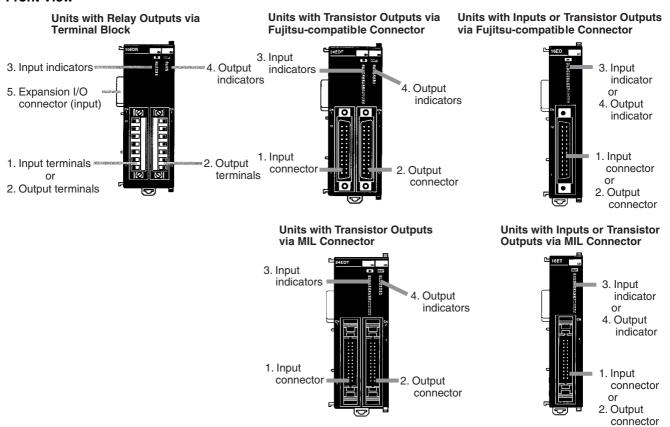

#### Side

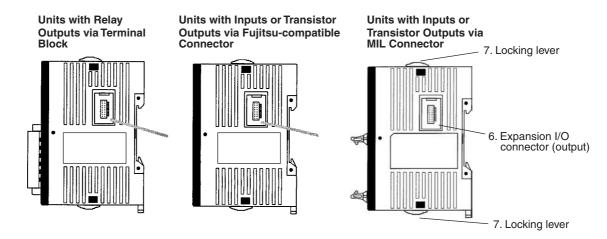

- 1,2,3...1. Input Terminals/ConnectorConnects the CPU Unit to external input devices.
  - Output Terminals/Connector Connects the CPU Unit to external output devices.
  - Input Indicators
     The input indicators are lit when the corresponding input terminal is ON.

Note Input indicators will reflect the status of the corresponding inputs even when the PC is stopped, but the corresponding input bits will not be refreshed.

#### 4. Output Indicators

The output indicators are lit when the corresponding output terminal is ON.

5. Expansion I/O Connector (Input)

Connects the Expansion I/O Unit to the CPU Unit or the previous Expansion Unit or Expansion I/O Unit.

Note The indicators are lit during I/O refreshing. The status of an output indicator will also reflect the status of the corresponding output when the output is being used as a pulse output.

#### 6. Expansion I/O Connector (Output)

Connects the Expansion I/O Unit to the next Expansion I/O Unit or Expansion Unit, if necessary. Up to 5 Expansion I/O Units and Expansion Units can be connected to a CPU Unit. Only 10 words, however, can be allocated for input and output.

A cover for the expansion I/O connector is not included with the Expansion I/O Unit. Use the cover included with the CPU Unit to cover the unused expansion I/O connector on the last Expansion I/O Unit or Expansion Unit in the PC.

#### 7. Locking Lever

Used for securing Expansion I/O Units.

#### **I/O Terminal and Connector Pin Allocation**

## **Expansion I/O Units with Relay Outputs via Terminal Block**

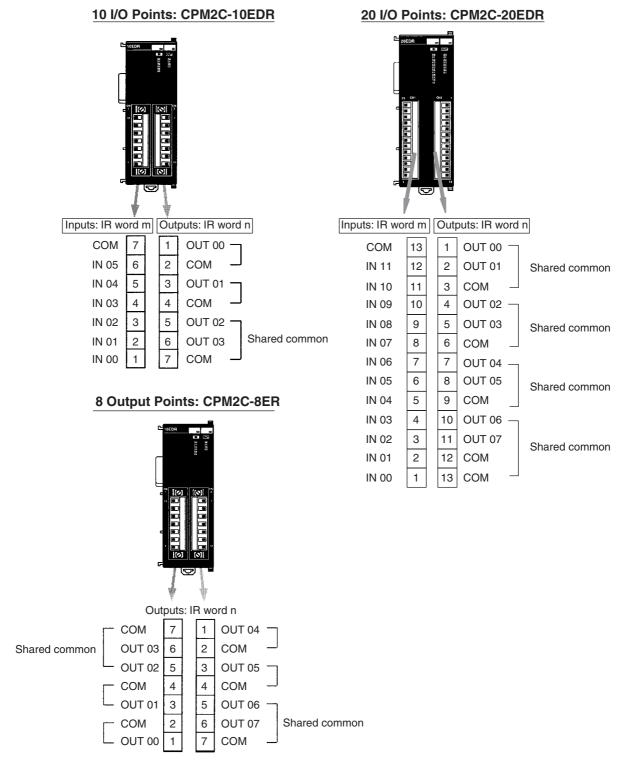

Section 2-2 **Unit Components** 

#### Expansion I/O Units with Transistor Outputs via Fujitsu-compatible Connector

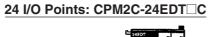

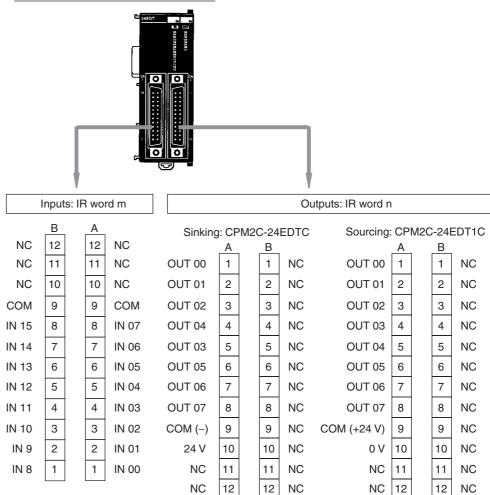

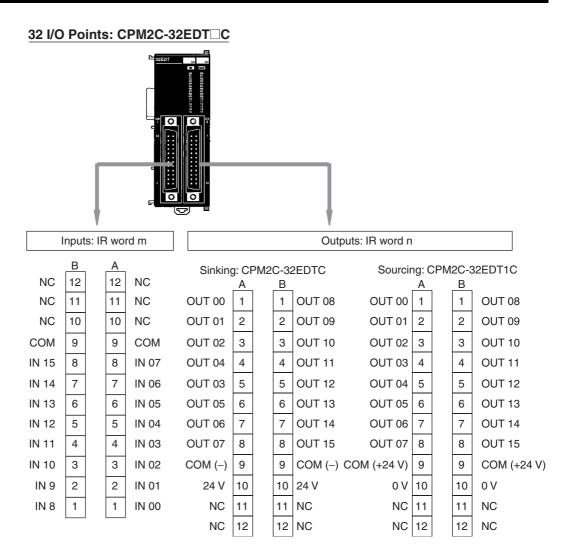

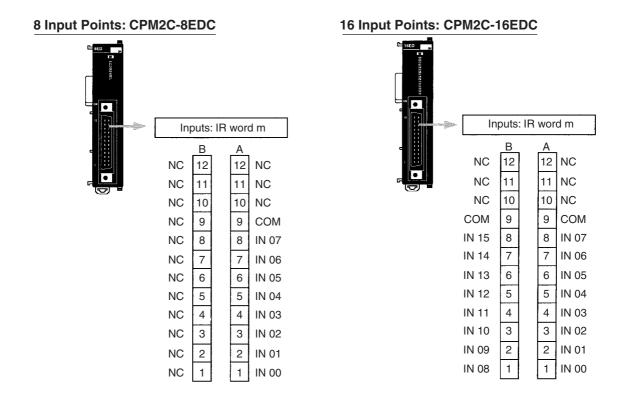

#### 8 Output Points: CPM2C-8ET□C

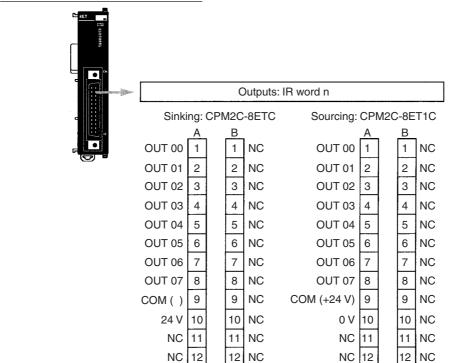

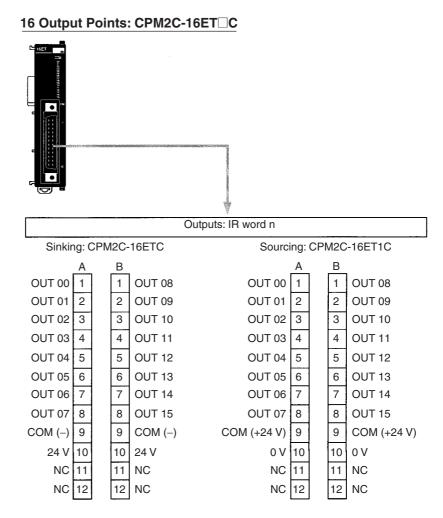

#### **Expansion I/O Units with Transistor Outputs via MIL Connector**

IN 07

COM

NC

6

4

2

5

3

1

NC

NC

COM

#### 24 I/O Points: CPM2C-24EDT□M

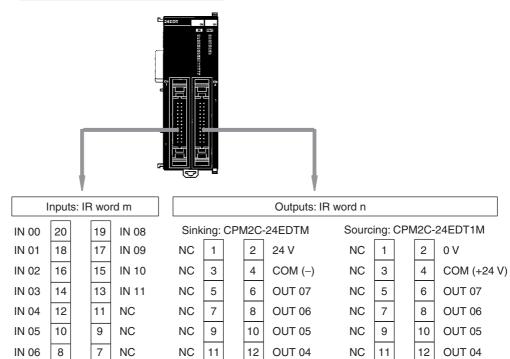

**Note** Pin 1 is in the positions given above. This differs from the indications on the case. Be sure to wire according to the following positions.

14

16

18

20

**OUT 03** 

OUT 02

OUT 01

OUT 00

NC

NC

NC

NC

13

15

17

19

14

16

18

20

**OUT 03** 

OUT 02

**OUT 01** 

OUT 00

Input connectors: Bottom of right row Output connectors: Top of left row

NC 13

NC 15

NC

NC

17

19

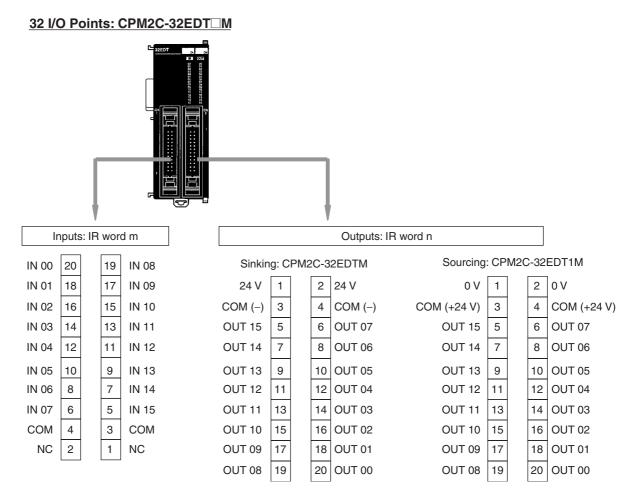

**Note** Pin 1 is in the positions given above. This differs from the indications on the case. Be sure to wire according to the following positions.

Input connectors: Bottom of right row Output connectors: Top of left row

**67** 

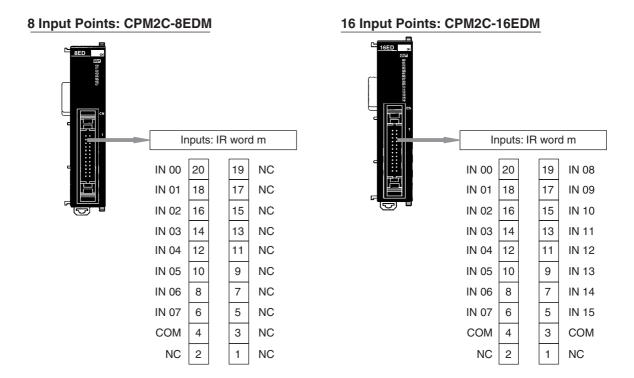

#### 8 Output Points: CPM2C-8ET□M

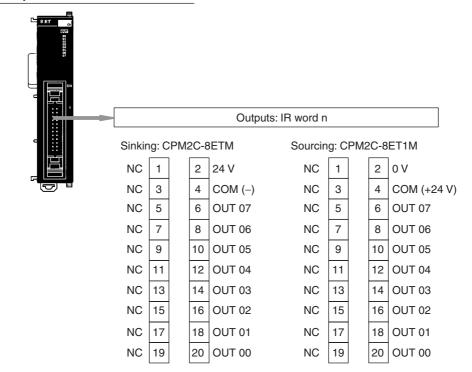

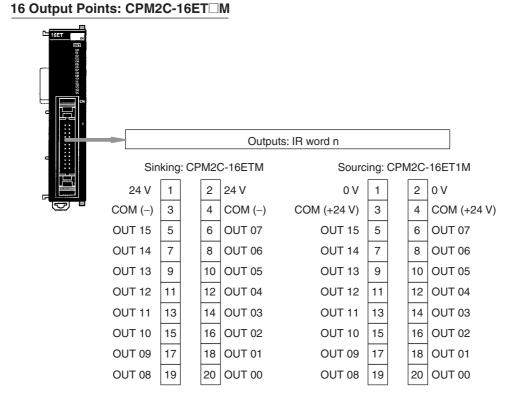

## 2-2-3 CPM2C-MAD11 Analog I/O Unit

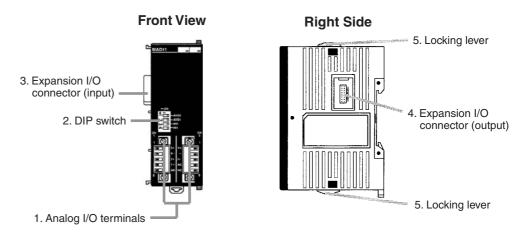

1,2,3...
 Analog I/O Terminals
 Connect the CPU Unit to analog input and analog output devices.

#### 2. DIP Switch

Used to switch between voltage and current input, and to perform average processing.

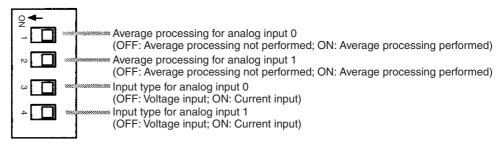

3. Expansion I/O Connector (Input)

Connects the Analog I/O Unit to the CPU Unit or previous Expansion Unit or Expansion I/O Unit.

4. Expansion I/O Connector (Output)

Connects the Analog I/O Unit to the next Expansion I/O Unit or Expansion Unit, if necessary. Up to 5 Expansion I/O Units and Expansion Units can be connected to a CPU Unit. Only 10 words, however, can be allocated for input and output respectively.

A cover for the expansion I/O connector is not included with the Expansion Unit. Use the cover included with the CPU Unit to cover the unused expansion I/O connector on the last Expansion I/O Unit or Expansion Unit in the PC.

Locking Lever
 Used for securing Expansion Units.

## 2-2-4 CPM2C-TS001/TS101 Temperature Sensor Units

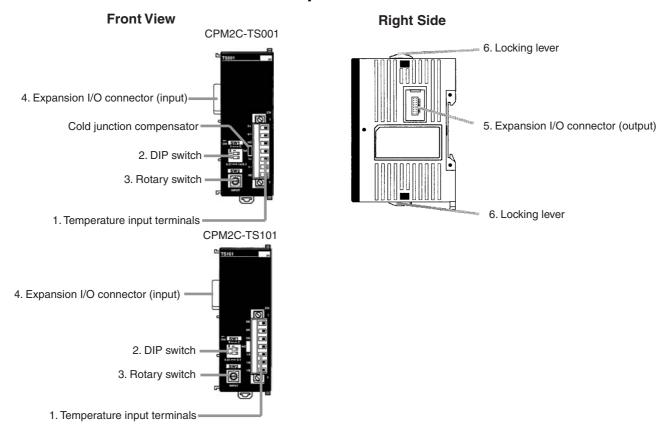

#### *1,2,3...* 1. Temperature Input Terminals

Connect to a thermocouple or a platinum resistance thermometer.

#### 2. DIP Switch

Sets the temperature unit (°C or °F) and the number of decimal places used.

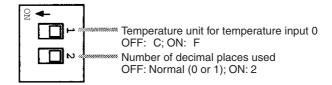

#### 3. Rotary Switch

Sets the temperature range.

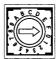

#### CPM2C-TS001

| Set value | Thermocouple | Range (°C)           | Range (°F)    |
|-----------|--------------|----------------------|---------------|
| 0         | K            | -200 to 1,300        | -300 to 2,300 |
| 1         |              | 0.0 to 500.0         | 0.0 to 900.0  |
| 2         | J            | -100 to 850          | -100 to 1,500 |
| 3         | 1            | 0.0 to 400.0         | 0.0 to 750.0  |
| 4 to F    |              | Setting not possible |               |

#### CPM2C-TS101

| Set value | Platinum<br>resistance<br>thermometer | Range (°C)           | Range (°F)        |
|-----------|---------------------------------------|----------------------|-------------------|
| 0         | Pt100                                 | -200.0 to 650.0      | -300.0 to 1,200.0 |
| 1         | JPt100                                | -200.0 to 650.0      | -300.0 to 1,200.0 |
| 2 to F    |                                       | Setting not possible |                   |

#### 4. Expansion I/O Connector (Input)

Connects the Temperature Sensor Unit to the CPU Unit or the previous Expansion I/O Unit or Expansion Unit.

#### 5. Expansion I/O Connector (Output)

Connects the Temperature Sensor Unit to the next Expansion I/O Unit or Expansion Unit, if necessary. Up to 5 Expansion I/O Units and Expansion Units can be connected to a CPU Unit. Only 10 words, however, can be allocated for input and output.

A cover for the expansion I/O connector is not included with the Expansion Unit. Use the cover included with the CPU Unit to cover the unused expansion I/O connector on the last Expansion I/O Unit or Expansion Unit in the PC.

#### 6. Locking Lever

Used for securing Expansion Units.

## 2-2-5 CPM2C-SRT21 CompoBus/S I/O Link Unit

#### **Front View**

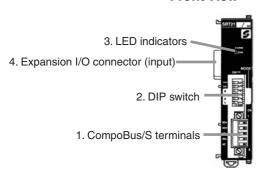

#### **Right Side**

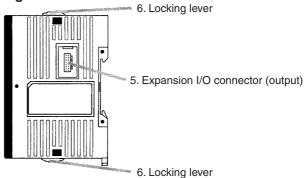

#### 1,2,3... 1. CompoBus/S Terminals

Include the CompoBus/S communications data high/low terminal, and NC terminals. Power is supplied to the Unit internally.

#### 2. DIP Switch

The DIP switch sets the Unit's node address, sets the communications mode, and determines whether or not the outputs will be cleared in the event of a communications error.

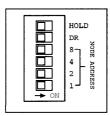

| Pin(s)                                   | Function                                                                                                    |
|------------------------------------------|----------------------------------------------------------------------------------------------------|
| 1 to 4<br>(labeled<br>1, 2, 4,<br>and 8) | These pins set the Unit's node address using the DIP switch pins as binary digits. (1 = ON)  0: 0000    1: 0001    2: 0010    3: 0011                                                                 |
| and o)                                   | 4:     0100     5:     0101     6:     0110     7:     0111       8:     1000     9:     1001     10:     1010     11:     1011       12:     1100     13:     1101     14:     1110     15:     1111 |
| DR                                       | ON: Long-distance Communications Mode OFF: High-speed Communications Mode (See note.)                                                                                                    |
| HOLD                                     | ON: Retain inputs when a communications error occurs. OFF: Clear inputs when a communications error occurs.                                                                                           |

**Note** The Long-distance Communications Mode can be used only when connected to one of the following Master Units: C200HW-SRM21-V1, CQM1-SRM21-V1, SRM1-C0□-V2, or CPM2C-S.

#### 3. LED Indicators

These indicators show the status of CompoBus/S communications.

| Indicator    | Status | Meaning                                |
|--------------|--------|----------------------------------------|
| COMM         | ON     | Communications in progress.            |
| (yellow)     | OFF    | Communications error or stopped.       |
| ERR<br>(red) | ON     | A communications error has occurred.   |
|              | OFF    | Indicates normal or no communications. |

#### 4. Expansion I/O Connector (Input)

Connects the CompoBus/S I/O Link Unit to the CPU Unit or the previous Expansion I/O Unit or Expansion Unit.

#### 5. Expansion I/O Connector (Output)

Connects the CompoBus/S I/O Link Unit to the next Expansion I/O Unit or Expansion Unit, if necessary. Up to 5 Expansion I/O Units and Expansion

Units can be connected to a CPU Unit. Only 10 words, however, can be allocated for input and output respectively.

A cover for the expansion I/O connector is not included with the Expansion Unit. Use the cover included with the CPU Unit to cover the unused expansion I/O connector on the last Expansion I/O Unit or Expansion Unit in the PC.

Locking LeverUsed for securing Expansion Units.

## 2-2-6 CPM2C-CIF21 Simple Communications Unit

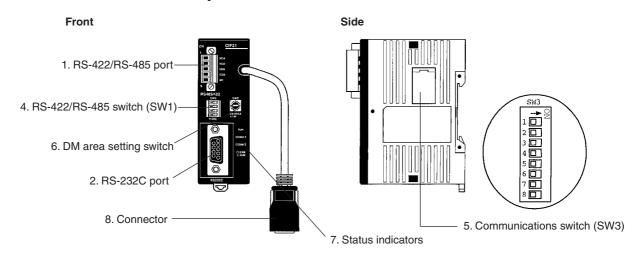

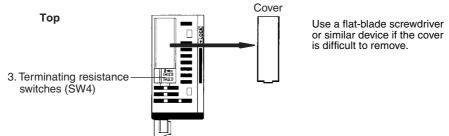

Note The CPM2C-CIF21 can be used only with the CPM2C.

#### 1,2,3... 1. RS-422/RS-485 Port

Connects CompoWay/F general-purpose communications components and SYSWAY Temperature Controllers and Digital Panel Meters.

#### **RS-422 Pin Assignments**

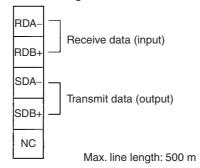

#### **RS-485 Pin Assignments**

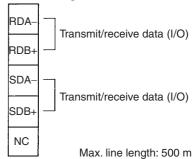

#### **RS-422 Connection Example**

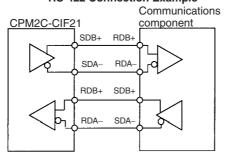

#### **RS-485 Connection Example**

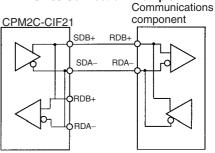

**Note** Confirm polarity before connecting RS-422/485 lines. Some devices require that SDA/SDB or RDA/RDB and the +/- signal be reversed.

#### 2. RS-232C Port

Connects to an RS-232C interface on a computer, PT (Programmable Terminal), etc.

#### Pin Assignments

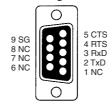

| Top port    | Signal conversion | Changes levels between CMOS (CPU Unit) and RS-422 (general-purpose communications components).                                      |
|-------------|-------------------|----------------------------------------------------------------------------------------------------|
|             |                   | RS-422 (general-purpose communications components) insulated using DC/DC converter or photocoupler.                                 |
|             | Function          | Conversion between CPU Unit and Host Link                                                                                           |
|             |                   | General-purpose communications components are CompoWay/F or SYSWAY components, which support general-purpose serial communications. |
| Bottom port | Signal conversion | Outputs the RS-232C interface directly from the CPU Unit.                                                                           |
|             | Function          | Host Link, no-protocol, 1:1 link, or 1:1 NT Link                                                                                    |

#### 3. Terminating Resistance Switches (SW4)

Turn ON both SW4-1 and SW4-2 on both ends of the RS-422/RS-485 transmission path. These switches are set to OFF at the factory.

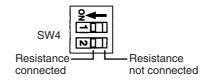

Terminating Resistance RS-422: 235  $\Omega$  (combined resistance must be 110  $\Omega$  min) RS-485: 118  $\Omega$  (combined resistance must be 54  $\Omega$  min)

4. RS-422/RS-485 Switch (SW1)

Switches the RS-485 interface and sets RS/CS controls for the RS-485 interface.

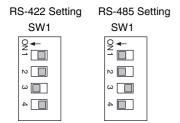

| Pin on SW1 | RS-422 | RS-485 |
|------------|--------|--------|
| 1          | OFF    | ON     |
| 2          | OFF    | ON     |
| 3          | ON     | OFF    |
| 4          | OFF    | ON     |

**Note** The default setting is for 2-wire RS-485 communications. Do not turn ON both SW1-3 and SW1-4 at the same time. Doing so will destroy internal circuits.

#### 5. Communications Switch (SW3)

| SW3                                     |      |  |
|-----------------------------------------|------|--|
|                                         | → °N |  |
|                                         | 2    |  |
|                                         | ω    |  |
|                                         | 4    |  |
|                                         | 5    |  |
|                                         | 6    |  |
|                                         | 7    |  |
|                                         | ∞    |  |
| All pins are turned OFF at the factory. |      |  |
|                                         |      |  |

| Pin | Setting                             |            | OFF        | ON         |
|-----|-------------------------------------|------------|------------|------------|
| 1   | Baud rate with CPU Unit             |            | 9,600 bps  | 19,200 bps |
| 2   | Baud rate with components           | Normal     | 9,600 bps  | 19,200 bps |
|     |                                     | High-speed | 38,400 bps | 57,600 bps |
| 3   | Data length with components         |            | 7 bits     | 8 bits     |
| 4   | Parity 1 setting with components    |            | Yes        | None       |
| 5   | Parity 2 setting with components    |            | Even       | Odd        |
| 6   | Stop bits with components           |            | 2          | 1          |
| 7   | Not used. (Always leave pin 7 OFF.) |            | Leave OFF. |            |
| 8   | Component communications speed      |            | Normal     | High-speed |

- Note a) Pins 3 to 6 on SW3 are used to set communications between general-purpose communications components and the Simple Communications Unit.
  - b) Turn OFF pin 7 on SW3. Operation may not be correct if this pin is turned ON.

DM Area Setting Switch (SW2)Sets the starting word in the DM Area

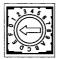

| Setting | Starting word in DM Area |
|---------|--------------------------|
| 0       | DM 0000                  |
| 1       | DM 0100                  |
| 2       | DM 0200                  |
| 3       | DM 0300                  |
| 4       | DM 0400                  |
| 5       | DM 0500                  |
| 6       | DM 0600                  |
| 7       | DM 0700                  |
| 8       | DM 0800                  |
| 9       | DM 0900                  |
| Α       | DM 1000                  |
| В       | DM 1100                  |
| С       | DM 1200                  |
| D       | DM 1300                  |
| Е       | DM 1400                  |
| F       | DM 1500                  |

#### 7. Status Indicators

Indicate the operating status of the Simple Communications Unit.

|         | •        |                                                                                                    |
|---------|----------|----------------------------------------------------------------------------------------------------|
| Label   | Status   | Meaning                                                                                                    |
| RUN     | Lit      | Communications established between Simple Communications Unit and CPU Unit. Simple Communications Unit operating. |
|         | Not lit  | Simple Communications Unit not operating.                                                                         |
|         | Flashing | Communications between Simple Communications Unit and CPU Unit either not established or interrupted.             |
| ERR/ALM | Lit      | Fatal error occurred. (Unit operation stops.)                                                                     |
|         | Flashing | Non-fatal error occurred. (Unit operation continues.)                                                             |
|         | Not lit  | Unit operating normally.                                                                                          |
| COMM1   | Flashing | Transferring data between Simple Communications Unit and CPU Unit                                                 |
|         | Not lit  | Not transferring data                                                                                             |
| COMM2   | Flashing | Transferring data between Simple Communications Unit and connected components                                     |
|         | Not lit  | Not transferring data                                                                                             |

#### 8. Connector

Connects to CPU Unit communications port.

#### **RS-422 Interface Block Diagram**

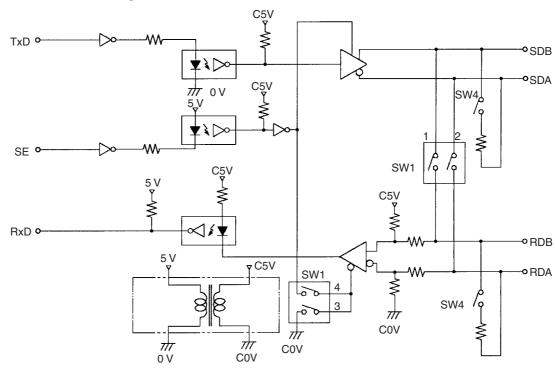

## 2-2-7 CPM2C-CIF01-V1 Peripheral/RS-232C Adapter Unit

#### **Front View**

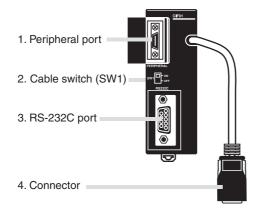

Do not use the CPM2C-CIF01-V1 with any PC other than the CPM2C. Do not connect another CPM2C-CIF01-V1 or the CPM2C-CIF11 to the CPM2C-CIF01-V1. The CPM2C-CN111 can be connected to the CPM2C-CIF01, but the peripheral port and the RS-232C port of the CPM2C-CN111 cannot be used simultaneously. If an attempt to use these ports simultaneously is made, communications will not be performed properly, and this may result in malfunction of equipment.

\*: The CPM2C-CIF01 does not have a cable switch (SW1).

#### 1,2,3... 1. Peripheral Port

Used to connect to Programming Devices (including Programming Consoles), host computers, or general-purpose external devices. Use a special connecting cable (CS1W-CN114, CS1W-CN118) for connections. With the CPM2C-CIF01-V1, the cable switch (SW1) can be turned ON to enable connecting to a personal computer with a CS1W-CN226/CN626 Connecting Cable.

Note a) The C200H-PRO27-E Programming Console can be connected directly to the CPM2C's CPU Unit using a special connecting cable (CS1W-CN224/624).

- b) Use the CS1W-CN114 when using the port as a peripheral port.
- c) Use the CS1W-CN118 when using the port as a RS-232C port.
- 2. Cable Switch (SW1, CPM2C-CIF01-V1 Only)

Turn ON SW1 to use a CS1W-CN226/CN626 Connecting Cable to connect to a personal computer. Turn OFF SW1 to use any other cable.

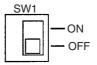

#### 3. RS-232C Port

Used to connect to the RS-232C interface of a personal computer or Programmable Terminal (operator interface).

#### **Connector Pin Allocation**

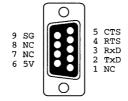

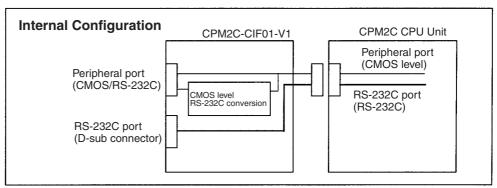

| Peripheral port on CPM2C-CIF01-V1 | Signal<br>conversion | Outputs signals from the CPU Unit's CMOS interface without conversion, or converts CMOS level (CPU Unit side) to RS-232C (connected device side). |
|-----------------------------------|----------------------|----------------------------------------------------------------------------------------------------|
|                                   | Function             | Host Link, peripheral bus, no-protocol, or Programming Console connections.                                                                       |
| RS-232C port on CPM2C-CIF01-V1    | Signal conversion    | Outputs signals from the CPU Unit's CMOS interface without conversion.                                                                            |
|                                   | Function             | Host Link, no-protocol, 1:1 Link, or 1:1 NT Link connections.                                                                                     |

#### 4. Connector

Connects to the communications port on the CPU Unit.

## 2-2-8 CPM2C-CIF11 RS-422/RS-232C Adapter Unit

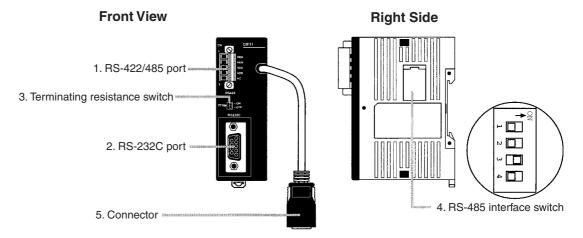

Note Do not use the CPM2C-CIF11 with any PC other than the CPM2C.

#### 1,2,3... 1. RS422/485 Port

Used to connect to host computers, or standard external devices.

#### **Terminal Arrangement**

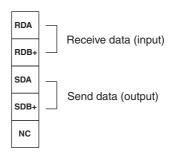

Note The maximum line length is 500 m.

#### 2. RS-232C Port

Used to connect to the RS-232C interface of a personal computer or Programmable Terminal (operator interface).

Connector Pin Arrangement

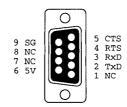

#### **RS-422/485 Connection Example**

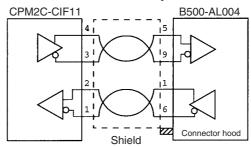

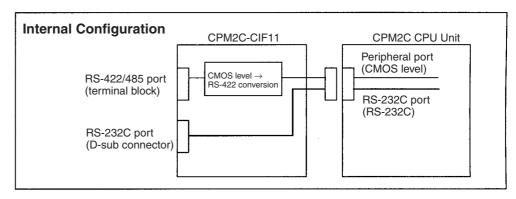

| RS-422/485 port             | Signal            | Converts CMOS level (CPU Unit side) to RS-422                                                                  |
|-----------------------------|-------------------|----------------------------------------------------------------------------------------------------|
| on CPM2C-<br>CIF11          | conversion        | (connected device side). RS-422 (externally connected device) insulated using DC/DC converter or photocoupler. |
|                             | Function          | Host Link, peripheral bus, or no-protocol connections.                                                         |
| RS-232C port on CPM2C-CIF11 | Signal conversion | Outputs signals from the CPU Unit's CMOS interface without conversion.                                         |
|                             | Function          | Host Link, no-protocol, 1:1 Link, or 1:1 NT Link connections.                                                  |

#### 3. Terminating Resistance Switch

Set this switch to ON only for double-ended connection to a Host Link network. This switch is factory-set to OFF.

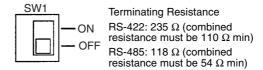

### 4. RS-485 Interface Switch

Used to switch to the RS-485 interface, and to enable or disable RS/CS control when performing RS-485 communications.

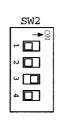

| SW2 | Factory setting |
|-----|-----------------|
| 1   | OFF             |
| 2   | OFF             |
| 3   | ON              |
| 4   | OFF             |

| SW2            |       |     | Status                |                            |  |
|----------------|-------|-----|-----------------------|----------------------------|--|
| SW2-1          |       |     |                       |                            |  |
| SW2-2          |       |     | SW                    | /2-1                       |  |
|                |       |     | OFF                   | ON                         |  |
|                | SW2-2 | OFF | 4-wire communications | Setting not possible       |  |
|                |       | ON  | Setting not possible  | 2-wire commu-<br>nications |  |
|                |       |     | •                     |                            |  |
| 01110          |       | 1   |                       |                            |  |
| SW2-3          |       |     |                       | I                          |  |
| SW2-3<br>SW2-4 |       | 1   |                       | /2-3                       |  |
| -              |       |     |                       | /2-3<br>ON                 |  |
| -              | SW2-4 | OFF | SW                    |                            |  |

**Note** Do not set both SW2-3 and SW2-4 to ON. Doing so may result in damage to internal circuitry. Set SW2-3 to OFF and SW2-4 to OFF when performing RS-485 2-wire communications.

## Connector Connects to the communications port on the CPU Unit.

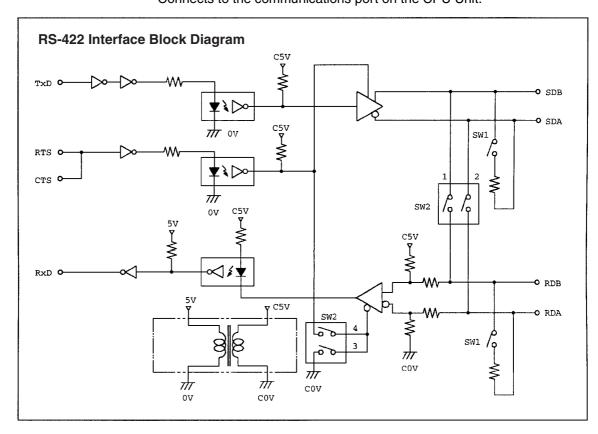

## 2-2-9 AC Power Supply Unit

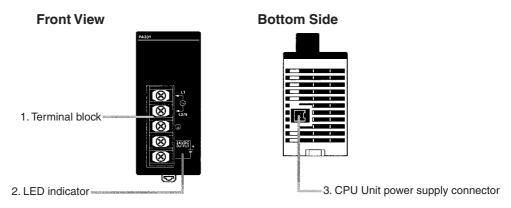

#### **1,2,3...** 1. Terminal Block

Terminals for AC power supply input and service power supply (24 VDC).

2. LED Indicator

Lights when power is supplied.

3. CPU Unit Power Supply Connector

Use the connecting cable provided as an accessory to connect this connector to the power supply connector on the CPU Unit (24 VDC).

Note The ratings for the CPM2C-PA201 AC Power Supply Unit are 100 to 240 VAC input; 24 VDC/600 mA output. The maximum current that can be supplied via the CPU Unit power supply connector and the service power supply terminals on the terminal block is 600 mA.

# **SECTION 3 Installation and Wiring**

This section provides information on installing and wiring a CPM2C PC. Be sure to follow the directions and precautions in this section when installing the CPM2C in a panel or cabinet, wiring the power supply, or wiring I/O.

| 3-1 | Design Precautions             |                                         |     |  |  |
|-----|--------------------------------|-----------------------------------------|-----|--|--|
|     | 3-1-1                          | Power Supply Wiring                     | 84  |  |  |
|     | 3-1-2                          | Power Supply Voltage                    | 84  |  |  |
|     | 3-1-3                          | Interlock and Limit Circuits            | 84  |  |  |
| 3-2 | Selecting an Installation Site |                                         |     |  |  |
|     | 3-2-1                          | Installation Site Conditions            | 85  |  |  |
|     | 3-2-2                          | Panel/Cabinet Installation              | 85  |  |  |
| 3-3 | Installing the CPM2C           |                                         |     |  |  |
|     | 3-3-1                          | Connecting Units                        | 87  |  |  |
|     | 3-3-2                          | CPM2C Installation                      | 88  |  |  |
| 3-4 | Wiring and Connections         |                                         |     |  |  |
|     | 3-4-1                          | General Precautions for Wiring          | 89  |  |  |
|     | 3-4-2                          | Power Supply Wiring                     | 90  |  |  |
|     | 3-4-3                          | Using the AC Power Supply Unit          | 91  |  |  |
|     | 3-4-4                          | Removing and Wiring I/O Terminal Blocks | 93  |  |  |
|     | 3-4-5                          | Removing and Wiring I/O Connectors      | 94  |  |  |
|     | 3-4-6                          | Using I/O Terminals and Relay Terminals | 100 |  |  |
|     | 3-4-7                          | Connecting Input Devices                | 101 |  |  |
|     | 3-4-8                          | Connecting Output Devices               | 116 |  |  |
|     | 3-4-9                          | RS-422 Port Connection                  | 141 |  |  |
|     | 3-4-10                         | Programming Device Connections          | 142 |  |  |
|     | 3-4-11                         | No-Protocol Communications              | 146 |  |  |
|     | 3-4-12                         | OMRON PT Connections                    | 147 |  |  |
|     | 3-4-13                         | One-to-one PC Link Connections          | 148 |  |  |
|     | 3-4-14                         | CompoBus/S I/O Link Connections         | 149 |  |  |
|     |                                |                                         |     |  |  |

Section 3-1 **Design Precautions** 

#### 3-1 **Design Precautions**

Observe the following precautions when designing a system incorporating a CPM2C PC.

#### 3-1-1 **Power Supply Wiring**

Separate the power supply wiring from the control system, CPM2C system, and DC I/O system wiring. Separate the control circuits that supply power to the main Unit from the main circuits using dedicated circuit protectors and fuses.

#### 3-1-2 **Power Supply Voltage**

/!\ Caution Use the power supply voltages indicated in SECTION 2 Unit Components and Specifications. Failure to adhere to the specifications may result in fire.

If the power supply voltage falls below 85% of the rated voltage, the CPM2C will stop and all outputs will be turned OFF. If low voltage affects the equipment, etc., provide a protection circuit which shuts OFF the output until the supply voltage returns to the rated value.

In places where power supply conditions are poor, take steps to ensure that power is supplied at the rated voltage. Be sure to adhere to safety precautions, such as providing breakers to prevent short circuits in external wiring. When conducting any of the following operations, turn OFF the power to the PC. Electrocution, product damage and malfunction may result.

- · Connecting or disconnecting Expansion I/O Units, Expansion Units, and CPU Units.
- · Assembling Units.
- Connecting cables and wiring.
- · Connecting or disconnecting connectors.
- · Replacing the battery.

#### 3-1-3 Interlock and Limit Circuits

/!\ WARNING Emergency stop circuits, interlock circuits, limit circuits, and similar safety measures must be provided in external control circuits (i.e., not in the Programmable Controller) to ensure safety in the system if an abnormality occurs due to malfunction of the PC or another external factor affecting the PC operation. Not providing proper safety measures may result in serious accidents.

The following diagram shows an example of an interlock circuit.

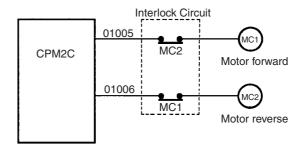

In the interlock circuit above, MC1 and MC2 can't be ON at the same time even if CPM2C outputs 01005 and 01006 are both ON (an incorrect PC operation).

#### 3-2 Selecting an Installation Site

The CPM2C is resistant to harsh conditions and highly reliable, but installing the PC in a favorable site will maximize its reliability and operating lifetime.

/! Caution Be sure to install the CPM2C correctly, as outlined in this manual. Failure to do so may result in Unit malfunction.

#### 3-2-1 Installation Site Conditions

**Note** Do not install the CPM2C under any of the following conditions.

- · Locations subject to direct sunlight.
- Locations subject to a temperature below 0°C or over 55°C.
- Locations subject to a humidity below 10% or over 90%.
- · Locations subject to condensation as the result of severe changes in temperature.
- · Locations subject to corrosive or flammable gases.
- · Locations subject to dust (especially iron dust) or salts.
- · Locations subject to shock or vibration.
- Locations subject to exposure to water, oil, or chemicals.

Be sure that the conditions at the installation site conform to the CPM2C's general specifications. Refer to 2-1-1 General Specifications for details.

**Note** Provide proper shielding when installing in the following locations:

- · Locations subject to static electricity or other sources of noise.
- Locations subject to strong electromagnetic fields.
- Locations subject to possible exposure to radiation.
- · Locations near to power supply lines.

#### **Panel/Cabinet Installation** 3-2-2

Consider PC operation, maintenance, and surrounding conditions when installing the CPM2C in a panel or cabinet.

Overheating

The operating temperature range for the CPM2C is 0 to 55°C. Be sure that there is adequate ventilation for cooling.

- · Allow enough space for air circulation.
- Do not install the CPM2C above equipment that generates a large amount of heat, such as heaters, transformers, or large resistors.
- · Install a cooling fan or system when the ambient temperature exceeds 55°C.

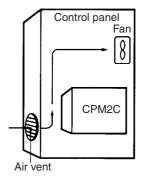

• Orient the CPM2C as shown below when installing it.

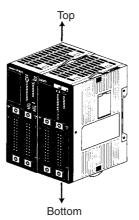

#### **Electrical Noise**

Power lines and high-voltage equipment can cause electrical noise in the PC.

- Do not install the CPM2C in a panel or cabinet with high-voltage equipment.
- Allow at least 200 mm between the CPM2C and nearby power lines.

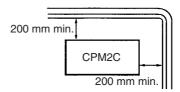

#### **Accessibility**

Ensure that the CPM2C can be accessed for normal operation and maintenance.

- Provide a clear path to the CPM2C for operation and maintenance. Highvoltage equipment or power lines could be dangerous if they are in the way during routine operations.
- The PC will be easiest to access if the panel or cabinet is installed about 1 to 1.6 m above the floor.
- Separate the CPM2C by at least 100 mm from other devices.

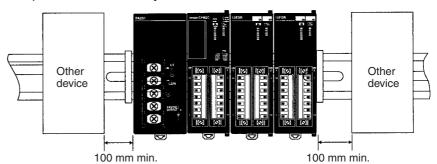

## 3-3 Installing the CPM2C

This section describes how to install the CPM2C and connect Expansion Units and Expansion I/O Units. Refer to *Appendix B* for diagrams showing the dimensions of the Units.

Installing the CPM2C Section 3-3

## 3-3-1 Connecting Units

Up to 5 Expansion I/O Units and Expansion Units can be connected to a CPM2C CPU Unit. Use the following procedure when connecting an Expansion I/O Unit or Expansion Unit.

Remove the cover from the CPU Unit's or the last Expansion I/O Unit's or Expansion Unit's expansion I/O connector. If the cover is difficult to remove, use a flat-blade screwdriver to pry the cover from the expansion I/O connector.

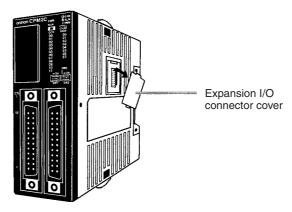

2. Align the Unit and CPU Unit (or previous Expansion I/O Unit or Expansion Unit) so that the catches (top and bottom) on the connectors fit together. Press the Units together to connect them.

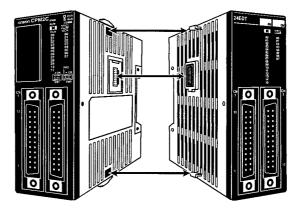

3. Lock the Units together by closing the locks (top and bottom) on the CPU Unit (or previous Expansion I/O Unit or Expansion Unit). Place the cover (included with the CPU Unit) on the last Unit's expansion I/O connector.

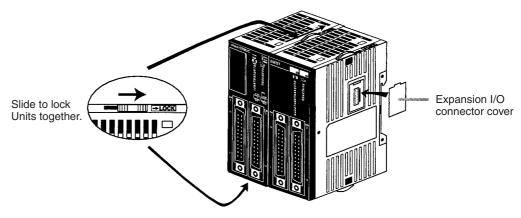

### 3-3-2 CPM2C Installation

The CPM2C can be installed on a 35-mm DIN track.

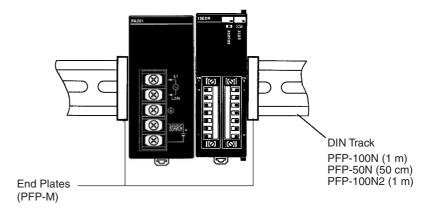

#### Installation

Lower the CPM2C so that the notch on the back of the PC catches the top of the DIN Track. Push the PC forward until the lock snaps into place.

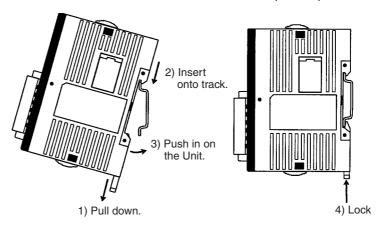

Caution Be sure that the DIN Track is installed horizontally. Installing the Track vertically will inhibit the airflow that cools the CPM2C and could cause overheating.

#### Removal

Pry the lock down with a flat-blade screwdriver and pivot the PC upward to remove it.

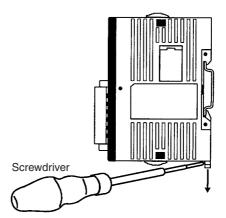

#### 3-4 Wiring and Connections

This section provides basic information on wiring the Power Supply Unit and Expansion I/O Units, and on connecting Programming Devices.

#### 3-4-1 **General Precautions for Wiring**

(Caution Leave the protective label in place while wiring. The Unit may malfunction if strands of wire get inside the Unit. After completing wiring be sure to remove the label to avoid overheating.

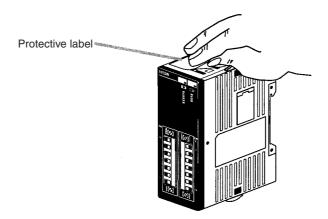

I/O Line Noise

Do not run CPM2C I/O lines in the same duct or conduit as power lines.

#### **Hanging Ducts**

Leave at least 300 mm between the power cables and the I/O or control wiring, as shown in the following diagram.

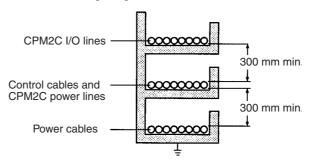

#### **Floor Ducts**

Leave at least 200 mm between the wiring and the top of the duct, as shown in the following diagram.

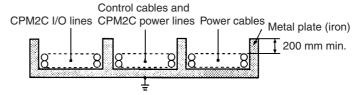

#### **Conduits**

Separate the CPM2C I/O lines, power and control lines, and power cables, as shown in the following diagram.

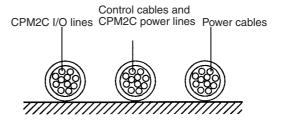

## 3-4-2 Power Supply Wiring

The following procedure explains how to connect the CPU Unit to the AC Power Supply Unit (CPM2C-PA201) with the power supply connector (included) to provide a 24-VDC power supply.

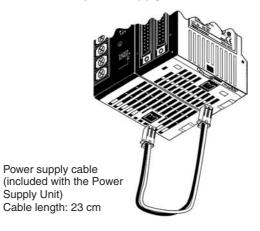

 Align the power supply connector with the socket on the bottom of the CPM2C and insert the connector.

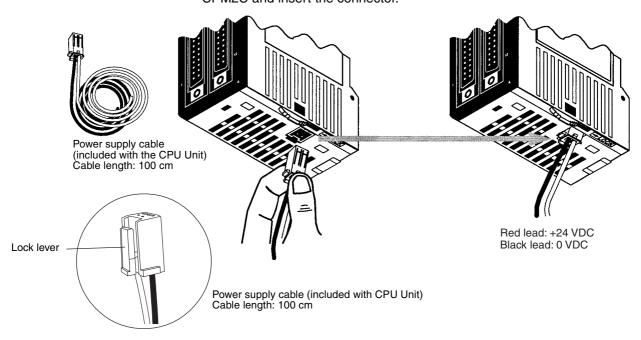

2. To remove the power supply connector, grasp the power supply connector (not the wires), press on the lock level to release the lock tab on the connector, and remove the connector.

Note

- 1. The CPM2C-PA201 is the recommended Power Supply Unit. When using other power supplies, be sure to use a DC power supply with sufficient capacity and low ripple.
- 2. Do not perform a voltage withstand test on the DC power supply terminals on the CPU Unit. The test might damage the PC's internal components.
- When the equipment must conform to the EC Directives (Low-voltage Directives), use a power supply with double insulation or reinforced insulation.

#### 3-4-3 **Using the AC Power Supply Unit**

#### **Wiring Terminal Blocks**

Use round crimp terminals for wiring AC power supply input to the AC Power Supply Unit (CPM2C-PA201). Use crimp terminals or solid wires for wiring to the ground terminal and the service power supply terminals. Do not connect bare stranded wires directly to terminals.

- Use M3.5 terminal screws.
- Tighten the terminal screws securely to a torque of 0.74 to 0.9 N•m.

Use round terminals of the dimensions shown.

#### **Round Terminal**

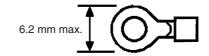

Recommended wire size: 0.3 to 1.65 mm<sup>2</sup> (AWG 22 to 16)

Terminals can also be wired with solid wires. The recommended wire size is 0.6 to 1.6 mm diameter (AWG 22 to 14).

#### Grounding

To prevent electric shock resulting from malfunction due to factors such as noise, connect to a ground of 100  $\Omega$  or less. When grounding, use a wire at least 1.25 mm<sup>2</sup> thick.

**WARNING** Connect the ground terminal of the Power Supply Unit to a ground of 100  $\Omega$  or less when installing the Unit. Not connecting to a ground of 100  $\Omega$  or less may result in electric shock.

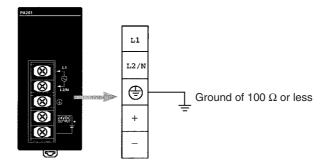

#### **Power Supply Wiring**

• To prevent voltage drops caused by startup currents and inrush currents from other devices, wire the power supply circuits of the CPM2C separately from power line circuits.

- When using several CPM2C's together, it is recommended that circuits are wired separately in order to prevent circuit-breaker malfunctions and voltage drops due to inrush current.
- Twist power supply lines to prevent noise from the power supply lines. Noise can further be prevented by wiring via a 1:1 isolation transformer.
- Use wires at least 1.25 mm<sup>2</sup> thick in order to allow for voltage drops and to keep the current within the allowable level.

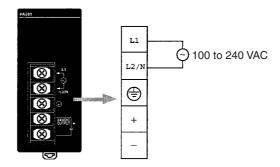

/!\ WARNING Tighten the screws on the terminal block of the AC Power Supply Unit to a torque of 0.74 to 0.9 N•m. Loose screws may result in burning or malfunction.

> The 24-VDC service power supply terminals on the terminal block can be used for input power supply.

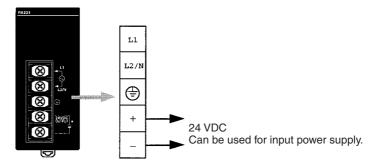

Use the following to obtain the capacity of the service power supply that can

#### Example: CPU Unit + 5 Expansion I/O Units (1-W Power Consumption)

Power consumption = 4 (CPU Unit's power consumption) + 1 (Expansion I/O Unit's power consumption)  $\times$  5 (No. of Expansion I/O Units) = 9 (W) Service power supply current = (14.4 (CPM2C-PA201's rated capacity) - 9  $(power consumption)) \div 24 (V) = 208 (mA)$ 

/!\ WARNING If the 24-VDC output (either the service power supply or the power supply to the CPU Unit) is overloaded, or is short-circuited, the voltage will drop, and the output will turn OFF. Take external countermeasures to ensure the safety of the system in such an event. Failure to do so may result in a serious accident.

/ WARNING Do not connect a power supply to the service power supply terminals. If an AC power supply is mistakenly connected to these terminals, the internal circuitry will be damaged.

### 3-4-4 Removing and Wiring I/O Terminal Blocks

The following tables provide I/O terminal block specifications.

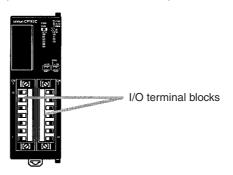

## Terminal Block Specifications

| Item                          | Specification                                         |
|-------------------------------|-------------------------------------------------------|
| Screw size                    | M2                                                    |
| Recommended tightening torque | 0.22 to 0.25 N·m<br>Recommended Screwdriver: XW4Z-00B |

## Recommended Wire and Terminals

| Item                       | Specification                                                          |
|----------------------------|------------------------------------------------------------------------|
| Solid wire                 | 0.14 to 1.5 mm <sup>2</sup> (AWG 28 to AWG 16) (Strip 7 mm.)           |
| Stranded wire (See notes.) | 0.14 to 1.5 mm <sup>2</sup> (AWG 28 to AWG 16) (Strip 7 mm.)           |
| Pin terminal               | 0.25 to 1.5 mm <sup>2</sup> , 7-mm terminal length                     |
|                            | Recommended pin terminals                                              |
|                            | Phoenix Al0.25-8Y; Applicable wire size: 0.2 to 0.25 mm <sup>2</sup>   |
|                            | Phoenix Al0.34-8TQ; Applicable wire size: 0.25 to 0.34 mm <sup>2</sup> |
|                            | Phoenix Al0.5-8WH; Applicable wire size: 0.34 to 0.50 mm <sup>2</sup>  |
|                            | Phoenix Al-TWIN2×0.5-8WH; Applicable wire size: 2×0.50 mm <sup>2</sup> |

#### Note

- 1. When using stranded wire, be sure to avoid stray wire strands that might short-circuit an adjacent terminal.
- 2. Do not solder the ends of stranded wires. Solder can break and cause wiring problems. Also, the solder can cause corrosion on the contact surface.

## Removing and Wiring a Terminal Block

Use the following procedure when wiring a terminal block.

1. Loosen the screws at the top and bottom of the terminal block as shown in the following diagram.

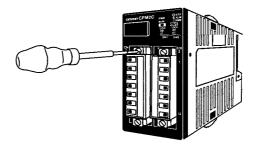

2. Pull the terminal block out of the Unit.

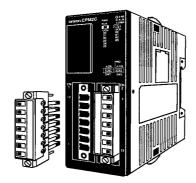

3. Insert each lead wire into the terminal block and tighten that terminal's screw.

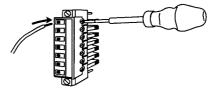

4. After wiring the terminal block, insert the block into the Unit and tighten the screws at the top and bottom of the terminal block.

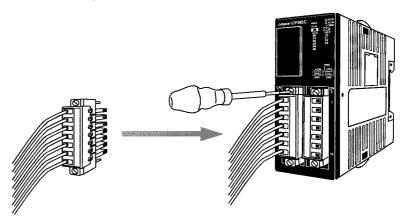

**Note** CPM2C-20□R Units do not have terminal block screws.

## 3-4-5 Removing and Wiring I/O Connectors

#### **Fujitsu-compatible Connectors**

The following tables provide specifications of compatible I/O connectors.

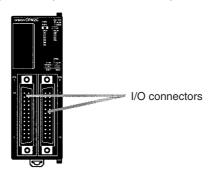

#### **Compatible Connector Specifications (OMRON)**

| Co | nnector                                  | Specifications                                                                                                    | Model number |
|----|------------------------------------------|----------------------------------------------------------------------------------------------------|--------------|
|    | 24-pin soldered con-<br>nector and cover | Connector: Fujitsu FCN-361J024-AU equivalent Cover: Fujitsu FCN-360C024-J2 equivalent                                           | C500-CE241   |
|    | 24-pin crimp connector and cover         | Housing: Fujitsu FCN-363J024 equivalent<br>Contacts: Fujitsu FCN-363J-AU equivalent<br>Cover: Fujitsu FCN-360C024-J2 equivalent | C500-CE242   |
|    | 24-pin pressure connector                | Connector: Fujitsu FCN-367J024-AU/F equivalent                                                                                  | C500-CE243   |

#### **Connector Specifications (Fujitsu)**

| Item                                                      |                                   |                  | Specifications                                                    | Model number     |
|-----------------------------------------------------------|-----------------------------------|------------------|-------------------------------------------------------------------|------------------|
| Soldered jac                                              | Soldered jack                     |                  | 24-pin gold-plated terminals                                      | FCN-361J024-AU   |
| Crimp con-                                                | Crimp jack housing                |                  | 24-pin                                                            | FCN-363J024      |
| nector                                                    | Crimp conta                       | acts             | For wire gauges 24 AWG to 28 AWG                                  | FCN-363J-AU      |
|                                                           | Hand crimp                        | tool             |                                                                   | FCN-363T-T005/H  |
|                                                           | Contact ren                       | noval tool       |                                                                   | FCN-360T-T001/H  |
| Pressure                                                  | Pressure jack with closed end     |                  | 24-pin gold-plated terminals                                      | FCN-367J024-AU/F |
| connector                                                 | cover                             |                  | 24-pin silver-plated terminals                                    | FCN-367J024-AG/F |
|                                                           | Pressure jack with open end cover |                  | 24-pin gold-plated terminals                                      | FCN-367J024-AU/H |
|                                                           |                                   |                  | 24-pin silver-plated terminals                                    | FCN-367J024-AG/H |
|                                                           | Pressing Hand press               |                  | General purpose                                                   | FCN-707T-T101/H  |
|                                                           | tools                             | Cable cutter     | General purpose                                                   | FCN-707T-T001/H  |
| Locator plate                                             |                                   | Locator plate    | For the 360-series connectors                                     | FCN-367T-T012/H  |
| Connector of                                              |                                   | •                | Thin slanted cover for 24-pin connector                           | FCN-360C024-J2   |
| (Not compatible with the closed-end cover pressure jack.) |                                   | closed-end cover | With slotted screws for 24-pin connector (Can be turned by hand.) | FCN-360C024E     |
|                                                           |                                   |                  | With Phillips-head screws for 24-pin connector                    | FCN-360C024B     |
|                                                           |                                   |                  | With intermediate Phillips-head screws for 24-pin connector       | FCN-360C024C     |

Connecting I/O Connectors (Pressure Connectors)

Use the following procedure when connecting a pressure connector.

1,2,3... 1. Align the connector and insert it into the Unit.

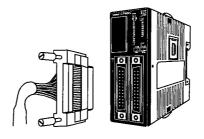

2. Use a flat-blade screwdriver to tighten the connector's fastening screws.

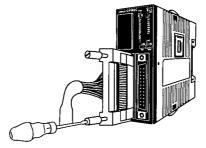

Flat-blade screwdriver

Connecting I/O Connectors (Soldered Connectors) Use the following procedure when connecting a soldered connector.

1,2,3... 1. Align the connector and insert it into the Unit.

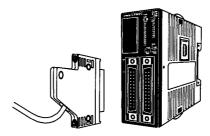

2. Use a Phillips screwdriver to tighten the connector's fastening screws.

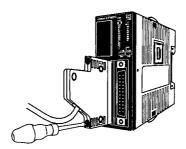

Phillips screwdriver

## Assembling Soldered Connectors

Use the following procedure when wiring and assembling a soldered connector (OMRON C500-CE241).

1,2,3... 1. Slide heat-shrink tubing over the power supply wires and solder the wires to the appropriate pins on the socket.

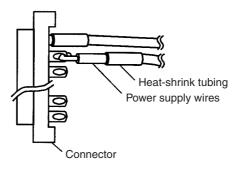

2. After soldering all of the pins, slide the heat-shrink tubing over the soldered power supply pins and shrink the tubing by heating it with a heat gun.

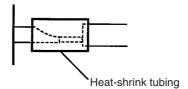

3. Assemble the socket and connector as shown in the following diagram.

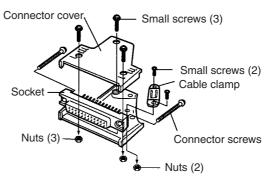

#### **MIL Connectors**

The following tables provide specifications of compatible I/O connectors.

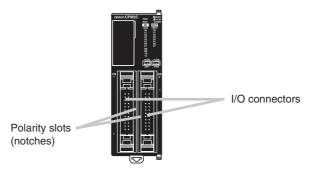

#### **Compatible MIL Connector Specifications (OMRON)**

#### **MIL Flat Cable Connectors**

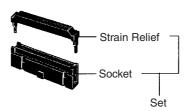

| Name                   | Model       |
|------------------------|-------------|
| Socket                 | XG4M-2030   |
| Strain Relief          | XG4T-2004   |
| Set model number       | XG4M-2030-T |
| Recommended Flat Cable | XY3A-200□   |

**Note** The rated current for the flat cable is 1 A max. Do not allow the common terminal current to exceed 1 A.

#### **Crimp Tools (OMRON)**

| Crimp Tool | XY2B-0002 |
|------------|-----------|
| Attachment | XY2B-1007 |

#### **MIL Loose-wire, Pressure-fitted Connectors**

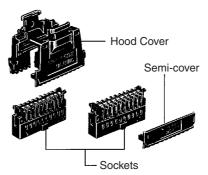

| Name                                          |                | Model       |
|-----------------------------------------------|----------------|-------------|
| Socket                                        | AWG24          | XG5M-2032-N |
|                                               | AWG26 to AWG28 | XG5M-2035-N |
| Hood Cover                                    |                | XG5S-2012   |
| Semi-cover<br>(Two required for each Socket.) |                | XG5S-1001   |

#### **Pressure Fitting Tools (OMRON)**

| Pressure Fitting Tool Set (Handiplex) | XY2B-2104 |
|---------------------------------------|-----------|
| Simple Pressure Fitting Tool          | XY2B-7006 |

# Connecting and Disconnecting MIL I/O Connectors

Use the following procedure to connect and disconnect MIL I/O connectors.

- 1,2,3... 1. Open the lock levers on both sides of the connector before connecting the cable.
  - 2. Insert the cable into the connector and press in firmly until the lock levers lock into place.

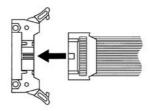

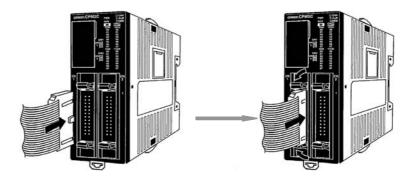

3. To remove the cable, pull the lock lever out to the sides to release the lock mechanism and pull out the connector.

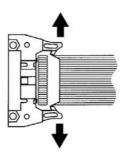

**Note** Be sure to make connections to terminal blocks and connectors with the correct direction and polarity. Output transistor fuses may burn out if power is supplied to I/O circuits with the I/O connector connected in reverse.

#### 3-4-6 Using I/O Terminals and Relay Terminals

We recommend using the following I/O Terminals and Relay Terminals to wire devices to the CPM2C's I/O connector.

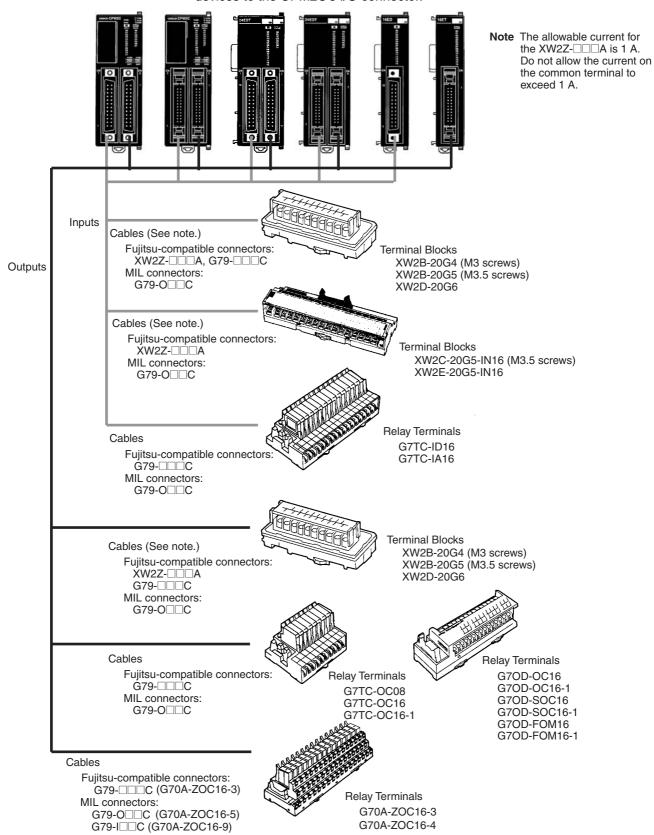

#### 3-4-7 Connecting Input Devices

Wire inputs to the CPM2C's CPU Unit and Expansion I/O Units as shown in the following diagrams.

Note

- 1. Be sure to make connections to terminal blocks and connectors with the correct direction and polarity. Output transistor fuses may burn out if power is supplied to I/O circuits with the I/O connector connected in reverse.
- 2. When equipment must conform to the EC Directives (Low-voltage Directives), use a power supply with double insulation or reinforced insulation.

Units with Relay Outputs via Terminal Block

The following diagrams show the input configurations.

CPU Units with 10 I/O Points: CPM2C-10C□DR-D

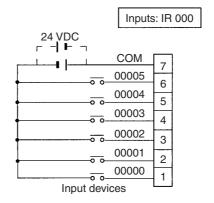

CPU Units with 20 I/O Points: CPM2C-20C□DR-D

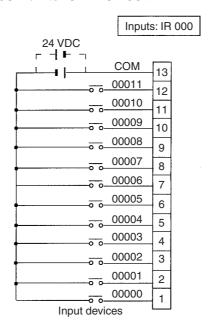

Expansion I/O Unit with 10 I/O Points: CPM2C-10EDR

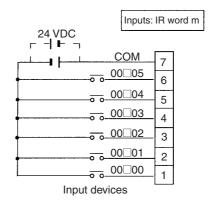

Expansion I/O Unit with 20 I/O Points: CPM2C-20EDR

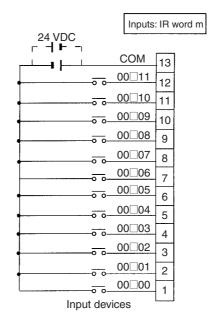

Units with Transistor Outputs via Fujitsu-compatible Connector

CPU Units with 10 I/O Points: CPM2C-10C□DT□C-D

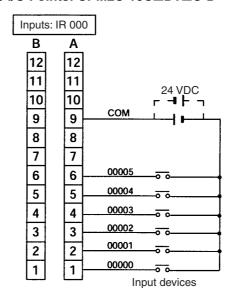

CPU Units with 20 I/O Points: CPM2C-20C□DT□C-D

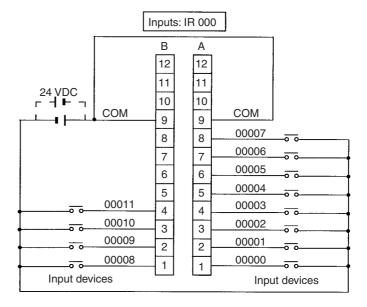

Note COM terminals (A9 and B9) are connected internally.

#### CPU Units with 32 I/O Points: CPM2C-32CDT□C-D

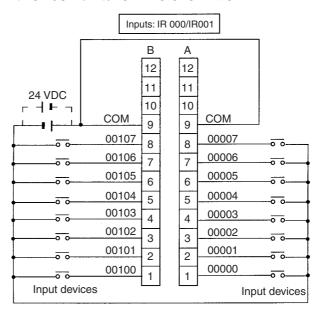

Note COM terminals (A9 and B9) are connected internally.

#### Expansion I/O Units with 24 I/O Points: CPM2C-24EDT□C

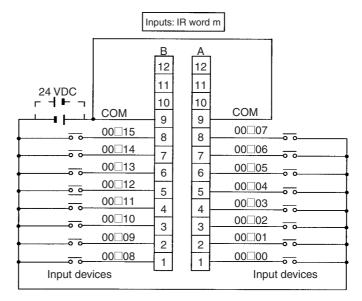

Note COM terminals (A9 and B9) are connected internally.

#### Expansion I/O Units with 32 I/O Points: CPM2C-32EDT□C

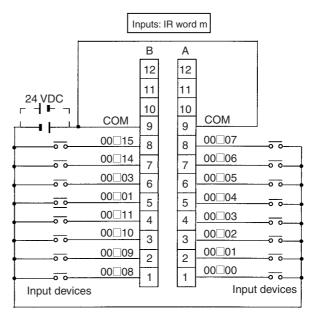

Note COM terminals (A9 and B9) are connected internally.

#### Expansion I/O Unit with 8 Input Points: CPM2C-8EDC

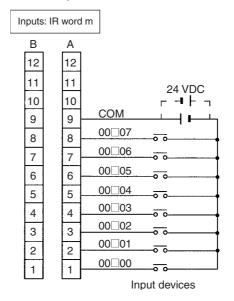

#### Expansion I/O Unit with 16 Input Points: CPM2C-16EDC

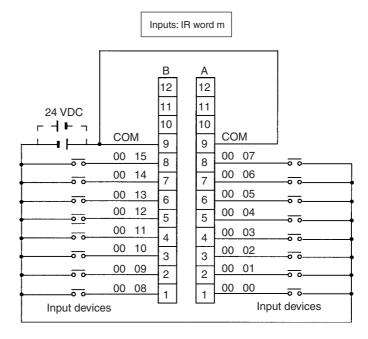

Note COM terminals (A9 and B9) are connected internally.

#### **Units with Transistor Outputs via MIL Connector**

#### CPU Units with 10 I/O Points: CPM2C-10C□DT□M-D

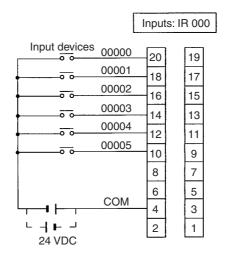

#### CPU Units with 20 I/O Points: CPM2C-20C□DT□M-D

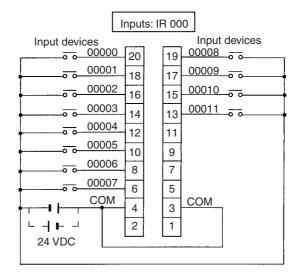

Note COM terminals (3 and 4) are connected internally.

CPU Units with 32 I/O Points: CPM2C-32C□DT□M-D

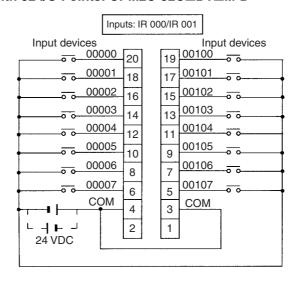

Note COM terminals (3 and 4) are connected internally.

#### Expansion I/O Units with 24 I/O Points: CPM2C-24EDT□M

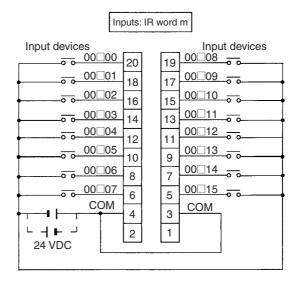

Note COM terminals (3 and 4) are connected internally.

Expansion I/O Units with 32 I/O Points: CPM2C-32EDT□M

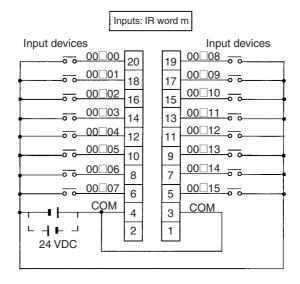

Note COM terminals (3 and 4) are connected internally.

#### **Expansion I/O Units with 8 Input Points: CPM2C-8EDM**

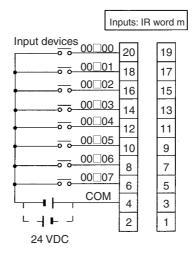

#### Expansion I/O Units with 16 Input Points: CPM2C-16EDM

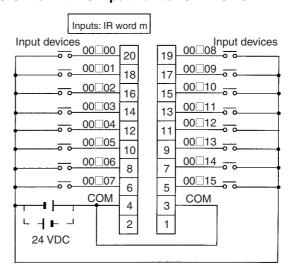

Note COM terminals (3 and 4) are connected internally.

#### Wiring Input Terminals

The wiring for input terminals is as shown below.

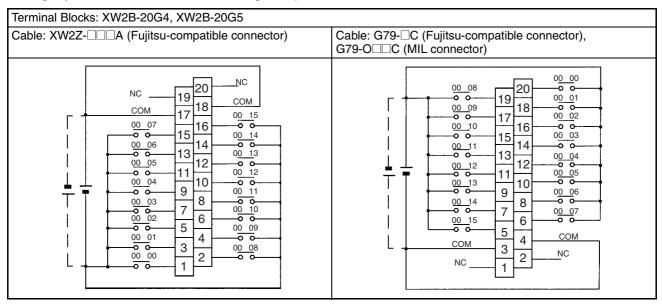

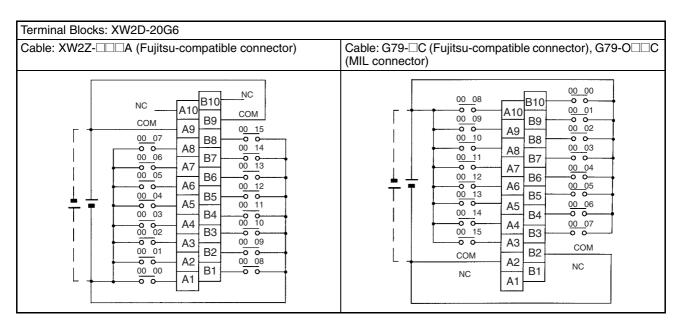

Note For CPU Units with 32 I/O Points, relay numbers 00□00 to 00□07 correspond to 00000 to 00007, relay numbers 00□08 to 00□15 correspond to 00100 to 00107, and relay numbers 01□00 to 01□07 correspond to 01000 to 01007, and relay numbers 01□08 to 01□15 correspond to 01100 to 01107.

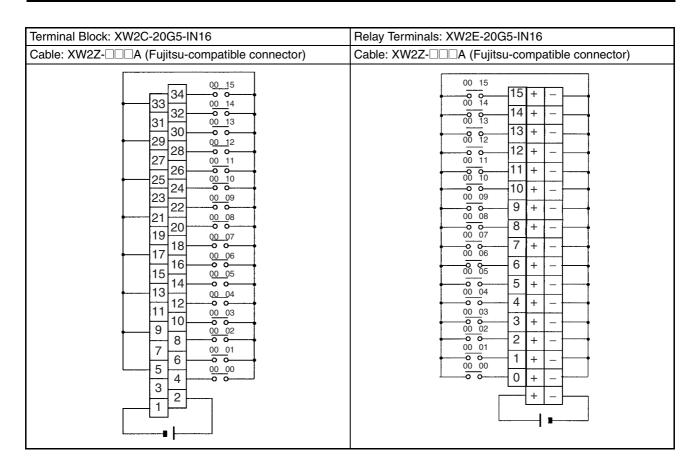

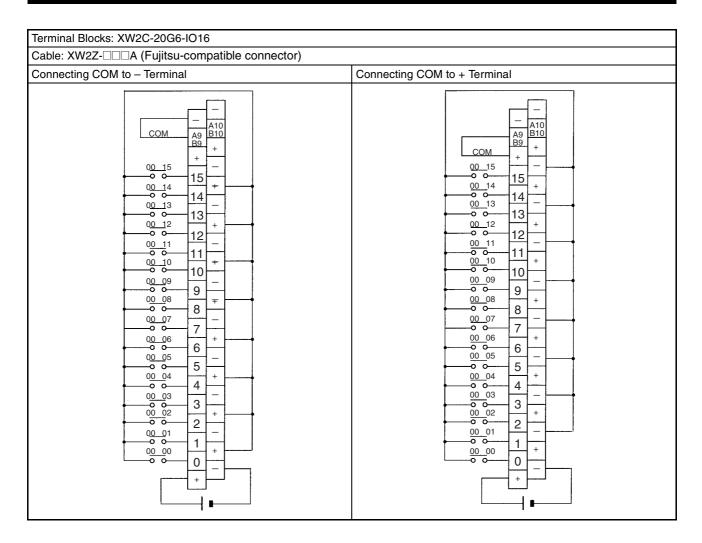

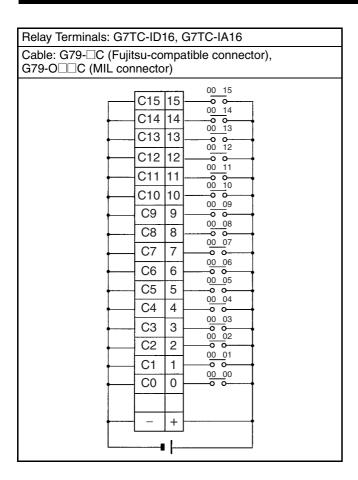

**Input Devices** 

The following table shows how to connect various input devices.

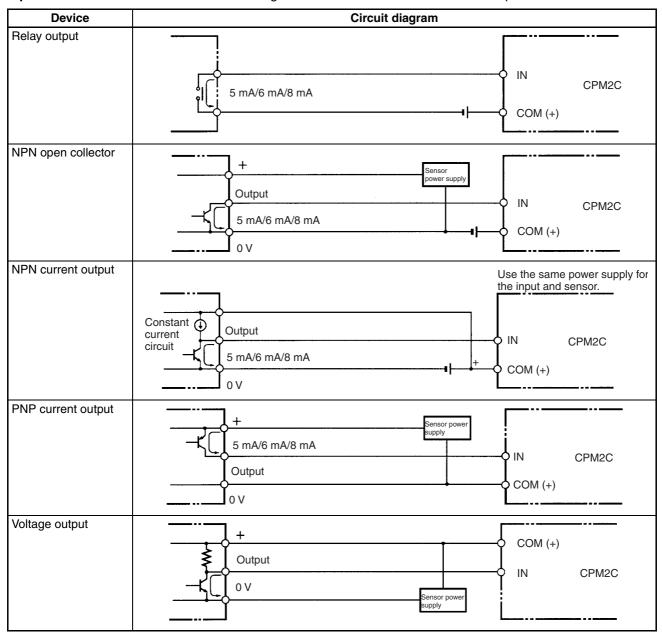

Note Do not use the following wiring with voltage-output devices:

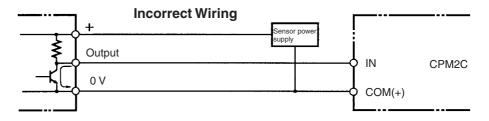

#### **High-speed Counter Inputs**

#### Using IR 00000 to IR 00002 as High-speed Counter Inputs

In these examples, Encoders with an external 24-VDC open-collector output are connected.

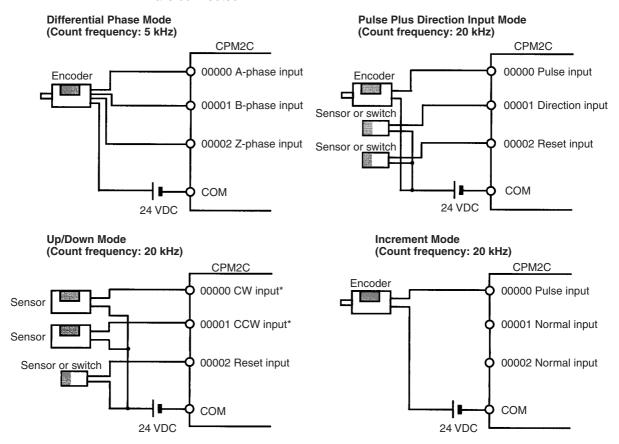

Note \*CW is clockwise and CCW is counter-clockwise.

#### Using IR 00003 to IR 00006 as Interrupt Inputs (Counter Mode)

In these examples, an Encoder with an external 24-VDC open-collector output is connected.

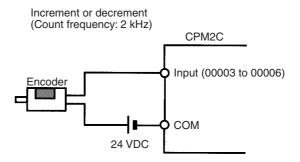

#### **PC Setup Settings**

The input bits shown in the following tables can operate as normal inputs or they can be assigned special functions in the PC Setup.

Special functions for input bits IR 00000 through IR 00002 are set in DM 6642:

| Bit      | PC Setup setting (DM 6642 bits 08 to15) |                 |                          |
|----------|-----------------------------------------|-----------------|--------------------------|
| address  | 00                                      | 01              | 02, 03, or 04            |
| IR 00000 | Used as normal                          |                 | Used as inputs for syn-  |
| IR 00001 | inputs.                                 | counter inputs. | chronized pulse control. |
| IR 00002 |                                         |                 | Used as a normal input.  |

Special functions for input bits IR 00003 through IR 00006 are set in DM 6628:

| Bit      | Bits in   | PC Setup setting (in DM 6628) |                                  |                  | PC Setup setting (in DM 6 |  | 6628) |
|----------|-----------|-------------------------------|----------------------------------|------------------|---------------------------|--|-------|
| address  | DM 6628   | 0                             | 1                                | 2                |                           |  |       |
| IR 00003 | 00 to 03  | Used as normal                | Used as interrupt                | Used as quick-   |                           |  |       |
| IR 00004 | 04 to 07  | inputs.                       | inputs (including counter mode). | response inputs. |                           |  |       |
| IR 00005 | 08 to 11* |                               | counter mode).                   |                  |                           |  |       |
| IR 00006 | 12 to 15* |                               |                                  |                  |                           |  |       |

**Note** \*These inputs must be set as normal inputs (setting: 0) when a CPU Unit with 10 I/O points is being used.

#### **High-speed Counter Input Connection Examples**

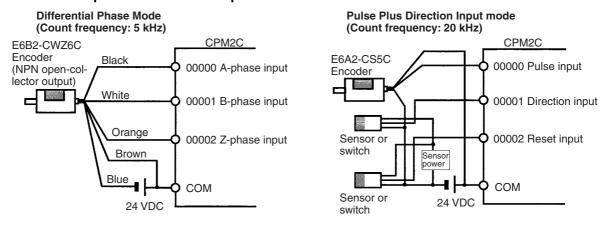

#### **Leakage Current**

A leakage current can cause false inputs when using 2-wire sensors (proximity switches or photoelectric switches) or limit switches with LEDs. False inputs won't occur if the leakage current is less than 1.0 mA. If the leakage current exceeds these values, insert a bleeder resistor in the circuit to reduce the input impedance, as shown in the following diagram.

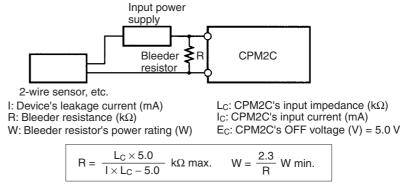

The equations above were derived from the following equations:

$$I \times \frac{R \times \frac{Input \ voltage \ (24)}{Input \ current \ (I_C)}}{R + \frac{Input \ voltage \ (24)}{Input \ current \ (I_C)}} \le OFF \ voltage \ (E_C: 5.0)$$

$$W \ge \frac{Input \ voltage \ (24)}{R} \times Input \ voltage \ (24) \times tolerance \ (4)$$

Refer to 2-1-3 I/O Specifications for details on the values  $L_C$ ,  $I_C$ , and  $E_C$ . The input impedance, input current, and OFF voltage may vary depending on the ir put being used. (IN00000 through IN00002 have different values.)

#### **Inductive Loads**

When connecting an inductive load to an input, connect a diode in parallel with the load. The diode should satisfy the following requirements:

- 1,2,3... 1. Peak reverse-breakdown voltage must be at least 3 times the load voltage.
  - 2. Average rectified current must be 1 A.

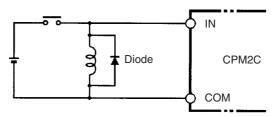

#### **Connecting Output Devices** 3-4-8

Wire the outputs to the CPM2C's CPU Unit and Expansion I/O Unit as shown in the following diagrams.

Don't exceed the output capacity or the maximum common current shown in the following table.

/!\ WARNING The PC outputs may remain ON or OFF due to deposits on or burning of the output relays or destruction of the output transistors. External safety measures must be provided to ensure safety in the system. Not providing proper safety measures may result in serious accidents.

#### **Units with Relay Outputs via Terminal Block**

Note

- 1. Be sure to make connections to terminal blocks and connectors with the correct direction and polarity. Output transistor fuses may burn out if power is supplied to I/O circuits with the I/O connector connected in reverse.
- 2. Basic insulation is provided between the commons of different polarities of the output relay for the CPM2C-20 R (model with 20 relay output points).
  - Therefore, to conform to EC Directives (Low Voltage Directive), when connecting devices that operate at voltages higher than 50 VAC and those that operate on DC power supplies to adjoining relay output terminals, use different DC power supplies for output devices from those for input devices and the CPM2C power supply.
- 3. If input status is being held in HR area bits or counter values are being held when the power supply turns OFF, configure the system so that the I/O power supply turns OFF after the power supply to the CPM2C or delay reading the status of inputs.

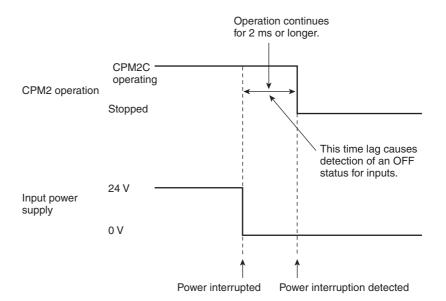

CPU Units with 10 I/O Points: CPM2C-10C□DR-D

| Output capacity         | Max. common capacity |
|-------------------------|----------------------|
| 2 A (250 VAC or 24 VDC) | 4 A/common           |

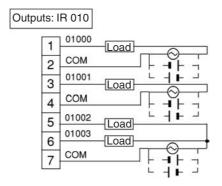

CPU Units with 20 I/O Points: CPM2C-20C□DR-D

| Output capacity         | Max. common capacity |
|-------------------------|----------------------|
| 2 A (250 VAC or 24 VDC) | 4 A/common           |

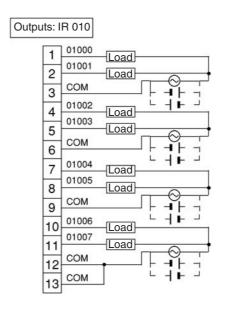

**Note** Terminals 12 and 13 are internally connected. The maximum common capacity is the same as for other common circuits.

Expansion I/O Unit with 10 I/O Points: CPM2C-10EDR

| Output capacity         | Max. common capacity |
|-------------------------|----------------------|
| 2 A (250 VAC or 24 VDC) | 4 A/common           |

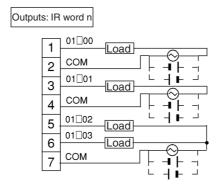

Expansion I/O Unit with 20 I/O Points: CPM2C-20EDR

| Output capacity         | Max. common capacity |
|-------------------------|----------------------|
| 2 A (250 VAC or 24 VDC) | 4 A/common           |

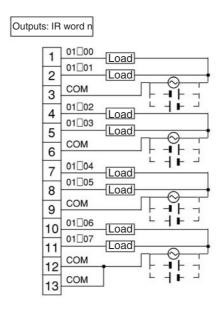

**Note** Terminals 12 and 13 are internally connected. The maximum common capacity is the same as for other common circuits.

Expansion I/O Unit with 8 Output Points: CPM2C-8ER

| Output capacity      | Max. common capacity |
|----------------------|----------------------|
| 2 A (250 VAC/24 VDC) | 4 A/common           |

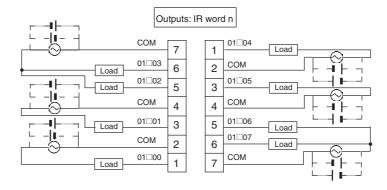

#### <u>Units with Transistor Outputs via Fujitsu-compatible Connector</u>

CPU Units with 10 I/O Points, Sinking Outputs: CPM2C-10C□DTC-D

| Output capacity | Max. common capacity |
|-----------------|----------------------|
| 300 mA (24 VDC) | 1.2 A/common         |

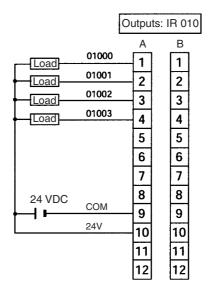

CPU Units with 10 I/O Points, Sourcing Outputs: CPM2C-10C□DT1C-D

| Output capacity | Max. common capacity |
|-----------------|----------------------|
| 300 mA (24 VDC) | 1.2 A/common         |

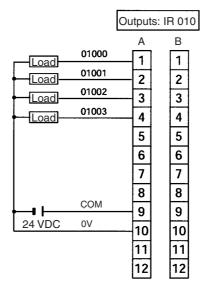

CPU Units with 20 I/O Points, Sinking Outputs: CPM2C-20C□DTC-D

| Output capacity | Max. common capacity |
|-----------------|----------------------|
| 300 mA (24 VDC) | 2.4 A/common         |

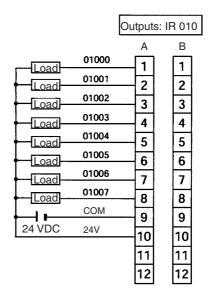

CPU Units with 20 I/O Points, Sourcing Outputs: CPM2C-20C□DT1C-D

| Output capacity | Max. common capacity |
|-----------------|----------------------|
| 300 mA (24 VDC) | 2.4 A/common         |

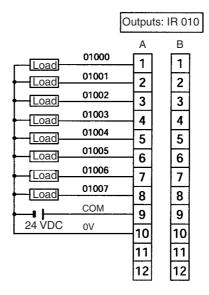

CPU Units with 32 I/O Points, Sinking Outputs: CPM2C-32CDTC-D

| Output capacity                                                                      | Max. common capacity |
|--------------------------------------------------------------------------------------|----------------------|
| OUT01000 to OUT01007:<br>300 mA (24 VDC)<br>OUT01100 to OUT01107:<br>100 mA (24 VDC) | 3.2 A/common         |

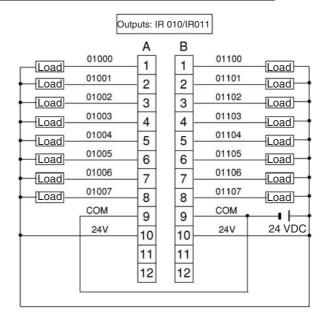

**Note** Wire COM terminals (A9 and B9) and 24-V terminals (A10 and B10) even though they are connected internally.

CPU Units with 32 I/O Points, Sourcing Outputs: CPM2C-32CDT1C-D

| Output capacity                                                                      | Max. common capacity |
|--------------------------------------------------------------------------------------|----------------------|
| OUT01000 to OUT01007:<br>300 mA (24 VDC)<br>OUT01100 to OUT01107:<br>100 mA (24 VDC) | 3.2 A/common         |

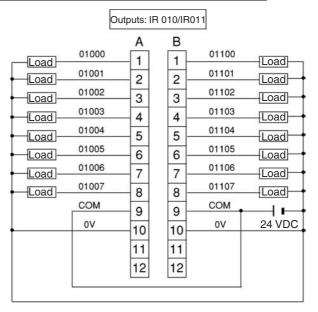

**Note** Wire COM terminals (A9 and B9) and 0-V terminals (A10 and B10) even though they are connected internally.

Expansion I/O Unit with 24 I/O Points, Sinking Outputs: CPM2C-24EDTC

| Output capacity | Max. common capacity |
|-----------------|----------------------|
| 300 mA (24 VDC) | 2.4 A/common         |

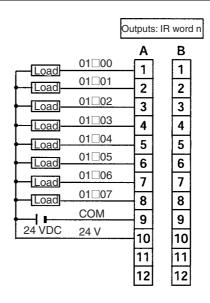

Expansion I/O Unit with 24 I/O Points, Sourcing Outputs: CPM2C-24EDT1C

| Output capacity | Max. common capacity |
|-----------------|----------------------|
| 300 mA (24 VDC) | 2.4 A/common         |

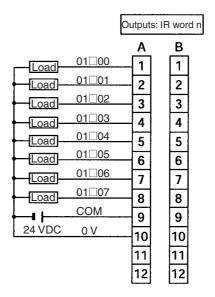

Expansion I/O Unit with 32 I/O Points, Sinking Outputs: CPM2C-32EDTC

| Output capacity                                        | Max. common capacity |
|--------------------------------------------------------|----------------------|
| 00 to 07: 300 mA (24 VDC)<br>08 to 15: 100 mA (24 VDC) | 3.2 A/common         |

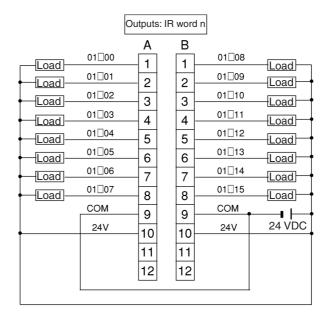

**Note** Wire COM terminals (A9 and B9) and 24-V terminals (A10 and B10) even though they are connected internally.

## Expansion I/O Unit with 32 I/O Points, Sourcing Outputs: CPM2C-32EDT1C

| Output capacity                                        | Max. common capacity |
|--------------------------------------------------------|----------------------|
| 00 to 07: 300 mA (24 VDC)<br>08 to 15: 100 mA (24 VDC) | 3.2 A/common         |

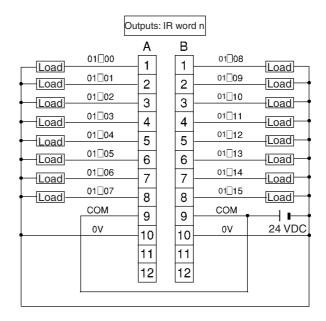

**Note** Wire COM terminals (A9 and B9) and 0-V terminals (A10 and B10) even though they are connected internally.

Expansion I/O Unit with 8 Sinking Output Points: CPM2C-8ETC

| Output capacity | Max. common capacity |
|-----------------|----------------------|
| 300 mA (24 VDC) | 2.4 A/common         |

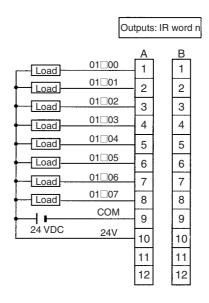

Expansion I/O Unit with 8 Sourcing Output Points: CPM2C-8ET1C

| Output capacity | Max. common capacity |
|-----------------|----------------------|
| 300 mA (24 VDC) | 2.4 A/common         |

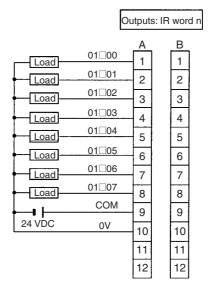

Expansion I/O Unit with 16 Sinking Output Points: CPM2C-16ETC

| Output capacity                                        | Max. common capacity |
|--------------------------------------------------------|----------------------|
| 00 to 07: 300 mA (24 VDC)<br>08 to 15: 100 mA (24 VDC) | 3.2 A/common         |

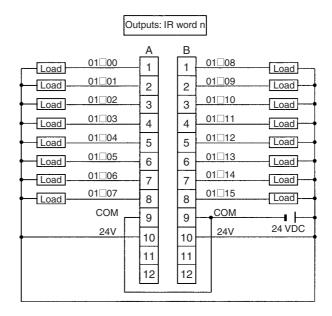

**Note** Wire COM terminals (A9 and B9) and 24-V terminals (A10 and B10) even though they are connected internally.

Expansion I/O Unit with 16 Sourcing Output Points: CPM2C-16ET1C

| Output capacity           | Max. common capacity |
|---------------------------|----------------------|
| 00 to 07: 300 mA (24 VDC) | 3.2 A/common         |
| 08 to 15: 100 mA (24 VDC) |                      |

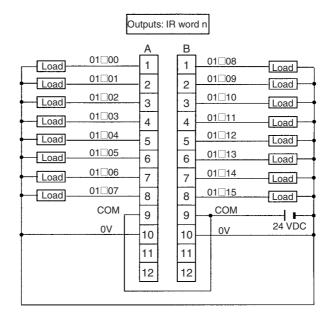

**Note** Wire COM terminals (A9 and B9) and 0-V terminals (A10 and B10) even though they are connected internally.

#### **Units with Transistor Outputs via MIL Connector**

CPU Units with 10 I/O Points, Sinking Outputs: CPM2C-10C□DTM-D

| Output capacity | Max. common capacity |
|-----------------|----------------------|
| 300 mA (24 VDC) | 1.2 A/common         |

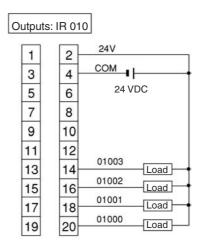

CPU Units with 10 I/O Points, Sourcing Outputs: CPM2C-10C□DT1M-D

| Output capacity | Max. common capacity |  |
|-----------------|----------------------|--|
| 300 mA (24 VDC) | 1.2 A/common         |  |

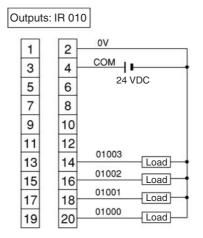

CPU Units with 20 I/O Points, Sinking Outputs: CPM2C-20C□DTM-D

| Output capacity | Max. common capacity |
|-----------------|----------------------|
| 300 mA (24 VDC) | 2.4 A/common         |

Outputs: IR 010

| 1        | 2        | 24V                 |       |
|----------|----------|---------------------|-------|
| 3        | 4        | СОМ <sup>24</sup> \ | /DC   |
| $\vdash$ | <u> </u> | 01007               |       |
| 5        | 6        | 01006               | Load  |
| 7        | 8        | 01005               | Load  |
| 9        | 10       |                     | Load  |
| 11       | 12       | 01004<br>01003      | Load  |
| 13       | 14       |                     | Load  |
| 15       | 16       | 01002               | _Load |
| 17       | 18       | 01001               | Load  |
| 19       | 20       | 01000               | Load  |
| $\Box$   |          | J                   |       |

CPU Units with 20 I/O Points, Sourcing Outputs: CPM2C-20C□DT1M-D

| Output capacity | Max. common capacity |  |
|-----------------|----------------------|--|
| 300 mA (24 VDC) | 2.4 A/common         |  |

Outputs: IR 010

| 1        |            | 2 -           | 0V                |         |
|----------|------------|---------------|-------------------|---------|
| <u> </u> | <u> </u>   | _             | сом <sup>24</sup> | VDC     |
| 3        | 4          | 4 ⊢           |                   | <b></b> |
| $\vdash$ |            | $\overline{}$ | 01007             |         |
| 5        |            | <u>3</u> ⊢    |                   | Load    |
| 7        | 9          | 3 L           | 01006             | Load    |
| Ŀ        | H          | _             | 01005             |         |
| 9        | 1          | 0             | 0.000             | Load    |
| 11       | -          | 2             | 01004             | Load    |
| 11       | <u> </u>   | _             | 01003             | Loau    |
| 13       | 1          | 4             | 01000             | Load    |
| 4.5      |            |               | 01002             | 1       |
| 15       | _ [1       | 6⊢            | 21221             | Load    |
| 17       | 1          | 8             | 01001             | Load    |
| <u> </u> | <u>  '</u> | <u> </u>      | 01000             |         |
| 19       | 2          | :0⊢           | 01000             | Load —  |

CPU Units with 32 I/O Points, Sinking Outputs: CPM2C-32CDTM-D

| Output capacity                                                                      | Max. common capacity |
|--------------------------------------------------------------------------------------|----------------------|
| OUT01000 to OUT01007:<br>300 mA (24 VDC)<br>OUT01100 to OUT01107:<br>100 mA (24 VDC) | 3.2 A/common         |

Outputs: IR 010/IR 011

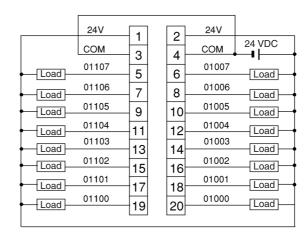

**Note** Wire COM terminals (3 and 4) and 24-V terminals (1 and 2) even though they are connected internally.

CPU Units with 32 I/O Points, Sourcing Outputs: CPM2C-32CDT1M-D

| Output capacity                                                                      | Max. common capacity |
|--------------------------------------------------------------------------------------|----------------------|
| OUT01000 to OUT01007:<br>300 mA (24 VDC)<br>OUT01100 to OUT01107:<br>100 mA (24 VDC) | 3.2 A/common         |

Outputs: IR 010/IR 011

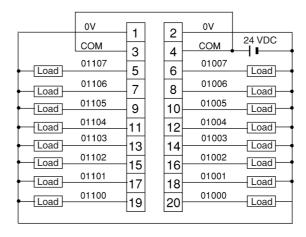

**Note** Wire COM terminals (3 and 4) and 0-V terminals (1 and 2) even though they are connected internally.

## Expansion I/O Unit with 24 I/O Points Sinking Outputs: CPM2C-24EDTM

| Output capacity | Max. common capacity |
|-----------------|----------------------|
| 300 mA (24 VDC) | 2.4 A/common         |

Outputs: IR word n

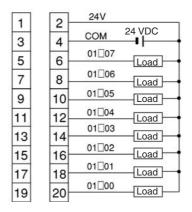

# Expansion I/O Unit with 24 I/O Points, Sourcing Outputs: CPM2C-24EDT1M

| Output capacity | Max. common capacity |
|-----------------|----------------------|
| 300 mA (24 VDC) | 2.4 A/common         |

Outputs: IR word n

| П  | 2  | ov      |        |
|----|----|---------|--------|
|    | _  | СОМ     | 24 VDC |
| 3  | 4  | 01□07   |        |
| 5  | 6  | 01□06   | Load   |
| 7  | 8  | 01□05   | Load   |
| 9  | 10 | 01□03   | Load   |
| 11 | 12 | 01 🗆 03 | Load   |
| 13 | 14 | 01 02   | Load   |
| 15 | 16 | 01 01   | Load   |
| 17 | 18 |         | Load   |
| 19 | 20 | 01□00   | Load   |

Expansion I/O Unit with 32 I/O Points Sinking Outputs: CPM2C-32EDTM

| Output capacity                                        | Max. common capacity |
|--------------------------------------------------------|----------------------|
| 00 to 07: 300 mA (24 VDC)<br>08 to 15: 100 mA (24 VDC) | 3.2 A/common         |

Outputs: IR word n 24V 24V 1 2 24 VDC COM COM 3 4 01 🗆 15 01 07 5 6 Load Load 01 14 01 06 7 8 Load Load 01 🗆 13 01 05 9 10 Load Load 01 12 01 04 11 12 Load Load 01 🗆 11 01 🗆 03 Load 13 14 Load 01 10 01 02 Load 15 16 Load 01 🗆 09 01 🗆 01 Load 17 18 Load 01 🗆 00 01 08 Load Load 19 20

**Note** Wire COM terminals (3 and 4) and 24-V terminals (1 and 2) even though they are connected internally.

# Expansion I/O Unit with 32 I/O Points Sourcing Outputs: CPM2C-32EDT1M

| Output capacity           | Max. common capacity |
|---------------------------|----------------------|
| 00 to 07: 300 mA (24 VDC) | 3.2 A/common         |
| 08 to 15: 100 mA (24 VDC) |                      |

Outputs: IR word n ov 0V 1 2 24 VDC COM COM 3 4 01 🗆 15 01 07 5 6 Load Load 01 🗆 14 01 🗆 06 7 8 Load Load -01 13 01 🗆 05 9 10 Load Load 01 12 01 04 11 12 Load Load 01 🗆 11 01 🗆 03 Load 13 14 Load 01 🗆 10 01 02 Load 15 16 Load 01 🗆 09 01 🗆 01 Load 17 18 01 🗆 08 01 00 Load Load 19 20

**Note** Wire COM terminals (3 and 4) and 0-V terminals (1 and 2) even though they are connected internally.

## **Expansion I/O Unit with 8 Sinking Outputs: CPM2C-8ETM**

| Output capacity | Max. common capacity |
|-----------------|----------------------|
| 300 mA (24 VDC) | 2.4 A/common         |

Outputs: IR word n

|    | 2  | 24V     |        |
|----|----|---------|--------|
|    |    | СОМ     | 24 VDC |
| 3  | 4  | 01□07   |        |
| 5  | 6  | 01□06   | Load   |
| 7  | 8  |         | Load   |
| 9  | 10 | 01□05   | Load   |
| 11 | 12 | 01 04   | Load   |
| 13 | 14 | 01□03   | Load   |
| 15 | 16 | 01 🗆 02 | Load   |
| 17 | 18 | 01□01   | Load   |
| 19 | 20 | 01□00   | Load   |

# Expansion I/O Unit with 8 Sourcing Outputs: CPM2C-8ET1M

| Output capacity | Max. common capacity |
|-----------------|----------------------|
| 300 mA (24 VDC) | 2.4 A/common         |

Outputs: IR word n

| 1  | 2  | ov    |             |
|----|----|-------|-------------|
| _  |    | СОМ   | 24 VDC      |
| 3  | 4  | 01□07 | -1 <b>-</b> |
| 5  | 6  | 01007 | Load        |
| 7  | 8  | 01□06 | Load        |
| 9  | 10 | 01□05 | Load        |
| 11 | 12 | 01□04 | Load        |
|    |    | 01□03 |             |
| 13 | 14 | 01□02 | Load        |
| 15 | 16 | 980   | Load        |
| 17 | 18 | 01□01 | Load        |
| 19 | 20 | 01□00 | Load        |

Expansion I/O Unit with 16 Sinking Outputs: CPM2C-16ETM

| Output capacity                                        | Max. common capacity |
|--------------------------------------------------------|----------------------|
| 00 to 07: 300 mA (24 VDC)<br>08 to 15: 100 mA (24 VDC) | 3.2 A/common         |

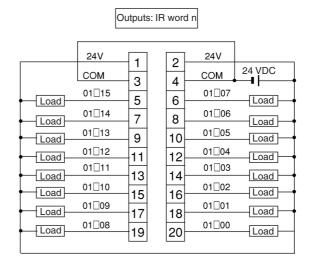

**Note** Wire COM terminals (3 and 4) and 24-V terminals (1 and 2) even though they are connected internally.

Expansion I/O Unit with 16 Sourcing Outputs: CPM2C-16ET1M

| Output capacity           | Max. common capacity |
|---------------------------|----------------------|
| 00 to 07: 300 mA (24 VDC) | 3.2 A/common         |
| 08 to 15: 100 mA (24 VDC) |                      |

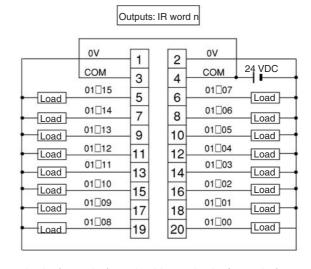

**Note** Wire COM terminals (3 and 4) and 0-V terminals (1 and 2) even though they are connected internally.

#### **Wiring Output Terminals**

The wiring for output terminals is as shown below.

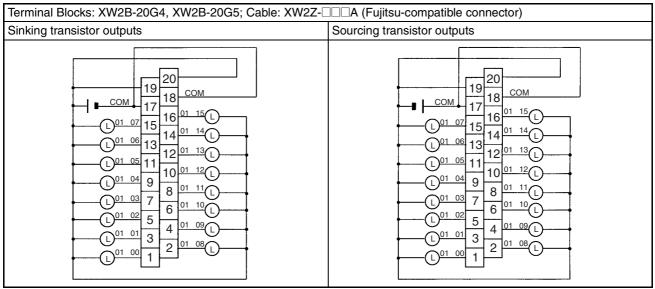

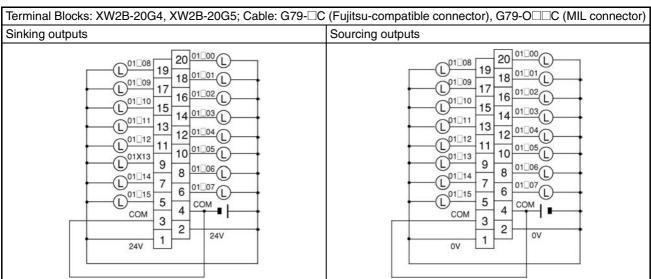

Note For CPU Units with 32 I/O Points, relay numbers 00□00 to 00□07 correspond to 00000 to 00007, relay numbers 00□08 to 00□15 correspond to 00100 to 00107, and relay numbers 01□00 to 01□07 correspond to 01000 to 01007, and relay numbers 01□08 to 01□15 correspond to 01100 to 01107.

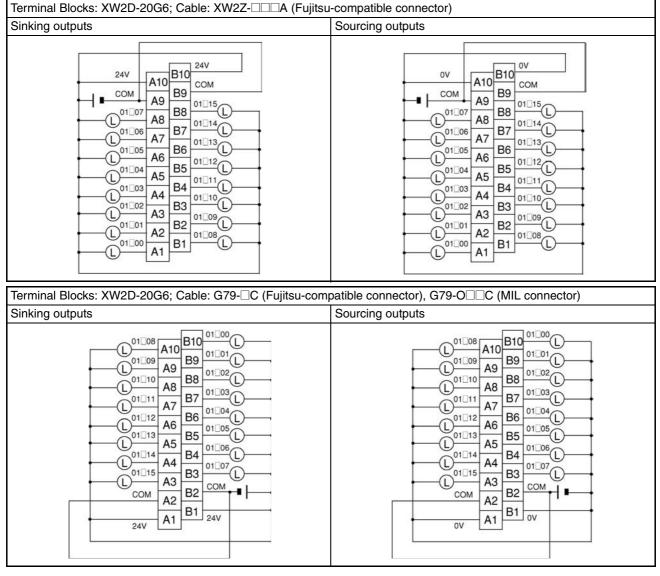

Note For CPU Units with 32 I/O Points, relay numbers 00□00 to 00□07 correspond to 00000 to 00007, relay numbers 00□08 to 00□15 correspond to 00100 to 00107, and relay numbers 01□00 to 01□07 correspond to 01000 to 01007, and relay numbers 01□08 to 01□15 correspond to 01100 to 01107.

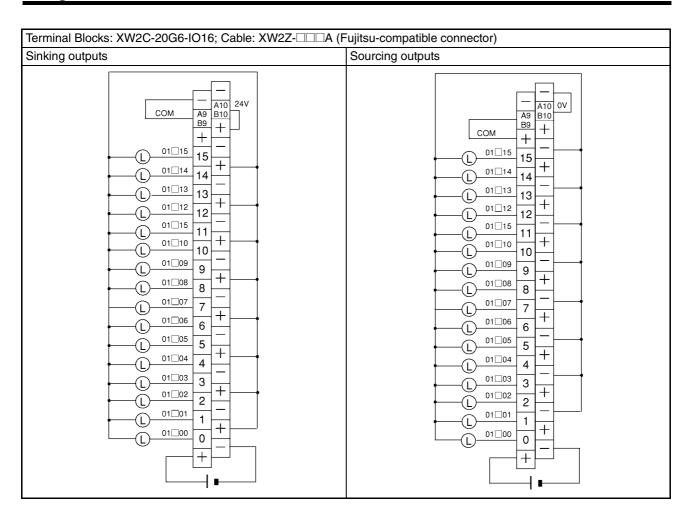

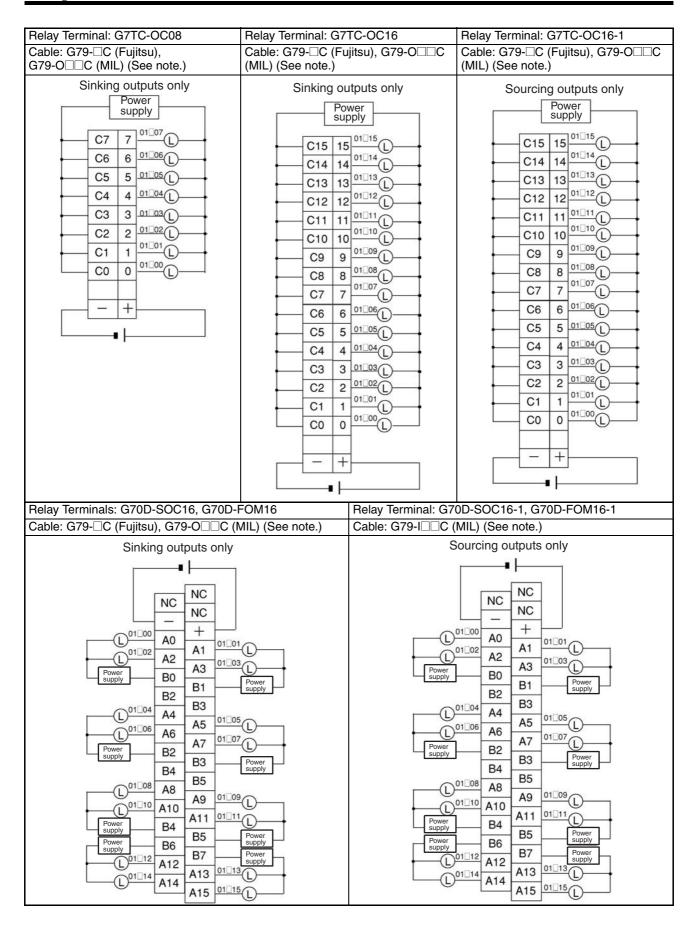

Note Fujitsu = Fujitsu-compatible connector, MIL = MIL connector

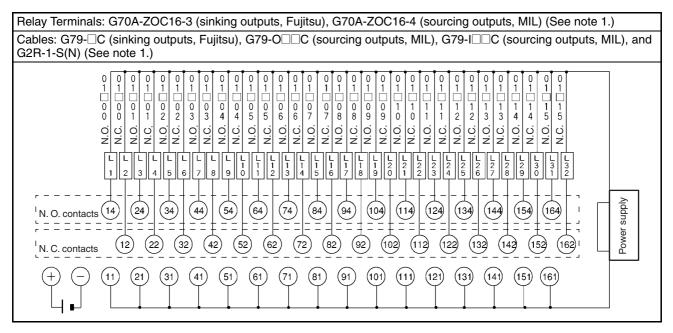

Note

- 1. Fujitsu = Fujitsu-compatible connector, MIL = MIL connector
- 2. The polarity of G70A-ZOC16-3 (NPN with + common) and G70A-ZOC16-4 (PNP with − common) are reversed. Use a G79-I□□C Cable for the G70A-ZOC16-4. (Only a MIL connector can be used.)
- 3. The IR area addresses that can be used vary with the Unit used, as shown in the following table.

|                                          |                                                             | T                                                           |
|------------------------------------------|-------------------------------------------------------------|-------------------------------------------------------------|
| Unit                                     | Input IR area addresses                                     | Output IR area addresses                                    |
| CPU Unit with 10 I/O points              | IR 00000 to IR 00005                                        | IR 01000 to IR 01003                                        |
| CPU Unit with 20 I/O points              | IR 00000 to IR 00011                                        | IR 01000 to IR 01007                                        |
| CPU Unit with 32 I/O points              | IR 00000 to IR 00007<br>IR 00100 to IR 00107<br>(See note.) | IR 01000 to IR 01007<br>IR 01100 to IR 01107<br>(See note.) |
| Expansion I/O Unit with 10 I/O points    | IR 00□00 to IR 00□05                                        | IR 01□00 to IR 01□03                                        |
| Expansion I/O Unit with 24 I/O points    | IR 00□00 to IR 00□15                                        | IR 01□00 to IR 01□07                                        |
| Expansion I/O Unit with 32 I/O points    | IR 00□00 to IR 00□15                                        | IR 01□00 to IR 01□15                                        |
| Expansion I/O Unit with 8 input points   | IR 00□00 to IR 00□07                                        |                                                             |
| Expansion I/O Unit with 16 input points  | IR 00□00 to IR 00□15                                        |                                                             |
| Expansion I/O Unit with 8 output points  |                                                             | IR 01□00 to IR 01□07                                        |
| Expansion I/O Unit with 16 output points |                                                             | IR 01□00 to IR 01□15                                        |

**Note** For CPU Units with 32 I/O points, 00□08 to 00□15 in the diagram correspond to IR 00100 to IR 00107 and 01□08 to 01□15 in the diagram correspond to IR 01100 to IR 01107.

#### **Using Pulse Outputs**

The following diagrams show example applications of sink-type transistor outputs using output bits IR 01000 and IR 01001. Use the PULS(65), SPED(—), ACC(—), PWM(—), and SYNC(—) instructions to produce pulse outputs (rather than normal outputs) from output bits IR 01000 and IR 01001.

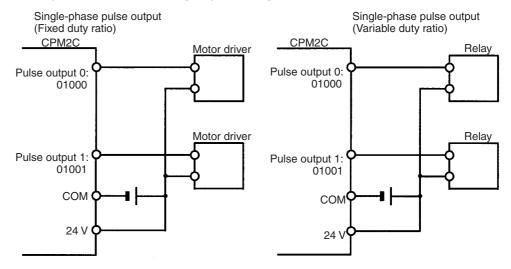

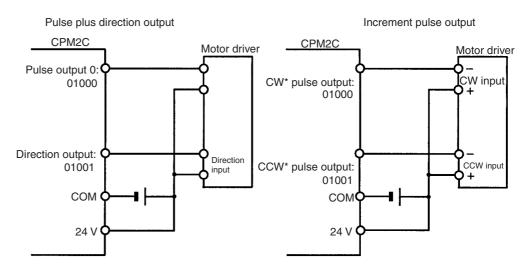

Note \*CW is clockwise and CCW is counter-clockwise.

# Output Wiring Precautions

Observe the following precautions to protect the PC's internal components.

#### **Output Short Protection**

The output or internal circuitry might be damaged when the load connected to an output is short-circuited, so it is recommended to install a protective fuse in each output circuit. Use a fuse that has a capacity of about twice the output ratings.

#### **Inductive Loads**

When connecting an inductive load to an input, connect a surge protector or diode in parallel with the load.

The surge protector's components should have the following ratings:

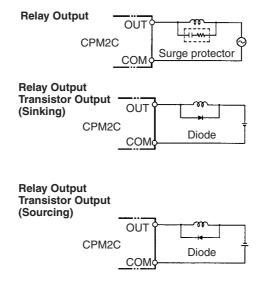

The diode should satisfy the following requirements:

Peak reverse-breakdown voltage must be at least 3 times the load voltage. Average rectified current must be 1 A.

#### **Inrush Current Considerations**

When switching a load with a high inrush current in the CPM2C relay output or transistor output model, such as an incandescent lamp, suppress the inrush current as shown below.

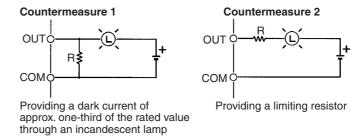

## 3-4-9 RS-422 Port Connection

When using the RS-422/RS-232C Adapter Unit (CPM2C-CIF11) in a Host Link connection (1:N), wire the RS-422 port as shown below.

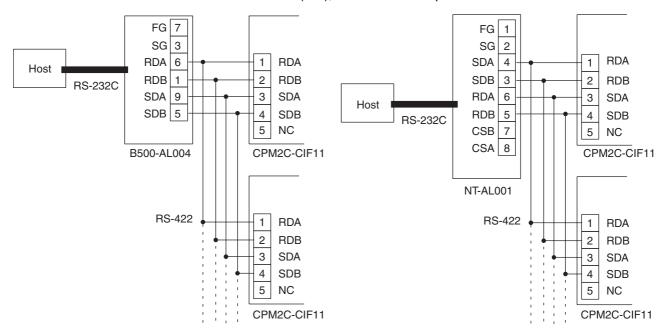

**Note** Turn ON the terminating resistance in the last Unit for stable communications.

# 3-4-10 Programming Device Connections

**Programming Console** 

Use one of the connecting cables shown in the following diagram to connect a Programming Console to the CPM2C.

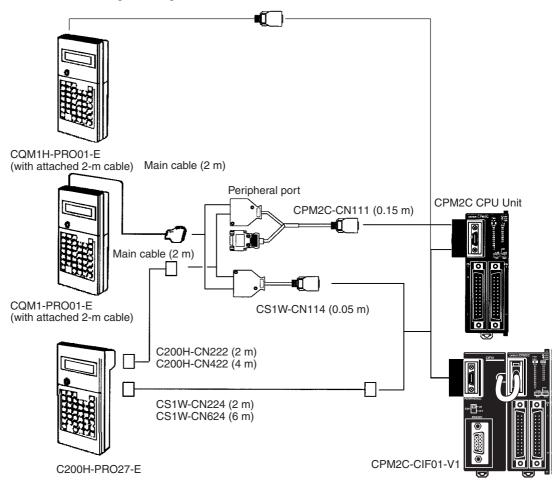

**Note** When connecting a Programming Console to the peripheral port of the CPM2C-CIF01-V1 Peripheral/RS-232C Adapter Unit, turn OFF the cable switch (SW1).

#### Connections for the CX-Programmer

The CPM2C is supported by CX-Programmer version 2.1 or higher. Either the tool bus (peripheral) or SYSMAC WAY (Host Link) can be used for communications.

#### **Connecting to the Peripheral Port**

With a peripheral port connection, communications are possible by selecting either the tool bus or SYSMAC WAY as the CX-Programmer's network type (i.e., serial communications mode).

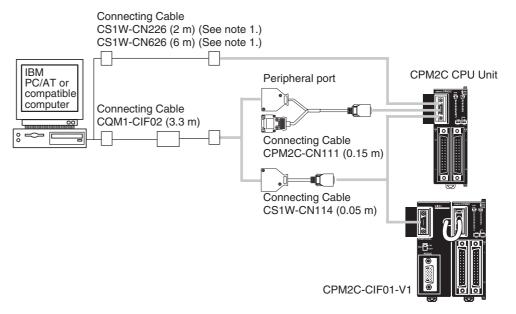

#### Note

- 1. The CS1W-CN226/CN626 can be connected to the CPU Unit, but they cannot be connected to the CPM2C-CIF01-V1. Also, they cannot be used for tool bus communications. The CS1W-CN226/CN626 can be connected to the CPM2C-CIF01-V1, however, if pin 1 on the front-panel DIP switch is turned ON.
- 2. The CS1W-CN226/CN626 cannot be connected to the CPM2C-CIF01.
- 3. The CS1W-CN225/CN625/CN227/CN627 cannot be used.
- 4. The CQM1-CIF11 cannot be used. If it is connected, the CPM2C will not detect a tool connection and, with the default PC Setup settings (i.e., operation at startup determined by tool connection), the CPM2C will start operation in RUN mode.

#### Connecting to the RS-232C Port

With an RS-232C port connection, communications are possible by using SYSMAC WAY as the CX-Programmer's network type (i.e., serial communications mode). Tool bus communications are not possible.

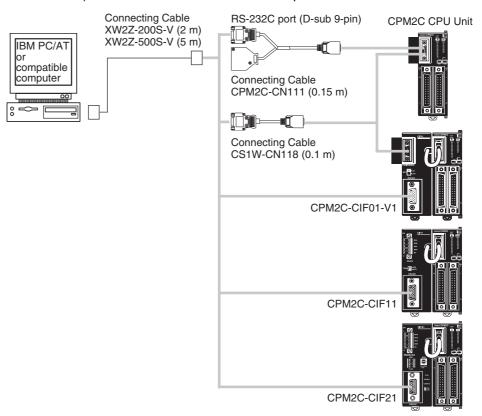

# One-to-N Host Link Connection

Up to 32 OMRON PCs, including CPM2C PCs, can be connected to a host computer.

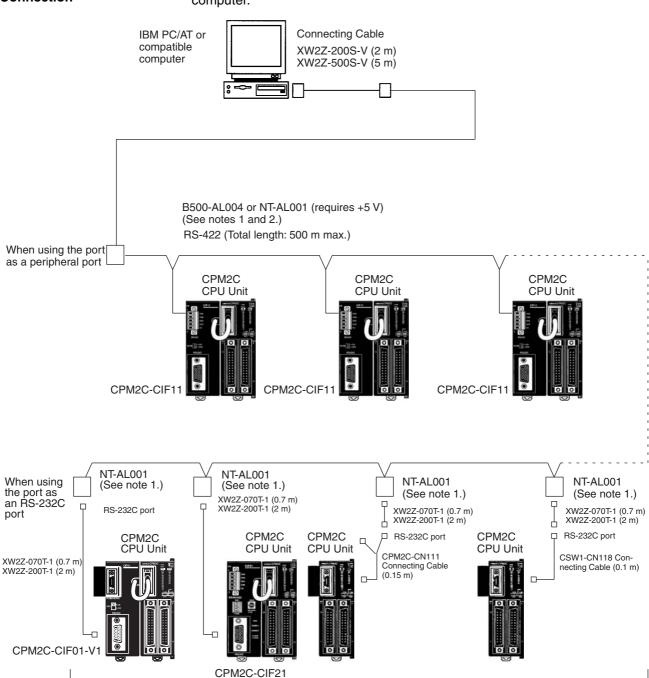

Up to 32 PCs

#### Note

- 1. The NT-AL001 must be supplied externally with 5 VDC. When an NT-AL001 is connected to a CPM2C PC, pin 6 of the CPM2C's RS-232C port supplies +5 VDC and an external power supply is not necessary.
- 2. The B500-AL004 requires an external AC power supply (110 VAC or 220 VAC).
- Be sure that the power supply requirements of the CPU Unit, Expansion Units, and Expansion I/O Units do not exceed the available capacity. Only three Expansion I/O Units and Expansion Units can be connected when the NT-AL001 Adapter connected to the RS-232C port.

#### 3-4-11 No-Protocol Communications

The TXD(48) and RXD(47) instructions can be used in no-protocol mode to exchange data with standard serial devices. For example, data can be received from a bar code reader or transmitted to a serial printer. The serial devices can be connected to the communications port as a RS-232C port or peripheral port, as shown in the following diagrams.

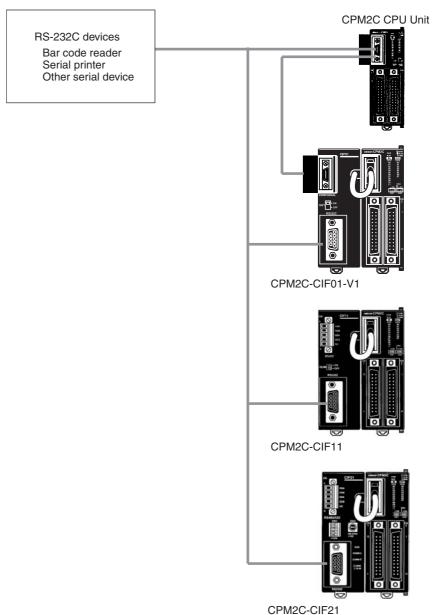

**Note** See *One-to-one Computer Connections* on page 142 for details on the system configurations that can be assembled for serial communications.

#### 3-4-12 OMRON PT Connections

In a 1:1 NT Link, a CPM2C can be connected directly to a Programmable Terminal. The direct connection with a Programmable Terminal is possible by using the communications as a RS-232C port only (not as a peripheral port).

A Programmable Terminal can also be connected by a Host Link connection. Either the RS-232C port or peripheral port connection can be used for the Host Link.

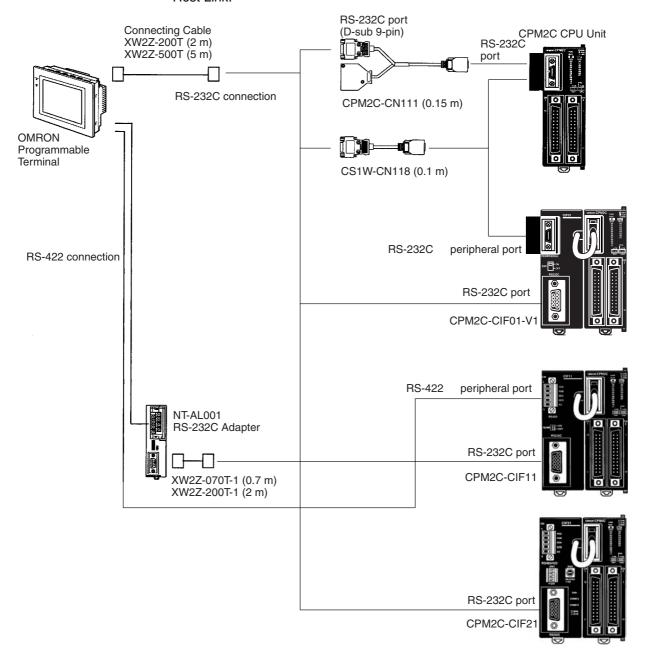

**Note** The Programmable Terminal cannot be connected using a peripheral port connection when communicating via an NT Link.

#### 3-4-13 One-to-one PC Link Connections

A CPM2C can be linked to another CPM2C, a CQM1, CPM1A, CPM1A, CPM2A, SRM1(-V2), C200HS, or C200HX/HE/HG PC. The PC must be connected using the communications port as an RS-232C port (not as a peripheral port).

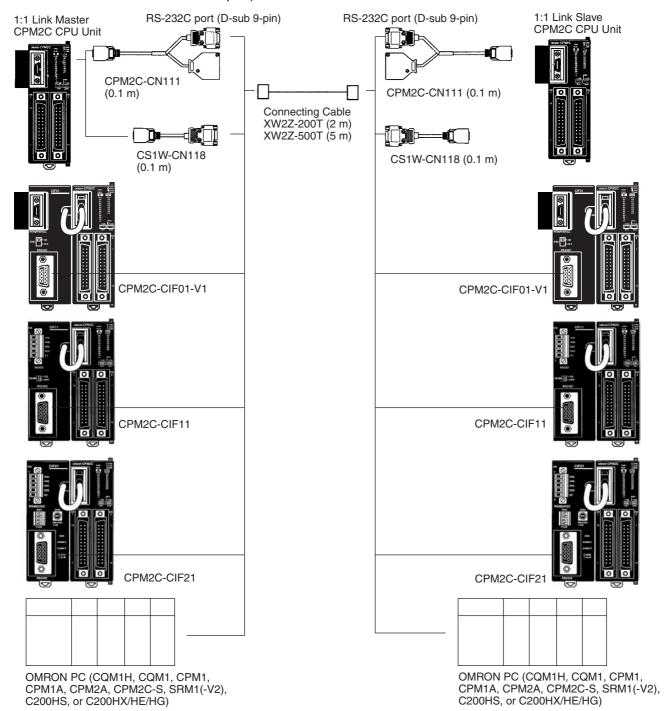

**Note** A 1:1 link cannot be used for a CPM2C-CN111 connection to the peripheral port on the CPM2C-CIF01-V1 or a CS1W-CN118 connection to the RS-232C port on the CPM2C-CIF01-V1.

# 3-4-14 CompoBus/S I/O Link Connections

A CompoBus/S I/O Link can be used to create an I/O link (remote I/O) of 8 input points and 8 output points with a CompoBus/S Master Unit or SRM1 PC. The connection is made through a CompoBus/S I/O Link Unit.

From the standpoint of the CPM2C CPU Unit, the area allocated to the CompoBus/S I/O Link Unit can be treated just like the area allocated to an Expansion I/O Unit. The difference is that the bits are not actual I/O points, but I/O bits in the Master Unit.

CompoBus/S Master Unit (or SRM1 PC)

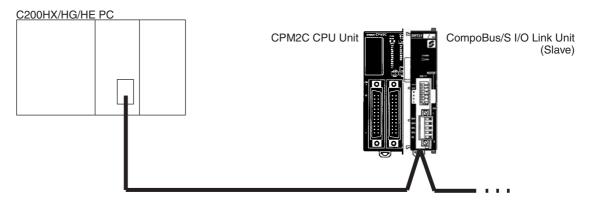

#### **Cables**

Use special flat cable or VCTF cable to connect the nodes in the CompoBus/S I/O Link. (Special flat cables and VCTF cables cannot be combined in the same system.)

| Name       | Specifications                          |  |
|------------|-----------------------------------------|--|
| Flat cable | 4-core flat cable, 0.75 mm <sup>2</sup> |  |
| VCTF cable | 2-core x 0.75 mm <sup>2</sup>           |  |

# **SECTION 4**

Using a Programming Console

This section outlines the operations possible with the Programming Consoles. Actual CPT operating procedures are provided in the CPT User Manual. Operations for the WS02-CXPC1-E CX-Programmer are provided in the WS02-CXPC1-E CX-Programmer Operation Manual (W437).

Refer to 3-4-10 Programming Device Connections and 4-1-1 Connecting the Programming Console for details on connecting a Programming Console or personal computer to the CPM2C.

| 4-1 | Using a | a Programming Console                                       | 152 |
|-----|---------|-------------------------------------------------------------|-----|
|     | 4-1-1   | Connecting the Programming Console                          | 152 |
|     | 4-1-2   | Compatible Programming Consoles                             | 154 |
|     | 4-1-3   | Changing the CPM2C's Mode with the Mode Switch              | 157 |
|     | 4-1-4   | Preparation for Operation                                   | 158 |
|     | 4-1-5   | Entering the Password                                       | 159 |
| 4-2 | Progran | mming Console Operations                                    | 160 |
|     | 4-2-1   | Overview                                                    | 160 |
|     | 4-2-2   | Clearing Memory                                             | 161 |
|     | 4-2-3   | Memory All Clear                                            | 162 |
|     | 4-2-4   | UM Allocation Information Read                              | 162 |
|     | 4-2-5   | Reading/Clearing Error Messages                             | 163 |
|     | 4-2-6   | Buzzer Operation                                            | 163 |
|     | 4-2-7   | Assigning Expansion Instruction Function Codes              | 164 |
|     | 4-2-8   | Setting and Reading a Program Memory Address and Monitoring |     |
|     |         | I/O Bit Status                                              | 165 |
|     | 4-2-9   | Entering or Editing Programs                                | 165 |
|     | 4-2-10  | Instruction Search                                          | 168 |
|     | 4-2-11  | Bit Operand Search                                          | 169 |
|     | 4-2-12  | Inserting and Deleting Instructions                         | 170 |
|     | 4-2-13  | Checking the Program                                        | 171 |
|     | 4-2-14  | Bit, Digit, Word Monitor                                    | 172 |
|     | 4-2-15  | Differentiation Monitor                                     | 174 |
|     | 4-2-16  | Binary Monitor                                              | 174 |
|     | 4-2-17  | Three-Word Monitor                                          | 175 |
|     | 4-2-18  | Signed Decimal Monitor                                      | 176 |
|     | 4-2-19  | Unsigned Decimal Monitor                                    | 176 |
|     | 4-2-20  | Three-Word Data Modification                                | 177 |
|     | 4-2-21  | Changing Timer, Counter SV                                  | 177 |
|     | 4-2-22  | Hexadecimal, BCD Data Modification                          | 178 |
|     | 4-2-23  | Binary Data Modification                                    | 179 |
|     | 4-2-24  | Signed Decimal Data Modification                            | 180 |
|     | 4-2-25  | Unsigned Decimal Data Modification                          | 181 |
|     | 4-2-26  | Force Set, Reset                                            | 181 |
|     | 4-2-27  | Clear Force Set/Reset                                       | 182 |
|     | 4-2-28  | Hex-ASCII Display Change                                    | 183 |
|     | 4-2-29  | Displaying the Cycle Time                                   | 183 |
|     | 4-2-30  | Reading and Setting the Clock                               | 184 |
| 4-3 |         | nming Example                                               | 185 |
|     | 4-3-1   | Preparatory Operations                                      | 185 |
|     | 4-3-2   | Example Program                                             | 186 |
|     | 4-3-3   | Programming Procedures                                      | 187 |
|     | 4-3-4   | Checking the Program                                        | 190 |
|     | 4-3-5   | Test Run in MONITOR Mode                                    | 190 |

# 4-1 Using a Programming Console

This section provides information on connecting and using a Programming Console. Refer to 5-3 *Programming Console Operation Errors* for details on errors that might occur during Programming Console operations.

## 4-1-1 Connecting the Programming Console

A Programming Console can be connected to the CPM2C's communications port or the peripheral port on a CPM2C-CN111 Connecting Cable; it cannot be connected to the CPM2C-CN111 Connecting Cable's RS-232C port.

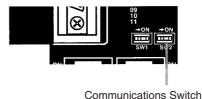

Communications Switch

**Note** The setting of SW2 will affect the startup operating mode for all Units with lot numbers of 3180O (31 August 2000) or earlier. Refer to 1-7 Changes in SW2 for details.

a) With CPU Units with lot numbers of 3180O or earlier, before connecting the Programming Console, turn OFF Communications Switch (SW2) on the front of the CPM2C CPU Unit. The PRO indicator will light.

Communications Switches

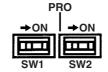

- b) If SW2 is turned OFF for a Programming Console connection, a PT cannot be used in PT Programming Console Mode connected to the RS-232C port. Turn ON SW2 to specify that a Programming Console will not be connected before attempting to use PT Programming Console Mode for the RS-232C port.
- c) Do not change the setting of SW2 when a Programming Console, CPM2C-CIF01-V1, CPM2C-CIF11, CQM1-CIF01, or CQM1-CIF02 is connected. Communications will be disconnected if the switch setting is changed, causing a communications error or causing the Programming Console not to respond (i.e., the display will not change when keys are pressed).

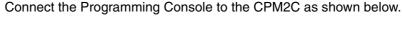

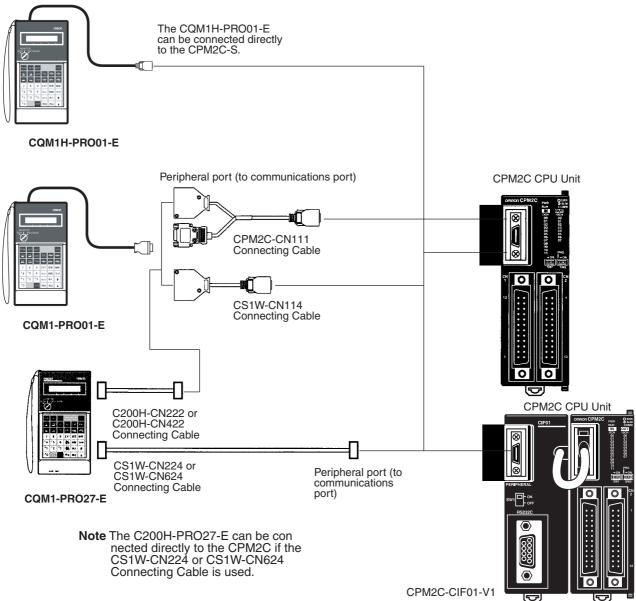

#### Note

- 1. Connect the Programming Console to the peripheral port. The CPM2C-CN111 Connecting Cable cannot be connected to the RS-232C port.
- 2. If the Programming Console is reconnected within 2 seconds of being disconnected, the previous display will be maintained and the password will not need to be input. It is also possible to disconnect and reconnect the Programming Console without loosing the current display during long operations, such as program checks.
- 3. When connecting a Programming Console to the peripheral port of the CPM2C-CIF01-V1 Peripheral/RS-232C Adapter Unit, turn OFF the cable switch (SW1).

#### **Panel Installation**

The C200H-PRO27-E Programming Console can be installed in a control panel as shown in the following diagram. (The C200H-ATT01 Mounting Bracket is sold separately.)

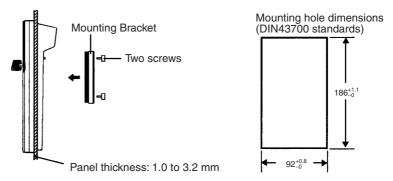

Allow at least 80 mm for the cable connector above the Programming Console.

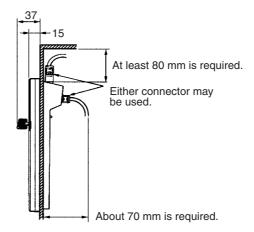

# 4-1-2 Compatible Programming Consoles

There are three Programming Consoles that can be used with the CPM2C: The CQM1H-PRO01-E, the CQM1-PRO01-E, and the C200H-PRO27-E. The key functions for these Programming Consoles are identical.

Press and hold the Shift Key to input a letter shown in the upper-left corner of the key or the upper function of a key that has two functions. For example, the CQM1-PRO01-E's AR/HR Key can specify either the AR or HR Area; press and release the Shift Key and then press the AR/HR Key to specify the AR Area.

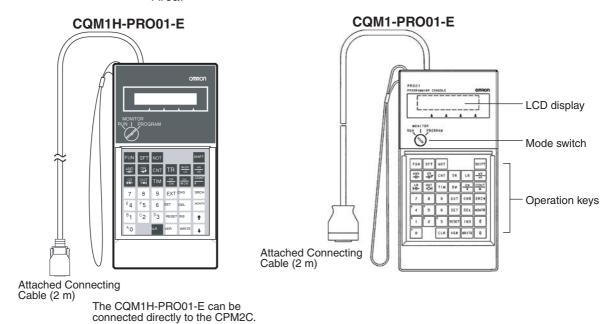

#### 2000U DD007 F

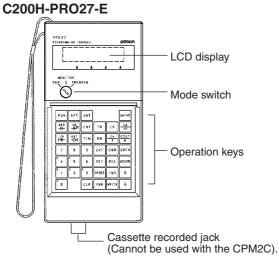

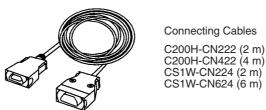

#### **Different Keys**

The following keys are labeled differently on the CQM1-PRO01-E and the C200H-PRO27-E, but the operation of the keys in each pair is identical.

| CQM1-PRO01-E Keys | C200H-PRO27-E Keys |
|-------------------|--------------------|
| AR<br>HR          | HR                 |
| SET               | PLAY<br>SET        |
| RESET             | REC<br>RESET       |

**Note** To specify the AR area, use SHIFT and HR Keys for the C200H-PRO27-E and use SHIFT and AR/HR Keys for the CQM1-PRO01-E.

A shift symbol will be displayed in the upper-right corner of the screen when the Shift Key is pressed. The shift input can be cleared by pressing the Shift Key again.

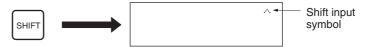

#### **Mode Switch**

The mode switch controls the CPM2C's operating mode. The key can be removed when the switch is set to RUN or MONITOR but it cannot be removed when the switch is set to PROGRAM.

#### **Contrast Control**

The display contrast can be adjusted with the control on the right side of the Programming Console.

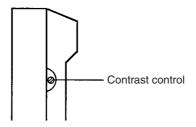

#### **Buzzer Volume**

The C200H-PRO27-E's buzzer volume can be adjusted with the lever on the right side of the Programming Console. The CQM1-PRO01-E's buzzer volume cannot be adjusted.

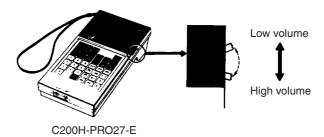

**Note** The buzzer volume can be turned on and off with a key operation. See *4-2-6 Buzzer Operation* for details.

# 4-1-3 Changing the CPM2C's Mode with the Mode Switch

Once the Programming Console has been connected, its mode switch can be used to change the CPM2C's operating mode. The mode display (<PRO-GRAM>, <MONITOR>, or <RUN>) will appear on the Programming Console screen.

- No key operations can be performed while the mode display is displayed on the Programming Console screen. Press CLR to clear the display so that key operations can be performed.
- If the SHIFT Key is pressed while the mode switch is turned, the original display will remain on the Programming Console's screen and the mode display won't appear.
- The CPM2C will enter RUN mode automatically if a Programming Console isn't connected when the CPM2C is turned on.

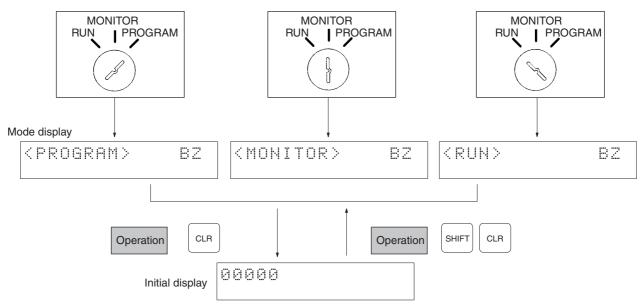

#### **Operating Modes**

#### **PROGRAM Mode**

The CPM2C program isn't executed in PROGRAM mode. Use PROGRAM mode to create and edit the program, clear memory, or check the program for errors.

#### **MONITOR Mode**

The CPM2C program is executed in MONITOR mode and I/O is processed just as it is in RUN mode. Use MONITOR mode to test system operations, such as monitoring CPM2C operating status, force-setting and resetting I/O bits, changing the SV/PV of timers and counters, changing word data, and online editing.

#### **RUN Mode**

This is the CPM2C's normal operating mode. The CPM2C's operating status can be monitored from a Programming Device, but bits can't be force-set/force-reset and the SV/PV of timers and counters can't be changed.

Caution Check the system thoroughly before changing the operating mode of the PC to prevent any accidents that might occur when the program is first started.

(1) Caution Never change the mode while pressing any of the keys.

#### **Startup Modes**

The operating mode of the CPM2C when the power is turned ON depends upon the PC Setup settings and whether or not a Programming Console is connected.

| PC Setup setting |          | ting     | Operating mode                                                               |  |
|------------------|----------|----------|------------------------------------------------------------------------------|--|
| Word             | Bits     | Setting  | Programming Console connected Programming Console connected                  |  |
| DM 6600          | 08 to 15 | 00 (Hex) | Mode set on Programming RUN mode Console mode switch                         |  |
|                  |          | 01 (Hex) | Startup mode is the same as the operating mode before power was interrupted. |  |
|                  |          | 02 (Hex) | Startup mode is determined by bits 00 to 07.                                 |  |
|                  | 00 to 07 | 00 (Hex) | PROGRAM mode                                                                 |  |
|                  |          | 01 (Hex) | MONITOR mode                                                                 |  |
|                  |          | 02 (Hex) | RUN mode                                                                     |  |

#### Note

- The default setting for DM 6600, bits 06 to 15 is 00 Hex, i.e., to start with the mode set on the Programming Console's mode switch. If a Programming Console is not connected to the peripheral connector on the CPU Unit, the CPU Unit will start in RUN mode as soon as power is turned ON. Be sure that adequate precautions are taken to ensure safety.
- The setting of SW2 will affect the startup operating mode for all Units with lot numbers of 3180O (August 2000) or earlier. Refer to 1-7 Changes in SW2 for details.

#### 4-1-4 **Preparation for Operation**

This section describes the procedures required to begin Programming Console operation when using the Programming Console for the first time.

/!\ Caution Always confirm that the Programming Console is in PROGRAM mode when turning ON the PC with a Programming Console connected unless another mode is desired for a specific purpose. If the Programming Console is in RUN mode when PC power is turned ON, any program in Program Memory will be executed, possibly causing a PC-controlled system to begin operation.

> The following sequence of operations must be performed before beginning initial program input.

- 1,2,3... 1. Be sure that the PC is OFF.
  - 2. Connect the Programming Console to the CPU Unit's communications port (peripheral port). See 4-1-1 Connecting the Programming Console for details.
    - (The CPU Unit's Communications Switch setting has no effect on communications with the Programming Console.)
  - 3. Set the mode switch to PROGRAM mode.
  - 4. Turn ON the PC.
  - 5. Enter the password. See 4-1-5 Entering the Password for details.
  - 6. Clear (All Clear) the PC's memory. See 4-2-2 Clearing Memory for details.
  - 7. Read and clear all errors and messages. See 4-2-5 Reading/Clearing Error Messages for details.
  - 8. Start programming.

## 4-1-5 Entering the Password

To gain access to the PC's programming functions, you must first enter the password. The password prevents unauthorized access to the program.

The PC prompts you for a password when PC power is turned on or, if PC power is already on, after the Programming Console has been connected to the PC. To gain access to the system when the "Password!" message appears, press CLR and then MONTR. Then press CLR to clear the display.

If the Programming Console is connected to the PC when PC power is already on, the first display below will indicate the mode the PC was in before the Programming Console was connected. **Ensure that the PC is in PRO-GRAM mode before you enter the password.** When the password is entered, the PC will shift to the mode set on the mode switch, causing PC operation to begin if the mode is set to RUN or MONITOR. The mode can be changed to RUN or MONITOR with the mode switch after entering the password.

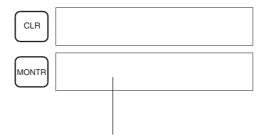

Indicates the mode set by the mode selector switch.

# 4-2 Programming Console Operations

# 4-2-1 Overview

The following table lists the programming and monitoring operations that can be performed from a Programming Console. Refer to the rest of this section for details on operational procedures.

| Name                                           | Function                                                                                                    | Page |
|------------------------------------------------|----------------------------------------------------------------------------------------------------|------|
| Clearing memory                                | Clears all or part of the Program Memory and any data areas that are not read-only, as well as the contents of the Programming Console's memory.                            | 161  |
| Memory all clear                               | Clears all of the user program, PC Setup, I/O memory area, timer/counter, and DM area data, including the I/O comment area set from the CX-Programmer (Ver. 2.0 or higher). |      |
| UM allocation information read                 | When an I/O comment area has been set from the CX-Programmer (Ver. 2.0 or higher), reads the I/O comment area and ladder program area sizes.                                |      |
| Reading/clearing error mes-<br>sages           | Displays and clears error messages and displays MESSAGE instruction messages.                                                                                               | 163  |
| Buzzer operation                               | Turns on and off the buzzer that sounds when Programming Console keys are pressed.                                                                                          | 163  |
| Assigning expansion instruction function codes | Reads or changes the function codes assigned to expansion instructions                                                                                                    | 164  |
| Setting a program memory address               | Sets the specified program memory address when reading, writing, inserting and deleting programs.                                                                           | 165  |
| Reading a program memory address               | Reads the contents of the Program Memory. Displays the status of the currently displayed bit in PROGRAM and MONITOR modes.                                                  | 165  |
| Instruction search                             | Finds occurrences of the specified instruction in the program.                                                                                                    | 168  |
| Bit operand search                             | Finds occurrences of the specified operand bit in the program.                                                                                                    | 169  |
| Inserting and deleting instructions            |                                                                                                    |      |
| Entering or editing programs                   | Overwrites the contents of the current Program Memory to either input a program for the first time or to change a program that already exists.                              |      |
| Checking the program                           | Checks for programming errors and displays the program address and error when errors are found.                                                                             |      |
| Bit, digit, word monitor                       | Monitors the status of up to 16 bits and words, although only 3 can be shown on the display at one time.                                                                    |      |
| Multiple address monitor                       | Monitors the status of up to 6 bits and words simultaneously.                                                                                                    | 173  |
| Differentiation monitor                        | Monitors the up or down differentiation status of a particular bit.                                                                                                    | 174  |
| Binary monitor                                 | Monitors the ON/OFF status of any word's 16 bits.                                                                                                    | 174  |
| 3-word monitor                                 | Monitors the status of three consecutive words.                                                                                                    | 175  |
| Signed decimal monitor                         | Converts the contents of the specified word from signed hexadecimal (two's complement format) to signed decimal for display.                                                | 176  |
| Unsigned decimal monitor                       | Converts hexadecimal data in a word to unsigned decimal for display.                                                                                                    | 176  |
| 3-word data modification                       | Changes the contents of one or more of the 3 consecutive words displayed in the 3-Word Monitor operation.                                                                   | 177  |
| Changing timer, counter SV 1                   | Changes the SV of a timer or counter.                                                                                                    | 177  |
| Changing timer, counter SV 2                   | Makes fine adjustment changes to the SV of the timer or counter.                                                                                                    | 178  |
| Hexadecimal, BCD data modification             | Changes the BCD or hexadecimal value of a word being monitored.                                                                                                    |      |
| Binary data modification                       | Changes the status of a word's bits when the word is being monitored.                                                                                                    |      |
| Signed decimal data modification               | , , , , , , , , , , , , , , , , , , ,                                                                                                    |      |

| Name                               | Function                                                                                                    |     |  |
|------------------------------------|----------------------------------------------------------------------------------------------------|-----|--|
| Unsigned decimal data modification |                                                                                                    |     |  |
| Force set/reset                    | Forces bits ON (force set) or OFF (force reset.)                                                               |     |  |
| Clear force set/reset              | Restores the status of all bits which have been force set of reset.                                            |     |  |
| Hex-ASCII display change           | ex-ASCII display change Converts word data displays back and forth between 4-digit hexadecimal data and ASCII. |     |  |
| Displaying the cycle time          | Displays the current average cycle time (scan time.)                                                           | 183 |  |
| Reading and setting the clock      | clock Reads or sets the internal clock.                                                                        |     |  |

#### 4-2-2 **Clearing Memory**

This operation is used to clear all or part of the Program Memory and data areas, as well as the contents of the Programming Console's memory. This operation is possible in PROGRAM mode only.

| RUN | MONITOR | PROGRAM |  |
|-----|---------|---------|--|
| No  | No      | OK      |  |

Before beginning to program for the first time or when installing a new program, clear all areas.

The following procedure is used to clear memory completely, including the program, all data areas, counter PVs, Data Memory, and the PC Setup (DM 6600 to DM 6655).

1.2.3...

- 1. Bring up the initial display by pressing the CLR Key repeatedly.
- 2. Press the SET, NOT, and then the RESET Key to begin the operation.

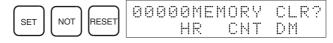

3. Press the MONTR Key to clear memory completely.

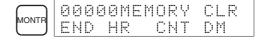

/!\ Caution The PC Setup (DM 6600 through DM 6655) will be cleared when this operation is performed.

#### **Partial Clear**

All Clear

It is possible to retain the data in specified areas or part of the Program Memory. To retain the data in the HR, TC, or DM Areas, press the appropriate key after pressing SET, NOT, and RESET. Any data area that still appears on the display will be cleared when the MONTR Key is pressed.

The HR Key is used to specify both the AR and HR Areas, the CNT Key is used to specify the entire timer/counter area, and the DM Key is used to specify the DM Area.

It is also possible to retain a portion of the Program Memory from the first memory address to a specified address. After designating the data areas to be retained, specify the first Program Memory address to be cleared. For example, input 030 to leave addresses 000 to 029 untouched, but to clear addresses from 030 to the end of Program Memory.

As an example, follow the procedure below to retain the timer/counter area and Program Memory addresses 000 through 122:

1,2,3...

- 1. Press the CLR Key to bring up the initial display.
- 2. Press the SET, NOT, and then the RESET Key to begin the operation.
- 3. Press the CNT Key to remove the timer/counter area from the data areas shown on the display. (Counter PVs will not be cleared.)

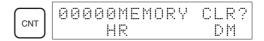

4. Press 123 to specify 123 as the starting program address.

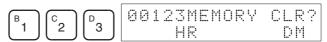

5. Press the MONTR Key to clear the specified regions of memory.

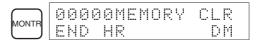

# 4-2-3 Memory All Clear

With the upgrade from CX-Programmer version 1.2 to version 2.0, I/O comments can be used with the CPM2A. Use the Memory All Clear operation to delete data from the I/O comment area. All I/O memory area data will be cleared by this operation and the area size will be set to the default value of 2.0 Kwords.

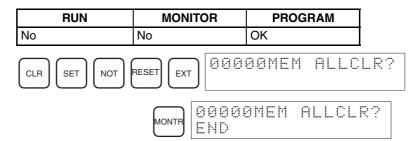

The Memory All Clear operation must be performed to clear the program including the I/O comment area. The normal operation to clear memory will not clear the I/O comment area.

## 4-2-4 UM Allocation Information Read

The UM allocation information can be read when an I/O comment area has been set from the CX-Programmer (Ver. 2.0 or higher) to display the I/O comment area and ladder program area sizes. Refer to the *CX-Programmer Version 2.0 (or higher) Operation Manual* (W437) for information on changing the size of the I/O comment area.

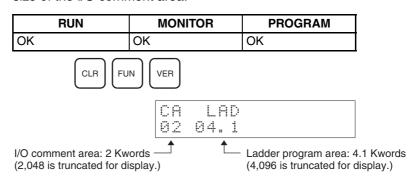

## 4-2-5 Reading/Clearing Error Messages

This operation is used to display and clear error messages. It is possible to display and clear non-fatal errors and MESSAGE instruction messages in any mode, but fatal errors can be cleared in PROGRAM mode only.

| RUN | MONITOR | PROGRAM |
|-----|---------|---------|
| OK  | OK      | OK      |

Before inputting a new program, any error messages recorded in memory should be cleared. It is assumed here that the causes of any of the errors for which error messages appear have already been taken care of. If the buzzer sounds when an attempt is made to clear an error message, eliminate the cause of the error, and then clear the error message. (Refer to SECTION 5 Test Runs and Error Processing for troubleshooting information.)

#### **Key Sequence**

Follow the procedure below to display and clear messages.

- 1,2,3... 1. Press the CLR Key to bring up the initial display.
  - 2. Press the FUN and then the MONTR Key to begin the operation. If there are no messages, the following display will appear:

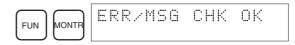

If there are messages, the most serious message will be displayed when the MONTR Key is pressed. Pressing MONTR again will clear the present message and display the next most serious error message. Continue pressing MONTR until all messages have been cleared. These are some examples of error messages:

A memory error:

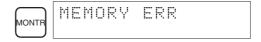

A system error:

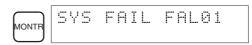

A message (displayed with MSG(46)):

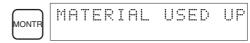

All messages cleared:

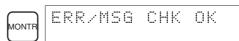

# 4-2-6 Buzzer Operation

This operation is used to turn on and off the buzzer that sounds when Programming Console keys are pressed. This buzzer will also sound whenever an error occurs during PC operation. Buzzer operation for errors is not affected by this setting.

This operation is possible in any mode.

| RUN | MONITOR | PROGRAM |  |
|-----|---------|---------|--|
| OK  | OK      | OK      |  |

#### **Key Sequence**

Follow the procedure below to turn the key-input buzzer on and off.

1. Press the CLR, SHIFT, and then the CLR Key to bring up the mode display. In this case the PC is in PROGRAM mode and the buzzer is ON.

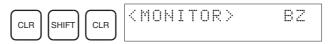

2. Press the SHIFT and then the 1 Key to turn off the buzzer.

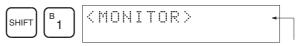

The buzzer will not sound when "BZ" is not displayed.

3. Press the SHIFT and then the 1 Key again to turn the buzzer back ON.

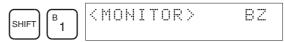

## 4-2-7 Assigning Expansion Instruction Function Codes

This operation is used to display or change the expansion instructions assigned to expansion instruction function codes. The assignments can be displayed in any mode, but can be changed in PROGRAM mode only.

| Operation         | RUN | MONITOR | PROGRAM |
|-------------------|-----|---------|---------|
| Read assignment   | OK  | OK      | OK      |
| Change assignment | No  | No      | OK      |

Assign expansion instruction function codes before inputting the program. The CPM2C will not operate properly if expansion instructions aren't assigned correctly. An expansion instruction can be assigned to one function code only.

The PC Setup must be set for user-defined expansion instruction assignments. Set bits 8 to 11 of DM 6602 to 1 and turn the PC's power off and then on again to enable the new setting.

There is a table on page 290 showing the default function code assignments in the CPM2C.

- 1,2,3... 1. Press the CLR Key to bring up the initial display.
  - 2. Press the EXT Key to display the assignment for the first function code (17).

3. Press the Up and Down Arrow Keys to scroll through the expansion instruction function codes.

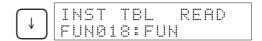

4. Press the CHG Key to assign a different expansion instruction to the selected function code.

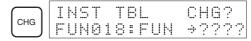

5. Press the Up and Down Arrow Keys to scroll through the expansion instructions that can be assigned to the selected function code.

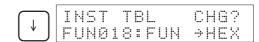

6. Press the WRITE Key to assign the displayed instruction to the function code.

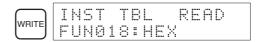

# 4-2-8 Setting and Reading a Program Memory Address and Monitoring I/O Bit Status

This operation is used to display the specified program memory address and is possible in any mode. In the RUN or MONITOR mode, the I/O bit status of bits in the program will be displayed.

| RUN | MONITOR | PROGRAM |
|-----|---------|---------|
| OK  | OK      | OK      |

When inputting a program for the first time, it is generally written to Program Memory starting from address 000. Because this address appears when the display is cleared, it is not necessary to specify it.

When inputting a program starting from other than 000 or to read or modify a program that already exists in memory, the desired address must be designated.

- 1,2,3... 1. Press the CLR Key to bring up the initial display.
  - 2. Input the desired address. It is not necessary to input leading zeroes.

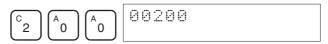

3. Press the Down Arrow Key.

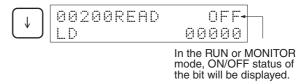

Pressing the MONTR Key will change to the I/O monitor display. Bits can be force-set or force-reset from the I/O monitor display in MONITOR or PROGRAM mode.

Note The ON/OFF status of any displayed bit will be shown if the PC is in RUN or MONITOR mode.

4. Press the Up and Down Arrow Keys to scroll through the program.

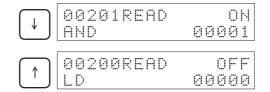

# 4-2-9 Entering or Editing Programs

This operation is used enter or edit programs. It is possible in PROGRAM mode only.

| RUN | MONITOR | PROGRAM |
|-----|---------|---------|
| No  | No      | OK      |

The same procedure is used to either input a program for the first time or to change a program that already exists. In either case, the current contents of Program Memory is overwritten.

The program shown in the following diagram will be entered to demonstrate this operation.

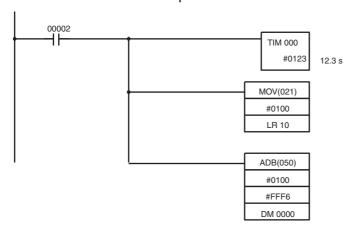

| Address | Instruction | Operands |         |
|---------|-------------|----------|---------|
| 00200   | LD          | IR       | 00002   |
| 00201   | TIM         |          | 000     |
|         |             |          | #0123   |
| 00202   | MOV(021)    |          |         |
|         |             |          | #0100   |
|         |             | LR       | 10      |
| 00203   | ADB(050)    |          |         |
|         |             |          | #0100   |
|         |             |          | #FFF6   |
|         |             |          | DM 0000 |

- 1. Press the CLR Key to bring up the initial display.
  - 2. Specify the address where the program will begin.
  - 3. Input the address where the program will begin and press the Down Arrow Key. It is not necessary to input leading zeroes.

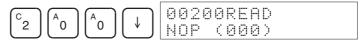

4. Input the first instruction and operand.

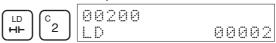

5. Press the WRITE Key to write the instruction to Program Memory. The next program address will be displayed.

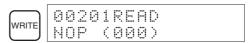

If a mistake was made inputting the instruction, press the Up Arrow Key to return to the previous program address and input the instruction again. The mistaken instruction will be overwritten

To specify the Completion Flag for a timer or counter, press the LD, AND, OR, or NOT Key followed by the TIM or CNT Key, and then input the timer/counter number last.

6. Input the second instruction and operand. (In this case it isn't necessary to enter the timer number, because it's 000.) Press the WRITE Key to write the instruction to Program Memory.

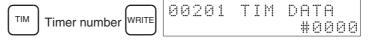

7. Input the second operand (123 to specify 12.3 seconds) and press the WRITE Key. The next program address will be displayed.

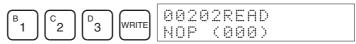

If a mistake was made inputting the operand, press the Up Arrow Key to return to display the mistaken operand and input the operand again.

Note a) Counters are input in the same basic way as timers except the CNT Key is pressed instead of the TIM Key.

b) Timer and counter SVs are input in BCD, so it isn't necessary to press the CONT/# Key.

8. Input the third instruction and its operands. First input the instruction by pressing the FUN Key and then the function code (21 in this case).

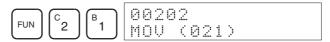

To input the differentiated version of an instruction, press the NOT Key after the function code (FUN 2 1 NOT). The "@" symbol will be displayed next to differentiated instructions. Press the NOT Key again to change back the instruction back to a non-differentiated instruction. The "@" symbol will disappear.

To change an instruction after it has been entered, simply scroll through the program until the desired instruction is displayed and press the NOT Key. The "@" symbol should be displayed next to the instruction.

9. Press the WRITE Key to write the instruction to Program Memory. The input display for the first operand will be displayed.

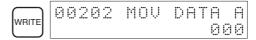

#### Writing Hexadecimal, BCD Constant

10. Input the first operand.

The operands of MOV (21) are normally word addresses, but a constant can be input by pressing the CONT/# Key first. When the CONT/# Key is pressed, the display will change to "#0000," indicating that a constant can be entered.

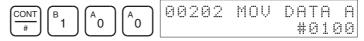

Press the WRITE Key to write the instruction to Program Memory. The input display for the second operand will appear.

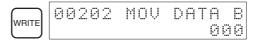

Note The operands of MOV(21) can be word addresses, so the CONT/# Key must be pressed to input a constant.

#### Writing a Word Address

11. Input the second operand.

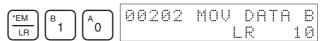

Press the WRITE Key to write the instruction to Program Memory. The next program address will be displayed.

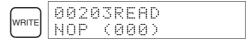

Note When the default display value is "000", a word address can be input immediately without pressing the Shift and CH/# Keys.

12. Input the next instruction.

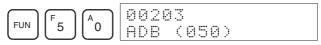

Press the WRITE Key to write the instruction to Program Memory.

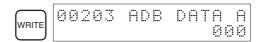

#### • Writing an Unsigned Decimal Number

13. The first operand is input as an unsigned integer.

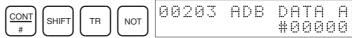

Input the value of the operand from 0 to 65535.

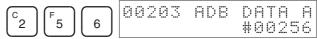

Note If an erroneous input is made, press the CLR Key to restore the status prior to the input. Then enter the correct input.

14. Restore the hexadecimal display.

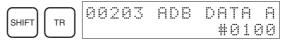

Note If an input is made outside of the permissible range, a buzzer will sound and the hexadecimal display will not be displayed.

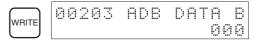

15. The second operand is input as a signed integer.

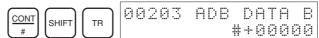

Input the value of the operand from -32,768 to 32,767. Use the SET Key to input a positive number, and use the RESET Key to input a negative number.

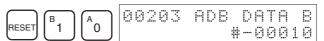

Note If an erroneous input is made, press the CLR Key to restore the status prior to the input. Then enter the correct input.

16. Restore the hexadecimal display.

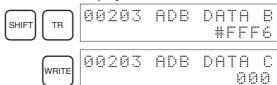

#### • Writing a Word Address (DM 0000)

17. Input the final operand and then press the WRITE Key. (It isn't necessary to input leading zeroes.)

| EM DM | 00203 ADB DATA C<br>DM 0000 |
|-------|-----------------------------|
| WRITE | 00204READ<br>NOP (000)      |

## 4-2-10 Instruction Search

This operation is used to find occurrences of the specified instruction in the program and is possible in any mode.

| RUN | MONITOR | PROGRAM |
|-----|---------|---------|
| OK  | OK      | OK      |

The ON/OFF status of any displayed bit will be shown if the PC is in RUN or MONITOR mode.

1,2,3... 1. Press the CLR Key to bring up the initial display.

2. Input the address from which the search will begin and press the Down Arrow Key. It is not necessary to input leading zeroes.

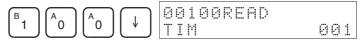

3. Input the instruction to be found and press the SRCH Key. In this case, the search is for OUT 01000.

In this case, the next OUT 01000 instruction is at address 200, as shown below.

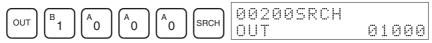

- Press the Down Arrow Key to display the instruction's operands or press the SRCH Key to search for the next occurrence of the instruction.
- The search will continue until an END instruction or the end of Program Memory is reached. In this case, an END instruction was reached at address 397.

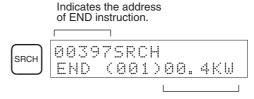

Indicates the amount used by the user program in units of 0.1 Kwords.

## 4-2-11 Bit Operand Search

This operation is used to find occurrences of the specified operand bit in the program and is possible in any mode.

| RUN | MONITOR | PROGRAM |
|-----|---------|---------|
| OK  | OK      | OK      |

The ON/OFF status of any displayed bit will be shown if the PC is in RUN or MONITOR mode.

1,2,3... 1. Press the CLR Key to bring up the initial display.

2. Input the operand address. It is not necessary to input leading zeroes.

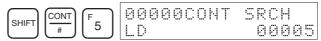

3. Press the SRCH Key to begin the search.

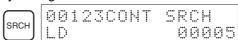

4. Press the SRCH Key to search for the next occurrence of the operand bit.

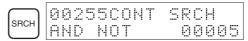

5. The search will continue until an END instruction or the end of Program Memory is reached. In this case, an END instruction was reached.

Indicates the address of END instruction.

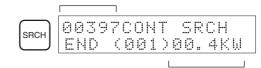

Indicates the amount used by the user program in units of 0.1 Kwords.

## 4-2-12 Inserting and Deleting Instructions

This operation is used to insert or delete instructions from the program. It is possible in PROGRAM mode only.

| RUN | MONITOR | PROGRAM |
|-----|---------|---------|
| No  | No      | OK      |

To demonstrate this operation, an IR 00105 NO condition will be inserted at program address 00206 and an IR 00103 NO condition deleted from address 00205, as shown in the following diagram.

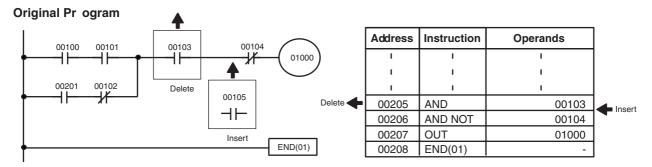

#### Insertion

Follow the procedure below to insert the IR 00105 NO condition at address 00206.

- 1,2,3... 1. Press the CLR Key to bring up the initial display.
  - 2. Input the address where the NO condition will be inserted and press the Down Arrow Key. It is not necessary to input leading zeroes.

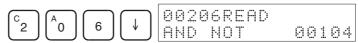

3. Input the new instruction and press the INS Key.

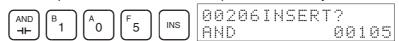

4. Press the Down Arrow Key to insert the new instruction.

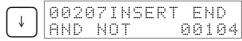

Note For instructions that require more operands (such as set values), input the operands and then press the WRITE Key.

Follow the procedure below to delete the IR 00103 NO condition at address 00205.

- 1,2,3... 1. Press the CLR Key to bring up the initial display.
  - 2. Input the address where the NO condition will be deleted and press the Down Arrow Key. It is not necessary to input leading zeroes.

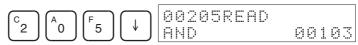

3. Press the DEL Key.

#### Deletion

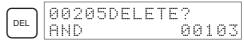

4. Press the Up Arrow Key to delete the specified instruction. If the instruction has more operands, the operands will be deleted automatically with the instruction.

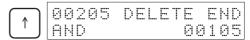

After completing the insertion and deletion procedures, use the Up and Down Arrow Keys to scroll through the program and verify that it has been changed correctly, as shown in the following diagram.

#### **Corrected Program**

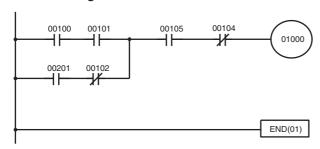

| Address | Instruction | Operands |
|---------|-------------|----------|
| 1       | I           | I        |
| 1       | 1           | ı        |
| ı       | 1           | 1        |
| 00205   | AND         | 00105    |
| 00206   | AND NOT     | 00104    |
| 00207   | OUT         | 01000    |
| 00208   | END(01)     | -        |

## 4-2-13 Checking the Program

This operation checks for programming errors and displays the program address and error when errors are found. It is possible in PROGRAM mode only.

| RUN | MONITOR | PROGRAM |
|-----|---------|---------|
| No  | No      | OK      |

- 1,2,3...
- 1. Press the CLR Key to bring up the initial display.
- 2. Press the SRCH Key. An input prompt will appear requesting the desired check level.

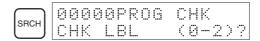

3. Input the desired check level (0, 1, or 2). The program check will begin when the check level is input, and the first error found will be displayed.

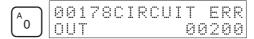

Note Refer to 5-4 Programming Errors for details on check levels and the errors that may be detected when the program is checked.

4. Press the SRCH Key to continue the search. The next error will be displayed. Continue pressing the SRCH Key to continue the search. The search will continue until an END instruction or the end of Program Memory is reached. A display like this will appear if the end of Program Memory is reached:

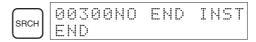

A display like this will appear if an END instruction is reached:

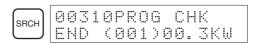

No more errors exist if the END instruction is displayed.

If errors are displayed, edit the program to correct the errors and check the program again. Continue checking the program by pressing the SRCH Key again until all errors have been corrected.

## 4-2-14 Bit, Digit, Word Monitor

This operation is used to monitor the status of up to 16 bits and words, although only 3 can be shown on the display at any one time. Operation is possible in any mode.

| RUN | MONITOR | PROGRAM |
|-----|---------|---------|
| OK  | OK      | OK      |

# Program Read then Monitor

When a program address is being displayed, the status of the bit or word in that address can be monitored by pressing the MONTR Key.

- 1. Press the CLR Key to bring up the initial display.
  - 2. Input the desired program address and press the Down Arrow Key.

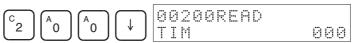

3. Press the MONTR Key to begin monitoring.

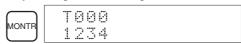

If the status of a bit is being monitored, that bit's status can be changed using the Force Set/Reset operation. Refer to 4-2-26 Force Set, Reset for details.

If the status of a word is being monitored, that word's value can be changed using the Hexadecimal/BCD Data Modification operation. Refer to 4-2-22 Hexadecimal, BCD Data Modification, 4-2-23 Binary Data Modification, 4-2-24 Signed Decimal Data Modification, and 4-2-25 Unsigned Decimal Data Modification for details.

4. Press the CLR Key to end monitoring.

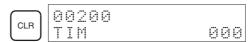

#### **Bit Monitor**

Follow the procedure below to monitor the status of a particular bit.

- 1,2,3... 1. Press the CLR Key to bring up the initial display.
  - 2. Input the bit address of the desired bit and press the MONTR Key.

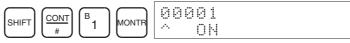

The Up or Down Arrow Key can be pressed to display the status of the previous or next bit.

The displayed bit's status can be changed using the Force Set/Reset operation in MONITOR or PROGRAM mode. Refer to 4-2-26 Force Set, Reset for details.

3. Press the CLR Key to end monitoring.

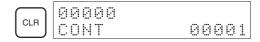

#### **Word Monitor**

Follow the procedure below to monitor the status of a particular word.

- 1,2,3... Press the CLR Key to bring up the initial display.
  - Input the word address of the desired word.

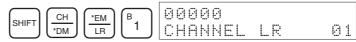

Press the MONTR Key to begin monitoring.

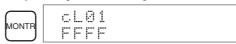

The Up or Down Arrow Key can be pressed to display the status of the previous or next word.

The displayed word's status can be changed using the Hexadecimal/BCD Data Modification operation. Refer to 4-2-22 Hexadecimal, BCD Data Modification, 4-2-23 Binary Data Modification, 4-2-24 Signed Decimal Data Modification, and 4-2-25 Unsigned Decimal Data Modification for de-

4. Press the CLR Key to end monitoring.

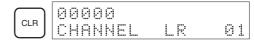

Note The operating mode can be changed without altering the current monitor display by holding down the SHIFT Key and then changing the operating mode.

The status of up to six bits and words can be monitored simultaneously, although only three can be shown on the display at any one time.

## **Multiple Address** Monitoring

- 1,2,3... Press the CLR Key to bring up the initial display.
  - Input the address of the first bit or word and press the MONTR Key.

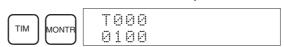

Repeat step 2 up to 6 times to display the next addresses to be monitored.

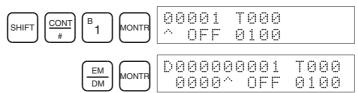

If 4 or more bits and words are being monitored, the bits and words that do not appear on the display can be displayed by pressing the MONTR Key. If the MONTR Key is pressed alone, the display will shift to the right.

If more than six bits and words are input, monitoring of the bit or word input first will be canceled.

4. Press the CLR Key to stop monitoring the leftmost bit or word and clear it from the display.

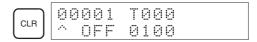

5. Press the SHIFT and CLR Keys to end monitoring altogether.

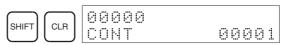

Note Press the SHIFT Key, CLR Key, and then CLR Key again to return to the initial Programming Console display with the multiple address monitoring state unchanged. Press the SHIFT Key and then the MONTR Key from the initial display to return to the multiple address monitoring state. The monitoring states can be retained for 6 bits and words.

The operating mode can be changed without altering the current monitor display by holding down the SHIFT Key and then changing the operating mode.

## 4-2-15 Differentiation Monitor

This operation is used to monitor the up or down differentiation status of a particular bit. When detected, the up or down differentiation will be displayed and the buzzer will sound. It is possible in any mode.

| RUN | MONITOR | PROGRAM |
|-----|---------|---------|
| OK  | OK      | OK      |

Monitor the status of the desired bit according to the procedure described in 4-2-14 Bit, Digit, Word Monitor. If 2 or more bits are being monitored, the desired bit should be leftmost on the display.

In this case the differentiation status of LR 00 will be monitored.

2. To specify up-differentiation monitoring, press the SHIFT and then the Up Arrow Key. The symbols "U@" will appear.

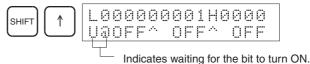

To specify down-differentiation monitoring, press the SHIFT and then the Down Arrow Key. The symbols "D@" will appear.

3. The buzzer will sound when the specified bit goes from off to on (for up-differentiation) or from on to off (for down-differentiation).

Note The buzzer will not sound if it has been turned off.

4. Press the CLR Key to end differentiation monitoring and return to the normal monitoring display.

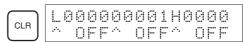

## 4-2-16 Binary Monitor

This operation is used to monitor the ON/OFF status of any word's 16 bits. It is possible in any mode.

| RUN | MONITOR | PROGRAM |
|-----|---------|---------|
| OK  | OK      | OK      |

Monitor the status of the desired word according to the procedure described in 4-2-14 Bit, Digit, Word Monitor. The desired word should be left-most on the display if 2 or more words are being monitored.

c010 0000

(Word monitor)

2. Press the SHIFT and then the MONTR Key to begin binary monitoring. The ON/OFF status of the selected word's 16 bits will be shown along the bottom of the display. A 1 indicates a bit is on, and a 0 indicates it is off.

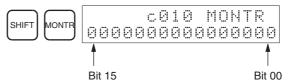

The status of force-set bits is indicated by "S," and the status of a force-re-set bits is indicated by "R," as shown below.

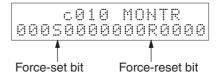

- Note a) The status of displayed bits can be changed at this point. Refer to 4-2-23 Binary Data Modification for details.
  - b) The Up or Down Arrow Key can be pressed to display the status of the previous or next word's bits.
- 3. Press the CLR Key to end binary monitoring and return to the normal monitoring display.

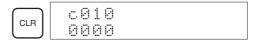

#### 4-2-17 Three-Word Monitor

This operation is used to monitor the status of three consecutive words. It is possible in any mode.

| RUN | MONITOR | PROGRAM |
|-----|---------|---------|
| OK  | OK      | OK      |

1. Monitor the status of the first of the three words according to the procedure described in 4-2-14 Bit, Digit, Word Monitor.

If 2 or more words are being monitored, the desired first word should be leftmost on the display.

c200 89AB

(Word monitor)

2. Press the EXT Key to begin 3-word monitoring. The status of the selected word and the next two words will be displayed, as shown below. In this case, DM 0000 was selected.

| [FYT] | c202 | c201 | c200 |
|-------|------|------|------|
| EXI   | 0123 | 4567 | 89AB |

The Up and Down Arrow Keys can be used to shift one address up or down.

The status of the displayed words can be changed at this point. Refer to 4-2-20 Three-Word Data Modification.

The display can be changed to display ASCII text, which is useful when three consecutive words containing an ASCII message are displayed. Refer to 4-2-28 Hex-ASCII Display Change.

3. Press the CLR Key to end 3-word monitoring and return to the normal monitoring display. The rightmost word on the 3-word monitor display will be monitored.

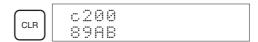

**Note** The operating mode can be changed without altering the current monitor display by holding down the SHIFT Key and then changing the operating mode.

## 4-2-18 Signed Decimal Monitor

This operation converts the contents of the specified word from signed hexadecimal (two's complement format) to signed decimal for display. The operation can be executed while using I/O monitoring, multiple address monitoring or 3-word monitoring.

| RUN | MONITOR | PROGRAM |
|-----|---------|---------|
| OK  | OK      | OK      |

1. Monitor the word that is to be used for decimal monitor with sign. During multiple address monitoring, the leftmost word will be converted.

c200 cL0020000 FFF0 0000^ OFF

(Multiple address monitor)

2. Press the SHIFT+TR Keys to display the leftmost word as signed decimal.

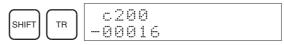

At this point, the contents of the displayed word can be changed with a signed-decimal input. Refer to 4-2-24 Signed Decimal Data Modification.

3. Press the CLR Key or the SHIFT+TR Keys to end the unsigned decimal display and return to normal monitoring.

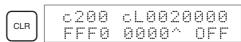

## 4-2-19 Unsigned Decimal Monitor

This operation is used to convert hexadecimal data in a word to unsigned decimal for display. The operation can be executed while using I/O monitoring, multiple address monitoring or 3-word monitoring.

| RUN | MONITOR | PROGRAM |
|-----|---------|---------|
| OK  | OK      | OK      |

Monitor the word that is to be used for decimal monitor without sign. During multiple address monitoring, the leftmost word will be converted.

c200 cL0020000 FFF0 0000^ OFF

Multiple address monitoring

2. Press the SHIFT+TR+NOT Keys to display the leftmost word as unsigned decimal.

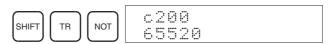

At this point, the contents of the displayed word can be changed with an unsigned-decimal input. Refer to 4-2-25 Unsigned Decimal Data Modification.

3. Press the CLR Key or the SHIFT+TR Keys to end the unsigned decimal display and return to normal monitoring.

c200 cL0020000 CLR 0000° OFF FFF0

#### 4-2-20 Three-Word Data Modification

This operation is used to change the contents of one or more of the 3 consecutive words displayed in the Three-Word Monitor operation. It is possible in MONITOR or PROGRAM mode only.

| RUN | MONITOR | PROGRAM |
|-----|---------|---------|
| No  | OK      | OK      |

/!\ Caution Before changing the contents of I/O memory, be sure that the changes will not cause equipment to operate unexpectedly or dangerously. In particular, take care when changing the status of output bits. The PC continues to refresh I/O bits even if the PC is in PROGRAM mode, so devices connected to output points on the CPU Unit, Expansion Units, or Expansion I/O Units may operate unexpectedly.

1,2,3... 1. Monitor the status of the desired words according to the procedure described 4-2-17 Three-Word Monitor.

> D0002D0001D0000 0123 4567 89AB

(Three-word monitor)

2. Press the CHG Key to begin 3-word data modification. The cursor will appear next to the contents of the leftmost word.

3. Input the new value for the leftmost word on the display and press the CHG Key if more changes will be made.

(Input the new value and press the WRITE Key to write the changes in memory if no more changes will be made.)

4. Input the new value for the middle word on the display and press the CHG Key if the rightmost word will be changed. Input the new value and press the WRITE Key to write the changes in memory if the rightmost word will not be changed. (In this case, it will not.)

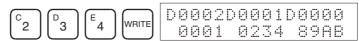

Note If the CLR Key is pressed before the WRITE Key, the operation will be cancelled and the 3-word monitor display will return without any changes in data memory.

## 4-2-21 Changing Timer, Counter SV

There are two operations that can be used to change the SV of a timer or counter. They are possible in MONITOR or PROGRAM mode only. In MONI-TOR mode, the SV can be changed while the program is being executed.

| RUN | MONITOR | PROGRAM |
|-----|---------|---------|
| No  | OK      | OK      |

The timer or counter SV can be changed either by inputting a new value or by incrementing or decrementing the current SV.

Inputting a New SV Constant

This operation can be used to input a new SV constant, as well as to change an SV from a constant to a word address designation and vice versa. The following examples show how to input a new SV constant and how to change the SV from a constant to an address.

1,2,3... 1. Press the CLR Key to bring up the initial display.

2. Display the desired timer or counter.

3. Press the Down Arrow Key and then the CHG Key.

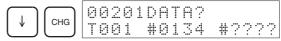

- 4. At this point a new SV constant can be input or the SV constant can be changed to a word address designation
  - To input a new SV constant, input the constant and press the WRITE Key.

 To change to a word address designation, input the word address and press the WRITE Key.

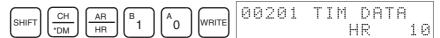

# Incrementing and Decrementing a Constant

This operation can be used to increment and decrement an SV constant. It is possible only when the SV has been entered as a constant.

1,2,3...

- 1. Press the CLR Key to bring up the initial display.
- 2. Display the desired timer or counter.

3. Press the Down Arrow, CHG, and then the EXT Key.

The constant on the left is the old SV and the constant on the right will become the new SV constant in step 5.

4. Press the Up and Down Arrow Keys to increment and decrement the constant on the right. (In this case the SV is incremented once.)

5. Press the CLR Key twice to change the timer's SV to the new value.

### 4-2-22 Hexadecimal, BCD Data Modification

This operation is used to change the BCD or hexadecimal value of a word being monitored using the procedure described in *4-2-14 Bit*, *Digit*, *Word Monitor*. It is possible in MONITOR or PROGRAM mode only.

| RUN | MONITOR | PROGRAM |
|-----|---------|---------|
| No  | OK      | OK      |

Words SR 253 to SR 255 cannot be changed.

/! Caution Before changing the contents of I/O memory, be sure that the changes will not cause equipment to operate unexpectedly or dangerously. In particular, take care when changing the status of output bits. The PC continues to refresh I/O bits even if the PC is in PROGRAM mode, so devices connected to output points on the CPU Unit, Expansion Units, or Expansion I/O Units may operate unexpectedly.

1,2,3... 1. Monitor the status of the desired word according to the procedure described in 4-2-14 Bit, Digit, Word Monitor. If two or more words are being monitored, the desired word should be leftmost on the display.

> 00000 0119

(Word monitor)

2. Press the CHG Key to begin hexadecimal, BCD data modification.

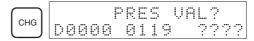

3. Input the new PV and press the WRITE Key to change the PV. The operation will end and the normal monitoring display will return when the WRITE Key is pressed.

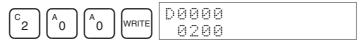

## 4-2-23 Binary Data Modification

This operation is used to change the status of a word's bits when the word is monitored using the procedure described in 4-2-16 Binary Monitor. It is possible in MONITOR or PROGRAM mode only.

| RUN | MONITOR | PROGRAM |
|-----|---------|---------|
| No  | OK      | OK      |

Bits SR 25300 to SR 25507 and timer/counter flags cannot be changed.

/!\ Caution Before changing the contents of I/O memory, be sure that the changes will not cause equipment to operate unexpectedly or dangerously. In particular, take care when changing the status of output bits. The PC continues to refresh I/O bits even if the PC is in PROGRAM mode, so devices connected to output points on the CPU Unit, Expansion Units, or Expansion I/O Units may operate unexpectedly.

Monitor the status of the desired word according to the procedure de-1,2,3... scribed 4-2-16 Binary Monitor.

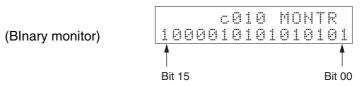

2. Press the CHG Key to begin binary data modification.

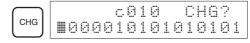

A flashing cursor will appear over bit 15. The cursor indicates which bit can be changed.

- 3. Three sets of keys are used to move the cursor and change bit status:
  - a) Use the Up and Down Arrow Keys to move the cursor to the left and

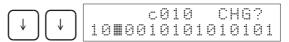

b) Use the 1 and 0 Keys to change a bit's status to on or off. The cursor will move one bit to the right after one of these keys is pressed.

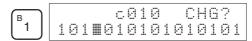

c) Use the SHIFT+SET and SHIFT+RESET Keys to force-set or force-reset a bit's status. The cursor will move one bit to the right after one of these keys is pressed. The NOT Key will clear force-set or force-reset status.

Note Bits in the DM Area cannot be force-set or force-reset.

4. Press the WRITE Key to write the changes in memory and return to the binary monitor.

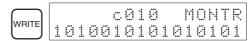

## 4-2-24 Signed Decimal Data Modification

This operation is used to change the decimal value of a word being monitored as signed decimal data, within a range of -32,768 to 32,767. The contents of the specified word are converted automatically to signed hexadecimal (two's complement format).

Words SR 253 to SR 255 cannot be changed.

| RUN | MONITOR | PROGRAM |
|-----|---------|---------|
| No  | OK      | OK      |

/! Caution Before changing the contents of I/O memory, be sure that the changes will not cause equipment to operate unexpectedly or dangerously. In particular, take care when changing the status of output bits. The PC continues to refresh I/O bits even if the PC is in PROGRAM mode, so devices connected to output points on the CPU Unit, Expansion Units, or Expansion I/O Units may operate unexpectedly.

1,2,3... 1. Monitor (signed decimal) the status of the word for which the present value is to be changed.

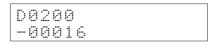

(Signed decimal monitor)

Press the CHG Key to begin decimal data modification.

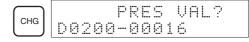

3. Input the new PV and press the WRITE Key to change the PV. The operation will end and the signed-decimal monitoring display will return when the WRITE Key is pressed.

The PV can be set within a range of -32,768 and 32,767. Use the SET Key to input a positive number, and use the RESET Key to input a negative number.

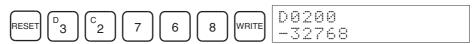

If an erroneous input has been made, press the CLR Key to restore the status prior to the input. Then enter the correct input.

The buzzer will sound if a value outside the specified range is input, allowing no writing.

## 4-2-25 Unsigned Decimal Data Modification

This operation is used to change the decimal value of a word being monitored as unsigned decimal data, within a range of 0 to 65,535. A change into hexadecimal data is made automatically.

Words SR 253 to SR 255 cannot be changed.

| RUN | MONITOR | PROGRAM |
|-----|---------|---------|
| No  | OK      | OK      |

/!\ Caution Before changing the contents of I/O memory, be sure that the changes will not cause equipment to operate unexpectedly or dangerously. In particular, take care when changing the status of output bits. The PC continues to refresh I/O bits even if the PC is in PROGRAM mode, so devices connected to output points on the CPU Unit, Expansion Units, or Expansion I/O Units may operate unexpectedly.

1,2,3... 1. Monitor (unsigned decimal) the status of the word for which the present value is to be changed.

> c200 65520

(Unsigned decimal monitor)

Press the CHG Key to begin decimal data modification.

PRES VAL? c200 65520

3. Input the new PV and press the WRITE Key to change the PV. The operation will end and the decimal-without-sign monitoring display will return when the WRITE Key is pressed.

The PV can be set within a range of 0 to 65,535.

D<sub>D</sub>3 c 2 c200 WRITE 32768

> If an erroneous input has been made, press the CLR Key to restore the status prior to the input. Then enter the correct input.

> The buzzer will sound if a value outside the specified range is input, allowing no writing.

## 4-2-26 Force Set, Reset

This operation is used to force bits ON (force set) or OFF (force reset) and is useful when debugging the program or checking output wiring. It is possible in MONITOR or PROGRAM mode only.

| RUN | MONITOR | PROGRAM |
|-----|---------|---------|
| No  | OK      | OK      |

/!\ Caution Before changing the contents of I/O memory, be sure that the changes will not cause equipment to operate unexpectedly or dangerously. In particular, take care when changing the status of output bits. The PC continues to refresh I/O bits even if the PC is in PROGRAM mode, so devices connected to output points on the CPU Unit, Expansion Units, or Expansion I/O Units may operate unexpectedly.

1,2,3... 1. Monitor the status of the desired bit according to the procedure described in 4-2-14 Bit, Digit, Word Monitor. If two or more words are being monitored, the desired bit should be leftmost on the display.

> 0000020000 ~ OFF~ ON

(Multiple address monitor)

2. Press the SET Key to force the bit ON or press the RESET Key to force the bit OFF.

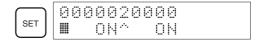

The cursor in the lower left corner of the display indicates that the force set/ reset is in progress. Bit status will remain ON or OFF only as long as the key is held down; the original status will return one cycle after the key is released.

3. Press the SHIFT and SET Keys or SHIFT and RESET Keys to maintain the status of the bit after the key is released. In this case, the force-set status is indicated by an "S" and the force-reset status is indicated by an "R." To return the bit to its original status, press the NOT Key or perform the Clear Force Set/Reset operation. Refer to 4-2-27 Clear Force Set/Reset for details.

Forced status will also be cleared in the following cases:

- a) When the PC's operating mode is changed (although the forced status will not be cleared when the mode is changed from PROGRAM to MONITOR if SR 25211 is ON)
- b) When the PC stops because a fatal error occurred
- c) When the PC stops because of a power interruption
- d) When the Clear Force Set/Reset Operation is performed

#### 4-2-27 Clear Force Set/Reset

This operation is used to restore the status of all bits which have been force set or reset. It is possible in MONITOR or PROGRAM mode only.

| RUN | MONITOR | PROGRAM |
|-----|---------|---------|
| No  | OK      | OK      |

/!\ Caution Before changing the contents of I/O memory, be sure that the changes will not cause equipment to operate unexpectedly or dangerously. In particular, take care when changing the status of output bits. The PC continues to refresh I/O bits even if the PC is in PROGRAM mode, so devices connected to output points on the CPU Unit, Expansion Units, or Expansion I/O Units may operate unexpectedly.

- 1,2,3... 1. Press the CLR Key to bring up the initial display.
  - 2. Press the SET and then the RESET Key. A confirmation message will appear.

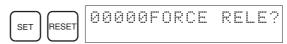

Note If you mistakenly press the wrong key, press CLR and start again from the beginning.

3. Press the NOT Key to clear the force-set/reset status of bits in all data areas.

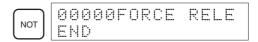

## 4-2-28 Hex-ASCII Display Change

This operation is used to convert word data displays back and forth between 4-digit hexadecimal data and ASCII. It is possible in any mode.

The displayed PV of the timer or counter cannot be changed.

| RUN | MONITOR | PROGRAM |
|-----|---------|---------|
| OK  | OK      | OK      |

1. Monitor the status of the desired word(s) according to the procedure described in 4-2-14 Bit, Digit, Word Monitor. While the multiple addresses are being monitored, the leftmost word is subject to change.

D0000D0001 4142 3031

(Multiple address monitor)

2. Press the TR Key to switch to ASCII display. The display will toggle between hexadecimal and ASCII displays each time the TR Key is pressed.

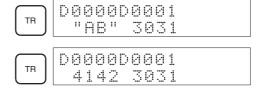

Note

- 1. A message contained in three words can be displayed by using ASCII display in combination with the Three-word monitor operation.
- 2. The Hexadecimal, BCD Data Modification Operation can be used while displaying ASCII data. Input values in 4-digit hexadecimal.

## 4-2-29 Displaying the Cycle Time

This operation is used to display the current average cycle time (scan time). It is possible only in RUN or MONITOR mode while the program is being executed.

| RUN | MONITOR | PROGRAM |
|-----|---------|---------|
| OK  | OK      | No      |

- 1,2,3... 1. Press the CLR Key to bring up the initial display.
  - 2. Press the MONTR Key to display the cycle time.

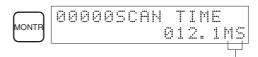

"MS" in the display indicates the unit "ms" for the cycle time.

There might be differences in displayed values when the MONTR Key is pressed repeatedly. These differences are caused by changing execution conditions.

## 4-2-30 Reading and Setting the Clock

This operation is used to read or set the CPU's clock. The clock can be read in any mode, but can be set in MONITOR or PROGRAM mode only.

| Operation  | RUN | MONITOR | PROGRAM |
|------------|-----|---------|---------|
| Read clock | OK  | OK      | OK      |
| Set clock  | No  | OK      | OK      |

- 1,2,3... 1. Press the CLR Key to bring up the initial display.
  - 2. Press the FUN Key, SHIFT Key, and then the MONTR Key to display the date and time.

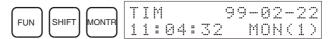

3. Press the CHG Key to change the date and/or time.

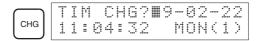

The digit that can be changed will flash. If necessary, input a new value with the Up and Down Arrow Keys or Numeric Keys. Press the CHG Key to move the cursor to the next digit. The following table shows the setting ranges for each value.

| Year     | Month    | Day      | Hour     | Minute   | Second | Day-of-week            |
|----------|----------|----------|----------|----------|--------|------------------------|
| 00 to 99 | 01 to 12 | 01 to 31 | 00 to 23 | 00 to 59 |        | 0 to 6<br>(SUN to SAT) |

4. Press the WRITE Key to write the new value.

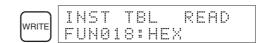

Press the CLR Key to return to the initial display.

## 4-3 Programming Example

This section demonstrates all of the steps needed to write a program with the Programming Console.

## 4-3-1 Preparatory Operations

Use the following procedure when writing a program to the CPM2C for the first time.

1. Set the Programming Console's mode switch to PROGRAM mode and turn on the CPM2C's power supply. The password input display will appear on the Programming Console.

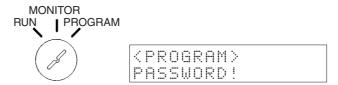

2. Enter the password by pressing the CLR and then the MONTR Key.

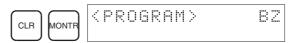

3. Clear the CPM2C's memory by pressing the CLR, SET, NOT, RESET, and then the MONTR Key. Press the CLR Key several times if memory errors are displayed.

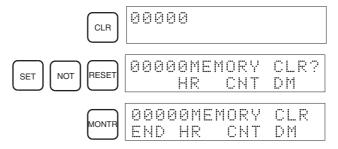

4. Display and clear error messages by pressing the CLR, FUN, and then the MONTR Key. Continue pressing the MONTR Key until all error messages have been cleared.

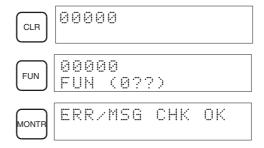

5. Press the CLR Key to bring up the initial programming display (program address 00000). The new program can be written at this point.

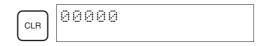

Caution Check the system thoroughly before starting or stopping the CPM2C to prevent any accidents that might occur when the program is first started.

## 4-3-2 Example Program

The following ladder program will be used to demonstrate how to write a program with the Programming Console. This program makes output IR 01000 flicker ON/OFF (one second ON, one second OFF) ten times after input IR 00000 is turned ON.

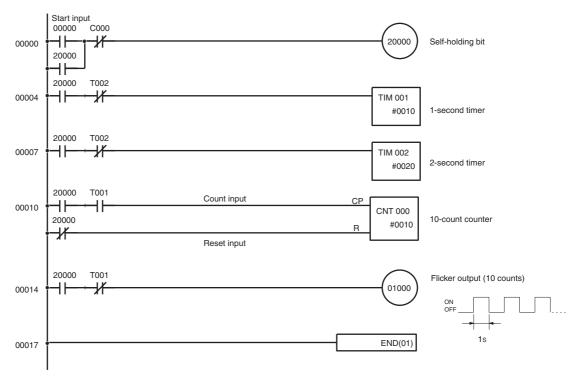

The mnemonic list for the example program is shown in the following table. The steps required to enter this program from a Programming Console are described in *4-3-3 Programming Procedures*.

| Address | Instruction |     | Data  | Programming example procedures in 4-3-3 Programming Procedures |
|---------|-------------|-----|-------|----------------------------------------------------------------|
| 00000   | LD          |     | 00000 | (1) Self-holding bit                                           |
| 00001   | OR          |     | 20000 |                                                                |
| 00002   | AND NOT     | CNT | 000   |                                                                |
| 00003   | OUT         |     | 20000 |                                                                |
| 00004   | LD          |     | 20000 | (2) 1-second timer                                             |
| 00005   | AND NOT     | TIM | 002   |                                                                |
| 00006   | TIM         |     | 001   |                                                                |
|         |             | #   | 0010  |                                                                |
| 00007   | LD          |     | 20000 | (3) 2-second timer                                             |
| 80000   | AND NOT     | TIM | 002   |                                                                |
| 00009   | TIM         |     | 002   |                                                                |
|         |             | #   | 0020  |                                                                |
| 00010   | LD          |     | 20000 | (4) 10-count counter                                           |
| 00011   | AND         | TIM | 001   |                                                                |
| 00012   | LD NOT      |     | 20000 |                                                                |
| 00013   | CNT         |     | 000   | 1                                                              |
|         |             | #   | 0010  |                                                                |

| Address | Instruction |     | Data  | Programming example procedures in 4-3-3 Programming Procedures |
|---------|-------------|-----|-------|----------------------------------------------------------------|
| 00014   | LD          |     | 20000 | (5) Flicker output (10 counts)                                 |
| 00015   | AND NOT     | TIM | 001   |                                                                |
| 00016   | OUT         |     | 01000 |                                                                |
| 00017   | END (01)    |     |       | (6) END(01) instruction                                        |

## 4-3-3 Programming Procedures

The example program will be written to the CPM2C according to the mnemonic list in 4-3-2 Example Program. The procedure is performed beginning with the initial display. (Clear the memory before entering a new program.)

**Note** If an error occurs while inputting the program, refer to 5-3 Programming Console Operation Errors for details on correcting the error. Refer to the relevant Support Software Operation Manual for details on errors that appear when operating the SSS or SYSMAC-CPT Support Software.

#### (1) Inputting the Self-holding Bit

 Input the normally open condition IR 00000. (It isn't necessary to input leading zeroes.)

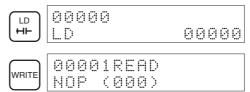

2. Input the OR condition IR 20000.

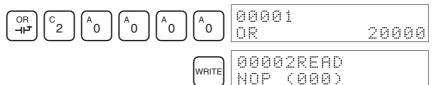

3. Input the normally closed AND condition C000. (It isn't necessary to input leading zeroes.)

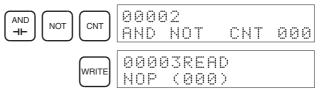

4. Input the OUT instruction IR 20000.

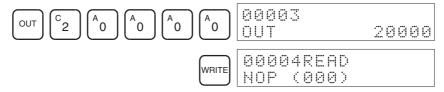

#### (2) Inputting the One-second Timer

1,2,3... 1. Input the normally open condition IR 20000.

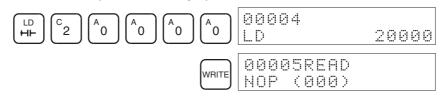

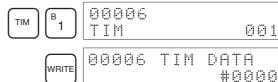

4. Input the SV for T001 (#0010 = 1.0 s).

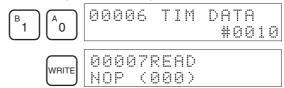

(3) Inputting the Twosecond Timer The following key operations are used to input the 2-second timer.

1,2,3... 1. Input the normally open condition IR 20000.

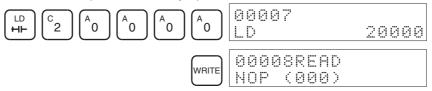

2. Input the normally closed AND condition T002. (It isn't necessary to input leading zeroes.)

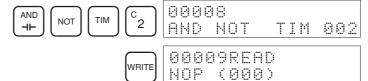

3. Input the 2-second timer T002.

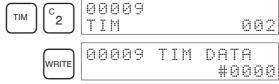

4. Input the SV for T002 (#0020 = 2.0 s).

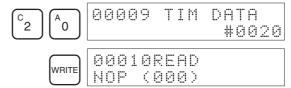

(4) Inputting the 10-count Counter

The following key operations are used to input the 10-count counter.

1. Input the normally open condition IR 20000.

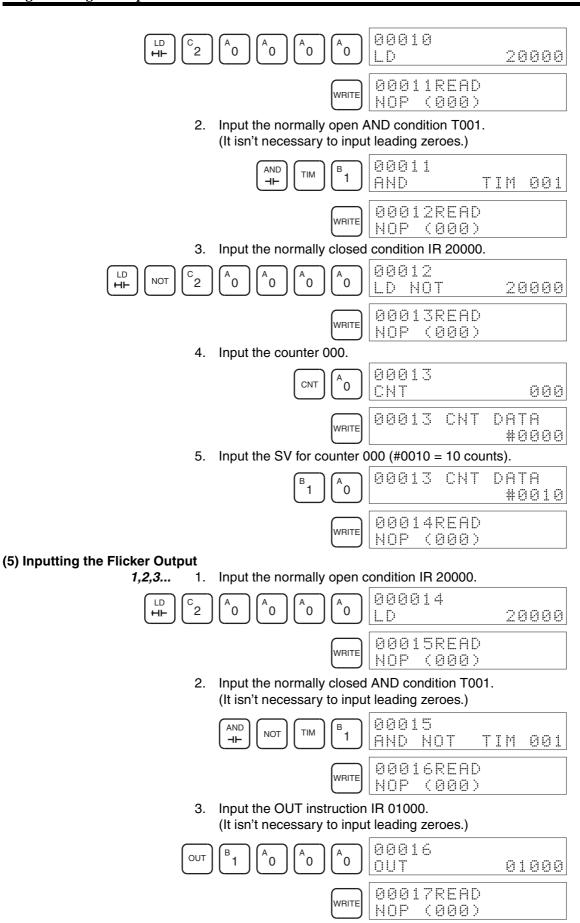

# (6) Inputting the END(001) Instruction

Input END(01). (The display shows three digits in the function code, but only the last two digits are input for CPM2C PCs.)

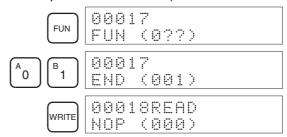

## 4-3-4 Checking the Program

Check the program syntax in PROGRAM mode to make sure that the program has been input correctly.

1,2,3... 1. Press the CLR Key to bring up the initial display.

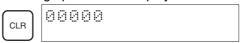

2. Press the SRCH Key. An input prompt will appear requesting the desired check level.

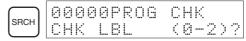

3. Input the desired check level (0, 1, or 2). The program check will begin when the check level is input, and the first error found will be displayed. If no errors are found, the following display will appear.

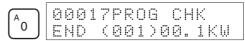

Note Refer to 5-4 *Programming Errors* for details on check levels and the programming errors that may be displayed during a program check.

4. Press the SRCH Key to continue the search. The next error will be displayed. Continue pressing the SRCH Key to continue the search.

The search will continue until an END(01) instruction or the end of Program Memory is reached.

If errors are displayed, edit the program to correct the errors and check the program again. Continue checking the program until all errors have been corrected.

## 4-3-5 Test Run in MONITOR Mode

Switch the CPM2C in MONITOR mode and check the operation of the program.

1,2,3... 1. Set the Programming Console's mode switch to MONITOR mode.

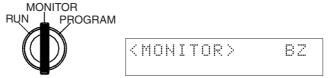

2. Press the CLR Key to bring up the initial display.

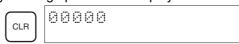

3. Force-set the start input bit (IR 00000) from the Programming Console to start the program.

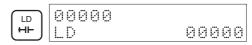

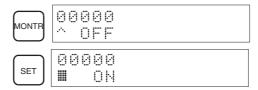

The cursor in the lower left corner of the display indicates that the force set is in progress. The bit will remain ON as long as the Set Key is held down.

4. The output indicator for output IR 01000 will flash ten times if the program is operating correctly. The indicator should go OFF after ten one-second flashes.

There is a mistake in the program if the output indicator doesn't flash. In this case, check the program and force set/reset bits to check operation.

# **SECTION 5 Test Runs and Error Processing**

This section describes procedures for test runs of CPM2C operation, self-diagnosis functions, and error processing to identify and correct the hardware and software errors that can occur during PC operation.

| 5-1 | Initial S               | System Checks and Test Run Procedure | 194 |  |  |
|-----|-------------------------|--------------------------------------|-----|--|--|
|     | 5-1-1                   | Initial System Checks.               | 194 |  |  |
|     | 5-1-2                   | Flash Memory Precautions             | 194 |  |  |
|     | 5-1-3                   | CPM2C Test Run Procedure             | 194 |  |  |
| 5-2 | Self-di                 | agnostic Functions                   | 195 |  |  |
|     | 5-2-1                   | Identifying Errors                   | 195 |  |  |
|     | 5-2-2                   | User-defined Errors                  | 196 |  |  |
|     | 5-2-3                   | Non-fatal Errors                     | 196 |  |  |
|     | 5-2-4                   | Fatal Errors                         | 197 |  |  |
|     | 5-2-5                   | Communications Errors                | 198 |  |  |
| 5-3 | Prograi                 | mming Console Operation Errors       | 198 |  |  |
| 5-4 | Prograi                 | mming Errors                         | 198 |  |  |
| 5-5 | Trouble                 | eshooting Flowcharts                 | 200 |  |  |
| 5-6 | Maintenance Inspections |                                      |     |  |  |
| 5-7 | Battery                 | Replacement                          | 209 |  |  |

## 5-1 Initial System Checks and Test Run Procedure

## 5-1-1 Initial System Checks

Check the following items after setting up and wiring the CPM2C, but before performing a test run.

| Item                             | Points to check                                                                                                    |
|----------------------------------|----------------------------------------------------------------------------------------------------|
| Power supply and I/O connections | Is the wiring correct? Are the terminals securely tightened? Are there any shorts between crimp terminals or wires? |
|                                  | Refer to 3-4 Wiring and Connections for details.                                                                    |
| Connecting cables                | Are the cables all connected correctly and locked?                                                                  |
|                                  | Refer to 3-4 Wiring and Connections for details.                                                                    |
| Protective label                 | Has the protective label been removed?                                                                              |

#### Note

- Always clear memory before beginning to program the CPM2C. Although memory is cleared before the CPU Unit is shipped, the contents of the DM, HR, AR, and counter areas may change in transit. See 4-2-2 Clearing Memory for details on the All Clear operation.
- 2. See 1-3-3 Operating Mode at Startup to determine what mode the CPM2C will enter when the power is turned ON.

## 5-1-2 Flash Memory Precautions

Observe the following precautions to protect the flash memory and ensure proper operation.

- If changes are made in the read-only DM area (DM 6144 through DM 6599) or PC Setup (DM 6600 through DM 6655), the PC's operating mode must be changed to write the new contents to flash memory. If backup battery is changed before the changes are written to flash memory, the changes will be lost.
  - The changes can be saved by switching the CPM2C to RUN or MONITOR mode or turning the CPM2C OFF and then ON again.
  - When contents of the program, read-only DM (DM 6144 through DM 6599), or PC Setup (DM 6600 through DM 6655) have been changed, startup processing will take up to 1,200 ms longer than usual. Be sure to take this one-time startup delay into account if it may affect operations.
  - If one of the following three operations is performed in MONITOR or RUN mode, the CPM2C's cycle time will be extended by up to 1,200 ms and interrupts will be disabled while the program or PC Setup is being overwritten.
    - Program changes with the online edit operation
    - Changes to the read-only DM area (DM 6144 through DM 6599)
    - Changes to the PC Setup (DM 6600 through DM 6655)

A "SCAN TIME OVER" error won't occur during these operations. Be sure to take this delay in the CPM2C's I/O response times into account when performing online editing.

#### 5-1-3 CPM2C Test Run Procedure

- 1,2,3... 1. Power Supply Application
  - a) Check the CPM2C's power supply voltage and terminal connections.
  - b) Check the I/O devices' power supply voltage and terminal connections.
  - c) Turn ON the power supply and check that the "PWR" indicator lights.

- d) Use a Programming Device to set the CPM2C to PROGRAM mode.
- 2. I/O Wiring Checks
  - a) With the CPM2C in PROGRAM mode, check the output wiring by turning ON the output bits with the force set and force reset operations. Refer to 4-2-26 Force Set, Reset for details.
  - b) Check the input wiring with the CPM2C's input indicators or a Programming Device's monitor operations.
- 3. Test Run
  - a) Use a Programming Device to set the CPM2C to RUN or MONITOR mode and check that the "RUN" indicator lights.
  - b) Check the sequence of operation with the force set/reset operations, etc.
- 4. Debugging

Correct any programming errors that are detected.

- 5. Saving the Program
  - a) Use a Programming Device to write the program to a backup floppy disk.
  - b) Print out a hard copy of the program with a printer.

Note Refer to Section 4 Using Programming Devices for details on the Support Software and Programming Console operations.

#### 5-2 **Self-diagnostic Functions**

The CPM2C is equipped with a variety of self-diagnostic functions to help identify and correct errors and reduce down time.

#### 5-2-1 **Identifying Errors**

An error can be identified by the error message displayed on a Programming Device, error flags in the AR and SR areas, and the error code output to SR 253.

#### **Fatal and Non-fatal Errors**

PC errors are divided into 2 categories based on the severity of the errors. The status of the ERR/ALM indicator (lit or flashing) shows which type of error has occurred.

#### **ERR/ALM Lit (Fatal Error)**

Fatal errors are serious errors which stop CPM2C operation. There are two ways to restart operation:

- Turn the PC OFF and then ON again.
- Use a Programming Device to switch the PC to PROGRAM mode, and read/clear the error.

#### **ERR/ALM Flashing (Non-fatal Error)**

Non-fatal errors are less serious errors which don't stop CPM2C operation.

#### **Error Messages**

When an error is detected, a corresponding error message will be displayed on the Programming Console or other Programming Device connected to the PC.

#### **Error Flags**

When a hardware error is detected, the corresponding error flag in the AR or SR area will be turned ON.

#### **Error Code**

When an error is detected, a specific 2-digit hexadecimal error code is output to SR 25300 to SR 25307. The error code and time of occurrence are also output to the Error Log Area (DM 2000 to DM 2021).

/!\ WARNING Emergency stop circuits, interlock circuits, limit circuits, and similar safety measures must be provided in external control circuits (i.e., not in the Programmable Controller) to ensure safety in the system if an abnormality occurs

due to malfunction of the PC or another external factor affecting the PC operation. Not providing proper safety measures may result in serious accidents.

/! WARNING The PC will turn OFF all outputs when its self-diagnosis function detects any error or when a severe failure alarm (FALS) instruction is executed. External safety measures must be provided to ensure safety in the system. Not providing proper safety measures may result in serious accidents.

#### 5-2-2 **User-defined Errors**

There are three instructions that can be used to define errors or messages. FAL(06) causes a non-fatal error, FAL(07) causes a fatal error, and MSG(46) sends a message to the Programming Console or host computer connected to the PC.

#### **FAILURE ALARM -FAL(06)**

FAL(06) is an instruction that causes a non-fatal error. The following will occur when an FAL(06) instruction is executed:

- 1,2,3...
- The ERR/ALM indicator on the CPU Unit will flash. PC operation will continue.
- The instruction's 2-digit BCD FAL number (01 to 99) will be written to SR 25300 to SR 25307.

The FAL numbers can be set arbitrarily to indicate particular conditions, but the same number should not be used as both an FAL number and an FALS number.

To clear an FAL error, correct the cause of the error and then execute FAL 00 or use a Programming Device to clear the error.

#### **SEVERE FAILURE ALARM** - FALS(07)

FALS(07) is an instruction that causes a fatal error. The following will occur when an FALS(07) instruction is executed:

1,2,3...

- 1. Program execution will be stopped and all outputs will be turned OFF.
- 2. The ERR/ALM indicator on the CPU Unit will be lit.
- The instruction's 2-digit BCD FALS number (01 to 99) will be written to SR 25300 to SR 25307.

The FALS numbers can be set arbitrarily to indicate particular conditions, but the same number should not be used as both an FAL number and an FALS number.

To clear an FALS error, use a Programming Device to switch the PC to PRO-GRAM Mode, correct the cause of the error, and then clear the error.

#### MESSAGE - MSG(46)

MSG(46) is used to display a message on a Programming Device connected to the CPM2C. The message, which can be up to 16 characters long, is displayed when the instruction's execution condition is ON.

#### 5-2-3 **Non-fatal Errors**

PC operation and program execution will continue after one or more of these errors have occurred. Although PC operation will continue, the cause of the error should be corrected and the error cleared as soon as possible.

When one of these errors occurs, the POWER and RUN indicators will remain lit and the ERR/ALM indicator will flash.

| Message                                   | FAL No.  | Meaning and appropriate response                                                                                                    |
|-------------------------------------------|----------|----------------------------------------------------------------------------------------------------|
| SYS FAIL FAL**<br>(** is 01 to 99 or 9B.) | 01 to 99 | An FAL(06) instruction has been executed in the program. Check the FAL number to determine conditions that would cause execution, correct the cause, and clear the error.                               |
|                                           | 9B       | An error has been detected in the PC Setup. Check flags AR 1300 to AR 1302, and correct as directed.                                                                                                    |
|                                           |          | AR 1300 ON: An incorrect setting was detected in the PC Setup (DM 6600 to DM 6614) when power was turned ON. Correct the settings in PROGRAM Mode and turn ON the power again.                          |
|                                           |          | AR 1301 ON: An incorrect setting was detected in the PC Setup (DM 6615 to DM 6644) when switching to RUN or MONITOR mode. Correct the settings in PROGRAM Mode and switch to RUN or MONITOR mode again. |
|                                           |          | AR 1302 ON: An incorrect setting was detected in the PC Setup (DM 6645 to DM 6655) during operation. Correct the settings and clear the error.                                                          |
| SCAN TIME OVER                            | F8       | The cycle time has exceeded 100 ms. (SR 25309 will be ON.)                                                                                                    |
|                                           |          | This indicates that the program cycle time is longer than recommended. Reduce cycle time if possible. (The CPM2C can be set so that this error won't be detected.)                                      |
| Battery error                             | F7       | If the Low Battery Detection Switch is ON and the voltage of the CPM2C-BAT01                                                                                                    |
| (no message)                              |          | backup battery is below the minimum level, the ERR/ALM indicator will flash and SR 25308 will be turned ON. (See page 49 for details on the Low Battery Detection Switch.)                              |
|                                           |          | Replace the battery. (See 5-7 Battery Replacement for details.)                                                                                                    |

## 5-2-4 Fatal Errors

PC operation and program execution will stop and all outputs from the PC will be turned OFF when any of these errors have occurred. CPM2C operation can't be restarted until the PC is turned OFF and then ON again or a Programming Device is used to switch the PC to PROGRAM mode and clear the fatal error.

All CPU Unit indicators will be OFF for the power interruption error. For all other fatal operating errors, the POWER and ERR/ALM indicators will be lit. The RUN indicator will be OFF.

| Message                         | FALS<br>No. | Meaning and appropriate response                                                                                                    |
|---------------------------------|-------------|----------------------------------------------------------------------------------------------------|
| Power interruption (no message) | None        | Power has been interrupted for more than 10 ms (2 ms for DC power types.) Check power supply voltage and power lines. Try to power-up again.                                  |
| MEMORY ERR                      | F1          | AR 1308 ON: There is a non-existent bit or word address in the user program. Check the program and correct errors.                                                            |
|                                 |             | AR 1309 ON: An error has occurred in flash memory. Replace the CPU Unit.                                                                                                    |
|                                 |             | AR 1310 ON: A checksum error has occurred in read-only DM (DM 6144 to DM 6599). Check and correct the settings in the read-only DM area.                                      |
|                                 |             | AR 1311 ON: A checksum error has occurred in the PC Setup. Initialize the PC Setup and input the settings again.                                                              |
|                                 |             | AR 1312 ON: A checksum error has occurred in the program. Check the program and correct any errors detected.                                                                  |
|                                 |             | AR 1313 ON: A checksum error has occurred in the expansion instructions data and all function codes have been set the their default values. Reset the expansion instructions. |
|                                 |             | AR 1314 ON: Data was not maintained in an area specified for holding. Clear the error, check the data in the areas specified for holding, and try again.                      |
| NO END INST                     | F0          | END(01) is not written in the program. Write END(01) at the end of the program.                                                                                               |
| I/O BUS ERR                     | C0          | An error has occurred during data transfer between the CPU Unit and an Expansion I/O Unit or Expansion Unit. Check the Unit's connecting cable.                               |
| I/O UNIT OVER                   | E1          | Too many Expansion Units or Expansion I/O Units have been connected. Check the Unit configuration.                                                                            |

| Message                                    | FALS<br>No. | Meaning and appropriate response                                                                                                    |
|--------------------------------------------|-------------|----------------------------------------------------------------------------------------------------|
| SYS FAIL FALS**<br>(** is 01 to 99 or 9F.) | 01 to 99    | A FALS(07) instruction has been executed in the program. Check the FALS number to determine the conditions that caused execution, correct the cause, and clear the error. |
|                                            | 9F          | The cycle time has exceeded the Maximum (Watch) Cycle Time setting (DM 6618). Check the cycle time and adjust the Maximum Cycle Time setting if necessary.                |

#### 5-2-5 Communications Errors

The COMM indicator will be turned OFF and AR 0812 will be turned ON if an error occurs in communications through the peripheral port or AR 0804 will be turned ON if an error occurs in communications through the RS-232C port. Check the connecting cables and restart.

There are no error messages or error codes generated by this error and the ERR/ALM indicator is not affected.

## 5-3 Programming Console Operation Errors

The following error messages may appear when performing operations on the Programming Console. Correct the error as indicated and continue operation.

| Message        | Meaning and appropriate response                                                                                                    |
|----------------|----------------------------------------------------------------------------------------------------|
| REPL ROM       | An attempt was made to write to write-protected memory. Set bits 00 to 03 of DM 6602 to "0."                                                                                           |
| PROG OVER      | The instruction at the last address in memory is not NOP(00). Erase all unnecessary instructions after END(01).                                                                        |
| ADDR OVER      | An address was set that is larger than the highest memory address in Program Memory. Input a smaller address.                                                                          |
| SETDATA<br>ERR | FALS 00 has been input, and "00" cannot be input. Reinput the data.                                                                                                    |
| I/O NO. ERR    | A data area address has been designated that exceeds the limit of the data area, e.g., an address is too large. Confirm the requirements for the instruction and re-enter the address. |

**Note** Refer to the relevant Support Software Operation Manual for details on errors that may appear when operating the SSS or SYSMAC-CPT Support Software.

## 5-4 Programming Errors

These errors in program syntax will be detected when the program is checked using the Program Check operation.

Three levels of program checking are available. The desired level must be designated to indicate the type of errors that are to be detected. The following table provides the error types, displays, and explanations of all syntax errors.

Programming Errors Section 5-4

Check level 0 checks for type A, B, and C errors; check level 1, for type A and B errors; and check level 2, for type A errors only.

| Туре | Message      | Meaning and appropriate response                                                                                                    |
|------|--------------|----------------------------------------------------------------------------------------------------|
| A    | ????         | The program has been damaged, creating a non-existent function code. Re-enter the program.                                                                                                    |
|      | CIRCUIT ERR  | The number of LD instructions (LD or LD NOT) does not match the number of logic block instructions (OR LD or AND LD). Check your program.                                                                                                    |
|      | OPERAND ERR  | A constant entered for the instruction is not within defined values. Change the constant so that it lies within the proper range.                                                                                                    |
|      | NO END INSTR | There is no END(01) in the program. Write END(01) at the end of the program.                                                                                                    |
|      | LOCN ERR     | An instruction is in the wrong place in the program. Check instruction requirements and correct the program.                                                                                                    |
|      | JME UNDEFD   | A JME(05) instruction is missing for a JMP(04) instruction. Correct the jump number or insert the proper JME(05) instruction.                                                                                                    |
|      | DUPL         | The same jump number or subroutine number has been used twice. Correct the program so that the same number is only used once for each.                                                                                                    |
|      | SBN UNDEFD   | An SBN(92) has not been programmed with the same sub-<br>routine number as an SBS(91) instruction in the program.<br>Correct the program.                                                                                                    |
|      | STEP ERR     | STEP(08) with a section number and STEP(08) without a section number have been used incorrectly. Check STEP(08) programming requirements and correct the program.                                                                                                    |
| В    | IL-ILC ERR   | IL(02) and ILC(03) are not used in pairs. Correct the program so that each IL(02) has a unique ILC(03). Although this error message will appear if more than one IL(02) is used with the same ILC(03), the program will executed as written. Make sure your program is written as desired before proceeding.                                                    |
|      | JMP-JME ERR  | JMP(04) and JME(05) are not used in pairs. Make sure your program is written as desired before proceeding.                                                                                                    |
|      | SBN-RET ERR  | RET(93) has not been used properly or the relationship between SBN(92) and RET(93) is not correct. Correct the program.                                                                                                    |
| С    | COIL DUPL    | The same bit is being controlled (i.e., turned ON and/or OFF) by more than one instruction (e.g., OUT, OUT NOT, DIFU(13), DIFD(14), KEEP(11), SFT(10)). Although this is allowed for certain instructions, check instruction requirements to confirm that the program is correct or rewrite the program so that each bit is controlled by only one instruction. |
|      | JMP UNDEFD   | JME(05) has been used with no JMP(04) with the same jump number. Add a JMP(04) with the same number or delete the JME(05) that is not being used.                                                                                                    |
|      | SBS UNDEFD   | A subroutine exists that is not called by SBS(91). Program a subroutine call in the proper place, or delete the subroutine if it is not required.                                                                                                    |

## 5-5 Troubleshooting Flowcharts

Use the following flowcharts to troubleshoot errors that occur during operation.

#### **Main Check**

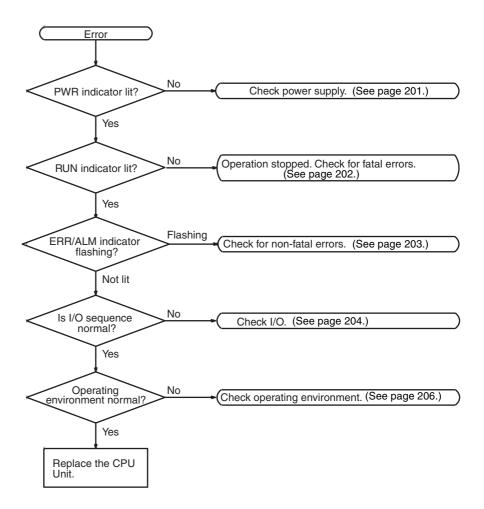

#### **Power Supply Check**

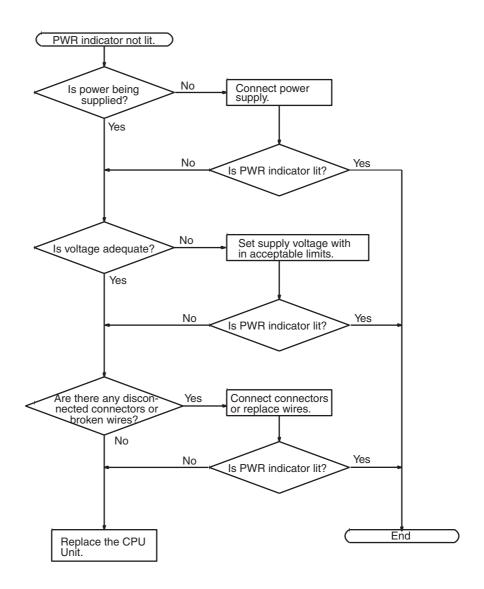

#### **Fatal Error Check**

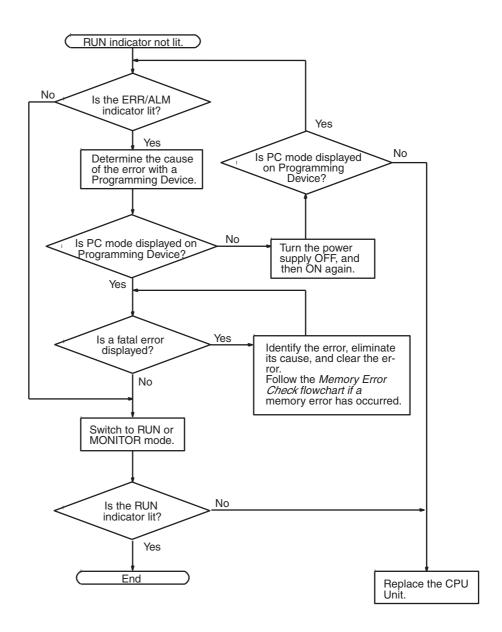

# **Non-fatal Error Check**

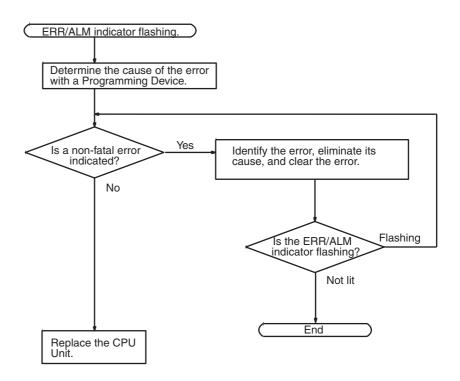

I/O Check

The I/O check flowchart is based on the following ladder diagram section.

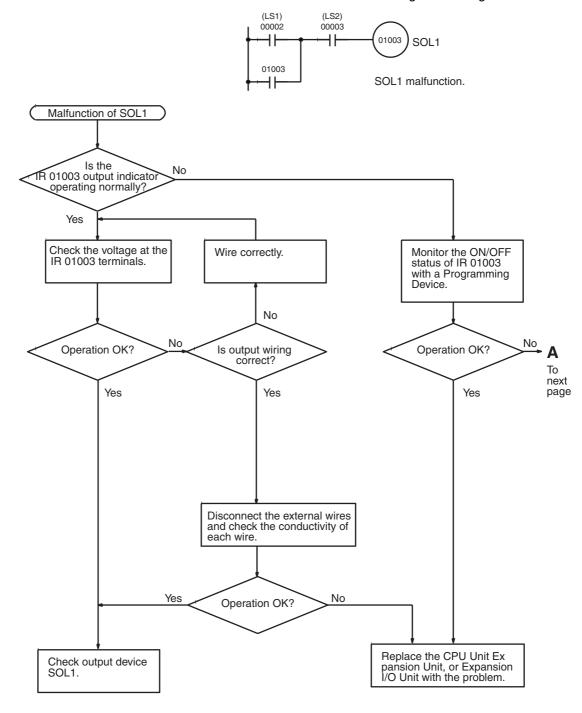

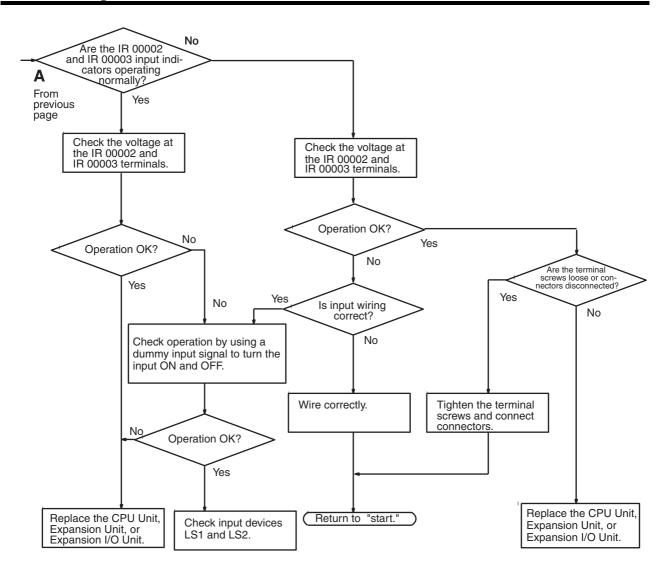

# **Environmental Conditions Check**

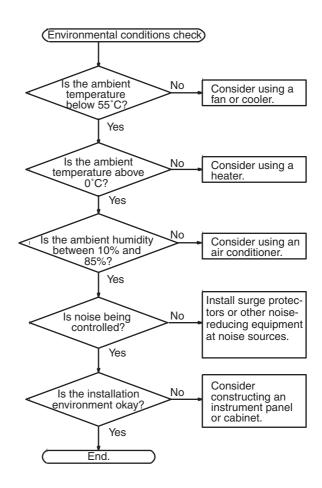

# **Memory Error Check**

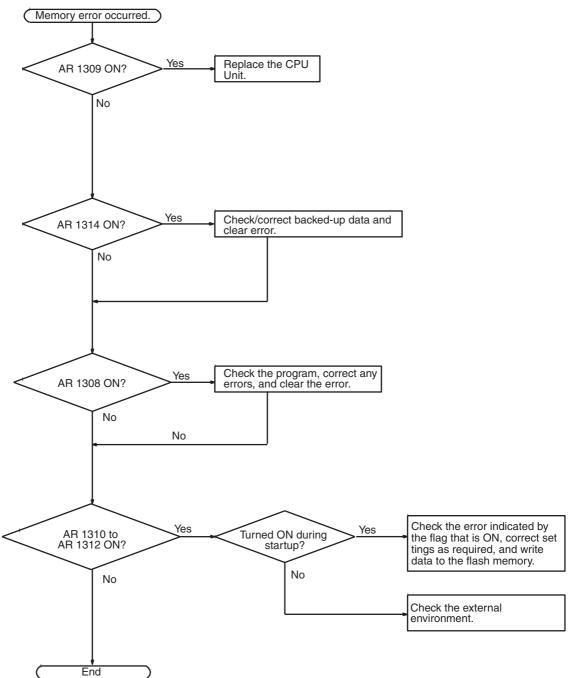

# 5-6 Maintenance Inspections

In order for your SYSMAC system to operate in optimum condition, be sure to carry out daily or periodical inspections.

#### Inspection Items

The main system components of a SYSMAC system are semiconductors, and it contains few components with limited lifetimes. Poor environmental conditions, however, can lead to deterioration of the electrical components, making regular maintenance necessary.

The standard period for maintenance checks is 6 months to 1 year, but more frequent checks are required if the PC is operated in more demanding conditions.

If the criteria are not met, adjust to within the specified ranges.

| Inspection items         | Details                                                                                           | Criteria                                                                                       | Remarks              |
|--------------------------|---------------------------------------------------------------------------------------------------|------------------------------------------------------------------------------------------------|----------------------|
| Power supply             | Determine whether the voltage fluctuation at the power supply terminals is within specifications. | Within the voltage variation range (see note)                                                  | Tester               |
| Environmental conditions | Is the ambient temperature inside the panel appropriate?                                          | 0 to 55°C                                                                                      | Thermometer          |
|                          | Is the ambient humidity inside the panel appropriate?                                             | 10% to 90% RH with no condensation                                                             | Hygrometer           |
|                          | Has dirt or dust collected?                                                                       | None                                                                                           | Visual inspection    |
| I/O power supply         | Is the voltage fluctuation measured at the I/O terminals within the standard range?               | Each I/O terminal must conform to the specifications                                           | Tester               |
| Installation status      | Are all units securely installed?                                                                 | Nothing is loose                                                                               | Phillips screwdriver |
|                          | Are all connection cables and connectors inserted completely and locked?                          | Nothing is loose                                                                               | Visual inspection    |
|                          | Are any of the external wiring screws loose?                                                      | Nothing is loose                                                                               | Phillips screwdriver |
|                          | Are any of the external wiring cables frayed?                                                     | No external abnormalities                                                                      | Visual inspection    |
| Product service life     | Contact output relay                                                                              | Electrical: Resistance load: 150,000 operations Inductive load: 100,000 operations Mechanical: |                      |
|                          |                                                                                                   | 20,000,000 operations                                                                          |                      |
|                          | Battery (CPM2C-BAT01)                                                                             | 2 years at 25°C                                                                                |                      |

#### **Note** Power supply voltage range:

| Power supply                      | Allowable voltage fluctuation range |  |  |
|-----------------------------------|-------------------------------------|--|--|
| 100 to 240 VAC (CPM2C-PA201 only) | 85 to 264 VAC                       |  |  |
| 24 VDC                            | 20.4 to 26.4 VDC                    |  |  |

## **Required Tools**

## **Standard Tools (Required)**

- Screwdrivers (Phillips and flat-blade)
- · Voltage tester or digital voltage meter
- · Industrial alcohol and a cotton cloth

# **Measurement Devices (May be Needed)**

- Synchroscope
- Cathode-ray oscilloscope
- · Thermometer, hygrometer

Note Do not attempt to disassemble, repair, or modify the PC in any way.

Section 5-7 **Battery Replacement** 

#### 5-7 **Battery Replacement**

/ WARNING The backup battery may explode, catch fire, or leak if dropped, broken apart, crushed, short-circuited, recharged, heated to 100°C or higher, or burned.

> If power has not been supplied to the PC for some time, turn ON the power supply for at least 5 minutes to charge the backup capacitor before replacing the battery.

> Turn OFF the power supply to the PC before replacing the battery. To prevent memory loss when replacing the Battery for a CPU Unit with a clock, complete Battery replacement within 5 minutes. (CPU Units without a clock will hold memory for 10 days (at 25°C) using a super capacitor.)

> A label has been included to remind the user when the battery needs to be replaced. After replacing the battery, write the next date that the battery should be replaced on the label and affix the label in a visible place such as the inside of the communications port cover.

> Be sure to dispose of the old battery in accordance with local laws and regulations.

> A CPM2C-BAT01 Backup Battery is built into CPU Units that are equipped with an internal clock. Replace the battery within two years when used under 25°C. When the battery voltage drops, the ERR/ALM indicator will flash and SR 25308 will be turned ON. (Refer to page 197.) In this case, replace the battery within seven days. Use the procedure below when replacing the battery.

- 1,2,3... 1. Stop CPM2C operation and turn OFF the power supply.
  - Remove the battery cover with a flat-blade screwdriver.

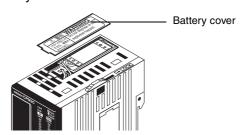

3. Remove the battery and disconnect the battery connector.

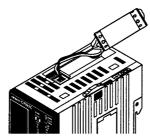

Battery Replacement Section 5-7

4. Install the new battery. Be sure that the connector is aligned correctly and the wires are not pinched or kinked when the battery is inserted.

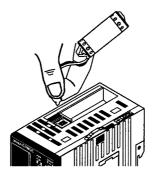

5. To enable the detection of low battery errors, slide the Low Battery Detection Switch towards the front of the Unit and set bits 12 to 15 of DM 6655 to "0."

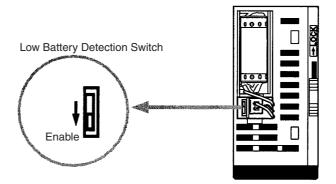

- 6. Replace the battery cover.
- 7. Write the next date that the battery should be replaced on the reminder label. The battery lifetime of the CPU Unit with clock is 2 years at 25°C and that of the CPU Unit without clock is 5 years at 25°C.

# **SECTION 6 Expansion Memory Unit**

This section describes how to use the CPM1-EMU01-V1 Expansion Memory Unit. Follow the handling precautions and procedures to properly use the Unit.

| 6-1 | Overvi  | ew                       | 212 |
|-----|---------|--------------------------|-----|
|     | 6-1-1   | Memory Areas             | 212 |
|     | 6-1-2   | Precautions              | 212 |
| 6-2 | Specifi | cations and Nomenclature | 213 |
|     | 6-2-1   | Specifications           | 213 |
|     | 6-2-2   | Nomenclature             | 213 |
| 6-3 | Handlii | ng                       | 214 |
|     | 6-3-1   | Mounting/Removing EEPROM | 214 |
|     | 6-3-2   | PC Connections           | 215 |
|     | 6-3-3   | Uploading Programs       | 216 |
|     | 6-3-4   | Downloading Programs     | 218 |

Overview Section 6-1

# 6-1 Overview

The CPM1-EMU01-V1 Expansion Memory Unit is a program loader for small-size or micro PCs. Using the CPM1-EMU01-V1, simple on-site transfer of user programs and data memory between PCs is possible.

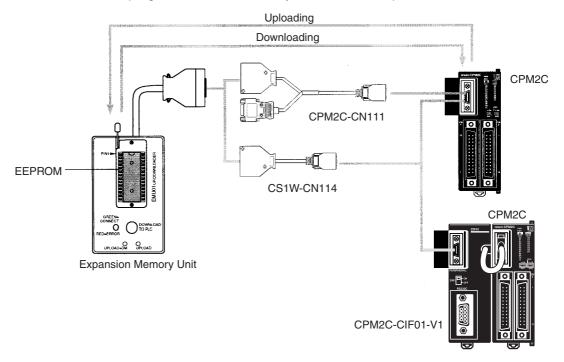

**Note** The "PLC" in the "DOWNLOAD TO PLC" Button indicates PCs (Programmable Controllers).

# 6-1-1 Memory Areas

The memory areas that are uploaded or downloaded vary with the button used as shown in the following table.

| Button                                    | UPLOAD + DM | UPLOAD                  | DOWNLOAD TO PLC   |
|-------------------------------------------|-------------|-------------------------|-------------------|
| Ladder program and expansion instructions |             | Read from PC to EEPROM. | EEPROM written to |
| DM 6144 to 6655                           |             | Not affected.           | PC.               |

**Note** For details on program size, DM area, and the availability of expansion instructions, refer to the relevant PC manual.

# 6-1-2 Precautions

- Do not attempt to use the CPM1-EMU01-V1 for any applications other than those described here. Doing so may result in malfunction.
- Do not attempt to upload or download data between different types of PC.
   Doing so may result in malfunction.
- Do not download when the PC is in RUN or MONITOR mode. If downloading is performed when the PC is running, it will automatically switch to PROGRAM mode and operation will stop.
- Do not attempt to disassemble, repair, or modify the CPM1-EMU01-V1. Any attempt to do so may result in malfunction, fire, or electric shock.

- After downloading has been completed, be sure to confirm the user program, data, and expansion instruction information. Not doing so may result in faulty operation.
- Before touching the EEPROM or the CPM1-EMU01-V1, first touch a grounded metallic object to discharge any static build-up. Not doing so may result in malfunction or damage.

# 6-2 Specifications and Nomenclature

# 6-2-1 Specifications

| Item                    | Specifications                                                                                                    |  |  |
|-------------------------|----------------------------------------------------------------------------------------------------|--|--|
| Supported PCs           | CPM1, CPM1A, CPM2A, CPM2C, SRM1 (-V2), CQM1, CQM1H                                                                                 |  |  |
| Read/Write memory areas | User program: 15.2 Kwords max. Data memory: DM 6144 to DM 6655 (Read-only DM and PC Setup) Expansion instructions: 18 instructions |  |  |
| Connector               | Connector compatible with CPM1, CPM1A, CPM2A, SRM1 (-V2), and CQM1 PCs.                                                            |  |  |
|                         | For CPM2C and CQM1H PCs, connect via CS1W-CN114 or CPM2C-CN111 Connecting Cable.                                                   |  |  |
| Communications setting  | 1 start bit, 7 data bits, even parity, 2 stop bits, 9,600 bps                                                                      |  |  |
| EEPROM (See note 1.)    | 256-Kbit EEPROM<br>ATMEL:AT28C256-15PC<br>OMRON:EEROM-JD                                                                           |  |  |
| Current consumption     | 129 mA max.                                                                                                    |  |  |
| Dimensions              | Main body (not including cables or connectors): $57 \times 92 \times 38 \text{ mm } (W \times H \times D)$                         |  |  |
| Weight                  | 200 g max. (not including EEPROM)                                                                                                  |  |  |

**Note** 

- 1. The EEPROM must be purchased separately.
- 2. For general specifications, refer to the relevant PC manual.

# 6-2-2 Nomenclature

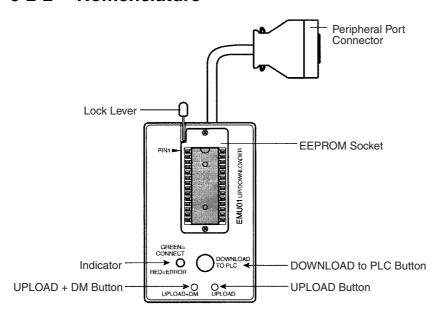

Lock Lever
For mounting and removing EEPROM.
DOWNLOAD TO PLC Button
Writes all EEPROM data (ladder programs, data memory etc.) to the PC.
UPLOAD + DM Button
Reads PC user program and contents of DM 6144 to DM 6655 to EEPROM.
UPLOAD Button
Reads only PC user program to EEPROM.

**Note** The "PLC" in the "DOWNLOAD TO PLC" Button indicates PCs (Programmable Controllers).

# **LED Indicator**

| CONNECT (green) ERR (red) |          | Meaning                                                                                           |  |  |
|---------------------------|----------|---------------------------------------------------------------------------------------------------|--|--|
| OFF OFF                   |          | Not connected to PC (power supply OFF).                                                           |  |  |
| ON                        | OFF      | Connected to a recognized PC.                                                                     |  |  |
| Blinking                  | OFF      | Uploading/downloading data.                                                                       |  |  |
| ON                        | Blinking | Host link communications error, retry by user.                                                    |  |  |
| OFF ON PC n               |          | PC model and EEPROM data not compatible.                                                          |  |  |
| OFF Blinking              |          | One of the following errors has occurred:                                                         |  |  |
|                           |          | An unrecognized PC is connected.                                                                  |  |  |
|                           |          | An EEPROM error (EEPROM not present, EEPROM defect, or no program to download) or checksum error. |  |  |

# 6-3 Handling

# 6-3-1 Mounting/Removing EEPROM

**Caution** Do not mount or remove the EEPROM with the CPM1-EMU01-V1 connected to the PC. Doing so may damage the EEPROM.

# **Mounting EEPROM**

- **1,2,3...** 1. Lift up the lock lever.
  - 2. Straighten the pins on the EEPROM, line up with the socket and lower into the socket, as shown in the following diagram. If the EEPROM is loose, place it in the center of the socket.

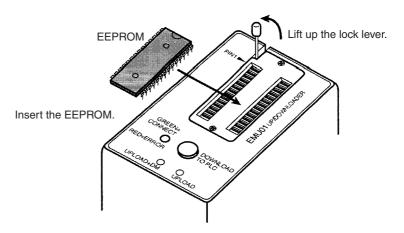

3. Gently hold down the EEPROM and pull down the lock lever.

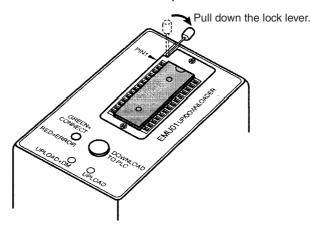

**Removing EEPROM** 

Lift up the lock lever and detach the EEPROM.

# 6-3-2 PC Connections

Caution Mount the EEPROM to the CPM1-EMU01-V1 before connecting the CPM1-EMU01-V1 to the PC.

Caution Do not disconnect the CPM1-EMU01-V1 from the PC when the indicator is blinking green.

# CPM2C and CQM1H PCs

When connecting to the CPM2C or CQM1H, connect to the peripheral port via the CPM2C-CN111 or CS1W-CN114 Connecting Cable. Also, set the pins on the CPU Unit's DIP switch as follows:

| CPM2C | Pin 1: ON (see note) |  |  |
|-------|----------------------|--|--|
| CQM1H | Pin 5: ON (see note) |  |  |

**Note** If pin 1 on the CPM2C or pin 5 on the CQM1H is OFF, connection is still possible if the peripheral port is set to the defaults.

CPM1, CPM1A, CPM2A, CQM1, and SRM1 (-V2) PCs

When connecting to the CPM1, CPM1A, CPM2A, CQM1 or SRM1 (-V2),insert the connector into the peripheral port making sure that the connector is oriented correctly.

- Insert the connector until it securely locks into place.
- Connections are not possible to the RS-232C port or any other port.

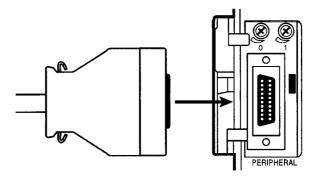

Peripheral Port Communications Settings The peripheral port must be set to the default communications settings shown below.

Start bits: 1

Data bits: 7 Stop bits: 2 Parity: Even

Baud rate: 9,600 bps

# **Disconnecting**

Press the levers on the top and bottom of the connector inwards to unlock the connector and pull out as shown in the following diagram.

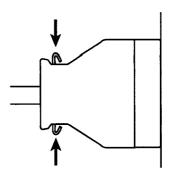

Note Do not attempt to remove the connector by pulling the cable.

# 6-3-3 Uploading Programs

Ladder programs and the contents of data memory can be uploaded to the EEPROM using the following procedure. The buttons used will determine whether the contents of data memory are uploaded or not.

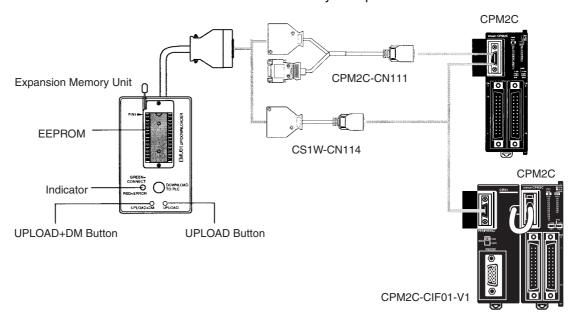

| Button                                    | UPLOAD + DM                             | UPLOAD        |
|-------------------------------------------|-----------------------------------------|---------------|
| Ladder program and expansion instructions | Read from PC to Read from PC to EEPROM. |               |
| DM6144 to 6655                            |                                         | Not affected. |

**Note** Use a Phillips screwdriver or other tool with a diameter of 3.0 mm max. and a blade length of 10 mm min. to press the upload button.

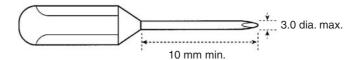

Uploading is possible even if the PC is in RUN or MONITOR mode.

# **Operation Procedure**

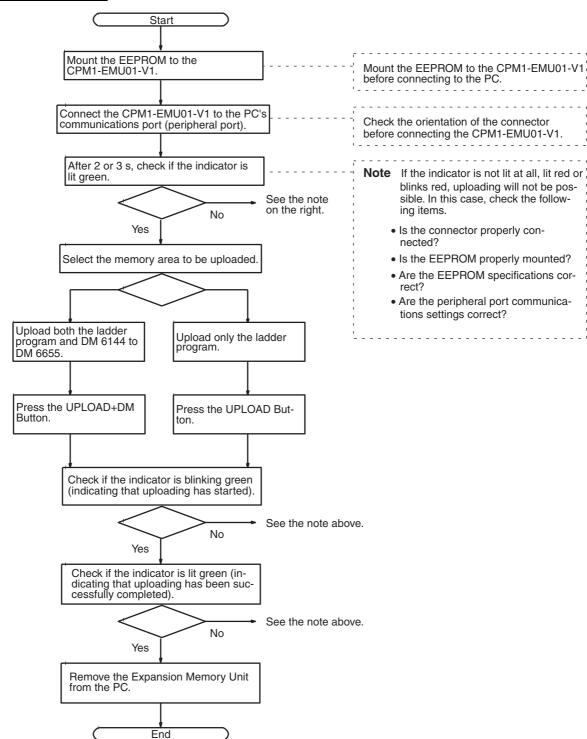

#### 6-3-4 **Downloading Programs**

Ladder programs and the contents of data memory can be downloaded from the EEPROM to the PC using the procedure given below. When downloading, note the following points.

/ Caution If the PC is in RUN or MONITOR mode when downloading is started, it will automatically switch to PROGRAM mode and operation will stop. Confirm that no adverse effects will occur to the system before downloading. Not doing so may result in unexpected operation.

#### Note

- 1. If the PC is in RUN or MONITOR mode, switch the PC mode to PROGRAM mode.
- 2. Confirm that the program or other data to be downloaded to the PC is compatible with the PC before downloading.
- 3. For the CQM1 or CQM1H, when downloading programs that use user-assigned function codes for expansion instructions, be sure that pin 4 on the CPU Unit's DIP switch is ON. If these programs are downloaded while the pin is OFF, the assignments for the expansion instructions will return to their default settings.
- 4. After downloading has been completed, be sure to confirm the user program, data, and expansion instructions.
- 5. When the DOWNLOAD TO PLC Button is pressed, all EEPROM data (ladder programs, data memory etc.) is written to the PC.

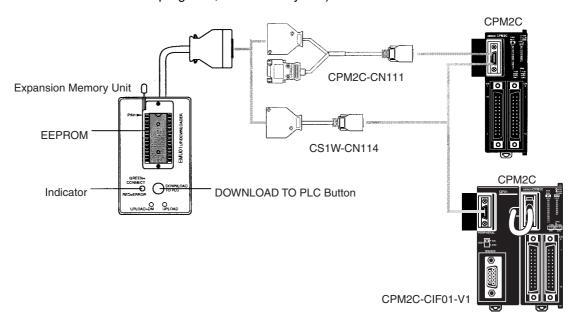

# **Operation Procedure**

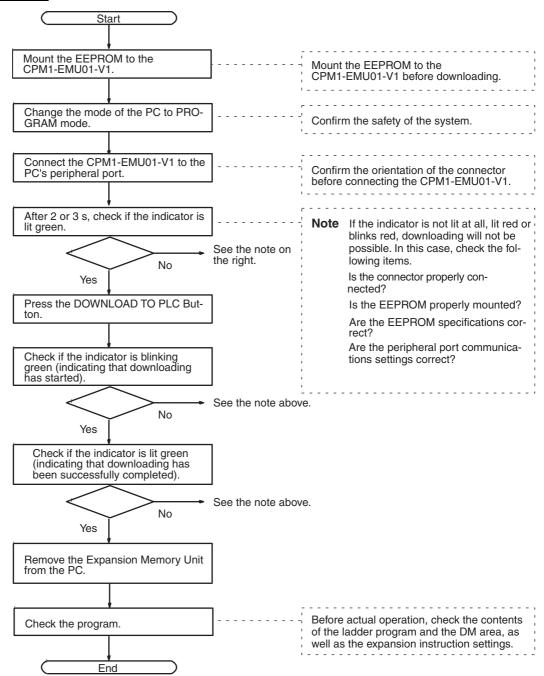

# **SECTION 7 Simple Communications Unit**

This section describes the features and functions of the CPM2C-CIF21 Simple Communications Unit, the settings required to use the Unit, and an example application. *DM Settings Assignment Sheets* are provided in Appendix C to record data settings.

| Introdu | action                                                                                                    | 222                                                                                                    |
|---------|----------------------------------------------------------------------------------------------------|----------------------------------------------------------------------------------------------------|
| 7-1-1   | Features                                                                                                    | 222                                                                                                    |
| 7-1-2   | System Configuration                                                                                                    | 222                                                                                                    |
| 7-1-3   | Processing Component Data                                                                                                    | 224                                                                                                    |
| Unit C  | omponents and Functions                                                                                                    | 228                                                                                                    |
| Prepara | ation for Operation                                                                                                    | 233                                                                                                    |
| 7-3-1   | Unit Connections                                                                                                    | 233                                                                                                    |
| 7-3-2   | Switch Settings                                                                                                    | 234                                                                                                    |
| 7-3-3   | PC Settings                                                                                                    | 235                                                                                                    |
| 7-3-4   | Component Settings                                                                                                    | 236                                                                                                    |
| Data M  | Memory (DM) Allocation                                                                                                    | 237                                                                                                    |
| 7-4-1   | Shared Area                                                                                                    | 237                                                                                                    |
| 7-4-2   | Individual Unit Areas                                                                                                    | 243                                                                                                    |
| DM Se   | ettings and Component Communications                                                                                                    | 254                                                                                                    |
| 7-5-1   | DM Settings                                                                                                    | 254                                                                                                    |
| 7-5-2   | Starting Communications with the Components                                                                                                    | 255                                                                                                    |
| Precau  | tions for Component Communications                                                                                                    | 255                                                                                                    |
| Error P | Processing                                                                                                    | 256                                                                                                    |
| 7-7-1   | Fatal Errors (ERR Indicator Lit)                                                                                                    | 257                                                                                                    |
| 7-7-2   | Non-fatal Errors (ERR Indicator Flashing)                                                                                                    | 257                                                                                                    |
| Data R  | efresh Intervals (Reference Data)                                                                                                    | 258                                                                                                    |
| Examp   | le Application                                                                                                    | 258                                                                                                    |
| 7-9-1   | System Configuration                                                                                                    | 259                                                                                                    |
| 7-9-2   | System Preparation                                                                                                    | 260                                                                                                    |
| 7-9-3   | DM Settings and Component Communications                                                                                                    | 261                                                                                                    |
| 7-9-4   | Ladder Program for DM Settings                                                                                                    | 265                                                                                                    |
|         | 7-1-1 7-1-2 7-1-3 Unit C Prepara 7-3-1 7-3-2 7-3-3 7-3-4 Data M 7-4-1 7-4-2 DM Se 7-5-1 7-5-2 Precau Error F 7-7-1 7-7-2 Data R Examp 7-9-1 7-9-2 7-9-3 | 7-1-2 System Configuration. 7-1-3 Processing Component Data Unit Components and Functions Preparation for Operation. 7-3-1 Unit Connections. 7-3-2 Switch Settings. 7-3-3 PC Settings. 7-3-4 Component Settings. Data Memory (DM) Allocation 7-4-1 Shared Area. 7-4-2 Individual Unit Areas. DM Settings and Component Communications. 7-5-1 DM Settings. 7-5-2 Starting Communications with the Components Precautions for Component Communications Error Processing. 7-7-1 Fatal Errors (ERR Indicator Lit) 7-7-2 Non-fatal Errors (ERR Indicator Flashing) Data Refresh Intervals (Reference Data) Example Application 7-9-1 System Configuration. 7-9-2 System Preparation 7-9-3 DM Settings and Component Communications. |

# 7-1 Introduction

# 7-1-1 Features

# Easily Transfer Data between the PC and OMRON Components

Ladder programming is not required to transfer data between the PC (CPU Unit) and supported OMRON components because the Simple Communications Unit exchanges data between the PC's DM area and the OMRON components.

# **Connect a Wide Variety of Components**

Connects OMRON components equipped with CompoWay/F and SYSWAY communications functions including Temperature Controllers, Electronic Timer/Counters, and Digital Panel Meters.

# Monitor All of the Components from the PC

The PVs and status of Temperature Controllers, Electronic Timer/Counters, and Digital Panel Meters can be monitored in the PC's DM area, so all of the connected components can be monitored together.

#### **Easily Change Component SVs**

Set values in the connected components can be changed just by changing the corresponding value in the PC's DM area.

# Connect up to 32 Components

Components can be connected with unit numbers 0 to 31.

# 7-1-2 System Configuration

# **Component Connections**

The following diagram shows how to connect OMRON components to the CPM2C CPU Unit through the CPM2C-CIF21 Simple Communications Unit. The Simple Communications Unit uses the CPU Unit's peripheral port to transfer data with the connected components. Use the Simple Communications Unit's RS-232C port to connect a PT or computer to the CPM2C's CPU Unit.

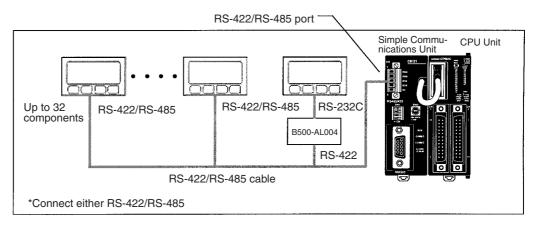

| Top port | Signal conversion | Changes levels between CMOS (CPU Unit) and RS-422 (general-purpose communications components). RS-422 (general-purpose communications components) insulated using DC/DC converter or photocoupler. |
|----------|-------------------|----------------------------------------------------------------------------------------------------|
|          | Function          | Conversion between CPU Unit and Host Link General-purpose communications components are CompoWay/F or SYSWAY components, which support general-purpose serial communications.                      |

| Bottom port | Signal conversion | Outputs the RS-232C interface directly from the CPU Unit. |
|-------------|-------------------|-----------------------------------------------------------|
|             | Function          | Host Link, no-protocol, 1:1 link, or 1:1 NT Link          |

#### Note

- 1. The CPM2C-CIF21 can be used only with the CPM2C.
- 2. Up to 32 OMRON components can be connected.

# **Supported Components**

The following table shows the OMRON components equipped with Compo-Way/F or SYSWAY communications functions that can be connected to the CPM2C-CIF21.

| Product       | Series name                         | Model  | SYSWA             | ¥Υ                                | CompoWay/F<br>connection | Comments                                     |
|---------------|-------------------------------------|--------|-------------------|-----------------------------------|--------------------------|----------------------------------------------|
| name          |                                     | number | Connection        | Segment<br>info. (See<br>note 5.) |                          |                                              |
| Temperature   | Temperature Con-                    | E5GN   | OK                | 1                                 | OK                       |                                              |
| Controllers   | trollers                            | E5CN   | OK                | 1                                 | OK                       |                                              |
|               |                                     | E5EN   | OK                | 1                                 | OK                       |                                              |
|               |                                     | E5AN   | OK                | 1                                 | OK                       |                                              |
|               | Digital Controllers,                | E5CK   | OK                | 1                                 | No                       |                                              |
|               | Standard Models                     | E5EK   | OK                | 1                                 | No                       |                                              |
|               |                                     | E5AK   | OK                | 1                                 | No                       |                                              |
|               | Digital Controllers                 | E5EK   | OK                | 1                                 | No                       | Valve system commu-                          |
|               | (Valve Control)                     | E5AK   | OK                | 1                                 | No                       | nications are not supported.                 |
|               | Digital Controllers                 | E5CK-T | No                |                                   | No                       |                                              |
|               | (Programmable)                      | E5EK-T | No                |                                   | No                       |                                              |
|               |                                     | E5AK-T | No                |                                   | No                       |                                              |
|               | Digital Controllers                 | E5EK-T | No                |                                   | No                       |                                              |
|               | (Programmable, Valve Control)       | E5AK-T | No                |                                   | No                       |                                              |
|               | Temperature Controllers             | E5EJ   | OK                | 1                                 | No                       |                                              |
|               |                                     | E5AJ   | OK                | 1                                 | No                       |                                              |
|               | Fuzzy Tempera-<br>ture Controller   | E5AF   | OK                | 1                                 | No                       |                                              |
|               | Modular Tempera-<br>ture Controller | E5ZN   | No                |                                   | OK                       |                                              |
|               | Digital Controller<br>Board         | E5ZM   | No                |                                   | ОК                       |                                              |
| Timers        | Electronic Timer/<br>Counter        | H8GN   | No                |                                   | ОК                       |                                              |
| Digital Panel | Digital Panel Meter                 | K3GN   | No                |                                   | OK                       |                                              |
| Meters        | Process Meter                       | K3NX   | Limited functions | 2                                 | Limited functions        | Some commands                                |
|               | Weighing Meter                      | K3NV   | Limited functions | 2                                 | Limited functions        | cannot be used.                              |
|               | Frequency/Rate<br>Meter             | K3NR   | Limited functions | 2                                 | Limited functions        | Only the CompoWay/<br>F variable area can be |
|               | Period Meter                        | K3NP   | Limited functions | 2                                 | Limited functions        | read. (See note 3.)                          |
|               | Up/Down Counting<br>Meter           | K3NC   | Limited functions | 2                                 | Limited functions        | ]                                            |
|               | Temperature Meter                   | K3NH   | Limited functions | 2                                 | Limited functions        | 1                                            |
|               | Intelligent Signal<br>Processor     | K3TS   | Limited functions | 2                                 | No                       | SYSWAY connection only (See note 2.)         |

Note 1. Components that support only host link or CompoWay/F communications must be connected with that communications protocol.

When a K3TS is connected, connect the other components by SYSWAY as well. The K3TS cannot be combined with components that communicate by CompoWay/F communications.

- 3. With CompoWay/F communications for some Digital Panel Meters, unlike Temperature Controllers and Timers, present values and set values are stored in BCD format. (These values are stored in binary format with Temperature Controllers.)
- There are some SYSWAY commands that are not supported by OMRON components. Refer to the User's Manual for the component and confirm the contents of CPM2C-CIF21 command groups before using SYSWAY communications.
- SYSWAY communications must be set to indicate whether Temperature Controllers or Digital Panel Meters are connected. Refer to page 241 for the setting method.

# 7-1-3 Processing Component Data

**Data Processing Basics** 

Reading and writing are performed cyclically when the Read and Write Command Bits are ON.

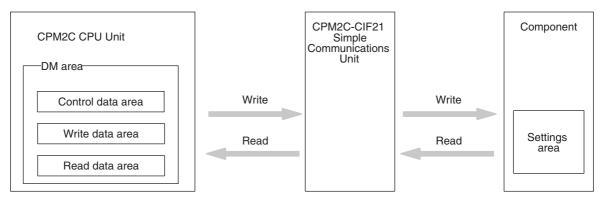

Interface between the Simple Communications Unit and the CPU Unit

Interface between the Simple Communications Unit and the Components

Differences between SYSWAY and CompoWay/F

The Simple Communications Unit interfaces with the CPU Unit through the CPU Unit's DM area using the CPU Unit's peripheral port.

The Simple Communications Unit interfaces with the OMRON components by transferring data with SYSWAY or CompoWay/F communications.

Data can be written between the Simple Communications Unit and OMRON components with host link or CompoWay/F communications. The methods used to read and write data are different in these communications protocol. (Some components are not limited to just one of these protocols.)

# **SYSWAY Communications**

When SYSWAY communications are being used, there are 5 possible variable groups. Select the variable group of the data that will be transferred.

Also, the type of component being connected (Temperature Controller Unit or Digital Panel Meter) must be set when using SYSWAY communications. Different variables are transferred with Temperature Controller Units and Digital Panel Meters.

# CompoWay/F Communications

When CompoWay/F communications are being used, the variables that will be transferred must be registered beforehand one-by-one. Register the vari-

ables that you want to write/read in the write variable type area and read variable type area.

When CompoWay/F communications are being used, only these registered variables can be written and read.

# **Data Memory Structure**

The following diagram shows the structure of the DM area used for communications through the Simple Communications Unit.

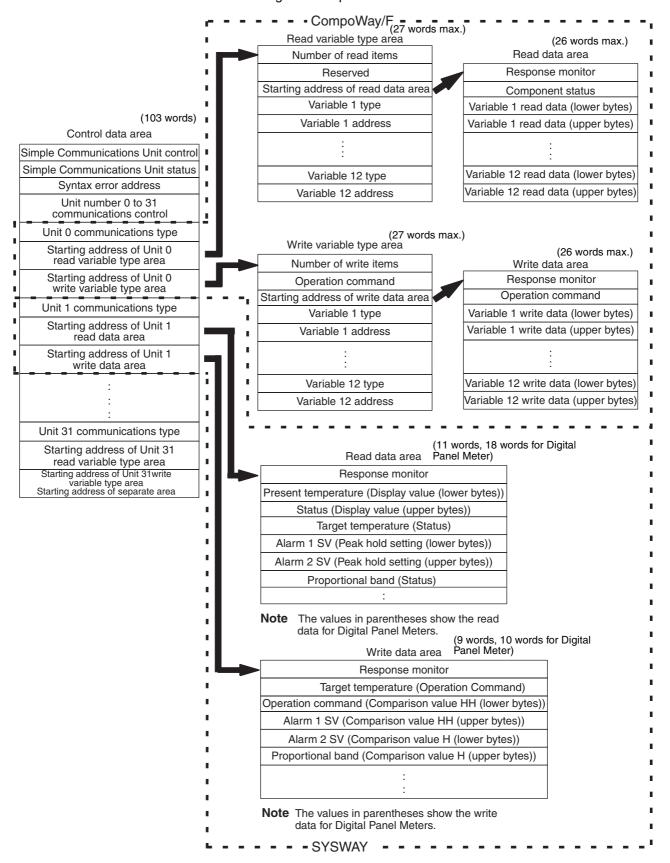

# Flow of Data Processing

The following flowchart shows the flow of data processing.

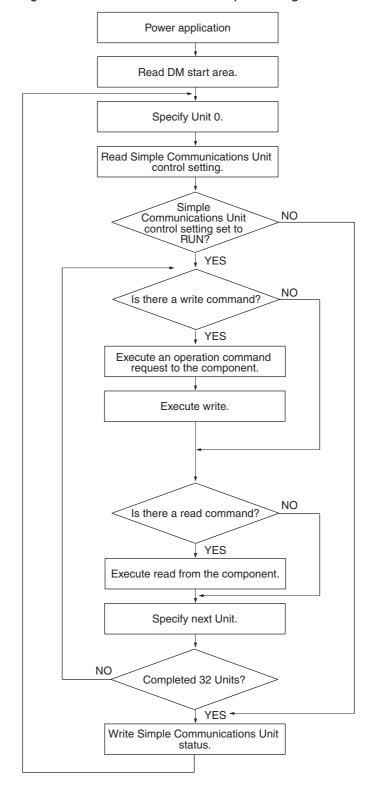

# 7-2 Unit Components and Functions

The following diagram shows the major components of the Simple Communications Unit.

#### **Front View**

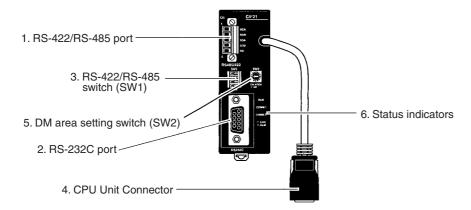

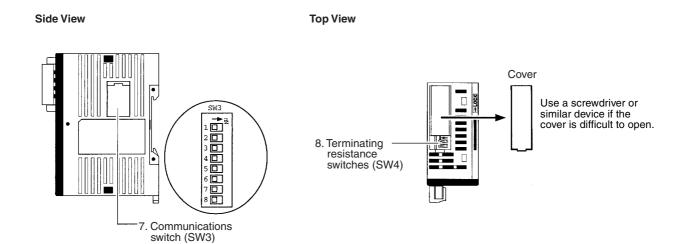

# 1,2,3... 1. RS-422/RS-485 Port

Connects to Temperature Controllers, Electronic Timer/Counters, and Digital Panel Meters.

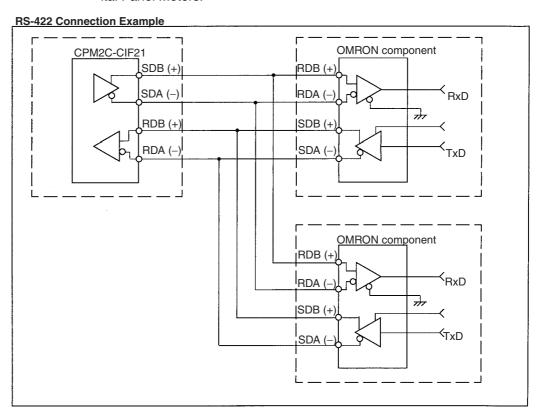

# **RS-485 Connection Example**

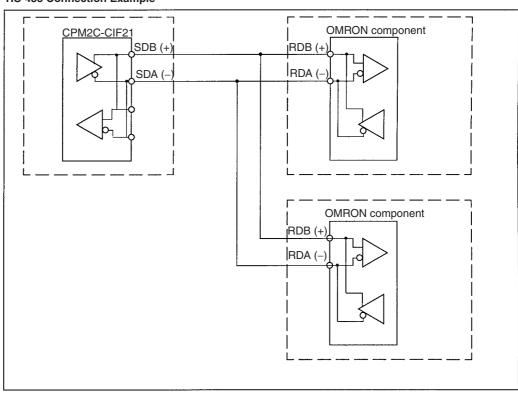

Note RS-422 and RS-485 communications cannot be used together.

#### **RS-422 Interface Block Diagram**

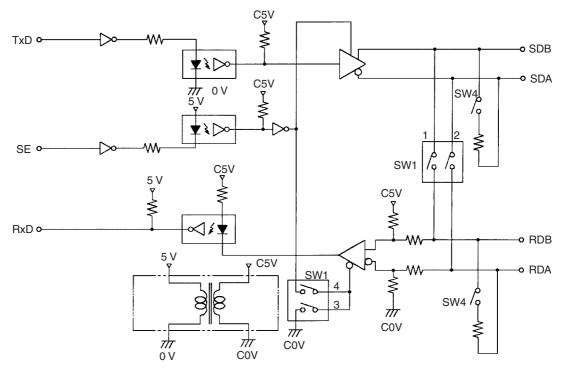

# 2. RS-232C Port

Outputs the CPU Unit's RS-232C port interface. Connects to an RS-232C interface on a computer, PT (Programmable Terminal), etc.

# **Pin Assignments**

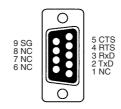

# 3. RS-422/RS-485 Switch (SW1)

Switches the RS-485 interface and sets RS/CS controls for the RS-485 interface.

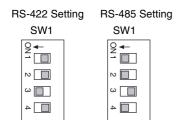

| Pin on SW1 | RS-422 | RS-485 |
|------------|--------|--------|
| 1          | OFF    | ON     |
| 2          | OFF    | ON     |
| 3          | ON     | OFF    |
| 4          | OFF    | ON     |

**Note** Do not turn ON both SW1-3 and SW1-4 at the same time. Doing so will destroy internal circuits. The default setting is for RS-485.

CPU Unit Connector
 Connects to CPU Unit communications port.

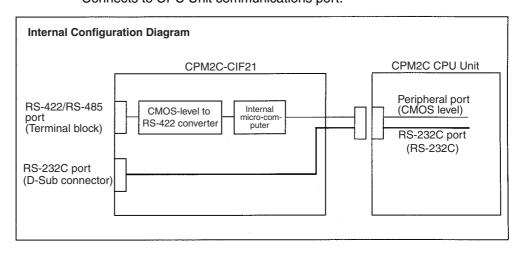

**Note** Do not mount or remove connectors for the CPU Unit while power is supplied. Normal communications may not be possible and devices may malfunction.

# 5. DM Area Setting Switch (SW2)

Sets the starting word in the DM Area that is used to exchange data between the Simple Communications Unit and CPU Unit. The following table shows the relationship between the rotary-switch setting and starting DM Area word.

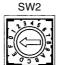

| Setting | Starting word in DM Area |
|---------|--------------------------|
| 0       | DM 0000                  |
| 1       | DM 0100                  |
| 2       | DM 0200                  |
| 3       | DM 0300                  |
| 4       | DM 0400                  |
| 5       | DM 0500                  |
| 6       | DM 0600                  |
| 7       | DM 0700                  |
| 8       | DM 0800                  |
| 9       | DM 0900                  |
| Α       | DM 1000                  |
| В       | DM 1100                  |
| С       | DM 1200                  |
| D       | DM 1300                  |
| Е       | DM 1400                  |
| F       | DM 1500                  |

#### 6. Status Indicators

Indicate the operating status of the Simple Communications Unit.

| Label   | Status   | Meaning                                                                                                    |
|---------|----------|----------------------------------------------------------------------------------------------------|
| RUN     | Lit      | Communications established between Simple Communications Unit and CPU Unit. Simple Communications Unit operating. |
|         | Not lit  | Simple Communications Unit not operating.                                                                         |
|         | Flashing | Communications between Simple Communications Unit and CPU Unit either not established or interrupted.             |
| ERR/ALM | Lit      | Fatal error occurred. (See note a.)                                                                               |
|         | Flashing | Non-fatal error occurred. (See note b.)                                                                           |
|         | Not lit  | Unit operating normally.                                                                                          |
| COMM1   | Flashing | Transferring data between Simple Communications Unit and CPU Unit                                                 |
|         | Not lit  | Not transferring data                                                                                             |
| COMM2   | Flashing | Transferring data between Simple Communications Unit and connected components                                     |
|         | Not lit  | Not transferring data                                                                                             |

Note a) Fatal errors will stop Unit operation. Remove the cause of the error and then turn the power supply OFF and back ON.

- b) Even non-fatal errors will stop Unit operation. Normal operation will continue if the cause of the error is remove or if Unit operation is specified from a Programming Device.
- 7. Communications Switch (SW3)

Sets the baud rates and frame formats for communications between the Simple Communications Unit and the CPU Unit/components. Remove the cover on the side of the Unit to access SW3.

| Pin | Setting                                    |            | OFF        | ON         |
|-----|--------------------------------------------|------------|------------|------------|
| 1   | Baud rate with CPU Unit (See note 2.)      |            | 9,600 bps  | 19,200 bps |
| 2   | Baud rate with compo-                      | Normal     | 9,600 bps  | 19,200 bps |
|     | nents                                      | High-speed | 38,400 bps | 57,600 bps |
| 3   | Data length with components (See note b).) |            | 7 bits     | 8 bits     |
| 4   | Parity 1 setting with components           |            | Yes        | None       |
| 5   | Parity 2 setting with components           |            | Even       | Odd        |
| 6   | Stop bits with components                  |            | 2          | 1          |
| 7   | Not used. (Always leave pin 7 OFF.)        |            | Leave OFF. |            |
| 8   | Component communications speed             |            | Normal     | High-speed |

- Note a) All pins are set to OFF at the factory. (The default communications method is normal communications.)
  - b) Pins 3 to 6 on SW3 are used to set communications between general-purpose communications components and the Simple Communications Unit.
  - c) Turn OFF pin 7 on SW3. Operation may not be correct if this pin is turned ON.
  - d) The communications conditions with the CPU Unit are fixed to the following: Data length: 7 bits; Parity: Even; Stop bits: 2.
- 8. Terminating Resistance Switches (SW4)

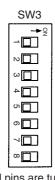

All pins are turned OFF at the factory.

Turn ON both SW4-1 and SW4-2 if the Simple Communications Unit is at the end of the RS-422/RS-485 transmission path. Remove the cover on the top of the Unit to access SW4. If the cover is difficult to remove, use a flat-blade screwdriver or similar tool.

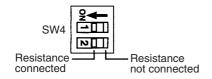

| SW4-1 | SW4-2 | Function                             |
|-------|-------|--------------------------------------|
| ON    | ON    | Terminating resistance connected.    |
| OFF   | OFF   | Terminating resistance disconnected. |

Note a) Both pins are set to OFF at the factory.

b) Terminating Resistance

RS-422: 235  $\Omega$  (combined resistance must be 110  $\Omega$  min) RS-485: 118  $\Omega$  (combined resistance must be 54  $\Omega$  min)

# 7-3 Preparation for Operation

This section describes the procedures to prepare for communications.

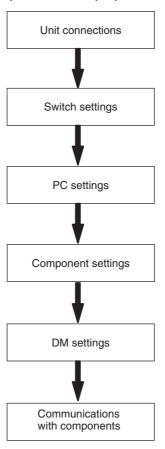

# 7-3-1 Unit Connections

Connect the Simple Communications Unit to the PC's CPU Unit. Power is supplied from the CPU Unit to the Simple Communications Unit through the communications cable.

Connect components through their RS-422 or RS-485 interfaces. Up to 32 components can be connected.

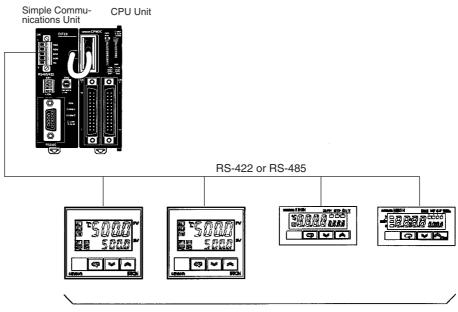

Up to 32 components

When the CPM2C-CIF21 Simple Communications Unit is connected to the CPU Unit, a computer or Programmable Terminal can be connected to the RS-232C port on the front of the CPM2C-CIF21. A Programming Console cannot be connected while the CPM2C-CIF21 is being used because the CPM2C-CIF21 occupies the peripheral port.

# 7-3-2 Switch Settings

RS-422/RS-485 Switch (SW1)

This switch determines whether components are connected to the Simple Communications Unit through an RS-485 interface or RS-422 interface. When the RS-485 interface is being used, set SW1-3 OFF and SW1-4 ON so that data is received continuously.

The following table shows the factory default (RS-485) settings.

| SW1 pin | Default setting | Function                                          |
|---------|-----------------|---------------------------------------------------|
| 1       | ON              | RS-485 interface (2-wire communications)          |
| 2       | ON              |                                                   |
| 3       | OFF             | Reception permitted after sending of data is com- |
| 4       | ON              | pleted                                            |

DM Area Setting Switch (SW2)

Sets the starting word of the range DM Area words used to exchange data between the Simple Communications Unit and CPU Unit. Rotary switch settings 0 to F correspond to starting DM Area words DM 0000 to DM 1500. (The starting word is set in 100-word steps.)

The following table shows the factory default setting.

| Setting | Starting word in DM Area |
|---------|--------------------------|
| 0       | DM 0000                  |

Communications Switch (SW3)

Sets the baud rate for communications between the Simple Communications Unit and the CPU Unit as well as the baud rate and frame format for communications between the Simple Communications Unit and the components. The baud rates and frame format set on SW3 must match the settings in the CPU Unit and components.

In general, set only the baud rate with the CPU Unit and leave the frame format settings set to their defaults (1 start bit, 7 data bits, 2 stop bits, and even parity.)

The following table shows the factory default settings.

| Pin | Default setting | Function                                 |
|-----|-----------------|------------------------------------------|
| 1   | OFF             | Baud rate with CPU Unit (9,600 bps)      |
| 2   | OFF             | Baud rate with components (9,600 bps)    |
| 3   | OFF             | Data length with components (7 bits)     |
| 4   | OFF             | Parity setting with components (enabled) |
| 5   | OFF             | Parity setting with components (even)    |
| 6   | OFF             | Stop bits with components (2 bits)       |
| 7   | OFF             | Not used. (Leave OFF.)                   |
| 8   | OFF             | Component communications speed (normal)  |

# **Terminating Resistance** Switches (SW4)

Turn ON both SW4-1 and SW4-2 if the Simple Communications Unit is at the end of the RS-422/RS-485 transmission path. The factory default setting is OFF (terminating resistance disconnected) for these switches.

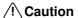

/!\ Caution The power must be turned OFF before changing the settings on SW4-1 and SW4-2. Do not touch SW4 when the power is ON because static electricity may cause a malfunction.

#### 7-3-3 **PC Settings**

#### Communicating at the **Default Baud Rate**

Set the CPM2C CPU Unit's Communications Switch and PC Setup as follows when communicating at the default baud rate (9,600 bps) between the Simple Communications Unit and CPU Unit.

#### Using Standard Port Settings for the RS-232C Port

Turn ON the CPU Unit's Communications Switch to use standard communications settings for the communications port. When this switch is ON, the standard settings are used for communications through the RS-232C port and peripheral port regardless of the PC Setup settings in DM 6645 through DM 6649 and DM 6650 through DM 6654.

Note The peripheral port's Host Link node number must be set to 00. Operation will be disabled if any other value is set.

# Using Customized Port Settings for the RS-232C Port

Turn OFF the CPU Unit's Communications Switch to use allow customized communications settings for the communications port. Communications through the RS-232C port are governed by the PC Setup settings in DM 6645 through DM 6649 and communications through the peripheral port are governed by the PC Setup settings in DM 6650 through DM 6654.

Set DM 6650 to 0000 to specify standard host link communications through the peripheral port.

| Word    | Setting | Function                                        |
|---------|---------|-------------------------------------------------|
| DM 6650 | 0000    | Use standard Host Link communications settings. |

Note The peripheral port's host link node number must be set to 00. Operation will be disabled if any other value is set.

# Communicating at 19,200 bps

Set the CPM2C CPU Unit's Communications Switch and PC Setup as follows to communicate at 19,200 bps between the Simple Communications Unit and CPU Unit.

Turn OFF the CPU Unit's Communications Switch to use allow customized communications settings for the communications port. Communications through the RS-232C port are governed by the PC Setup settings in DM 6645 through DM 6649 and communications through the peripheral port are governed by the PC Setup settings in DM 6650 through DM 6654.

Set DM 6650 and DM 6651 as follows.

| Word    | Setting | Function                                                                     |
|---------|---------|------------------------------------------------------------------------------|
| DM 6650 | 0001    | Use communications settings in DM 6651.                                      |
| DM 6651 | 0304    | 19,200 bps baud rate, 1 start bit, 7 data bits, 2 stop bits, and even parity |

**Note** The peripheral port's host link node number must be set to 00. Operation will be disabled if any other value is set.

# 7-3-4 Component Settings

Make the following settings on the components connected to the Simple Communications Unit. Refer to the component's manuals for details on these settings.

#### **Unit Number**

Set the component's unit number between 0 and 31. Do not use a unit number that is already set on another component.

#### **Communications Settings**

Set the same communications settings that were set for the Simple Communications Unit in 7-3-2 Switch Settings.

#### **Enable Remote Communications Writing**

Specify "Enable Communications Writing (Remote)" for the setting mode. If "Disable Communications Writing (Local)" is specified, it won't be possible to change the component's SVs.

# **Terminating Resistance**

Terminating resistance must be set on the component at the end of the RS-422/RS-485 communications cable. Turn on the termination resistance switch on the last component.

# 7-4 Data Memory (DM) Allocation

The following diagram shows the usage of the Unit's allocated DM words.

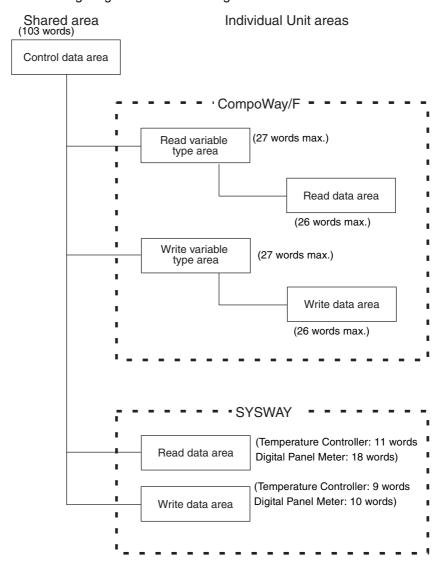

# 7-4-1 Shared Area

The shared area is used to set and monitor values shared by all of the Units (components).

Structure of the Control Data Area

The control data area contains 103 words that are used to control operation of the Simple Communications Unit and monitor the Unit's operating status. **Ensure that there are 103 words available for the Control Data Area regardless of the number of connected Units.** The starting DM address is set with Operation Switch SW2. Refer to *Operation Switch (SW2)* on page 231 for details.

| Offset | Function                                 |  |
|--------|------------------------------------------|--|
| +0     | Simple Communications Unit control       |  |
| +1     | Simple Communications Unit status*1      |  |
| +2     | Syntax error DM address*1                |  |
| +3     | Communications control for Units 0 to 7  |  |
| +4     | Communications control for Units 8 to 15 |  |

| Offset | Function                                                 |
|--------|----------------------------------------------------------|
| +5     | Communications control for Units 16 to 23                |
| +6     | Communications control for Units 24 to 31                |
| +7     | Unit 0 communications type                               |
| +8     | Starting address of Unit 0 read data area                |
|        | (Starting address of Unit 0 read variable type area*2)   |
| +9     | Starting address of Unit 0 write data area               |
|        | (Starting address of Unit 0 write variable type area*2)  |
| +10    | Unit 1 communications type                               |
| +11    | Starting address of Unit 1 read data area                |
|        | (Starting address of Unit 1 read variable type area*2)   |
| +12    | Starting address of Unit 1 write data area               |
|        | (Starting address of Unit 1 write variable type area*2)  |
| :      | :                                                        |
| :      | :                                                        |
| +100   | Unit 31 communications type                              |
| +101   | Starting address of Unit 31 read data area               |
|        | (Starting address of Unit 31 read variable type area*2)  |
| +102   | Starting address of Unit 31 write data area              |
|        | (Starting address of Unit 31 write variable type area*2) |

# Note

- 1. These words are used to notify the CPU Unit of the Simple Communications Unit's status.
- 2. The functions in parentheses are for CompoWay/F communications.

# Simple Communications Unit Control (Offset: +0)

| Bits                                          | Setting                 | Range   | Function                                                                                                    |
|-----------------------------------------------|-------------------------|---------|----------------------------------------------------------------------------------------------------|
| 0 to 3                                        | RUN/Stop                | 1: RUN  | If this digit is set to 1 after the power is turned ON, the Simple Communications Unit will start communications with components and the CPU Unit. (If a fatal error has occurred, the Unit will not start communications with components even if this digit is set to 1.) |
| (Digit 16 <sup>0</sup> )                      |                         | 0: Stop |                                                                                                    |
|                                               |                         |         | The Simple Communications Unit will not communicate with components if this digit is set to 0.                                                                                                    |
| 4 to 7                                        | Communications 0 to 9   |         | Sets the response monitoring time for access from the Simple Communica-                                                                                                    |
| (Digit 16 <sup>1</sup> )                      | timeout                 | (BCD)   | tions to connected components. The timeout time is set in multiples of 500 ms ((Set value + 1) $\times$ 500 ms). This setting is usually set to 0, which sets a response monitoring time of 500 ms.                                                                        |
| 8 to 15                                       | Number of con- 00 to 32 |         | Specifies the number of components connected to the Simple Communica-                                                                                                    |
| (Digits 16 <sup>2</sup> and 16 <sup>3</sup> ) | nected components       | (BCD)   | tions Unit. The Simple Communications Unit will not communicate with components if the number of connected components is set to 0.                                                                                                    |

# Simple Communications Unit Status (Offset: +1)

| Error condition                      | Bits                                                       | Setting          | Range             | Function                                                                                                    |
|--------------------------------------|------------------------------------------------------------|------------------|-------------------|----------------------------------------------------------------------------------------------------|
| Error occurred                       | 0 to 7                                                     | Error code       | 01, 02,           | The rightmost 2 digits contain an error code.                                                                                                    |
| (Bit 15 ON)                          | (Digits 16 <sup>0</sup> and 16 <sup>1</sup> )              |                  | or 15             | 01: Watchdog timer error (fatal error) When this error occurs, the Simple Communications Unit will stop all communications and light the ERR indicator after writing the "Simple Communications Unit Status" word.                                                                                                    |
|                                      |                                                            |                  |                   | 02: Syntax error (non-fatal error) When this error occurs, the Simple Communications Unit will stop communications with the components and light the ERR indicator after writing the DM address where the error occurred in the "Syntax Error DM Address" word.                                                                                                    |
|                                      |                                                            |                  |                   | 15: DM allocation error (fatal error) This error occurs when the Unit attempts to read or write a DM address that does not exist in the CPM2C. After the error occurs, the Simple Communications Unit will stop communications with the components and light the ERR indicator. Check the range of the PC's DM area and keep DM allocation within that range.            |
|                                      | 8 to 11<br>(Digit 16 <sup>2</sup> )                        | Stop flag        | 0                 | Operation will stop if an error occurs, and this flag will turn OFF.                                                                                                    |
|                                      | 12 to 15                                                   | Error flag       | 8                 | A value of 8 (bit 15 ON) indicates that a fatal error has occurred in                                                                                                    |
|                                      | (Digit 16 <sup>3</sup> )                                   |                  |                   | the Simple Communications Unit.                                                                                                    |
| No error<br>occurred<br>(Bit 15 OFF) | 0 to 7<br>(Digits 16 <sup>0</sup><br>and 16 <sup>1</sup> ) | Unit num-<br>ber | 00 to 31<br>(BCD) | Indicates the unit number of the last component with which the communications were completed. The Unit read data from this component and transferred that data to the CPU Unit. These digits contain 00 when the power is first turned ON and communications haven't been completed for any of the components. These digits will also contain 00 in the following cases: |
|                                      |                                                            |                  |                   | The "number of connected components" in the Simple Communications Unit Control word (Offset: +0) is set to 00.                                                                                                    |
|                                      |                                                            |                  |                   | 2) The "RUN/Stop" setting in the Simple Communications Unit Control word (Offset: +0) is set to 00.                                                                                                    |
|                                      |                                                            |                  |                   | 3) "No Unit connected" is set in the Unit's Communications Type word.                                                                                                    |
|                                      | 8 to 11<br>(Digit 16 <sup>2</sup> )                        | Run/Stop<br>flag | 0 or 1            | This flag will be ON when the Simple Communications Unit is running and OFF when it is stopped.                                                                                                    |
|                                      | 12 to 15<br>(Digit 16 <sup>3</sup> )                       | Error flag       | 0                 | A value of 0 (bit 15 OFF) indicates that a fatal error has not occurred in the Simple Communications Unit.  The Unit will not be able to notify the CPU Unit that a fatal error has occurred in the following cases:                                                                                                    |
|                                      |                                                            |                  |                   | 1) The CPU Unit is in RUN mode and DM cannot be written.                                                                                                    |
|                                      |                                                            |                  |                   | 2) An error occurred in communications with the CPU Unit.                                                                                                    |
|                                      |                                                            |                  |                   | 3) Program memory is write-protected in the PC Setup (DM 6602).                                                                                                    |
|                                      |                                                            |                  |                   | When one of these 3 errors error occurs, the Simple Communications Unit will stop all communications and light the ERR indicator.                                                                                                    |

# Syntax Error DM address (Offset: +2)

| Range | Function                                                                                                    |
|-------|----------------------------------------------------------------------------------------------------|
|       | The Simple Communications Unit indicates the DM address where the syntax error occurred. When two or more syntax errors have been detected, the Unit will indicate the DM address that was detected first. |

## Communications Control Bits (Offset: +3, +4, +5, and +6)

| Bit | Offset +3<br>(Units 0 to 7) | Offset +4<br>(Units 8 to 15) | Offset +5<br>(Units 16 to 23) | Offset +6<br>(Units 24 to 31) |
|-----|-----------------------------|------------------------------|-------------------------------|-------------------------------|
| 0   | Unit 7 Read Command Bit     | Unit 15 Read Command Bit     | Unit 23 Read Command Bit      | Unit 31 Read Command Bit      |
| 1   | Unit 7 Write Command Bit    | Unit 15 Write Command Bit    | Unit 23 Write Command Bit     | Unit 31 Write Command Bit     |
| 2   | Unit 6 Read Command Bit     | Unit 14 Read Command Bit     | Unit 22 Read Command Bit      | Unit 30 Read Command Bit      |
| 3   | Unit 6 Write Command Bit    | Unit 14 Write Command Bit    | Unit 22 Write Command Bit     | Unit 30 Write Command Bit     |
| 4   | Unit 5 Read Command Bit     | Unit 13 Read Command Bit     | Unit 21 Read Command Bit      | Unit 29 Read Command Bit      |
| 5   | Unit 5 Write Command Bit    | Unit 13 Write Command Bit    | Unit 21 Write Command Bit     | Unit 29 Write Command Bit     |
| 6   | Unit 4 Read Command Bit     | Unit 12 Read Command Bit     | Unit 20 Read Command Bit      | Unit 28 Read Command Bit      |
| 7   | Unit 4 Write Command Bit    | Unit 12 Write Command Bit    | Unit 20 Write Command Bit     | Unit 28 Write Command Bit     |
| 8   | Unit 3 Read Command Bit     | Unit 11 Read Command Bit     | Unit 19 Read Command Bit      | Unit 27 Read Command Bit      |
| 9   | Unit 3 Write Command Bit    | Unit 11 Write Command Bit    | Unit 19 Write Command Bit     | Unit 27 Write Command Bit     |
| 10  | Unit 2 Read Command Bit     | Unit 10 Read Command Bit     | Unit 18 Read Command Bit      | Unit 26 Read Command Bit      |
| 11  | Unit 2 Write Command Bit    | Unit 10 Write Command Bit    | Unit 18 Write Command Bit     | Unit 26 Write Command Bit     |
| 12  | Unit 1 Read Command Bit     | Unit 9 Read Command Bit      | Unit 17 Read Command Bit      | Unit 25 Read Command Bit      |
| 13  | Unit 1 Write Command Bit    | Unit 9 Write Command Bit     | Unit 17 Write Command Bit     | Unit 25 Write Command Bit     |
| 14  | Unit 0 Read Command Bit     | Unit 8 Read Command Bit      | Unit 16 Read Command Bit      | Unit 24 Read Command Bit      |
| 15  | Unit 0 Write Command Bit    | Unit 8 Write Command Bit     | Unit 16 Write Command Bit     | Unit 24 Write Command Bit     |

| Bit                    | Range                                    | Function                                                                                                    |
|------------------------|------------------------------------------|----------------------------------------------------------------------------------------------------|
| Write Com-<br>mand Bit | 0: Writing prohibited 1: Writing allowed | Setting this bit to 1 allows operation commands and data writes to the component with the corresponding unit number. Data is not written when this bit is set to 0.                        |
|                        |                                          | When an error occurs while writing data, the appropriate error code is written to the write data area's response monitor area. (See <i>Response Monitor Area</i> on page 248 for details.) |
| Read Com-<br>mand Bit  | 0: Reading prohibited 1: Reading allowed | Setting this bit to 1 allows data to be read from the component with the corresponding unit number. Data is not read when this bit is set to 0.                                            |
|                        |                                          | When an error occurs while reading data, the appropriate error code is written to the read data area's response monitor area. (See <i>Response Monitor Area</i> on page 246 for details.)  |

Note There are restrictions on the number of times data can be written to the Temperature Controller's non-volatile memory. When frequently sending data to a Temperature Controller, either set the Write Command Bit to 0 after writing is completed, or set the write mode for the Temperature Controller to RAM write mode. Also, execute commands to select the RAM write mode and backup mode in only one scan. Some devices will write to non-volatile memory each time the modes are selected, and the life of the non-volatile memory will be exhausted much more quickly if selections are made every scan.

## Unit Communications Type (Offset: +7, +10, +13, ..., +97, and +100)

Use the following equation to calculate the offset for a given unit number: Offset =  $7 + (3 \times \text{unit number})$ 

| Bits                              | Setting                     | Range            | Function                                                                                                    |
|-----------------------------------|-----------------------------|------------------|----------------------------------------------------------------------------------------------------|
| 0 to 7<br>(Digits 16 <sup>0</sup> | Communications protocol     | 00, 01,<br>or 02 | Specifies the communications protocol (SYSWAY or CompoWay/F) of the connected component if a component is connected.                                |
| and 16 <sup>1</sup> )             |                             |                  | 00: No Unit connected 01: SYSWAY 02: CompoWay/F                                                                                                    |
|                                   |                             |                  | A syntax error will occur and this word's settings will be invalid if a value other than 00, 01, or 02 is specified.                                |
| 8 to 11                           | Command group               | 1 to 5           | This setting is valid only when SYSWAY (01) is specified for the communica-                                                                         |
| (Digit 16 <sup>2</sup> )          | (valid with host link only) | (BCD)            | tions protocol. When SYSWAY is specified, the command group determines which values are read/written when reading or writing data.                  |
|                                   |                             |                  | The command group setting will be invalid in the following cases:                                                                                   |
|                                   |                             |                  | 1) The communications protocol is set to 02 (CompoWay/F).                                                                                           |
|                                   |                             |                  | 2) The communications protocol is set to 00 (No Unit connected).                                                                                    |
|                                   |                             |                  | 3) The communications protocol is set to 01 (SYSWAY), but the command group setting is not within the allowed range (1 to 5).                       |
| 12 to 15                          | Segment infor-              | 0, 1, or 2       | This setting is valid only when host link (01) is specified for the communica-                                                                      |
| (Digit 16 <sup>3</sup> )          | mation<br>(valid with       |                  | tions protocol. The segment information specifies whether a Temperature Controller or Digital Panel Meter is connected with the host link protocol. |
|                                   | SYSWAY only)                |                  | The segment information setting will be invalid in the following cases:                                                                             |
|                                   |                             |                  | 1) The communications protocol is set to 02 (CompoWay/F).                                                                                           |
|                                   |                             |                  | 2) The communications protocol is set to 00 (No Unit connected).                                                                                    |
|                                   |                             |                  | 3) The communications protocol is set to 01 (SYSWAY), but the segment information setting is not 1 or 2.                                            |

**Note** The command group and segment information settings are valid only when the communications protocol is set to SYSWAY. These settings are not valid when the communications protocol is set to CompoWay/F.

The following table shows the data that will be read and written for each combination of the command group and segment information settings.

| Segment                   | Access | Data                           |     | Command group |     |     |     |  |
|---------------------------|--------|--------------------------------|-----|---------------|-----|-----|-----|--|
| information               |        |                                | 1   | 2             | 3   | 4   | 5   |  |
| 1: Temperature            | Read   | Present temperature            | YES | YES           | YES | YES | YES |  |
| Controller                |        | Status                         | YES | YES           | YES | YES | YES |  |
|                           |        | Target temperature             | YES | YES           | YES | YES | YES |  |
|                           |        | Alarm 1 SV                     |     |               | YES | YES | YES |  |
|                           |        | Alarm 2 SV                     |     |               | YES | YES | YES |  |
|                           |        | Proportional band              |     |               |     | YES | YES |  |
|                           |        | Reset time                     |     |               |     | YES | YES |  |
|                           |        | Derivative time                |     |               |     | YES | YES |  |
|                           |        | Heater current                 |     |               |     |     | YES |  |
|                           |        | Heater current status          |     |               |     |     | YES |  |
|                           | Write  | Target temperature             | YES | YES           | YES | YES | YES |  |
|                           |        | Operation command              |     | YES           | YES | YES | YES |  |
|                           |        | Alarm 1 SV                     |     |               | YES | YES | YES |  |
|                           |        | Alarm 2 SV                     |     |               | YES | YES | YES |  |
|                           |        | Proportional band              |     |               |     | YES | YES |  |
|                           |        | Reset time                     |     |               |     | YES | YES |  |
|                           |        | Derivative time                |     |               |     | YES | YES |  |
|                           |        | Heater burnout detection value |     |               |     |     | YES |  |
| 2: Digital Panel<br>Meter | Read   | Display value                  | YES | YES           | YES | YES | YES |  |
|                           |        | Display value status           | YES | YES           | YES | YES | YES |  |
|                           |        | Peak hold                      |     | YES           | YES |     | YES |  |
|                           |        | Peak hold status               |     | YES           | YES |     | YES |  |
|                           |        | Bottom hold                    |     | YES           | YES |     | YES |  |
|                           |        | Bottom hold status             |     | YES           | YES |     | YES |  |
|                           |        | Comparison value (HH)          |     |               |     | YES | YES |  |
|                           |        | Comparison value (H)           |     |               |     | YES | YES |  |
|                           |        | Comparison value (L)           |     |               |     | YES | YES |  |
|                           |        | Comparison value (LL)          |     |               |     | YES | YES |  |
|                           | Write  | Operation command              |     |               | YES |     | YES |  |
|                           |        | Comparison value (HH)          |     |               |     | YES | YES |  |
|                           |        | Comparison value (H)           |     |               |     | YES | YES |  |
|                           |        | Comparison value (L)           |     |               |     | YES | YES |  |
|                           |        | Comparison value (LL)          |     |               |     | YES | YES |  |

Starting Address of Read Data Area or Read Variable Type Area (Offset: +8, +11, ..., +98, and +101) Use the following equation to calculate the offset for a given unit number: Offset =  $8 + (3 \times \text{unit number})$ 

| Setting                                           | Range                            | Function                                                                                                    |
|---------------------------------------------------|----------------------------------|----------------------------------------------------------------------------------------------------|
| Starting Address of Read Data Area                | 0000 to 9999 BCD (DM address)    | Specifies the starting DM address in the CPU Unit's DM area where the data read from the component will be stored.                                                                     |
| (SYSWAY proto-<br>col)                            |                                  | A syntax error will occur if the starting address specified in this word is not BCD.                                                                                                   |
| Starting Address<br>of Read Variable<br>Type Area | 0000 to 9999 BCD<br>(DM address) | Specifies the starting DM address of the words that show which variables will be read from the component.  The data that will be read from the component is determined by the variable |
| (CompoWay/<br>F protocol)                         |                                  | type and address written in the variable type area.  A syntax error will occur if the starting address specified in this word is not BCD.                                              |

## Starting Address of Write Data Area or Write Variable Type Area (Offset: +9, +12, ..., +99, and +102)

Use the following equation to calculate the offset for a given unit number: Offset =  $9 + (3 \times \text{unit number})$ 

| Setting                                            | Range                            | Function                                                                                                    |
|----------------------------------------------------|----------------------------------|----------------------------------------------------------------------------------------------------|
| Starting Address of Write Data Area                | 0000 to 9999 BCD (DM address)    | Specifies the starting DM address in the CPU Unit's DM area containing the data to be written to the component.                                                                   |
| (SYSWAY protocol)                                  | ,                                | A syntax error will occur if the starting address specified in this word is not BCD.                                                                                              |
| Starting Address of<br>Write Variable Type<br>Area | 0000 to 9999 BCD<br>(DM address) | Specifies the starting DM address of the words that show which component variables will be written.  The data that will be written to the component is determined by the variable |
| (CompoWay/<br>F protocol)                          |                                  | type and address written in the variable type area.  A syntax error will occur if the starting address specified in this word is not BCD.                                         |

## 7-4-2 Individual Unit Areas

The individual Unit areas are used to monitor and set connected components individually. The structure of the individual area is different for CompoWay/F and SYSWAY.

## Area Structure for CompoWay/F Communications

Read Variable Type Area (27 words max.)

When CompoWay/F has been specified as the component communications protocol, this "read variable type area" contains the variable type and variable address settings for the SVs and PVs that will be read.

| Offset | Contents                           |
|--------|------------------------------------|
| +0     | Number of read items               |
| +1     | Reserved                           |
| +2     | Starting address of read data area |
| +3     | Variable 1 type                    |
| +4     | Variable 1 address                 |
| +5     | Variable 2 type                    |
| :      | :                                  |
| :      | :                                  |
| +23    | Variable 11 type                   |
| +24    | Variable 11 address                |
| +25    | Variable 12 type                   |
| +26    | Variable 12 address                |

## Number of Read Items (Offset: +0)

| Range | Function                                                                                                    |
|-------|----------------------------------------------------------------------------------------------------|
|       | Specify the number of variables that you want to read. For example, the variables set in variable 1 type and variable 2 type will be read if the "number of read items" is set to 0002. A syntax error will occur if the number of items specified in this word is not between 0001 and 0012 BCD. |

## Reserved (Offset: +1)

| Range | Function                      |  |
|-------|-------------------------------|--|
| 0000  | Always set this word to 0000. |  |

## Starting Address of Read Data Area (Offset: +2)

| Range Function |                                                                                                    |
|----------------|----------------------------------------------------------------------------------------------------|
|                | Specifies the starting DM address in the CPU Unit's DM area where the data read from the component will be stored. |

## Variable Types (Offset: +3, +5, ..., +23, and +25)

Use the following equation to calculate the offset for a given variable number: Offset =  $1 + (2 \times \text{variable number})$ 

| Range        | Function                                                                                                    |
|--------------|----------------------------------------------------------------------------------------------------|
| 00C0 to 00CF | Sets the type of variable data that you want to read.                                                                        |
| (Hex)        | The variable types are predetermined in each component, so refer to the component's manual to find the actual variable type. |
|              | A syntax error will occur if the variable type specified in this word is not between 00C0 and 00CF Hex.                      |

## Variable Addresses (Offset: +4, +6, ..., +24, and +26)

Use the following equation to calculate the offset for a given variable number: Offset =  $2 + (2 \times \text{variable number})$ 

| Range        | Function                                                                                                    |
|--------------|----------------------------------------------------------------------------------------------------|
| 0000 to FFFF | Sets the variable address of the data that you want to read.                                                                        |
| (Hex)        | The variable addresses are predetermined in each component, so refer to the component's manual to find the actual variable address. |

# Write Variable Type Area (27 words max.)

When CompoWay/F has been specified as the component communications protocol, this "write variable type area" contains the variable type and variable address settings for the SVs that will be written.

| Offset | Contents                            |  |
|--------|-------------------------------------|--|
| +0     | Number of write items               |  |
| +1     | Operation command                   |  |
| +2     | Starting address of write data area |  |
| +3     | Variable 1 type                     |  |
| +4     | Variable 1 address                  |  |
| +5     | Variable 2 type                     |  |
| :      | :                                   |  |
| :      | :                                   |  |
| +23    | Variable 11 type                    |  |
| +24    | Variable 11 address                 |  |
| +25    | Variable 12 type                    |  |
| +26    | Variable 12 address                 |  |

## Number of Write Items (Offset: +0)

| Range                 | Function                                                                                                    |
|-----------------------|----------------------------------------------------------------------------------------------------|
| 0000 to 0012<br>(BCD) | Specify the number of variables that you want to write. For example, the variables set in variable 1 type and variable 2 type will be written if the "number of write items" is set to 0002. |
|                       | Variables will not be written if the "number of write items" is set to 0000; in this case, only the operation command is valid.                                                              |
|                       | A syntax error will occur if the number of items specified in this word is not between 0000 and 0012 BCD.                                                                                    |

## Operation Command (Offset: +1)

| Range        | Function                                                                                    |  |  |
|--------------|---------------------------------------------------------------------------------------------|--|--|
| 0000 or 0001 | The write data area's operation command is disabled when 0000 is specified.                 |  |  |
|              | The write data area's operation command is enabled to the component when 0001 is specified. |  |  |
|              | A syntax error will occur if the Operation Command is not 0000 or 0001.                     |  |  |

Note There are restrictions on the number of times data can be written to the Temperature Controller's non-volatile memory. When frequently sending data to a Temperature Controller, either set the Write Command Bit to 0 after writing is completed, or set the write mode for the Temperature Controller to RAM write mode. Also, execute commands to select the RAM write mode and backup mode in only one scan. Some devices will write to non-volatile memory each time the modes are selected, and the life of the non-volatile memory will be exhausted much more quickly if selections are made every scan.

## Starting Address of Write Data Area (Offset: +2)

| Range | Function                                                                                                    |
|-------|----------------------------------------------------------------------------------------------------|
|       | Specifies the starting DM address in the CPU Unit's DM area containing the data that you want to write to the component. |

## Variable Types (Offset: +3, +5, ..., +23, and +25)

Use the following equation to calculate the offset for a given variable number: Offset =  $1 + (2 \times \text{variable number})$ 

| Range        | Function                                                                                                    |
|--------------|----------------------------------------------------------------------------------------------------|
| 00C0 to 00CF | Sets the type of variable data that you want to write.                                                                       |
| (Hex)        | The variable types are predetermined in each component, so refer to the component's manual to find the actual variable type. |
|              | A syntax error will occur if the variable type specified in this word is not between 00C0 and 00CF Hex.                      |

## **Variable Addresses (Offset: +4, +6, ..., +24, and +26)**

Use the following equation to calculate the offset for a given variable number: Offset =  $2 + (2 \times \text{variable number})$ 

| Range        | Function                                                                                                    |
|--------------|----------------------------------------------------------------------------------------------------|
| 0000 to FFFF | Sets the variable address of the data that you want to write.                                                                       |
| (Hex)        | The variable addresses are predetermined in each component, so refer to the component's manual to find the actual variable address. |

The starting address of the "read data area" is specified in the "read variable type area." This "read data area" stores the variable data read from the component.

| Offset | Contents                            |  |
|--------|-------------------------------------|--|
| +0     | Response monitor                    |  |
| +1     | Component status                    |  |
| +2     | Variable 1 read data (lower bytes)  |  |
| +3     | Variable 1 read data (upper bytes)  |  |
| +4     | Variable 2 read data (lower bytes)  |  |
| +5     | Variable 2 read data (upper bytes)  |  |
| :      | :                                   |  |
| :      | :                                   |  |
| +22    | Variable 11 read data (lower bytes) |  |

**Read Data Area** (26 words max.)

| Offset | Contents                            |  |  |
|--------|-------------------------------------|--|--|
| +23    | Variable 11 read data (upper bytes) |  |  |
| +24    | Variable 12 read data (lower bytes) |  |  |
| +25    | Variable 12 read data (upper bytes) |  |  |

## Response Monitor Area (Offset: +0)

This area contains the results of communications when communicating with the component to read variables.

## **1,2,3...** 1. End Code = 00

When the function's end code is 00, the "response monitor area" contains the response code.

| Response code | Meaning                                         |  |
|---------------|-------------------------------------------------|--|
| 0000          | Indicates normal completion.                    |  |
| 0401          | Unsupported command                             |  |
| 1001          | Command length too long                         |  |
| 1002          | Command length too short                        |  |
| 1101          | Area type error                                 |  |
| 1103          | Starting address out-of-range error             |  |
| 1104          | End address out-of-range error                  |  |
| 1003          | Number of elements doesn't match amount of data |  |
| 110B          | Response length too long                        |  |
| 1100          | Parameter error                                 |  |
| 2203          | Operating error                                 |  |

#### 2. End Code $\neq$ 00

When an error occurs and the function's end code is a value other than 00, the "response monitor area" contains the end code (error code). The value of FF in the first two digits indicates that an error occurred during transmission of the CompoWay/F command.

| Error code | Meaning                                              |
|------------|------------------------------------------------------|
| FF04       | Address overflow                                     |
| FF0D       | Could not execute command                            |
| FF10       | Parity error                                         |
| FF11       | Framing error                                        |
| FF12       | Overrun error                                        |
| FF13       | BCC error                                            |
| FF14       | Format error                                         |
| FF15       | Numeric data error                                   |
| FF16       | Sub-address error/Not defined error (IC) (See note.) |
| FF18       | Frame length error                                   |
| FF97       | Response data BCC error                              |

Note A Not Defined Error can occur when using SYSWAY communications with a general-purpose communications component. An example of a Not Defined Error would be when a Temperature Controller was connected via SYSWAY and the Temperature Controller was set for ON/OFF control, yet a command was sent to read the proportional band, integral time, and derivative time. A Not Defined Error would occur in this case.

#### 3. Timeout error occurred

| Timeout code | Meaning                                                  |
|--------------|----------------------------------------------------------|
| E999         | Indicates that there was no response from the component. |

## Component Status (Offset: +1)

| 16 <sup>3</sup>                                 | 16 <sup>2</sup> | 16 <sup>1</sup> | 16 <sup>0</sup> |  |
|-------------------------------------------------|-----------------|-----------------|-----------------|--|
| Component status                                |                 |                 |                 |  |
| Contain the controller status of the component. |                 |                 |                 |  |

## Read Data (Offset: +2, +4, ..., +22, and +24)

The read data is contained in two words starting at offset  $2 \times n$  (n = variable number.)

| Offset                                         | Range                 | Function                                                                                                    |
|------------------------------------------------|-----------------------|----------------------------------------------------------------------------------------------------|
| 2 × n<br>(n = variable<br>number)              | 0000 to FFFF<br>(Hex) | Contains the lower (rightmost) two bytes of the data. Data is expressed in 2's complement signed binary format. |
| $(2 \times n) + 1$<br>(n = variable<br>number) | 0000 to FFFF<br>(Hex) | Contains the upper (leftmost) two bytes of the data. Data is expressed in 2's complement signed binary format.  |

The variable data read from a component can have a value ranging from 0000 0000 to FFFF FFFF. The read data will be 0000 0000 if a communications error occurred. The following example shows the contents of the read data area when a communications error occurred while reading the variable 2 read data.

Response Monitor Area: Contains the error code.

• Status: Contains the controller status.

• Read data 1: Contains the data read from the component.

Read data 2: Contains 0000 0000.Remaining read items: Contain 0000 0000.

Note

0"...

- The decimal point position has to be managed by the user since the component's decimal point position is not transferred in CompoWay/F communications
- 2. BCD format is used with Digital Panel Meters (K3N□). For details, refer to the manual for the model used.

The starting address of the "write data area" is specified in the "write variable type area." Store the variable data that you want to write to the component in this "write data area."

| Offset | Contents                             |  |  |
|--------|--------------------------------------|--|--|
| +0     | Response monitor                     |  |  |
| +1     | Operation Command                    |  |  |
| +2     | Variable 1 write data (lower bytes)  |  |  |
| +3     | Variable 1 write data (upper bytes)  |  |  |
| +4     | Variable 2 write data (lower bytes)  |  |  |
| +5     | Variable 2 write data (upper bytes)  |  |  |
| :      | :                                    |  |  |
| :      | :                                    |  |  |
| +22    | Variable 11 write data (lower bytes) |  |  |
| +23    | Variable 11 write data (upper bytes) |  |  |
| +24    | Variable 12 write data (lower bytes) |  |  |
| +25    | Variable 12 write data (upper bytes) |  |  |

# Write Data Area (26 words max.)

## Response Monitor Area (Offset: +0)

This area contains the results of communications when communicating with the component to write variables.

#### **1,2,3...** 1. End Code = 00

When the function's end code is 00, the "response monitor area" contains the response code.

| Response code | Meaning                                         |
|---------------|-------------------------------------------------|
| 0000          | Indicates normal completion.                    |
| 0401          | Unsupported command                             |
| 1001          | Command length too long                         |
| 1002          | Command length too short                        |
| 1101          | Area type error                                 |
| 1103          | Starting address out-of-range error             |
| 1104          | End address out-of-range error                  |
| 1003          | Number of elements doesn't match amount of data |
| 110B          | Response length too long                        |
| 1100          | Parameter error                                 |
| 3003          | Read-only error                                 |
| 2203          | Operating error                                 |

#### 2. End Code $\neq$ 00

When an error occurs and the function's end code is a value other than 00, the "response monitor area" contains the end code (error code). The value of FF in the first two digits indicates that an error occurred during transmission of the CompoWay/F command.

| Error code | Meaning                                              |
|------------|------------------------------------------------------|
| FF04       | Address overflow                                     |
| FF0D       | Could not execute command                            |
| FF10       | Parity error                                         |
| FF11       | Framing error                                        |
| FF12       | Overrun error                                        |
| FF13       | BCC error                                            |
| FF14       | Format error                                         |
| FF15       | Numeric data error                                   |
| FF16       | Sub-address error/Not defined error (IC) (See note.) |
| FF18       | Frame length error                                   |
| FF21       | Non-volatile memory write error                      |
| FF97       | Response data BCC error                              |

Note A Not Defined Error can occur when using SYSWAY communications with a general-purpose communications component. An example of a Not Defined Error would be when a Temperature Controller was connected via SYSWAY and the Temperature Controller was set for ON/OFF control, yet a command was sent to read the proportional band, integral time, and derivative time. A Not Defined Error would occur in this case.

#### 3. Timeout error occurred

| Timeout code | Meaning                                                  |  |  |  |
|--------------|----------------------------------------------------------|--|--|--|
|              | Indicates that there was no response from the component. |  |  |  |

### Operation Command (Offset: +1)

Refer to the component's Operation Manual for details on the command codes for the various CompoWay/F communications functions.

| Bits                                          | Function                                                                                                    |
|-----------------------------------------------|----------------------------------------------------------------------------------------------------|
| 0 to 7                                        | Related information                                                                                         |
| (Digits 16 <sup>0</sup> and 16 <sup>1</sup> ) | Set any related information required by the CompoWay/F command code as described in the component's manual. |
| 8 to 15                                       | Command code                                                                                                |
| (Digits 16 <sup>2</sup> and 16 <sup>3</sup> ) | Set the CompoWay/F command code as described in the component's manual.                                     |

#### Note

- SVs cannot be written in a scan in which "start auto-tuning" has been specified.
- Execute commands to select the RAM write mode and backup mode in only one scan. Some devices will write to non-volatile memory each time the modes are selected, and the life of the non-volatile memory will be exhausted much more quickly if selections are made every scan.

## Write Data (Offset: +2, +4, ..., +22, and +24)

The write data is contained in two words starting at offset  $2 \times n$  (n = variable number.)

| Offset                                  | Range                 | Function                                                                                                    |
|-----------------------------------------|-----------------------|----------------------------------------------------------------------------------------------------|
| 2 × n<br>(n = variable<br>number)       | 0000 to FFFF<br>(Hex) | Store the lower (rightmost) two bytes of the SV data that you want to write to the corresponding component. Data is expressed in 2's complement signed binary format. |
| (2 × n) + 1<br>(n = variable<br>number) | 0000 to FFFF<br>(Hex) | Store the upper (leftmost) two bytes of the SV data that you want to write to the corresponding component. Data is expressed in 2's complement signed binary format.  |

If a communications error occurs, the write operation that is in progress will be stopped and the next process will be performed for the general-purpose communications device.

The following example shows the results of the write operation when a communications error occurred while writing variable 2.

• Response Monitor Area: Contains the error code.

Operation Command: The operation command won't be executed.

• Variable 1 write data: The SV will be written normally.

• Variable 2 write data: The SV won't be written.

• Remaining write items: SVs won't be written.

## Note

- The decimal point position has to be managed by the user since the component's decimal point position is not transferred in CompoWay/F communications.
- 2. BCD format is used with Digital Panel Meters (K3N□). For details, refer to the manual for the model used.

## **Area Structure for SYSWAY Communications**

Read Data Area: Temperature Controllers (11 words) The following data will be read from a Temperature Controller when host link has been specified as the component communications protocol.

The starting address of the "read data area" is specified in the "control data area." Select any one of the 5 command groups to specify which PVs and SVs

Read

Read

Read

Offset Data **Command group** 1 2 5 3 +0 Response monitor Read Read Read Read Read +1 Present temperature Read Read Read Read Read +2 Status Read Read Read Read Read +3 Target temperature Read Read Read Read Read +4 Alarm 1 SV Read Read Read +5 Alarm 2 SV ------Read Read Read +6 Proportional band ---------Read Read +7 ------Read Read Reset time ---Read +8

will be read, although 11 DM words will be allocated to the read data area regardless of the command group selected.

## Response Monitor Area (Offset: +0)

Heater current monitor

Heater current status

Derivative time

+9

+10

The structure of the response monitor area is the same whether SYSWAY or CompoWay/F communications are used. See Response Monitor Area on page 246 for details on the response monitor area.

---

---

---

## Read Data (Offset: +1, +3, +4, +5, +6, +7, +8, and +9)

Each word of data read from the Temperature Controller has a value ranging from 0000 to FFFF, which is 2's complement signed binary data. The word will contain 0000 if a communications error occurred. The following example shows the contents of the read data when a communications error occurred while reading the target temperature in command group 1.

Response Monitor Area: Contains the error code.

 Present temperature: Contains data read from Temperature Controller. Status: Contains status read from Temperature Control-

ler.

· Target temperature: Contains 0000.

Note The decimal point position has to be managed by the user since the Temperature Controller's decimal point position is not transferred in host link (X format) communications.

## Status (Offset: +2 and +10)

The read data area's +2 offset word contains the status when reading the present temperature. The +10 offset word contains the heater current status when reading the heater current. Refer to the Temperature Controller's Operation Manual for details on the status values.

**Read Data Area: Digital Panel Meters** (18 words)

The following data will be read from a Digital Panel Meter when SYSWAY has been specified as the component communications protocol.

The starting address of the "read data area" is specified in the "control data area." Select any one of the 5 command groups to specify which PVs and SVs will be read, although 18 DM words will be allocated to the read data area regardless of the command group selected.

| Offset    | Data                  | Command group |      |      |      |      |
|-----------|-----------------------|---------------|------|------|------|------|
|           |                       | 1             | 2    | 3    | 4*   | 5    |
| +0        | Response monitor area | Read          | Read | Read | Read | Read |
| +1 and +2 | Display value         | Read          | Read | Read | Read | Read |

| Offset      | Data                  | Command group |      |      |      |      |
|-------------|-----------------------|---------------|------|------|------|------|
|             |                       | 1             | 2    | 3    | 4*   | 5    |
| +3          | Display value status  | Read          | Read | Read | Read | Read |
| +4 and +5   | Peak hold             |               | Read | Read |      | Read |
| +6          | Peak hold status      |               | Read | Read |      | Read |
| +7 and +8   | Bottom hold           |               | Read | Read |      | Read |
| +9          | Bottom hold status    |               | Read | Read |      | Read |
| +10 and +11 | Comparison value (HH) |               |      |      | Read | Read |
| +12 and +13 | Comparison value (H)  |               |      |      | Read | Read |
| +14 and +15 | Comparison value (L)  |               |      |      | Read | Read |
| +16 and +17 | Comparison value (LL) |               |      |      | Read | Read |

**Note** When command group 4 is selected, words with offsets +4 through +9 will be cleared to 0000.

## Response Monitor Area (Offset: +0)

The structure of the response monitor area is the same whether SYSWAY or CompoWay/F communications are used. See *Response Monitor Area* on page 246 for details on the response monitor area.

#### **Read Data**

| Offsets:                 | 16 <sup>3</sup>                               | 16 <sup>2</sup> | 16 <sup>1</sup> | 16 <sup>0</sup> |  |
|--------------------------|-----------------------------------------------|-----------------|-----------------|-----------------|--|
| +1, 4, 7, 10, 12, 14, 16 | Read data lower byte (Binary, 2's complement) |                 |                 |                 |  |
|                          | 0000 to FFFF                                  | Hex             |                 |                 |  |
| Offsets:                 | 16 <sup>3</sup>                               | 16 <sup>2</sup> | 16 <sup>1</sup> | 16 <sup>0</sup> |  |
| +2, 5, 8, 11, 13, 15, 17 | Read data upper byte (Binary, 2's complement) |                 |                 |                 |  |
|                          | 0000 to FFFF                                  | Hex             |                 |                 |  |

Each two-word value read from the Digital Panel Meter has a value ranging from 0000 0000 to FFFF FFFF and is 2's complement signed binary data. The words will contain 0000 0000 if a communications error occurred. The following example shows the contents of the read data area when a communications error occurred while reading the display value in command group 1.

• Response Monitor Area: Contains the error code.

• Display value: Contains 0000 0000.

• Status: Contains 0000.

**Note** The decimal point position has to be managed by the user since the Digital Panel Meter's decimal point position is not transferred in SYSWAY (X format) communications.

## Status (Offset: +3, +6, and +9)

The read data area's +3, +6, and +9 offset words contain the status when reading the display value, peak hold value, or bottom hold value, respectively. Refer to the Digital Panel Meter's Operation Manual for details on the status values

Write Data Area: Temperature Controllers (9 words) The following data will be written to a Temperature Controller when SYSWAY has been specified as the component communications protocol.

The starting address of the "write data area" is specified in the "control data area." Select any one of the 5 command groups to specify which SVs will be

Offset Data **Command group** 1 2 4 5 3 +0 Response monitor area Written Written Written Written Written +1 Target temperature Written Written Written Written Written +2 Written Operation command Written Written Written +3 Alarm 1 SV ------Written Written Written +4 Alarm 2 SV ------Written Written Written +5 Proportional band ------Written Written +6 Reset time ---------Written Written +7 Derivative time ---Written Written ------Heater burnout detection +8 Written

written, although 9 DM words will be allocated to the write data area regardless of the command group selected.

## Response Monitor Area (Offset: +0)

value

The structure of the response monitor area is the same whether SYSWAY or CompoWay/F communications are used. See *Response Monitor Area* on page 248 for details on the response monitor area.

## Write Data (Offset: +1, +3, +4, +5, +6, +7, and +8)

Set the words of data to be written to the Temperature Controller as 2's complement signed binary data.

If a communications error occurs while writing data, the remaining write data will not be written and the next process for the general-purpose communications device will be executed. The error code will be written to the response monitor area.

The following example shows the results of the write operation when a communications error occurred while writing the target temperature in command group 2.

• Response Monitor Area: Contains the error code.

• Target temperature: The SV won't be written.

• Operation Command: The operation command won't be written.

**Note** The decimal point position has to be managed by the user since the Temperature Controller's decimal point position is not transferred in SYSWAY (X format) communications.

## Operation Command (Offset: +2)

Store the operation command code (0000 to 0005) in this word. When a command group that includes the operation command is selected, the corresponding operation command will be sent to the Temperature Controller.

| Command code | Operation                                       |
|--------------|-------------------------------------------------|
| 0000         | Don't perform operation command. (No operation) |
| 0001         | Stop auto-tuning.                               |
| 0002         | Start auto-tuning.                              |
| 0003         | Select backup mode.                             |
| 0004         | Select RAM write mode.                          |
| 0005         | Hold the Run/Adjust SV.                         |

Note

- 1. SVs cannot be written in a scan in which "start auto-tuning" has been specified.
- Starting and stopping auto-tuning is possible for E5EK, E5AK, and E5AF models only.

- When selecting the RAM write mode or backup mode, program the selection operation so that it is executed only one scan. Some components write to EEPROM when this selection is made, and if it is made each scan, the service live of the EEPROM will be affected.
- 4. There are restrictions on the number of times data can be written to the Temperature Controller's non-volatile memory. When frequently sending data to a Temperature Controller, either set the Write Command Bit to 0 after writing is completed, or set the write mode for the Temperature Controller to RAM write mode. Also, execute commands to select the RAM write mode and backup mode in only one scan. Some devices will write to non-volatile memory each time the modes are selected, and the life of the non-volatile memory will be exhausted much more quickly if selections are made every scan.

Write Data Area: Digital Panel Meters (10 words) The following data will be written to a Digital Panel Meter when host link has been specified as the component communications protocol.

The starting address of the "write data area" is specified in the "control data area." Select any one of the 5 command groups to specify which SVs will be written, although 10 DM words will be allocated to the write data area regardless of the command group selected.

| Offset    | Data                  | Command group |         |         |         |         |
|-----------|-----------------------|---------------|---------|---------|---------|---------|
|           |                       | 1             | 2       | 3       | 4       | 5       |
| +0        | Response monitor area | Written       | Written | Written | Written | Written |
| +1        | Operation command     |               |         | Written |         | Written |
| +2 and +3 | Comparison value (HH) |               |         |         | Written | Written |
| +4 and +5 | Comparison value (H)  |               |         |         | Written | Written |
| +6 and +7 | Comparison value (L)  |               |         |         | Written | Written |
| +8 and +9 | Comparison value (LL) |               |         |         | Written | Written |

## Response Monitor Area (Offset: +0)

The structure of the response monitor area is the same whether host link or CompoWay/F communications are used. See *Response Monitor Area* on page 248 for details on the response monitor area.

#### **Write Data**

| Offsets:    | 16 <sup>3</sup>                                | 16 <sup>2</sup> | 16 <sup>1</sup> | 16 <sup>0</sup> |  |
|-------------|------------------------------------------------|-----------------|-----------------|-----------------|--|
| +2, 4, 6, 8 | Write data lower byte (Binary, 2's complement) |                 |                 |                 |  |
|             | 0000 to FFFF                                   | Hex             |                 |                 |  |
| Offsets:    | 16 <sup>3</sup>                                | 16 <sup>2</sup> | 16 <sup>1</sup> | 16 <sup>0</sup> |  |
| +3, 5, 7, 9 | Write data upper byte (Binary, 2's complement) |                 |                 |                 |  |
|             | 0000 to FFFF                                   | Hex             |                 |                 |  |

Set the words of data to be written to the Digital Panel Meter as 2's complement signed binary data.

If a communications error occurs while writing data, the remaining write data will not be written and the next process for the general-purpose communications device will be executed. The error code will be written to the response monitor area.

The following example shows the results of the write operation when a communications error occurred while writing comparison value (H) in command group 4.

- Response Monitor Area: Contains the error code.
- · Comparison value (HH): The SV will be written normally.
- Comparison value (H): The SV won't be written.

- Comparison value (L): The SV won't be written.
- Comparison value (LL): The SV won't be written.

**Note** The decimal point position has to be managed by the user since the Digital Panel Meter's decimal point position is not transferred in SYSWAY (X format) communications.

#### Operation Command (Offset: +2)

Store the operation command code (0000 to 0004) in this word. When a command group that includes the operation command is selected, the corresponding operation command will be sent to the Temperature controller.

| Command code | Operation                                       |
|--------------|-------------------------------------------------|
| 0000         | Don't perform operation command. (No operation) |
| 0001         | Reset.                                          |
| 0002         | Select backup mode.                             |
| 0003         | Select RAM write mode.                          |
| 0004         | Hold the Setting/Adjust values.                 |

#### Note

- 1. When selecting the RAM write mode or backup mode, program the selection operation so that it is executed only one scan. Some components write to EEPROM when this selection is made, and if it is made each scan, the service live of the EEPROM will be affected.
- 2. There are restrictions on the number of times data can be written to the Temperature Controller's non-volatile memory. When frequently sending data to a Temperature Controller, either set the Write Command Bit to 0 after writing is completed, or set the write mode for the Temperature Controller to RAM write mode. Also, execute commands to select the RAM write mode and backup mode in only one scan. Some devices will write to non-volatile memory each time the modes are selected, and the life of the non-volatile memory will be exhausted much more quickly if selections are made every scan.

## 7-5 DM Settings and Component Communications

This section explains the basic procedures required to communicate with connected components. Refer to 7-4 Data Memory (DM) Allocation for details on DM settings and setting procedures.

Write the following program sections in the user program to establish communications with the connected components.

## 7-5-1 DM Settings

Verify that the components that you want to connect are supported by the CPM2C-CIF21. Determine whether the components will communicate by SYSWAY or CompoWay/F communications.

Write the following program sections at the beginning of the user program so that the DM settings are made when the CPM2C is turned ON.

- 1,2,3... 1. Parameter Settings in the Control Data Area
  - Set the number of connected components (32 max.)
  - When using SYSWAY, set each component's segment information.
  - When using SYSWAY, select and set a command group that contains the values that you want to read or write.
  - Set the communications protocol.
  - When using SYSWAY, set the starting addresses of each component's read/write areas.

- When using CompoWay/F, set the starting addresses of each component's read/write variable type areas.
- 2. When using CompoWay/F, set the variable type and variable address of each variable that you want to read or write. (Set this information in the read/write variable type area.)
- 3. When writing data, set the data that you want to write in the write data area.

## 7-5-2 Starting Communications with the Components

Use the following procedure to start communications with the components.

1.2.3...

- Set the rightmost digit of the "Simple Communications Unit control" word in the Control Data Area (the RUN/Stop digit) to 1 (RUN).
- 2. Turn ON the Read Command Bit or Write Command Bit of the desired component. (These bits are in the Control Data Area with word offsets +3, +4, +5, and +6. See *Communications Control Bits* on page 240.)

Changes to the following values are recognized only when the Simple Communications Unit control word's RUN/Stop digit is switched from Stop to RUN. When one of these values has been changed, switch the Simple Communications Unit from RUN to Stop and then back to RUN again.

- Segment information
- · Command group
- · Communications protocol
- Starting addresses of read/write data areas
- Starting addresses of read/write variable type areas

**Note** Refer to *Simple Communications Unit Control* on page 238 for details on the RUN/Stop Digit.

## 7-6 Precautions for Component Communications

Observe the following precautions when communicating with components.

Time Required to Refresh Read/Write Data

The time required to refresh read or write data varies with the CPM2C's cycle time. Moreover, the refreshing interval is not fixed.

Establishment of Communications with the CPU Unit Power is supplied to the Simple Communications Unit and the CPU Unit at the same time. After the power is turned ON, the Simple Communications Unit will attempt to establish communications with the CPU Unit and will wait for a response. If there is no response from the CPU Unit after retrying for 2 minutes, a fatal error will occur and the ERR indicator will light.

Operating Mode of the CPU Unit

It is not possible for the Simple Communications Unit to write data to the CPU Unit if the CPU Unit is in RUN mode. Just before writing data, the CPU Unit's operating mode is checked with the STATUS READ host link command. If the CPU Unit is found to be in RUN mode, the mode is changed to MONITOR mode with the STATUS WRITE host link command so that the data can be written.

When a data write error occurs because the CPU Unit was changed to RUN mode from a Programming Device, the Simple Communications Unit will attempt to change the operating mode and write data twice. If these retries fail, a fatal error will occur and the ERR indicator will light.

Switching the Simple Communications Unit from "Stop" to "RUN"

The Simple Communications Unit must be switched from Stop to RUN in order to validate any changes made in Control Data Area words +7 through +102. After editing these words, always switch the Unit from RUN to Stop and

Section 7-7 Error Processing

> then back to RUN again. Refer to Simple Communications Unit Control on page 238 for details on the RUN/Stop Digit.

Note The Communications Control Area (Read and Write Command Bits) and the CompoWay/F Read and Write Variable Type Areas are read every scan, so it is not necessary to switch the Unit from Stop to RUN after these areas have been edited.

#### **Syntax Errors**

When a syntax error occurs in the Simple Communications Unit, switch the Unit from RUN to Stop, correct the cause of the syntax error, and then switch the Unit back to RUN.

Syntax errors are non-fatal errors that are cleared by switching the Unit from Stop to RUN. Non-fatal errors are not cleared just by eliminating the cause of the error.

## **DM Allocation Errors**

When a DM allocation error occurs, it is possible that the DM allocation exceeds the boundary of the CPM2C's DM Area. After correcting the DM allocation, reset the power supply for the Simple Communications Unit.

DM allocation errors are fatal errors that are cleared by resetting the power supply. Fatal errors are not cleared just by eliminating the cause of the error.

Delaying the Communications Response with Components

The communications timeout setting must be extended if you are using a system configuration that causes a significant delay in the communications response between the Simple Communications Unit and the components, such as wireless communications between the Unit and components. The communications timeout setting can be set in multiples of 500 ms, up to the maximum monitoring time of 5.0 s. Set a monitoring time appropriate for your system.

### Note

- 1. Under normal conditions, it is not necessary to change the communications timeout setting. In general use a setting of 0, which sets a response monitoring time of 500 ms. Refer to Simple Communications Unit Control on page 238 for details on the communications timeout setting.
- 2. There are restrictions on the number of times data can be written to the Temperature Controller's non-volatile memory. When frequently sending data to a Temperature Controller, either set the Write Command Bit to 0 after writing is completed, or set the write mode for the Temperature Controller to RAM write mode. Also, execute commands to select the RAM write mode and backup mode in only one scan. Some devices will write to nonvolatile memory each time the modes are selected, and the life of the nonvolatile memory will be exhausted much more quickly if selections are made every scan.

## 7-7 Error Processing

The Simple Communications Unit can detect two kinds of errors: fatal errors cause the ERR indicator to light and non-fatal errors cause the ERR indicator to flash. The following tables show the likely causes of these errors and the error processing required.

Error Processing Section 7-7

## 7-7-1 Fatal Errors (ERR Indicator Lit)

| Error                                                   | Likely cause and correction                                                                                                    |
|---------------------------------------------------------|----------------------------------------------------------------------------------------------------|
| Communications cannot be established with the CPU Unit. | Check the communications baud rate and other communications settings in the CPU Unit and Simple Communications Unit. Correct the settings and turn ON the Simple Communications Unit again.                                                                       |
| There was a communications error with the CPU Unit.     | Noise can cause communications errors. If noise is suspected, use cables and wiring methods that will reduce noise in the communications lines and turn ON the Simple Communications Unit again.                                                                  |
| Cannot write data while the CPU Unit is in RUN mode.    | Check whether the CPU Unit is in RUN mode. If so, switch the CPU Unit to MONITOR mode or PROGRAM mode and turn ON the power again.                                                                                                    |
| A watchdog timer error occurred.                        | Watchdog timer errors are indicated in the Simple Communications Unit status word. (Refer to <i>Simple Communications Unit Status</i> on page 239.)                                                                                                    |
|                                                         | It is possible for noise to affect the Simple Communications Unit's processing. If noise is suspected, take steps to reduce noise around the Unit or shield the Unit.  The watchdog timer error can be cleared by turning the power supply OFF and then ON again. |
| DM allocation error (See note.)                         | The DM allocation may exceed the boundary of the CPM2C's DM Area.                                                                                                    |
|                                                         | When a DM allocation error is detected, error code "15" is written to the Simple Communications Unit Status word (see page 239).                                                                                                    |
|                                                         | To restore normal operation, correct the DM allocation and switch the Unit from RUN to Stop and then back to RUN again. Refer to <i>Simple Communications Unit Control</i> on page 238 for details on the RUN/Stop Digit.                                         |

**Note** DM allocation errors are indicated in the Simple Communications Unit status word. (Refer to *Simple Communications Unit Status* on page 239 for details.)

## 7-7-2 Non-fatal Errors (ERR Indicator Flashing)

| Error                                                            | Likely cause and correction                                                                                                    |
|------------------------------------------------------------------|----------------------------------------------------------------------------------------------------|
| There was a communications error with a component. (See note 1.) | Check whether the communications settings in the components match the settings in the Simple Communications Unit. Correct the settings if necessary. Normal operation will be restored when the cause of the communications error is corrected. |
|                                                                  | Noise can cause communications errors. If noise is suspected, use cables and wiring methods that will reduce noise in the communications lines. Normal operation will be restored when the cause of the communications error is corrected.      |
| Syntax error (See note 2.)                                       | A syntax error occurs when there is an error in the DM settings.                                                                                                    |
|                                                                  | When a syntax error is detected, error code "02" is written to the Simple Communications Unit Status word (see page 239) and the DM word address is written to the Syntax Error DM Address word (see page 239).                                 |
|                                                                  | To restore normal operation, correct the setting in the indicated DM word and switch the Unit from RUN to Stop and then back to RUN again. Refer to <i>Simple Communications Unit Control</i> on page 238 for details on the RUN/Stop Digit.    |

#### Note

- Details on communications errors can be found in the Response Monitor Area. See Response Monitor Area on page 246 for details on errors that occur while reading or page 248 for details on errors that occur while writing.
- Syntax errors are indicated in the Simple Communications Unit status word. (Refer to Simple Communications Unit Status on page 239 for details.)

## 7-8 Data Refresh Intervals (Reference Data)

The following table shows the period between data refreshes for various communications conditions. The actual period depends upon the system configuration and size of the user program, so these values are approximate.

| Communications speed (bps) | Number of components connected | Communications protocol | Read data<br>items   | Write data items     | Command group | Refresh<br>period |
|----------------------------|--------------------------------|-------------------------|----------------------|----------------------|---------------|-------------------|
| 9,600                      | 16                             | CompoWay/F              | $12 \times 16 = 192$ | $12 \times 16 = 192$ |               | 52 s              |
| 9,600                      | 16                             | CompoWay/F              | $12 \times 16 = 192$ | 0                    |               | 25 s              |
| 19,200                     | 16                             | CompoWay/F              | $12 \times 16 = 192$ | $12 \times 16 = 192$ |               | 35 s              |
| 19,200                     | 16                             | CompoWay/F              | $12 \times 16 = 192$ | 0                    |               | 16 s              |
| 19,200                     | 16                             | CompoWay/F              | 1 × 16 = 16          | 0                    |               | 4 s               |
| 9,600                      | 16                             | CompoWay/F              | 0                    | 1 × 16 = 16          |               | 8 s               |
| 19,200                     | 16                             | CompoWay/F              | 0                    | 1 × 16 = 16          |               | 5 s               |
| 19,200                     | 4                              | CompoWay/F              | 1 × 16 = 16          | 0                    |               | 1.5 s             |
| 19,200                     | 4                              | CompoWay/F              | 0                    | 1 × 16 = 16          |               | 2 s               |
| 9,600                      | 16                             | SYSWAY                  | Yes                  | Yes                  | 4             | 20 s              |
| 9,600                      | 16                             | SYSWAY                  | Yes                  | No                   | 4             | 10 s              |
| 19,200                     | 16                             | SYSWAY                  | Yes                  | Yes                  | 4             | 15 s              |
| 19,200                     | 16                             | SYSWAY                  | Yes                  | No                   | 4             | 7 s               |
| 9,600                      | 16                             | SYSWAY                  | No                   | Yes                  | 1             | 5 s               |
| 19,200                     | 16                             | SYSWAY                  | No                   | Yes                  | 1             | 4 s               |
| 19,200                     | 4                              | SYSWAY                  | Yes                  | No                   | 1             | 1 s               |
| 19,200                     | 4                              | SYSWAY                  | No                   | Yes                  | 1             | 1.2 s             |

## Note

- 1. The refresh period is not fixed because the communications response times of the components and the CPU Unit are not fixed. The refresh periods shown in the table above are average times for the given conditions.
- 2. The number of read data items and write data items show the number of data items read and written for each component. When SYSWAY communications are used, the number of items is determined by the command group that has been selected.

## 7-9 Example Application

This section shows the system configuration and settings of an example system to help explain how to use the Simple Communications Unit.

Section 7-9 **Example Application** 

#### **System Configuration** 7-9-1

The example system has three E5CN Temperature Controllers connected to the Simple Communications Unit.

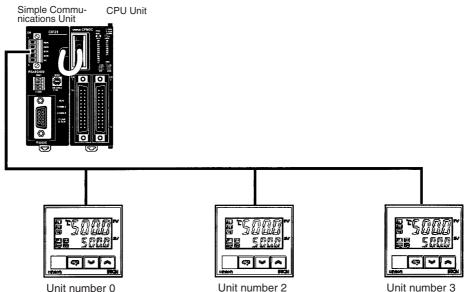

- · Connected by CompoWay/F.
- · Constantly monitors the PV.
- The target temperature is changed to100°C by input condition 0005.
- Connected by SYSWAY.
- reads command group 1 only.
- Unit number 3
- Connected by SYSWAY.
- The Simple Communications Unit The Simple Communications Unit writes a target temperature of 200°C when the power is turned ON and thereafter just reads command group 1.

## **DM Allocation**

The DM allocation is shown in the following table.

| Unit settings | Area name                       | DM words           |
|---------------|---------------------------------|--------------------|
| All (shared)  | Control Data Area               | DM 0000 to DM 0102 |
| Unit 0        | Unit 0 Read Variable Type Area  | DM 0150 to DM 0154 |
|               | Unit 0 Write Variable Type Area | DM 0160 to DM 0164 |
|               | Unit 0 Read Data Area           | DM 0170 to DM 0173 |
|               | Unit 0 Write Data Area          | DM 0180 to DM 0183 |
| Unit 2        | Unit 2 Read Data Area           | DM 0200 to DM 0210 |
|               | Unit 2 Write Data Area          | DM 0220 to DM 0228 |
| Unit 3        | Unit 3 Read Data Area           | DM 0240 to DM 0250 |
|               | Unit 3 Write Data Area          | DM 0260 to DM 0268 |

Communications with **CPU Unit** 

**Communications with** Components

Communications speed: 19,200 bps

The following settings are used for the RS-485 communications:

| = =                  |            |
|----------------------|------------|
| Item                 | Setting    |
| Communications speed | 19,200 bps |
| Data bits            | 7 bits     |
| Parity               | Even       |
| Stop bits            | 2 bits     |

# 7-9-2 System Preparation

Refer to  $SECTION\ 3$  Installation and Wiring and make the following preparations.

- **1,2,3...** 1. Connect the Units.
  - 2. Set switches.
  - 3. Make required settings in the PC.
  - 4. Make required settings in the components.

## 7-9-3 DM Settings and Component Communications

The following tables show the DM settings for this example. Words are shown in bold if they contain required settings. Other words are generally used to monitor operation.

## **Control Data Area**

| Word          | Bit(s)   | Function                                            | Setting |
|---------------|----------|-----------------------------------------------------|---------|
| DM 0000       | 0 to 3   | RUN/Stop command                                    | 0 (→1)  |
|               | 4 to 7   | Communications timeout setting                      | 0       |
|               | 8 to 15  | Number of connected components                      | 03      |
| DM 0001       | 0 to 15  | Simple Communications Unit status                   |         |
| DM 0002       | 0 to 15  | Syntax Error DM Address                             |         |
| DM 0003       | 0 to 7   | Read/Write Command Bits for Units 7 to 4            | 0       |
|               | 8        | Unit 3 Read Command Bit                             | 1       |
|               | 9        | Unit 3 Write Command Bit                            | 1       |
|               | 10       | Unit 2 Read Command Bit                             | 1       |
|               | 11       | Unit 2 Write Command Bit                            | 0       |
|               | 12       | Unit 1 Read Command Bit                             | 0       |
|               | 13       | Unit 1 Write Command Bit                            | 0       |
|               | 14       | Unit 0 Read Command Bit                             | 1       |
|               | 15       | Unit 0 Write Command Bit                            | 0 (→1)  |
| DM 0004       | 0 to 15  | Read/Write Command Bits for Units 15 to 8           | 0000    |
| DM 0005       | 0 to 15  | Read/Write Command Bits for Units 23 to 16          | 0000    |
| DM 0006       | 0 to 15  | Read/Write Command Bits for Units 31 to 24          | 0000    |
| DM 0007       | 0 to 7   | Unit 0 Communications protocol                      | 02      |
|               | 8 to 11  | Unit 0 Command group                                | 0       |
|               | 12 to 15 | Unit 0 Segment information                          | 0       |
| DM 0008       | 0 to 15  | Starting address of Unit 0 read variable type area  | 0150    |
| DM 0009       | 0 to 15  | Starting address of Unit 0 write variable type area | 0160    |
| DM 0010       | 0 to 7   | Unit 1 Communications protocol                      | 00      |
|               | 8 to 11  | Unit 1 Command group                                | 0       |
|               | 12 to 15 | Unit 1 Segment information                          | 0       |
| DM 0011       | 0 to 15  | Starting address of Unit 1 read data area           | 0000    |
| DM 0012       | 0 to 15  | Starting address of Unit 1 write data area          | 0000    |
| DM 0013       | 0 to 7   | Unit 2 Communications protocol                      | 01      |
|               | 8 to 11  | Unit 2 Command group                                | 1       |
|               | 12 to 15 | Unit 2 Segment information                          | 1       |
| DM 0014       | 0 to 15  | Starting address of Unit 2 read data area           | 0200    |
| DM 0015       | 0 to 15  | Starting address of Unit 2 write data area          | 0220    |
| DM 0016       | 0 to 7   | Unit 3 Communications protocol                      | 01      |
|               | 8 to 11  | Unit 3 Command group                                | 1       |
|               | 12 to 15 | Unit 3 Segment information                          | 1       |
| DM 0017       | 0 to 15  | Starting address of Unit 3 read data area           | 0240    |
| DM 0018       | 0 to 15  | Starting address of Unit 3 write data area          | 0260    |
| DM 0019       | 0 to 15  | Not used.                                           | 0000    |
| to<br>DM 0102 |          |                                                     |         |

# Unit 0 Read Variable Type Area (CompoWay/F)

| Word    | Bit(s)  | Function                           | Setting |
|---------|---------|------------------------------------|---------|
| DM 0150 | 0 to 15 | Number of read items               | 0001    |
| DM 0151 | 0 to 15 | Reserved                           |         |
| DM 0152 | 0 to 15 | Starting address of read data area | 0170    |
| DM 0153 | 0 to 15 | Variable 1 type                    | 00C0    |
| DM 0154 | 0 to 15 | Variable 1 address                 | 0000    |

Note Variable type 00C0 and variable address 0000 indicate the PV.

# Unit 0 Write Variable Type Area (CompoWay/F)

| Word    | Bit(s)  | Function                            | Setting |
|---------|---------|-------------------------------------|---------|
| DM 0160 | 0 to 15 | Number of write items               | 0001    |
| DM 0161 | 0 to 15 | Operation Command                   | 0000    |
| DM 0162 | 0 to 15 | Starting address of write data area | 0180    |
| DM 0163 | 0 to 15 | Variable 1 type                     | 00C1    |
| DM 0164 | 0 to 15 | Variable 1 address                  | 0003    |

**Note** Variable type 00C1 and variable address 0003 indicate the target temperature.

# Unit 0 Read Data Area (CompoWay/F)

| Word    | Bit(s)  | Function                                                                      |
|---------|---------|-------------------------------------------------------------------------------|
| DM 0170 | 0 to 15 | Response monitor area Contains 0000 when component communications are normal. |
| DM 0171 | 0 to 15 | Status The component's status is read to this word.                           |
| DM 0172 | 0 to 15 | Variable 1 read data (lower bytes)                                            |
| DM 0173 | 0 to 15 | Variable 1 read data (upper bytes)                                            |

**Note** The Temperature Controller's PV is read to DM 0172 and DM 0173 because the "Unit 0 read variable type area" specified the PV.

# Unit 0 Write Data Area (CompoWay/F)

| Word    | Bit(s)  | Function                                                                                       | Setting |
|---------|---------|------------------------------------------------------------------------------------------------|---------|
| DM 0180 | 0 to 15 | Response monitor area<br>Contains 0000 when communications with the com-<br>ponent are normal. |         |
| DM 0181 | 0 to 7  | Operation Command: command code*1                                                              |         |
|         | 8 to 15 | Operation Command: related information*1                                                       |         |
| DM 0182 | 0 to 15 | Variable 1 write data (lower bytes)*2                                                          | 0064    |
| DM 0183 | 0 to 15 | Variable 1 write data (upper bytes) <sup>*2</sup>                                              | 0000    |

Note

- 1. The operation command is set to 0000 (disabled) in the Unit 0 write variable type area, so the command code and related information are not used.
- 2. Sets the hexadecimal equivalent of the target temperature (100°C) which is the variable that was registered in the Unit 0 write variable type area.

Section 7-9 **Example Application** 

## **Unit 2 Read Data Area** (SYSWAY)

The segment information is 1 and the command group is 1.

| Word    | Function                                                                                               |
|---------|----------------------------------------------------------------------------------------------------|
| DM 0200 | Response monitor area Contains 0000 when component communications are normal.                          |
| DM 0201 | Present temperature Contains the PV in 2's complement signed binary format.                            |
| DM 0202 | Status Contains the status when the PV was read.                                                       |
| DM 0203 | Target temperature (See note.) Contains the target temperature in 2's complement signed binary format. |
| DM 0204 | Alarm 1 SV (See note.) Contains the alarm 1 set value in 2's complement signed binary format.          |
| DM 0205 | Alarm 2 SV (See note.) Contains the alarm 2 set value in 2's complement signed binary format.          |
| DM 0206 | Proportional band (See note.) Contains the proportional band setting in binary.                        |
| DM 0207 | Reset time (See note.) Contains the reset time setting in binary.                                      |
| DM 0208 | Derivative time (See note.) Contains the derivative time setting in binary.                            |
| DM 0209 | Heater current monitor (See note.) Contains the heater's electrical current in binary.                 |
| DM 0210 | Heater current status (See note.) Contains the status when the heater's electrical current was read.   |

Note The entire Unit 2 read data area is refreshed even though command group 1 is selected and only the values in DM 0200 to DM 0202 are read from the component. (The contents of DM 0204 to DM 0210 are cleared to 0000.) When communicating with a Temperature Controller through SYSWAY, always allocate 11 words to the read data area even if the selected command group limits the number of words actually read.

## **Unit 2 Write Data Area** (SYSWAY)

The segment information is 1 and the command group is 1.

Allocate words DM 0220 through DM 0228 to the Unit 2 write data area. In this example data isn't written to Unit 2, so it isn't necessary to set data in the Unit 2 write data area.

Section 7-9 **Example Application** 

## **Unit 3 Read Data Area** (SYSWAY)

The segment information is 1 and the command group is 1.

| Word    | Function                                                                                                |
|---------|----------------------------------------------------------------------------------------------------|
| DM 0240 | Response monitor area Contains 0000 when component communications are normal.                           |
| DM 0241 | Present temperature Contains the PV in 2's complement signed binary format.                             |
| DM 0242 | Status Contains the status when the PV was read.                                                        |
| DM 0243 | Target temperature (See note.) Contains the target temperature in 2's complement signed binary format.  |
| DM 0244 | Alarm 1 SV (See note.) Contains the alarm 1 set value in 2's complement signed binary format.           |
| DM 0245 | Alarm 2 SV (See note.) Contains the alarm 2 set value in 2's complement signed binary format.           |
| DM 0246 | Proportional band (See note.) Contains the proportional band setting in binary.                         |
| DM 0247 | Reset time (See note.) Contains the reset time setting in binary.                                       |
| DM 0248 | Derivative time (See note.) Contains the derivative time setting in binary.                             |
| DM 0249 | Heater current monitor (See note.) Contains the heater's electrical current in binary.                  |
| DM 0250 | Heater current status (See note.)<br>Contains the status when the heater's electrical current was read. |

Note The entire Unit 3 read data area is refreshed even though command group 1 is selected and only the values in DM 0240 to DM 0242 are read from the component. (The contents of DM 0244 to DM 0250 are cleared to 0000.) When communicating with a Temperature Controller through SYSWAY, always allocate 11 words to the read data area even if the selected command group limits the number of words actually read.

## **Unit 3 Write Data Area** (SYSWAY)

The segment information is 1 and the command group is 1.

|         | 5 .                                                                                          |
|---------|----------------------------------------------------------------------------------------------|
| Word    | Function                                                                                     |
| DM 0260 | Response monitor area Contains 0000 when component communications are normal.                |
| DM 0261 | Target temperature 00C8 (200°C)                                                              |
| DM 0262 | Operation command (See note.)<br>0000                                                        |
| DM 0263 | Alarm 1 SV (See note.) Set the alarm 1 set value in 2's complement signed binary format.     |
| DM 0264 | Alarm 2 SV (See note.)<br>Set the alarm 2 set value in 2's complement signed binary format.  |
| DM 0265 | Proportional band (See note.) Set the proportional band setting in binary.                   |
| DM 0266 | Reset time (See note.) Set the reset time setting in binary.                                 |
| DM 0267 | Derivative time (See note.)<br>Set the derivative time setting in binary.                    |
| DM 0268 | Heater burnout detection value (See note.) Set the heater burnout detection value in binary. |

Note It is possible to write just the target temperature by selecting command group

When communicating with a Temperature Controller through SYSWAY,

always allocate 9 words to the write data area even if the selected command group limits the number of words actually written.

## 7-9-4 Ladder Program for DM Settings

The following diagram shows an example program section used to set the required DM values.

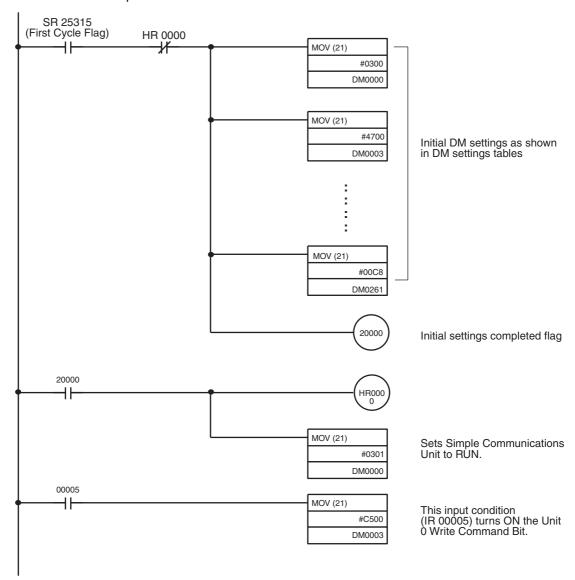

# **Appendix A**Standard Models

# **CPU Units**

| Classification and Appearance                                                                                                    | I/O capacity                     | Inputs                         | Outputs                          | Clock           | Model            |
|----------------------------------------------------------------------------------------------------|----------------------------------|--------------------------------|----------------------------------|-----------------|------------------|
| Units with Terminal Blocks                                                                                                    | 10 I/O points                    | 6 points<br>(24 VDC)           | 4 relay outputs                  | No              | CPM2C-10CDR-D    |
|                                                                                                    |                                  |                                |                                  | Yes             | CPM2C-10C1DR-D   |
| 77                                                                                                    | 20 I/O points                    | 12 points<br>(24 VDC)          | 8 relay outputs                  | No              | CPM2C-20CDR-D    |
| 12 12 12 12 12 12 12 12 12 12 12 12 12 1                                                                                                    |                                  |                                |                                  | Yes             | CPM2C-20C1DR-D   |
| Units with Fujitsu-                                                                                                    | 10 I/O points                    | 6 points                       | 4 transistor outputs (sinking)   | No              | CPM2C-10CDTC-D   |
| compatible Connec-                                                                                                    |                                  | (24 VDC)                       |                                  | Yes             | CPM2C-10C1DTC-D  |
| tors                                                                                                    |                                  |                                | 4 transistor outputs (sourcing)  | No              | CPM2C-10CDT1C-D  |
|                                                                                                    |                                  |                                |                                  | Yes             | CPM2C-10C1DT1C-D |
|                                                                                                    | 20 I/O points 12 points (24 VDC) | 8 transistor outputs (sinking) | No                               | CPM2C-20CDTC-D  |                  |
|                                                                                                    |                                  |                                | Yes                              | CPM2C-20C1DTC-D |                  |
|                                                                                                    |                                  |                                | 8 transistor outputs (sourcing)  | No              | CPM2C-20CDT1C-D  |
|                                                                                                    |                                  |                                |                                  | Yes             | CPM2C-20C1DT1C-D |
| ₩.                                                                                                    | 32 I/O points                    | 16 points                      | 16 transistor outputs (sinking)  | No              | CPM2C-32CDTC-D   |
|                                                                                                    |                                  | (24 VDC)                       | 16 transistor outputs (sourcing) | No              | CPM2C-32CDT1C-D  |
| Units with MIL Con-                                                                                                    | 10 I/O points                    | 6 points                       | 4 transistor outputs (sinking)   | No              | CPM2C-10CDTM-D   |
| nectors                                                                                                    |                                  | (24 VDC)                       |                                  | Yes             | CPM2C-10C1DTM-D  |
| The second second secon |                                  |                                | 4 transistor outputs (sourcing)  | No              | CPM2C-10CDT1M-D  |
|                                                                                                    |                                  |                                |                                  | Yes             | CPM2C-10C1DT1M-D |
|                                                                                                    | 20 I/O points                    | 12 points                      | 8 transistor outputs (sinking)   | No              | CPM2C-20CDTM-D   |
|                                                                                                    |                                  | (24 VDC)                       |                                  | Yes             | CPM2C-20C1DTM-D  |
|                                                                                                    |                                  |                                | 8 transistor outputs (sourcing)  | No              | CPM2C-20CDT1M-D  |
|                                                                                                    |                                  |                                |                                  | Yes             | CPM2C-20C1DT1M-D |
|                                                                                                    |                                  | 16 points                      | 16 transistor outputs (sinking)  | No              | CPM2C-32CDTM-D   |
|                                                                                                    |                                  | (24 VDC)                       | 16 transistor outputs (sourcing) | No              | CPM2C-32CDT1M-D  |

# **Expansion I/O Units**

| Classification and<br>Appearance      | I/O capacity     | Inputs                          | Outputs                          | Model         |
|---------------------------------------|------------------|---------------------------------|----------------------------------|---------------|
| Units with Terminal<br>Blocks         | 10 I/O points    | 6 points (24 VDC)               | 4 relay outputs                  | CPM2C-10EDR   |
| * <u>***</u>                          | 20 I/O points    | 12 points (24 VDC)              | 8 relay outputs                  | CPM2C-20EDR   |
| N N N N N N N N N N N N N N N N N N N | 8 output points  |                                 | 8 relay outputs                  | CPM2C-8ER     |
| Units with Fujitsu-                   | 24 I/O points    | 16 points (24 VDC)              | 8 transistor outputs (sinking)   | CPM2C-24EDTC  |
| compatible Connec-                    |                  |                                 | 8 transistor outputs (sourcing)  | CPM2C-24EDT1C |
| tors                                  | 32 I/O points    | 16 points (24 VDC)              | 16 transistor outputs (sinking)  | CPM2C-32EDTC  |
|                                       |                  |                                 | 16 transistor outputs (sourcing) | CPM2C-32EDT1C |
|                                       | 8 input points   | 8 points (24 VDC)               |                                  | CPM2C-8EDC    |
|                                       | 16 input points  | 16 points (24 VDC)              |                                  | CPM2C-16EDC   |
|                                       | 8 output points  | 8 transistor outputs (sinking)  | CPM2C-8ETC                       |               |
|                                       |                  |                                 | 8 transistor outputs (sourcing)  | CPM2C-8ET1C   |
|                                       | 16 output points | 16 transistor outputs (sinking) | CPM2C-16ETC                      |               |
|                                       |                  |                                 | 16 transistor outputs (sourcing) | CPM2C-16ET1C  |
| Units with MIL Con-                   | 24 I/O points    | 16 points (24 VDC)              | 8 transistor outputs (sinking)   | CPM2C-24EDTM  |
| nectors                               |                  |                                 | 8 transistor outputs (sourcing)  | CPM2C-24EDT1M |
|                                       | 32 I/O points    | 16 points (24 VDC)              | 16 transistor outputs (sinking)  | CPM2C-32EDTM  |
|                                       |                  |                                 | 16 transistor outputs (sourcing) | CPM2C-32EDT1M |
|                                       | 8 input points   | 8 points (24 VDC)               |                                  | CPM2C-8EDM    |
|                                       | 16 input points  | 16 points (24 VDC)              |                                  | CPM2C-16EDM   |
|                                       | 8 output points  |                                 | 8 transistor outputs (sinking)   | CPM2C-8ETM    |
|                                       |                  |                                 | 8 transistor outputs (sourcing)  | CPM2C-8ET1M   |
|                                       | 16 outputs       |                                 | 16 transistor outputs (sinking)  | CPM2C-16ETM   |
|                                       | points           |                                 | 16 transistor outputs (sourcing) | CPM2C-16ET1M  |

# I/O Connectors (OMRON Products)

| Connector |            | Description                          |
|-----------|------------|--------------------------------------|
|           | C500-CE241 | 24-pin soldered connector with cover |
|           | C500-CE242 | 24-pin crimp connector with cover    |
|           | C500-CE243 | 24-pin pressure connector            |

# **Expansion Units**

# Analog I/O Unit

| Model            |             | Name            | Specifications                   |
|------------------|-------------|-----------------|----------------------------------|
| 0 mm 0 mm 0 mm 0 | CPM2C-MAD11 | Analog I/O Unit | 2 analog inputs, 1 analog output |

## **Temperature Sensor Units**

| Model                                                      |             | Name                       | Specifications                           |
|------------------------------------------------------------|-------------|----------------------------|------------------------------------------|
|                                                            | CPM2C-TS001 | Temperature Sensor<br>Unit | 2 thermocouple inputs                    |
| (a) (a) (b) (b) (b) (c) (c) (c) (c) (c) (c) (c) (c) (c) (c | CPM2C-TS101 |                            | 2 platinum resistance thermometer inputs |

## CompoBus/S I/O Link Unit

| Model |             | Name                        | Specifications                                                                    |
|-------|-------------|-----------------------------|-----------------------------------------------------------------------------------|
|       | CPM2C-SRT21 | CompoBus/S I/O<br>Link Unit | Allocates CPM2C I/O (8 inputs and 8 outputs) when CPM2C used as a CompoBus Slave. |

# **Simple Communications Unit**

| Model |             | Name                       | Specifications                                                                                                    |
|-------|-------------|----------------------------|----------------------------------------------------------------------------------------------------|
|       | CPM2C-CIF21 | Simple Communications Unit | Up to 32 communications components supporting the CompoWay/F protocol and temperature controllers and Digital Panel Meters supporting the SYSWAY protocol can be connected. |

# **AC Power Supply Unit**

| Model                                     |             | Name                    | Specifications                                 |
|-------------------------------------------|-------------|-------------------------|------------------------------------------------|
| -<br>-<br>-<br>-<br>-<br>-<br>-<br>-<br>- | CPM2C-PA201 | AC Power Supply<br>Unit | Input: 100 to 240 VAC<br>Output: 24 VDC/600 mA |

# **Communications Port Connecting Cables**

| Connector                       |                                | Description                                                                              | Cable length      |
|---------------------------------|--------------------------------|------------------------------------------------------------------------------------------|-------------------|
| CPM2C-CN111<br>Connecting Cable |                                | Converts the CPM2C CPU Unit's communications port to a peripheral port and RS-232C port. | 0.15 m (about 4") |
|                                 | CS1W-CN114<br>Connecting Cable | Converts the CPM2C CPU Unit's communications port to a peripheral port.                  | 0.05 m (about 2") |
|                                 | CS1W-CN118<br>Connecting Cable | Converts the CPM2C CPU Unit's communications port to an RS-232C port.                    | 0.1 m (about 2")  |

# **Peripheral Devices**

| Name                | Appearance                            | Model Number  | Specifications                                                              |           |
|---------------------|---------------------------------------|---------------|-----------------------------------------------------------------------------|-----------|
| Programming Console |                                       | CQM1H-PRO01-E | 2-m Connecting Cable attached Connects directly to the CPM2C.               |           |
|                     |                                       | CQM1-PRO01-E  | 2-m Connecting Cable attached CS1W-CN114 or CPM2C-CN111 also required.      |           |
|                     |                                       | C200H-PRO27-E | Hand-held, w/backlight; requires one of the Connecting Cables listed below. |           |
|                     |                                       | C200H-CN222   | Connects the C200H-PRO27-E to a 2-r                                         | 2-m cable |
|                     | 1 1 1 1 1 1 1 1 1 1 1 1 1 1 1 1 1 1 1 | C200H-CN422   | peripheral port.                                                            | 4-m cable |
|                     | U                                     | CS1W-CN224    | directly to the CPM2C CPU Unit's                                            | 2-m cable |
|                     |                                       | CS1W-CN624    |                                                                             | 6-m cable |
| CX-Programmer       |                                       | WS02-CXPC1-E  | For MS-Windows 95/98 (CD-ROM)                                               |           |

# **Maintenance Accessories**

| Name                  | Appearance                                                                                                    | Model Number  | Specifications                                                                                                    |
|-----------------------|----------------------------------------------------------------------------------------------------|---------------|----------------------------------------------------------------------------------------------------|
| Backup Battery        |                                                                                                    | CPM2C-BAT01   |                                                                                                    |
| Expansion Memory Unit | The state of the state of the s | CPM1-EMU01-V1 | Uploads the ladder program and DM 6144 to DM 6655 from the PC to the EEPROM and downloads the ladder program and DM 6144 to DM 6655 from the EEPROM to the PC. |
| EEPROM                |                                                                                                    | EEROM-JD      | 256 Kbits                                                                                                    |

# **Adapters and Connecting Cables**

| CPM2C com-<br>munications<br>port usage            | Name                                   | Appearance | Model number       | Comments                                                                | Cable length  |
|----------------------------------------------------|----------------------------------------|------------|--------------------|-------------------------------------------------------------------------|---------------|
| Personal Computer Connecting Cable                 |                                        | D0         | CS1W-CN226         | Use to connect a personal computer to the peripheral port. D-sub, 9-pin | 2 m           |
|                                                    |                                        |            | CS1W-CN626         |                                                                         | 6 m           |
| Peripheral                                         | RS-232C<br>Adapter                     |            | CQM1-CIF02         | For a 9-pin computer serial port                                        | 3.3 m         |
|                                                    | Peripheral/<br>RS-232C<br>Adapter Unit |            | CPM2C-CIF01-<br>V1 | Use for peripheral port to RS-<br>232C conversion.                      |               |
|                                                    | RS-232C<br>Cable                       |            | XW2Z-200S          |                                                                         | 2 m           |
|                                                    |                                        |            | XW2Z-500S          |                                                                         | 5 m           |
|                                                    |                                        |            | XW2Z-200S-V        |                                                                         | 2 m           |
|                                                    |                                        |            | XW2Z-500S-V        |                                                                         | 5 m           |
| RS-232C Cables<br>(For use with the NT-<br>AL001.) |                                        |            | XW2Z-070T-1        | Use for CPM2C RS-232C port to Nection. (70-cm cable)                    | NT-AL001 con- |
|                                                    |                                        |            | XW2Z-070T-1        | Use for CPM2C RS-232C port to Nection. (2-m cable)                      | NT-AL001 con- |

# **Adapters (1:N Connections)**

| Name                           | Appearance | Model number | Specifications                                                                                                    |
|--------------------------------|------------|--------------|----------------------------------------------------------------------------------------------------|
| RS-422 Adapter                 |            | NT-AL001     | Use for CPM2C RS-232C port to RS-422A conversion. Requires a 5-VDC, 150 mA power supply which is supplied through the CPM2C connection. (Can also be connected to a personal computer, but this connection requires an external 5-VDC power supply.) |
| Link Adapter                   |            | B500-AL004   | Use for personal computer RS-232C port to RS-422A conversion. (Can also be connected to a CPM2C.)                                                                                                    |
| RS-422/RS-232C<br>Adapter Unit |            | CPM2C-CIF11  | Use for CPM2C peripheral port to RS-422 conversion.                                                                                                    |

# Appendix B Dimensions

All dimensions are in millimeters.

## **CPU Units**

CPU Units with Relay Outputs (CPM2C-\( \text{OCDR-D}, \text{CPM2C-}\( \text{OC1DR-D}) \)

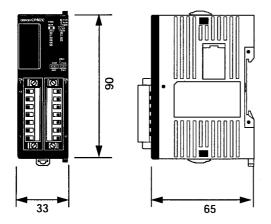

CPU Units with Transistor Outputs and Fujitsu-compatible Connectors (CPM2C-□□CDTC-D, CPM2C-□0C1DTC-D, CPM2C-□□CDT1C-D, CPM2C-□0C1DT1C-D)

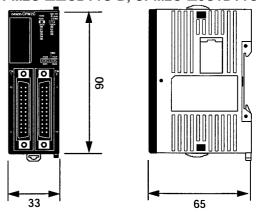

CPU Units with Transistor Outputs and MIL Connectors (CPM2C-□□CDTM-D, CPM2C-□0C1DTM-D, CPM2C-□0C1DT1M-D)

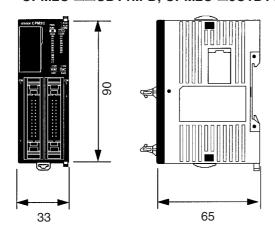

# **Expansion I/O Units**

Units with Relay Outputs (CPM2C-10EDR/8ER)

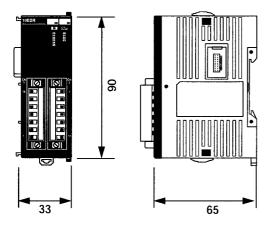

Units with Inputs or Outputs Only and Fujitsu-compatible Connectors (CPM2C-8EDC, CPM2C-8ETC, CPM2C-8ET1C, CPM2C-16EDC, CPM2C-16ETC, CPM2C-16ET1C)

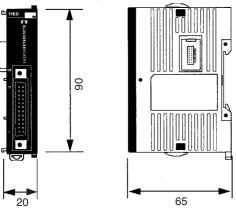

Units with Inputs or Outputs Only (CPM2C-8EDM, CPM2C-8ETM, CPM2C-8ET1M, CPM2C-16EDM, CPM2C-16ETM, CPM2C-16ET1M)

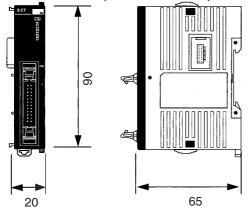

Units with Transistor Outputs and Fujitsu-compatible Connectors (CPM2C-24/32EDTC, CPM2C-24/32EDT1C)

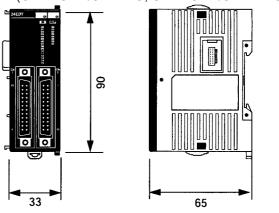

Units with Transistor Outputs and MIL Connectors (CPM2C-24/32EDTM, CPM2C-24/32EDT1M)

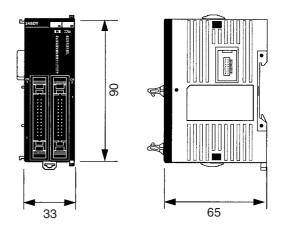

# **CPM2C-PA201 AC Power Supply Unit**

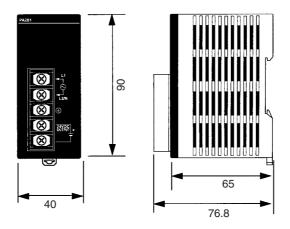

# **Expansion Units**

# CPM2C-MAD11 Analog I/O Unit

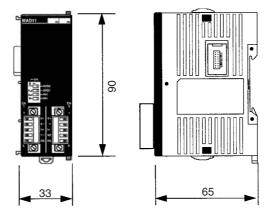

# CPM2C-TS001, CPM2C-TS101 Temperature Sensor Units

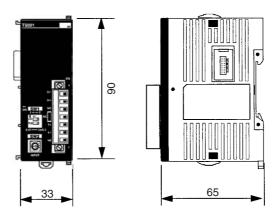

# CPM2C-SRT21 CompoBus/S I/O Link Unit

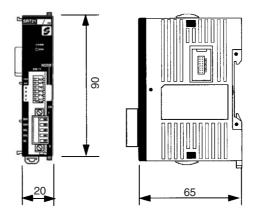

**CPM2C-CIF21 Simple Communications Unit** 

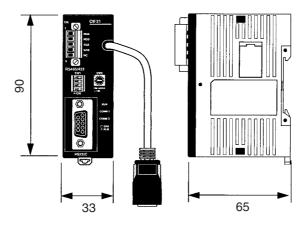

# **Adapter Units**

CPM2C-CIF01-V1 Peripheral/RS-232C Adapter Unit

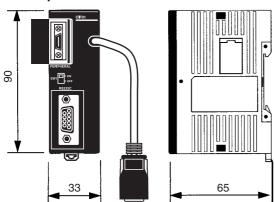

CPM2C-CIF11 RS-422/RS-232C Adapter Unit

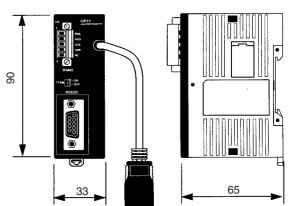

## **CPM2C Units with Connectors Attached**

**Units with Relay Outputs** 

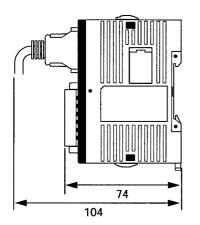

Units with Transistor Outputs (Using pressure connectors)

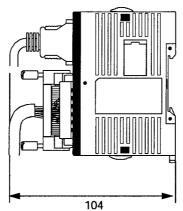

Units with Transistor Outputs (Using soldered connectors)

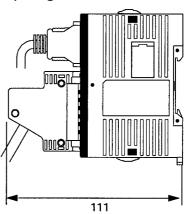

Units with Transistor Outputs and MIL Connectors

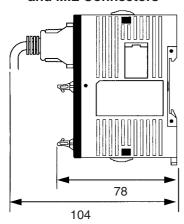

Dimensions Appendix B

# Weights

|           | Unit                     |                  | Model number     | Weight     |
|-----------|--------------------------|------------------|------------------|------------|
| CPU Units | Terminal                 | 10 I/O           | CPM2C-10CDR-D    | 200 g max. |
|           | Blocks<br>(Relay Out-    | points           | CPM2C-10C1DR-D   | 200 g max. |
|           | puts)                    | 20 I/O           | CPM2C-20CDR-D    | 250 g max. |
|           | ļ · - /                  | points           | CPM2C-20C1DR-D   | 250 g max. |
|           | Fujitsu-                 | 10 I/O           | CPM2C-10CDTC-D   | 200 g max. |
|           | compatible<br>Connectors | points           | CPM2C-10CD1DTC-D | 200 g max. |
|           | Connectors               |                  | CPM2C-10CDT1C-D  | 200 g max. |
|           |                          |                  | CPM2C-10C1DT1C-D | 200 g max. |
|           |                          | 20 I/O           | CPM2C-20CDTC-D   | 200 g max. |
|           |                          | points           | CPM2C-20C1DTC-D  | 200 g max. |
|           |                          |                  | CPM2C-20CDT1C-D  | 200 g max. |
|           |                          |                  | CPM2C-20C1DT1C-D | 200 g max. |
|           |                          | 32 I/O<br>points | CPM2C-32CDTC-D   | 200 g max. |
|           |                          |                  | CPM2C-32CDT1C-D  | 200 g max. |
|           | MIL                      | 10 I/O           | CPM2C-10CDTM-D   | 200 g max. |
|           | Connectors               | points           | CPM2C-10C1DTM-D  | 200 g max. |
|           |                          |                  | CPM2C-10CDT1M-D  | 200 g max. |
|           |                          |                  | CPM2C-10C1DT1M-D | 200 g max. |
|           |                          | 20 I/O           | CPM2C-20CDTM-D   | 200 g max. |
|           |                          | points           | CPM2C-20C1DTM-D  | 200 g max. |
|           |                          |                  | CPM2C-20CDT1M-D  | 200 g max. |
|           |                          |                  | CPM2C-20C1DT1M-D | 200 g max. |
|           |                          | 32 I/O           | CPM2C-32CDTM-D   | 200 g max. |
|           |                          | points           | CPM2C-32CDT1M-D  | 200 g max. |

Dimensions Appendix B

|                     | Unit                          |                  | Model number   | Weight     |
|---------------------|-------------------------------|------------------|----------------|------------|
| Expansion I/O Units | Terminal<br>Blocks            | 10 I/O<br>points | CPM2C-10EDR    | 200 g max. |
|                     | (Relay Out-<br>puts)          | 20 I/O<br>points | CPM2C-20EDR    | 200 g max. |
|                     |                               | 8 output points  | CPM2C-8ER      | 200 g max. |
|                     | Fujitsu-                      | 24 I/O           | CPM2C-24EDTC   | 200 g max. |
|                     | compatible<br>Connectors      | points           | CPM2C-24EDT1C  | 200 g max. |
|                     | Connectors                    | 32 I/O           | CPM2C-32EDTC   | 200 g max. |
|                     |                               | points           | CPM2C-32EDT1C  | 200 g max. |
|                     |                               | 8 input points   | CPM2C-8EDC     | 150 g max. |
|                     |                               | 16 input points  | CPM2C-16EDC    | 150 g max. |
|                     |                               | 8 output         | CPM2C-8ETC     | 150 g max. |
|                     |                               | points           | CPM2C-8ET1C    | 150 g max. |
|                     |                               | 16 output        | CPM2C-16ETC    | 150 g max. |
|                     |                               | points           | CPM2C-16ET1C   | 150 g max. |
|                     | MIL<br>Connectors             | 24 I/O<br>points | CPM2C-24EDTM   | 200 g max. |
|                     |                               |                  | CPM2C-24EDT1M  | 200 g max. |
|                     |                               | 32 I/O<br>points | CPM2C-32EDTM   | 200 g max. |
|                     |                               |                  | CPM2C-32EDT1M  | 200 g max. |
|                     |                               | 8 input points   | CPM2C-8EDM     | 150 g max. |
|                     |                               | 16 input points  | CPM2C-16EDM    | 150 g max. |
|                     |                               | 8 output         | CPM2C-8ETM     | 150 g max. |
|                     |                               | points           | CPM2C-8ET1M    | 150 g max. |
|                     |                               | 16 output        | CPM2C-16ETM    | 150 g max. |
|                     |                               | points           | CPM2C-16ET1M   | 150 g max. |
| Power Supply        | / Unit                        |                  | CPM2C-PA201    | 250 g max. |
| Expansion           | Analog I/O Uni                | it               | CPM2C-MAD11    | 200 g max. |
| I/O Units           | Temperature S                 | Sensor Unit      | CPM2C-TS001    | 200 g max. |
|                     |                               |                  | CPM2C-TS101    | 200 g max. |
|                     | CompoBus/S I/O Link Unit      |                  | CPM2C-SRT21    | 150 g max. |
|                     | Simple Communications<br>Unit |                  | CPM2C-CIF21    | 150 g max. |
| Peripheral/RS       | S-232C Adapter                | Unit             | CPM2C-CIF01-V1 | 150 g max. |
| RS-422/RS-2         | 32C Adapter Ur                | nit              | CPM2C-CIF11    | 150 g max. |

# **Appendix C**

# **DM Settings Assignment Sheets**

# **Control Data Area**

| DM_ |       | Contents                                                                                           | Data |
|-----|-------|----------------------------------------------------------------------------------------------------|------|
| DM  | (+0)  | Simple Communications Unit control                                                                 |      |
| DM  | (+1)  | Simple Communications Unit status*1                                                                |      |
| DM  | (+2)  | Syntax error DM address*1                                                                          |      |
| DM  | (+3)  | Communications control for Units 0 to 7                                                            |      |
| DM  | (+4)  | Communications control for Units 8 to 15                                                           |      |
| DM  | (+5)  | Communications control for Units 16 to 23                                                          |      |
| DM  | (+6)  | Communications control for Units 24 to 31                                                          |      |
| DM  | (+7)  | Unit 0 communications type                                                                         |      |
| DM  | (+8)  | Starting address of Unit 0 read data area (Starting address of Unit 0 read variable type area)     |      |
| DM  | (+9)  | Starting address of Unit 0 write data area (Starting address of Unit 0 write variable type area)   |      |
| DM  | (+10) | Unit 1 communications type                                                                         |      |
| DM  | (+11) | Starting address of Unit 1 read data area (Starting address of Unit 1 read variable type area)     |      |
| DM  | (+12) | Starting address of Unit 1 write data area (Starting address of Unit 1 write variable type area)   |      |
| DM  | (+13) | Unit 2 communications type                                                                         |      |
| DM  | (+14) | Starting address of Unit 2 read data area (Starting address of Unit 2 read variable type area)     |      |
| DM  | (+15) | Starting address of Unit 2 write data area (Starting address of Unit 2 write variable type area)   |      |
| DM  | (+16) | Unit 3 communications type                                                                         |      |
| DM  | (+17) | Starting address of Unit 3 read data area (Starting address of Unit 3 read variable type area)     |      |
| DM  | (+18) | Starting address of Unit 3 write data area (Starting address of Unit 3 write variable type area)   |      |
| DM  | (+19) | Unit 4 communications type                                                                         |      |
| DM  | (+20) | Starting address of Unit 4 read data area (Starting address of Unit 4 read variable type area)     |      |
| DM  | (+21) | Starting address of Unit 4 write data area (Starting address of Unit 4 write variable type area)   |      |
| DM  | (+22) | Unit 5 communications type                                                                         |      |
| DM  | (+23) | Starting address of Unit 5 read data area (Starting address of Unit 5 read variable type area)     |      |
| DM  | (+24) | Starting address of Unit 5 write data area (Starting address of Unit 5 write variable type area)   |      |
| DM  | (+25) | Unit 6 communications type                                                                         |      |
| DM  | (+26) | Starting address of Unit 6 read data area (Starting address of Unit 6 read variable type area)     |      |
| DM  | (+27) | Starting address of Unit 6 write data area (Starting address of Unit 6 write variable type area)   |      |
| DM  | (+28) | Unit 7 communications type                                                                         |      |
| DM  | (+29) | Starting address of Unit 7 read data area (Starting address of Unit 7 read variable type area)     |      |
| DM  | (+30) | Starting address of Unit 7 write data area (Starting address of Unit 7 write variable type area)   |      |
| DM  | (+31) | Unit 8 communications type                                                                         |      |
| DM  | (+32) | Starting address of Unit 8 read data area (Starting address of Unit 8 read variable type area)     |      |
| DM  | (+33) | Starting address of Unit 8 write data area (Starting address of Unit 8 write variable type area)   |      |
| DM  | (+34) | Unit 9 communications type                                                                         |      |
| DM  | (+35) | Starting address of Unit 9 read data area (Starting address of Unit 9 read variable type area)     |      |
| DM  | (+36) | Starting address of Unit 9 write data area (Starting address of Unit 9 write variable type area)   |      |
| DM  | (+37) | Unit 10 communications type                                                                        |      |
| DM  | (+38) | Starting address of Unit 10 read data area (Starting address of Unit 10 read variable type area)   |      |
| DM  | (+39) | Starting address of Unit 10 write data area (Starting address of Unit 10 write variable type area) |      |
| DM  | (+40) | Unit 11 communications type                                                                        |      |
| DM  | (+41) | Starting address of Unit 11 read data area (Starting address of Unit 11 read variable type area)   |      |
| DM  | (+42) | Starting address of Unit 11 write data area (Starting address of Unit 11 write variable type area) |      |
| DM  | (+43) | Unit 12 communications type                                                                        |      |
| DM  | (+44) | Starting address of Unit 12 read data area (Starting address of Unit 12 read variable type area)   |      |

| DM       |             | Contents                                                                                                    | Data |
|----------|-------------|----------------------------------------------------------------------------------------------------|------|
| DM       | (+45)       | Starting address of Unit 12 write data area (Starting address of Unit 12 write variable type area)                            |      |
| DM       | (+46)       | Unit 13 communications type                                                                                                   |      |
| DM       | (+47)       | Starting address of Unit 13 read data area (Starting address of Unit 13 read variable type area)                              |      |
| DM       | (+48)       | Starting address of Unit 13 write data area (Starting address of Unit 13 write variable type area)                            |      |
| DM       | (+49)       | Unit 14 communications type                                                                                                   |      |
| DM       | (+50)       | Starting address of Unit 14 read data area (Starting address of Unit 14 read variable type area)                              |      |
| DM       | (+51)       | Starting address of Unit 14 write data area (Starting address of Unit 14 write variable type area)                            |      |
| DM       | (+52)       | Unit 15 communications type                                                                                                   |      |
| DM       | (+53)       | Starting address of Unit 15 read data area (Starting address of Unit 15 read variable type area)                              |      |
| DM       | (+54)       | Starting address of Unit 15 write data area (Starting address of Unit 15 write variable type area)                            |      |
| DM       | (+55)       | Unit 16 communications type                                                                                                   |      |
| DM       | (+56)       | Starting address of Unit 16 read data area (Starting address of Unit 16 read variable type area)                              |      |
| DM       | (+50)       | Starting address of Unit 16 write data area (Starting address of Unit 16 write variable type area)                            |      |
| DM       | (+57)       | Unit 17 communications type                                                                                                   |      |
| DM       | <del></del> | Starting address of Unit 17 read data area (Starting address of Unit 17 read variable type area)                              |      |
| DM       | (+59)       | Starting address of Unit 17 read data area (Starting address of Unit 17 read variable type area)                              |      |
|          | (+60)       | , , ,                                                                                                    |      |
| DM<br>DM | (+61)       | Unit 18 communications type  Starting address of Unit 18 read data area (Starting address of Unit 18 read variable type area) |      |
|          | (+62)       | Starting address of Unit 18 read data area (Starting address of Unit 18 read variable type area)                              |      |
| DM       | (+63)       | Starting address of Unit 18 write data area (Starting address of Unit 18 write variable type area)                            |      |
| DM       | (+64)       | Unit 19 communications type                                                                                                   |      |
| DM       | (+65)       | Starting address of Unit 19 read data area (Starting address of Unit 19 read variable type area)                              |      |
| DM       | (+66)       | Starting address of Unit 19 write data area (Starting address of Unit 19 write variable type area)                            |      |
| DM       | (+67)       | Unit 20 communications type                                                                                                   |      |
| DM       | (+68)       | Starting address of Unit 20 read data area (Starting address of Unit 20 read variable type area)                              |      |
| DM       | (+69)       | Starting address of Unit 20 write data area (Starting address of Unit 20 write variable type area)                            |      |
| DM       | (+70)       | Unit 21 communications type                                                                                                   |      |
| DM       | (+71)       | Starting address of Unit 21 read data area (Starting address of Unit 21 read variable type area)                              |      |
| DM       | (+72)       | Starting address of Unit 21 write data area (Starting address of Unit 21 write variable type area)                            |      |
| DM       | (+73)       | Unit 22 communications type                                                                                                   |      |
| DM       | (+74)       | Starting address of Unit 22 read data area (Starting address of Unit 22 read variable type area)                              |      |
| DM       | (+75)       | Starting address of Unit 22 write data area (Starting address of Unit 22 write variable type area)                            |      |
| DM       | (+76)       | Unit 23 communications type                                                                                                   |      |
| DM       | (+77)       | Starting address of Unit 23 read data area (Starting address of Unit 23 read variable type area)                              |      |
| DM       | (+78)       | Starting address of Unit 23 write data area (Starting address of Unit 23 write variable type area)                            |      |
| DM       | (+79)       | Unit 24 communications type                                                                                                   |      |
| DM       | (+80)       | Starting address of Unit 24 read data area (Starting address of Unit 24 read variable type area)                              |      |
| DM       | (+81)       | Starting address of Unit 24 write data area (Starting address of Unit 24 write variable type area)                            |      |
| DM       | (+82)       | Unit 25 communications type                                                                                                   |      |
| DM       | (+83)       | Starting address of Unit 25 read data area (Starting address of Unit 25 read variable type area)                              |      |
| DM       | (+84)       | Starting address of Unit 25 write data area (Starting address of Unit 25 write variable type area)                            |      |
| DM       | (+85)       | Unit 26 communications type                                                                                                   |      |
| DM       | (+86)       | Starting address of Unit 26 read data area (Starting address of Unit 26 read variable type area)                              |      |
| DM       | (+87)       | Starting address of Unit 26 write data area (Starting address of Unit 26 write variable type area)                            |      |
| DM       | (+88)       | Unit 27 communications type                                                                                                   |      |
| DM       | (+89)       | Starting address of Unit 27 read data area (Starting address of Unit 27 read variable type area)                              |      |
| DM       | (+90)       | Starting address of Unit 27 write data area (Starting address of Unit 27 write variable type area)                            |      |
| DM       | (+91)       | Unit 28 communications type                                                                                                   |      |
| DM       | (+92)       | Starting address of Unit 28 read data area (Starting address of Unit 28 read variable type area)                              |      |
| DM       | (+93)       | Starting address of Unit 28 write data area (Starting address of Unit 28 write variable type area)                            |      |
| DM       | (+94)       | Unit 29 communications type                                                                                                   |      |
| DM       | (+95)       | Starting address of Unit 29 read data area (Starting address of Unit 29 read variable type area)                              |      |
| DM       | (+96)       | Starting address of Unit 29 write data area (Starting address of Unit 29 write variable type area)                            |      |

| DM _ | DM Contents |                                                                                                    | Data |
|------|-------------|----------------------------------------------------------------------------------------------------|------|
| DM   | (+97)       | Unit 30 communications type                                                                        |      |
| DM   | (+98)       | Starting address of Unit 30 read data area (Starting address of Unit 30 read variable type area)   |      |
| DM   | (+99)       | Starting address of Unit 30 write data area (Starting address of Unit 30 write variable type area) |      |
| DM   | (+100)      | Unit 31 communications type                                                                        |      |
| DM   | (+101)      | Starting address of Unit 31 read data area (Starting address of Unit 31 read variable type area)   |      |
| DM   | (+102)      | Starting address of Unit 31 write data area (Starting address of Unit 31 write variable type area) |      |

# Read Variable Type Area (CompoWay/F)

| DM _ |       | Contents                           | Data        | Variable name | Setting range                       |
|------|-------|------------------------------------|-------------|---------------|-------------------------------------|
| DM   | (+0)  | Number of read items               |             |               | 0001 to 0012 BCD                    |
| DM   | (+1)  | Reserved                           | Always 0000 |               |                                     |
| DM   | (+2)  | Starting address of read data area |             |               | 0000 to 9999 BCD                    |
| DM   | (+3)  | Variable 1 type                    |             |               | Variable type:                      |
| DM   | (+4)  | Variable 1 address                 |             |               | 00C0 to 00CF Hex  Variable address: |
| DM   | (+5)  | Variable 2 type                    |             |               | 0000 to FFFF Hex                    |
| DM   | (+6)  | Variable 2 address                 |             |               |                                     |
| DM   | (+7)  | Variable 3 type                    |             |               |                                     |
| DM   | (+8)  | Variable 3 address                 |             |               |                                     |
| DM   | (+9)  | Variable 4 type                    |             |               |                                     |
| DM   | (+10) | Variable 4 address                 |             |               |                                     |
| DM   | (+11) | Variable 5 type                    |             |               |                                     |
| DM   | (+12) | Variable 5 address                 |             |               |                                     |
| DM   | (+13) | Variable 6 type                    |             |               |                                     |
| DM   | (+14) | Variable 6 address                 |             |               |                                     |
| DM   | (+15) | Variable 7 type                    |             |               |                                     |
| DM   | (+16) | Variable 7 address                 |             |               |                                     |
| DM   | (+17) | Variable 8 type                    |             |               |                                     |
| DM   | (+18) | Variable 8 address                 |             |               |                                     |
| DM   | (+19) | Variable 9 type                    |             |               |                                     |
| DM   | (+20) | Variable 9 address                 |             |               |                                     |
| DM   | (+21) | Variable 10 type                   |             |               |                                     |
| DM   | (+22) | Variable 10 address                |             |               |                                     |
| DM   | (+23) | Variable 11 type                   |             |               |                                     |
| DM   | (+24) | Variable 11 address                |             |               |                                     |
| DM   | (+25) | Variable 12 type                   |             |               |                                     |
| DM   | (+26) | Variable 12 address                |             |               |                                     |

# Write Variable Type Area (CompoWay/F)

| DM _ |       | Contents                            | Data | Variable name | Setting range                      |
|------|-------|-------------------------------------|------|---------------|------------------------------------|
| DM   | (+0)  | Number of write items               |      |               | 0000 to 0012 BCD                   |
| DM   | (+1)  | Operation Command                   |      |               | 0000: None<br>0001: Command set    |
| DM   | (+2)  | Starting address of write data area |      |               | 0000 to 9999 BCD                   |
| DM   | (+3)  | Variable 1 type                     |      |               | Variable type:<br>00C0 to 00CF Hex |
| DM   | (+4)  | Variable 1 address                  |      |               |                                    |
| DM   | (+5)  | Variable 2 type                     |      |               | 0000 to FFFF Hex                   |
| DM   | (+6)  | Variable 2 address                  |      |               |                                    |
| DM   | (+7)  | Variable 3 type                     |      |               |                                    |
| DM   | (+8)  | Variable 3 address                  |      |               |                                    |
| DM   | (+9)  | Variable 4 type                     |      |               |                                    |
| DM   | (+10) | Variable 4 address                  |      |               |                                    |
| DM   | (+11) | Variable 5 type                     |      |               |                                    |
| DM   | (+12) | Variable 5 address                  |      |               |                                    |
| DM   | (+13) | Variable 6 type                     |      |               |                                    |
| DM   | (+14) | Variable 6 address                  |      |               |                                    |
| DM   | (+15) | Variable 7 type                     |      |               |                                    |
| DM   | (+16) | Variable 7 address                  |      |               |                                    |
| DM   | (+17) | Variable 8 type                     |      |               |                                    |
| DM   | (+18) | Variable 8 address                  |      |               |                                    |
| DM   | (+19) | Variable 9 type                     |      |               |                                    |
| DM   | (+20) | Variable 9 address                  |      |               |                                    |
| DM   | (+21) | Variable 10 type                    |      |               |                                    |
| DM   | (+22) | Variable 10 address                 |      |               |                                    |
| DM   | (+23) | Variable 11 type                    |      |               |                                    |
| DM   | (+24) | Variable 11 address                 |      |               |                                    |
| DM   | (+25) | Variable 12 type                    |      |               |                                    |
| DM   | (+26) | Variable 12 address                 |      |               |                                    |

# Read Data Area (CompoWay/F)

| DM<br>DM | (+0)<br>(+1) | Response monitor area               |  |
|----------|--------------|-------------------------------------|--|
| DM       | (+1)         |                                     |  |
|          |              | Component status                    |  |
| DM       | (+2)         | Variable 1 read data (lower bytes)  |  |
| DM       | (+3)         | Variable 1 read data (upper bytes)  |  |
| DM       | (+4)         | Variable 2 read data (lower bytes)  |  |
| DM       | (+5)         | Variable 2 read data (upper bytes)  |  |
| DM       | (+6)         | Variable 3 read data (lower bytes)  |  |
| DM       | (+7)         | Variable 3 read data (upper bytes)  |  |
| DM       | (+8)         | Variable 4 read data (lower bytes)  |  |
| DM       | (+9)         | Variable 4 read data (upper bytes)  |  |
| DM       | (+10)        | Variable 5 read data (lower bytes)  |  |
| DM       | (+11)        | Variable 5 read data (upper bytes)  |  |
| DM       | (+12)        | Variable 6 read data (lower bytes)  |  |
| DM       | (+13)        | Variable 6 read data (upper bytes)  |  |
| DM       | (+14)        | Variable 7 read data (lower bytes)  |  |
| DM       | (+15)        | Variable 7 read data (upper bytes)  |  |
| DM       | (+16)        | Variable 8 read data (lower bytes)  |  |
| DM       | (+17)        | Variable 8 read data (upper bytes)  |  |
| DM       | (+18)        | Variable 9 read data (lower bytes)  |  |
| DM       | (+19)        | Variable 9 read data (upper bytes)  |  |
| DM       | (+20)        | Variable 10 read data (lower bytes) |  |
| DM       | (+21)        | Variable 10 read data (upper bytes) |  |
| DM       | (+22)        | Variable 11 read data (lower bytes) |  |
| DM       | (+23)        | Variable 11 read data (upper bytes) |  |
| DM       | (+24)        | Variable 12 read data (lower bytes) |  |
| DM       | (+25)        | Variable 12 read data (upper bytes) |  |

# Write Data Area (CompoWay/F)

| DM _ |       | Contents                             | Data | Variable name |
|------|-------|--------------------------------------|------|---------------|
| DM   | (+0)  | Response monitor area                |      |               |
| DM   | (+1)  | Operation Command                    |      |               |
| DM   | (+2)  | Variable 1 write data (lower bytes)  |      |               |
| DM   | (+3)  | Variable 1 write data (upper bytes)  |      |               |
| DM   | (+4)  | Variable 2 write data (lower bytes)  |      |               |
| DM   | (+5)  | Variable 2 write data (upper bytes)  |      |               |
| DM   | (+6)  | Variable 3 write data (lower bytes)  |      |               |
| DM   | (+7)  | Variable 3 write data (upper bytes)  |      |               |
| DM   | (+8)  | Variable 4 write data (lower bytes)  |      |               |
| DM   | (+9)  | Variable 4 write data (upper bytes)  |      |               |
| DM   | (+10) | Variable 5 write data (lower bytes)  |      |               |
| DM   | (+11) | Variable 5 write data (upper bytes)  |      |               |
| DM   | (+12) | Variable 6 write data (lower bytes)  |      |               |
| DM   | (+13) | Variable 6 write data (upper bytes)  |      |               |
| DM   | (+14) | Variable 7 write data (lower bytes)  |      |               |
| DM   | (+15) | Variable 7 write data (upper bytes)  |      |               |
| DM   | (+16) | Variable 8 write data (lower bytes)  |      |               |
| DM   | (+17) | Variable 8 write data (upper bytes)  |      |               |
| DM   | (+18) | Variable 9 write data (lower bytes)  |      |               |
| DM   | (+19) | Variable 9 write data (upper bytes)  |      |               |
| DM   | (+20) | Variable 10 write data (lower bytes) |      |               |
| DM   | (+21) | Variable 10 write data (upper bytes) |      |               |
| DM   | (+22) | Variable 11 write data (lower bytes) |      |               |
| DM   | (+23) | Variable 11 write data (upper bytes) |      |               |
| DM   | (+24) | Variable 12 write data (lower bytes) |      |               |
| DM   | (+25) | Variable 12 write data (upper bytes) |      |               |

# **Read Data Area (SYSWAY: Temperature Controllers)**

| DM |       | Contents               | Data | Command group |      |      |      |      |
|----|-------|------------------------|------|---------------|------|------|------|------|
|    |       |                        |      | 1             | 2    | 3    | 4    | 5    |
| DM | (+0)  | Response monitor area  |      | Read          | Read | Read | Read | Read |
| DM | (+1)  | Present temperature    |      | Read          | Read | Read | Read | Read |
| DM | (+2)  | Status                 |      | Read          | Read | Read | Read | Read |
| DM | (+3)  | Target temperature     |      | Read          | Read | Read | Read | Read |
| DM | (+4)  | Alarm 1 SV             |      |               |      | Read | Read | Read |
| DM | (+5)  | Alarm 2 SV             |      |               |      | Read | Read | Read |
| DM | (+6)  | Proportional band      |      |               |      |      | Read | Read |
| DM | (+7)  | Reset time             |      |               |      |      | Read | Read |
| DM | (+8)  | Derivative time        |      |               |      |      | Read | Read |
| DM | (+9)  | Heater current monitor |      |               |      |      |      | Read |
| DM | (+10) | Heater current status  |      |               |      |      |      | Read |

# Read Data Area (SYSWAY: Digital Panel Meters)

| DM |       | Contents                          | Data | Command grou |      | group |      |      |
|----|-------|-----------------------------------|------|--------------|------|-------|------|------|
|    |       |                                   |      | 1            | 2    | 3     | 4    | 5    |
| DM | (+0)  | Response monitor area             |      | Read         | Read | Read  | Read | Read |
| DM | (+1)  | Display value (Lower bytes)       |      | Read         | Read | Read  | Read | Read |
| DM | (+2)  | Display value (Upper bytes)       |      | Read         | Read | Read  | Read | Read |
| DM | (+3)  | Display value status              |      | Read         | Read | Read  |      | Read |
| DM | (+4)  | Peak hold (Lower bytes)           |      |              | Read | Read  |      | Read |
| DM | (+5)  | Peak hold (Upper bytes)           |      |              | Read | Read  |      | Read |
| DM | (+6)  | Peak hold status                  |      |              | Read | Read  |      | Read |
| DM | (+7)  | Bottom hold (Lower bytes)         |      |              | Read | Read  |      | Read |
| DM | (+8)  | Bottom hold (Upper bytes)         |      |              | Read | Read  |      | Read |
| DM | (+9)  | Bottom hold status                |      |              | Read | Read  |      | Read |
| DM | (+10) | Comparison value HH (Lower bytes) |      |              |      |       | Read | Read |
| DM | (+11) | Comparison value HH (Upper bytes) |      |              |      |       | Read | Read |
| DM | (+12) | Comparison value H (Lower bytes)  |      |              |      |       | Read | Read |
| DM | (+13) | Comparison value H (Upper bytes)  |      |              |      |       | Read | Read |
| DM | (+14) | Comparison value L (Lower bytes)  |      |              |      |       | Read | Read |
| DM | (+15) | Comparison value L (Upper bytes)  |      |              |      |       | Read | Read |
| DM | (+16) | Comparison value LL (Lower bytes) |      |              |      |       | Read | Read |
| DM | (+17) | Comparison value LL (Upper bytes) |      |              |      |       | Read | Read |

# Write Data Area (SYSWAY: Temperature Controllers)

| DM . |      | Contents                       | Data | Command group |         |         |         |         |
|------|------|--------------------------------|------|---------------|---------|---------|---------|---------|
|      |      |                                |      | 1             | 2       | 3       | 4       | 5       |
| DM   | (+0) | Response monitor area          |      | Written       | Written | Written | Written | Written |
| DM   | (+1) | Target temperature SV          |      | Written       | Written | Written | Written | Written |
| DM   | (+2) | Operation Command              |      |               | Written | Written | Written | Written |
| DM   | (+3) | Alarm 1 SV                     |      |               |         | Written | Written | Written |
| DM   | (+4) | Alarm 2 SV                     |      |               |         | Written | Written | Written |
| DM   | (+5) | Proportional band              |      |               |         |         | Written | Written |
| DM   | (+6) | Reset time                     |      |               |         |         | Written | Written |
| DM   | (+7) | Derivative time                |      |               |         |         | Written | Written |
| DM   | (+8) | Heater burnout detection value |      |               |         |         |         | Written |

# Write Data Area (SYSWAY: Digital Panel Meters)

| DM |      | Contents                          | Data | Command group |         |         |         |         |
|----|------|-----------------------------------|------|---------------|---------|---------|---------|---------|
|    |      |                                   |      | 1             | 2       | 3       | 4       | 5       |
| DM | (+0) | Response monitor area             |      | Written       | Written | Written | Written | Written |
| DM | (+1) | Operation Command                 |      |               |         | Written |         | Written |
| DM | (+2) | Comparison value HH (Lower bytes) |      |               |         |         | Written | Written |
| DM | (+3) | Comparison value HH (Upper bytes) |      |               |         |         |         |         |
| DM | (+4) | Comparison value H (Lower bytes)  |      |               |         |         | Written | Written |
| DM | (+5) | Comparison value H (Upper bytes)  |      |               |         |         |         |         |
| DM | (+6) | Comparison value L (Lower bytes)  |      |               |         |         | Written | Written |
| DM | (+7) | Comparison value L (Upper bytes)  |      |               |         |         |         |         |
| DM | (+8) | Comparison value LL (Lower bytes) |      |               |         |         | Written | Written |
| DM | (+9) | Comparison value LL (Upper bytes) |      |               |         |         |         |         |

# Appendix D SYSMAC and SYSMAC-CPT Support Software

# **SYSMAC-CPT Support Software**

## Introduction

The SYSMAC-CPT Support Software is a complete programming and control package. It provides not only programming capabilities, but also advanced debugging, monitoring, and program/data management. The software is compatible with Windows 3.1, Windows 95, and Windows 98.

Any version of the SYSMAC-CPT Support Software can be used to program CPM2C PCs with the limitations described later in this section. For further information and actual operating procedures, please refer to the SYSMAC-CPT Support Software Quick Start Guide (W332) and User Manual (W333).

Refer to 3-4-10 Programming Device Connections for details on connecting a personal computer to the CPM2C.

## **Limitations and Precautions**

When programming a CPM2C PC with the SYSMAC-CPT Support Software, set the PC model to "CQM1" and the CPU model to "CPU43." There are some software limitations because of differences between the CPM2C and CQM1-CPU43 CPUs.

## **Program Input and Program Check**

CQM1 data areas are larger than the corresponding CPM2C data areas, so the data area addresses that don't actually exist in the CPM2C or instructions not supported by the CPM2C can be input and won't be detected in the program check. Be sure that the word and bit addresses are within the specified ranges and that all instructions are supported.

If a program contains a data area address that exceeds the range of a CPM2C data area, a memory error will be generated when the program is executed and the Memory Area Specification Error Flag (AR 1308) will be turned ON.

| Data area                      |            | CQM1 range                           | CPM2C range                                                                       |
|--------------------------------|------------|--------------------------------------|-----------------------------------------------------------------------------------|
| Input words                    |            | IR 000 to IR 011                     | IR 000 to IR 009                                                                  |
| Output words                   |            | IR 100 to IR 111                     | IR 010 to IR 019                                                                  |
| Work words and dedicated words |            | IR 012 to IR 099<br>IR 112 to IR 227 | IR 020 to IR 049/IR 200 to IR 227<br>(IR 050 to IR 199 cannot be used.)           |
| SR are                         | еа         | SR 228 to SR 255                     | SR 228 to SR 255                                                                  |
| HR area                        |            | HR 00 to HR 99                       | HR 00 to HR 19<br>(HR 20 to HR 99 cannot be used.)                                |
| AR area                        |            | AR 00 to AR 27                       | AR 00 to AR 23<br>(AR 24 to AR 27 cannot be used.)                                |
| LR area                        |            | LR 00 to LR 63                       | LR 00 to LR 15<br>(LR 16 to LR 63 cannot be used.)                                |
| Timer/Counter area             |            | TIM/CNT 000 to 511                   | TIM/CNT 000 to 255 (TIM/CNT 256 to 511 cannot be used.)                           |
| DM<br>area                     | Read/write | DM 0000 to DM 6143                   | DM 0000 to DM 1999,<br>DM 2022 to DM 2047<br>(DM 2048 to DM 6143 cannot be used.) |
|                                | Read-only  | DM 6144 to DM 6568                   | DM 6144 to DM 6599                                                                |
|                                | Error Log  | DM 6569 to DM 6599                   | DM 2000 to DM 2021                                                                |
|                                | PC Setup   | DM 6600 to DM 6655                   | DM 6600 to DM 6655                                                                |

Since the PC model is set to "CQM1," a program that will run properly in the CQM1 will pass the program check even if it won't run properly in the CPM2C.

#### Monitoring, Online Editing, and Set Values

An error message will be displayed and the values will not be accepted if a data area address that exceeds the range of a CPM2C data area is entered for monitoring, an instruction operand, or a timer/counter SV.

### **Available Program Memory**

The program capacity of the CQM1 (7,200 words) is greater than that of the CPM2C (4,096 words), and so the display will show more free space than is actually available. Be sure to keep the actual program capacity in mind while programming.

#### **Program Transfer**

When the program is transferred from the PC to the CPT with the default function code assignments, FUN18, FUN19, FUN87, and FUN88 will be displayed as TKY, MCMP, DSW, and 7SEG. The instructions, however, will be transferred correctly.

An error will occur if any instructions not supported by the CPT are transferred from the CPM2C.

When the program is transferred from the CPT to the PC, TKY, MCMP, DSW, and 7SEG will be displayed on the CPT, but will not be executed in the CPU Unit. They will be treated as NOP(00).

If expansion instructions are transferred to the PC with DM 6602 is set to the "default settings" or if instructions not supported by the CPM2C are transferred to the PC, a message saying that expansion instructions cannot be written because DIP switch pin 4 is OFF will be displayed. Change the setting of DM 6602 to enable user settings to use expansion instructions.

## **Expansion Instructions**

It will not be possible to transfer the program if the function codes assigned to expansion instructions (18 instructions) have been changed from their default settings. A message to turn ON the DIP switch of the PC and execute again will be displayed. Change the function code assignments to the CQM1 defaults shown in the following table before programming.

| Function code | Default CPM2C Assignments | Default CQM1 Assignments |
|---------------|---------------------------|--------------------------|
| 17            | ASFT                      | ASFT                     |
| 18            |                           | TKY                      |
| 19            |                           | MCMP                     |
| 47            | RXD                       | RXD                      |
| 48            | TXD                       | TXD                      |
| 60            | CMPL                      | CMPL                     |
| 61            | INI                       | INI                      |
| 62            | PRV                       | PRV                      |
| 63            | CTBL                      | CTBL                     |
| 64            | SPED                      | SPED                     |
| 65            | PULS                      | PULS                     |
| 66            | SCL                       | SCL                      |
| 67            | BCNT                      | BCNT                     |
| 68            | ВСМР                      | ВСМР                     |
| 69            | STIM                      | STIM                     |
| 87            |                           | DSW                      |
| 88            |                           | 7SEG                     |
| 89            | INT                       | INT                      |

There are four CPM2C instructions (STUP(--), SYNC(--), TIML(--), and TMHH(--)) that are not supported by the CQM1 and cannot be used. If one of these instructions is used in the program, an error will occur when the program is transferred from the PC to the computer.

The input word for the frequency for PWM must be between IR 000 and IR 049, or between IR 200 and IR 252.

If a CQM1 instruction that is not supported by the CPM2C is used in the program, an error will occur when the program is transferred from the computer to the PC.

#### **Error Log**

The error log cannot be displayed. If data has been written to DM 6569 to DM 6599, however, this data will be incorrectly displayed as the error log. Do not use the information that is displayed.

#### **PC Setup**

Some of the CPM2C's PC Setup settings are different from those in the CQM1, so not all settings can be made from the menus. These settings have to be made by writing data directly to the word containing the setting.

## Connecting the CPM2C to a Personal Computer

A computer with SYSMAC-CPT installed can be connected to CPM2C. Connect the Connecting Cable to the computer and to the peripheral port of the CPM2C. Then turn ON the power supply to the CPM2C.

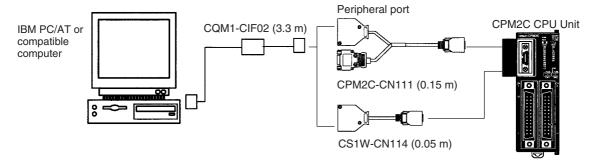

- Note 1. If the power is turned ON to the CPM2C without connecting the Connecting Cable to the peripheral port, the CPM2C will start operation in RUN mode. If the CPM2C starts operation in RUN mode even though the Connecting Cable is properly connected to the peripheral port, check the PC Setup settings in the CPM2C.
  - 2. The CPM2C has three operating modes: RUN, MONITOR, and PROGRAM. The CPM2C will operate in PROGRAM mode when offline. When online, the operating mode of the CPM2C can be changed from the SYSMAC-CPT.

| Operating mode | Function                                                                                                    |
|----------------|----------------------------------------------------------------------------------------------------|
| PROGRAM        | The CPU Unit will stop operation while in PROGRAM mode. The user program can be written or changed, memory can be cleared, the program can be checked, and other program processing operations are possible.                                                                                                    |
| MONITOR        | The CPU Unit will operate in MONITOR mode and I/O processing is performed the same as in RUN mode. The following operations are possible in MONITOR mode: monitoring CPU Unit operation, force-setting/resetting bits in memory, changing timer/counter SVs and PVs, changing the PVs of word data, online editing, and other operations required for trial operation and adjustments to the system. |
| RUN            | The CPU Unit will be in full operation in RUN mode. Although CPU Unit operation can be monitored in RUN mode, force-setting/resetting bits in memory and changing the PVs and SVs is not possible.                                                                                                    |

# **SYSMAC Support Software (SSS)**

## Introduction

The SSS is a complete programming and control package designed for C-series and CVM1 PCs. It provides not only programming capabilities, but also advanced debugging, monitoring, and program/data management. For further information and actual operating procedures, please refer to the SYSMAC Support Software Operation Manuals: Basics and C Series.

CPM2C programming can be performed with any version of the SSS.

Refer to 3-4-10 Programming Device Connections for details on connecting a personal computer to the CPM2C.

## **Limitations and Precautions**

When programming a CPM2C PC with the SSS, set the PC model to "CQM1." There are some software limitations because of differences between the CPM2C and CQM1 CPUs.

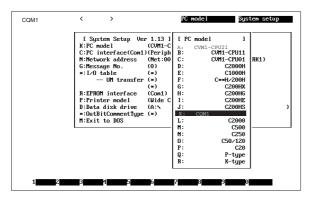

## **Program Input and Program Check**

CQM1 data areas are larger than the corresponding CPM2C data areas, so the data area addresses that don't actually exist in the CPM2C or instructions not supported by the CPM2C can be input and won't be detected in the program check. Be sure that the word and bit addresses are within the specified ranges and that all instructions are supported.

If a program contains a data area address that exceeds the range of a CPM2C data area, a memory error will be generated when the program is executed and the Memory Area Specification Error Flag (AR 1308) will be turned ON.

| Data area   |            | CQM1 range                           | CPM2C range                                                                       |
|-------------|------------|--------------------------------------|-----------------------------------------------------------------------------------|
| Input words |            | IR 000 to IR 011                     | IR 000 to IR 009                                                                  |
| Output word | ds         | IR 100 to IR 111                     | IR 010 to IR 019                                                                  |
| Work words  |            | IR 012 to IR 099<br>IR 112 to IR 227 | IR 020 to IR 049/IR 200 to IR 227<br>(IR 050 to IR 199 cannot be used.)           |
| SR area     |            | SR 228 to SR 255                     | SR 228 to SR 255                                                                  |
| HR area     |            | HR 00 to HR 99                       | HR 00 to HR 19<br>(HR 20 to HR 99 cannot be used.)                                |
| AR area     |            | AR 00 to AR 27                       | AR 00 to AR 23<br>(AR 24 to AR 27 cannot be used.)                                |
| LR area     |            | LR 00 to LR 63                       | LR 00 to LR 15<br>(LR 16 to LR 63 cannot be used.)                                |
| Timer/Coun  | ter area   | TIM/CNT 000 to 511                   | TIM/CNT 000 to 255 (TIM/CNT 256 to 511 cannot be used.)                           |
| DM area     | Read/write | DM 0000 to DM 6143                   | DM 0000 to DM 1999,<br>DM 2022 to DM 2047<br>(DM 2048 to DM 6143 cannot be used.) |
|             | Read-only  | DM 6144 to DM 6568                   | DM 6144 to DM 6599                                                                |
|             | Error Log  | DM 6569 to DM 6599                   | DM 2000 to DM 2021                                                                |
|             | PC Setup   | DM 6600 to DM 6655                   | DM 6600 to DM 6655                                                                |

Since the PC model is set to "CQM1," a program that will run properly in the CQM1 will pass the program check even if it won't run properly in the CPM2C.

#### Monitoring, Online Editing, and Set Values

An error message will be displayed and the values will not be accepted if a data area address that exceeds the range of a CPM2C data area is entered for monitoring, time charts, an instruction operand, or a timer/counter SV.

#### Transferring and Verifying DM Area Data

DM Area addresses not supported by the CPM2C cannot be transferred or monitored. DM 1024 to DM 6143 are not checked for DM Area verification.

#### **Available Program Memory**

Since the program capacity of the CQM1 (7,200 words) is greater than that of the CPM2C (4,096 words), the display will show more free space than is actually available. Be sure to keep the actual program capacity in mind while programming.

#### **Program Transfer**

When the program is transferred from the PC to the SSS with the default function code assignments, FUN18, FUN19, FUN87, and FUN88 will be displayed as TKY, MCMP, DSW, and 7SEG. The instructions, however, will be transferred correctly.

"???" will be displayed if any instructions not supported by the SSS are transferred from the CPM2C. Mnemonics will be displayed, however, if any have been defined for the specified function code.

When the program is transferred from the SSS to the PC, TKY, MCMP, DSW, and 7SEG will be displayed on the SSS, but will not be executed in the CPU Unit. They will be treated as NOP.

If expansion instructions are transferred to the PC with DM 6602 is set to the "default settings," a message saying that expansion instructions cannot be written because DIP switch pin 4 is OFF will be displayed. Change the setting of DM 6602 to enable user settings to use expansion instructions. If instructions not supported by the CPM2C are transferred to the PC, a message saying to set expansion instructions will be displayed, and transfer will not be possible.

#### **Expansion Instructions**

It will not be possible to transfer the program if the function codes assigned to expansion instructions have been changed from their default settings. A message to turn ON the DIP switch of the PC and execute again will be displayed. Change the function code assignments to the CQM1 defaults shown in the following table before programming.

| Function code | Default CPM2C Assignments | Default CQM1 Assignments |
|---------------|---------------------------|--------------------------|
| 17            | ASFT                      | ASFT                     |
| 18            |                           | TKY                      |
| 19            |                           | MCMP                     |
| 47            | RXD                       | RXD                      |
| 48            | TXD                       | TXD                      |
| 60            | CMPL                      | CMPL                     |
| 61            | INI                       | INI                      |
| 62            | PRV                       | PRV                      |
| 63            | CTBL                      | CTBL                     |
| 64            | SPED                      | SPED                     |
| 65            | PULS                      | PULS                     |
| 66            | SCL                       | SCL                      |
| 67            | BCNT                      | BCNT                     |
| 68            | BCMP                      | ВСМР                     |
| 69            | STIM                      | STIM                     |
| 87            |                           | DSW                      |
| 88            |                           | 7SEG                     |
| 89            | INT                       | INT                      |

If a CQM1 instruction that is not supported by the CPM2C is used in the program, an error will occur when the program is transferred from the computer to the PC.

There are four CPM2C instructions (STUP(--), SYNC(--), TIML(---), and TMHH(---)) that are not supported by the CQM1. These instructions can be used by transferring the expansion instructions from the CPM2C to the SSS. This procedure is outlined in the following.

- 1. Select "Transfer Instr" from the "Utility" menu.
- 2. Confirm the transfer by pressing "Y" when the confirmation pop-up is displayed.

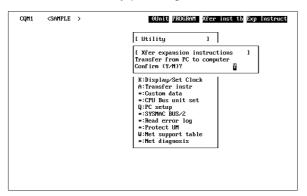

3. The "Utility" menu will be displayed again when the transfer is completed.

#### **PC Setup**

Since some of the CPM2C's PC Setup settings are different from those in the CQM1, not all settings can be made from the menus. These settings have to be made by writing data directly to the word containing the setting.

| Numerics                   | precautions, 85                       |
|----------------------------|---------------------------------------|
| 1.1 compactions 140        | Programming Console installation, 154 |
| 1:1 connections, 148       | cables                                |
| 1:N connections, 145       | available models, 269                 |
|                            | characteristics, 36                   |
| Α                          | check levels                          |
|                            | program checks, 198                   |
| AC Power Supply Unit       | checking                              |
| See also Power Supply Unit | program syntax                        |
| Adapter Units              | Programming Console, 171              |
| available models, 13, 271  | circuit configuration                 |
| components, 77             | inputs, 39                            |
| dimensions, 276            | outputs                               |
| Adapters                   | relay, 42                             |
| available models, 271      | transistor, 44                        |
| Analog I/O Unit            | clearing                              |
| available models, 269      | memory areas                          |
| components, 69             | Programming Console, 161              |
| dimensions, 275            | clock                                 |
| See also Expansion Units   | reading and setting the clock, 184    |
| arc killer                 | communications                        |
| examples, xxii             | capabilities, 24                      |
| ASCII                      | overview, 5                           |
| converting displays        | errors, 198                           |
| Programming Console, 183   | CompoBus/S I/O Link, 149              |
| atmosphere, 36             | CompoBus/S I/O Link Unit              |
|                            | available models, 269                 |
| _                          | components, 72                        |
| В                          | dimensions, 276                       |
| basic functions, 24        | See also Expansion Units              |
| ,                          | components                            |
| battery                    | Adapter Units, 77                     |
| replacing, 209             | Analog I/O Unit, 69                   |
| binary data                | CompoBus/S I/O Link Unit, 72          |
| modifying                  | CPU Units, 47                         |
| Programming Console, 179   | Expansion I/O Units, 59               |
| bit status                 | Power Supply Unit, 82                 |
| force-set/reset            | Temperature Sensor Units, 70          |
| Programming Console, 181   | conduit installation, 90              |
| bits                       | connectors                            |
| searching                  | available models, 268                 |
| Programming Console, 169   | dimensions, 277                       |
| buzzer operation           | counters                              |
| Programming Console, 163   | changing SV                           |
|                            | Programming Console, 177              |
| C                          | example of inputting, 188             |
| •                          | CPM1A                                 |
| cabinet                    | function comparison, 24               |
| installation               | CPM2A                                 |

| function comparison, 24          | flashing, 197                                       |
|----------------------------------|-----------------------------------------------------|
| CPU Units                        | lit, 197                                            |
| available models, 9, 267         | errors                                              |
| components, 47                   | communications, 198                                 |
| cyclic operation, 18             | error processing, 193                               |
| dimensions, 273                  | fatal, 197                                          |
| general specifications, 36       | identifying, 195                                    |
| input specifications, 38         | non-fatal, 196                                      |
| internal structure, 14           | programming, 198                                    |
| cycle time                       | Programming Console operations, 198                 |
| displaying                       | reading/clearing messages                           |
| Programming Console, 183         | Programming Console, 163                            |
| cyclic operation, 18             | user-defined errors, 196                            |
|                                  | Expansion I/O Units                                 |
| <b>-</b>                         | available models, 11, 268                           |
| ט                                | components, 59                                      |
| data                             | connections, 87                                     |
| modifying                        | dimensions, 274                                     |
| Programming Console, 177–181     | general specifications, 36                          |
|                                  | input specifications, 41                            |
| data link, 6, 148                | expansion instructions, 293                         |
| decimal data with sign           | reading and changing function code assignments, 164 |
| See also signed decimal data     | Expansion Memory Unit, 211                          |
| decimal data without sign        | connections, 215                                    |
| See also unsigned decimal data   | Expansion Units                                     |
| dielectric strength, 36          | available models, 13, 269                           |
| differentiated instructions      | components, 69                                      |
| entering, 167                    | connections, 87                                     |
| dimensions, 273                  | dimensions, 275                                     |
| DIN Track installation, 88       | specifications, 36                                  |
| displays                         |                                                     |
| converting between hex and ASCII | F                                                   |
| Programming Console, 183         | Г                                                   |
| cycle time                       | FAL numbers, 196                                    |
| Programming Console, 183         | FAL(06), 196                                        |
| downloading                      | FALS numbers, 197                                   |
| programs, 218                    | · · · · · · · · · · · · · · · · · · ·               |
| duct installation, 89            | FALS(07), 196                                       |
| ,                                | false inputs, 115                                   |
| _                                | fatal errors                                        |
| E                                | troubleshooting, 202                                |
| EC Directions                    | features, 2                                         |
| EC Directives                    | flash memory                                        |
| precautions, xxi                 | precautions, 194                                    |
| EEPROM                           | flicker output                                      |
| mounting/removing, 214           | example, 189                                        |
| specifications, 213              | force-set/reset                                     |
| electrical noise                 | clearing                                            |
| preventing, 86, 89               | Programming Console, 182                            |
| ERR/ALM indicator                | Programming Console, 181                            |

| function codes                                              | installation, 88                                    |
|-------------------------------------------------------------|-----------------------------------------------------|
| reading and changing expansion instruction assignments, 164 | site selecting, 85                                  |
| functions, 7                                                | instructions                                        |
| comparison, 24                                              | inserting and deleting                              |
| hexadecimal data                                            | Programming Console, 170                            |
| converting displays                                         | searching                                           |
| Programming Console, 183                                    | Programming Console, 168                            |
|                                                             | insulation resistance, 36                           |
|                                                             | interlocks, 84                                      |
| H–I                                                         | ,                                                   |
| humidity, 36                                                | interrupt program execution in cyclic operation, 20 |
| I/O capacity, 37                                            | leakage current, 115                                |
| I/O connectors                                              | LED indicators, 48                                  |
| available models, 268                                       | limit switches                                      |
| pin allocation                                              | preventing false inputs, 115                        |
| CPU Units, 51                                               | preventing ruise inputs, 11e                        |
| Expansion I/O Units, 61                                     |                                                     |
| wiring, 94                                                  | L-M                                                 |
| I/O errors                                                  |                                                     |
| troubleshooting, 204                                        | machine control functions                           |
| I/O line noise                                              | list, 22                                            |
| preventing, 89                                              | maintenance, 208                                    |
| I/O refreshing                                              | accessories, 270                                    |
| immediate refreshing, 21                                    | functions, 24                                       |
| I/O terminals                                               | memory                                              |
| allocation                                                  | backup, 38                                          |
| CPU Units, 51                                               | Expansion Memory Unit, 211                          |
| Expansion I/O Units, 61                                     | protection, 38                                      |
| immediate refreshing, 21                                    | memory areas                                        |
| indicators                                                  | clearing                                            |
| CompoBus/S LED indicators, 72                               | Programming Console, 161                            |
| flashing ERR/ALM indicator, 197                             | partial clear, 161                                  |
| lit ERR/ALM indicator, 197                                  | uploading/downloading, 212                          |
| PC status indicators, 48                                    | messages                                            |
| inductive loads, 116, 140                                   | reading/clearing, 163                               |
|                                                             | model numbers, 267                                  |
| initialization                                              | modes                                               |
| time required, 16                                           | changing the PC mode, 157                           |
| input devices                                               | operating modes, 15                                 |
| connections, 113                                            | modifying                                           |
| input specifications                                        | binary data                                         |
| CPU Units, 38                                               | Programming Console, 179                            |
| Expansion I/O Units, 41                                     | data                                                |
| inputs                                                      | Programming Console, 177                            |
| wiring, 101                                                 | hexadecimal/BCD data                                |
| configuration, 101                                          | Programming Console, 178                            |
| inrush current, 36                                          | signed decimal data                                 |
| suppressing, 140                                            | Programming Console, 180                            |
| inspections, 208                                            | SV                                                  |

| Programming Console, 177            | transistor output, 44                 |
|-------------------------------------|---------------------------------------|
| unsigned decimal data               | output wiring                         |
| Programming Console, 181            | configuration, 116                    |
| MONITOR mode                        | relay output, 116                     |
| description, 157                    | transistor output                     |
| example test run, 190               | sinking, 120–121, 123–125             |
| monitoring                          | sourcing, 120-125                     |
| 3-word monitor                      |                                       |
| Programming Console, 175–176        | P                                     |
| binary monitor                      | r                                     |
| Programming Console, 174–175        | panel                                 |
| differentiation monitor             | installation                          |
| Programming Console, 174            | precautions, 85                       |
| signed decimal monitor              | Programming Console installation, 154 |
| Programming Console, 176            | password                              |
| status                              | entering on Programming Console, 159  |
| Programming Console, 172            | PC mode                               |
| unsigned decimal monitor            | changing, 157                         |
| Programming Console, 176–177        | PC status                             |
| motor control                       | indicators, 48                        |
| capabilities, 3                     | Peripheral Devices                    |
| MSG(46), 196                        | available models, 270                 |
|                                     |                                       |
| N                                   | photoelectric switches                |
| IN                                  | preventing false inputs, 115          |
| noise                               | platinum resistance thermometer, 4    |
| immunity, 36                        | PNP current output                    |
| preventing electrical noise, 86, 89 | connections, 113                      |
| non-fatal errors                    | position control, 3                   |
| troubleshooting, 203                | power                                 |
| no-protocol communications, 146     | consumption, 36                       |
| NPN current output                  | power cables, 89                      |
| connections, 113                    | power interruption                    |
| NPN open collector                  | detection, 16                         |
| connections, 113                    | power supply                          |
| NT Link                             | interrupt time, 36                    |
| connections, 147                    | precautions, 84                       |
| connections, 117                    | troubleshooting, 201, 207             |
| _                                   | wiring, 90                            |
| 0                                   | Power Supply Unit                     |
|                                     | available models, 10, 269             |
| operating conditions                | components, 82                        |
| troubleshooting, 206                | dimensions, 275                       |
| operating modes, 15                 | specifications, 46                    |
| operating mode at startup, 15       | wiring, 91                            |
| operation                           | precautions                           |
| preparations, 158                   | design precautions, 84                |
| output short protection, 139        | general, xv                           |
| output specifications               | output wiring, 139                    |
| relay output, 42                    | SYSMAC Support Software, 292          |

| uploading/downloading, 212            | Q-S                                                   |
|---------------------------------------|-------------------------------------------------------|
| program memory                        |                                                       |
| setting address and reading content   | quick-response inputs, 3                              |
| Programming Console, 165              | relay outputs                                         |
| PROGRAM mode                          | connections, 113                                      |
| description, 157                      | Relay Terminals                                       |
| Programmable Terminal                 | connections, 100                                      |
| connections, 147                      | RS-422 port                                           |
| programming                           | connection, 141                                       |
| checking the program, 190             | RUN mode                                              |
| checks for syntax                     | description, 157                                      |
| Programming Console, 171–172          | search                                                |
| errors, 198                           | instruction                                           |
| example, 185                          | Programming Console, 168–169                          |
| inserting and deleting instructions   | operands                                              |
| Programming Console, 170–171          | Programming Console, 169–170                          |
| preparation for, 185                  | self-diagnosis functions, 38                          |
| procedures, 187                       | self-diagnostic functions, 195                        |
| searching                             | self-holding bit                                      |
| Programming Console, 168–170          | example, 187                                          |
| setting and reading a memory address  | serial communications, 146                            |
| Programming Console, 165              | shock resistance, 36                                  |
| Programming Console                   |                                                       |
| connections, 142, 152                 | signed decimal data                                   |
| keys, 154                             | modifying                                             |
| models, 154                           | Programming Console, 180 monitoring, 176              |
| operations 160                        |                                                       |
| operations, 160 using, 152            | specifications                                        |
| <del>-</del> -                        | characteristics, 36                                   |
| Programming Devices                   | Expansion Memory Unit, 213 general specifications, 36 |
| connections, 142                      | I/O connectors, 95, 97                                |
| programs                              | input specifications                                  |
| checking                              | CPU Units, 38                                         |
| check levels, 198                     | Expansion I/O Units, 41                               |
| downloading, 218 entering and editing | output specifications                                 |
| Programming Console, 165              | relay output, 42                                      |
| execution                             | transistor output, 44                                 |
| in cyclic operation, 19               | Power Supply Unit, 46                                 |
| program capacity, 37                  | terminal blocks, 93                                   |
| uploading, 216                        | weights, 278                                          |
| proximity switches                    | SSS, 291                                              |
| preventing false inputs, 115          | status                                                |
| PT connections, 147                   | monitoring                                            |
|                                       | Programming Console, 172                              |
| pulse control, 3                      | Support Software, 289                                 |
| pulse outputs, 3                      | SV                                                    |
| wiring, 139                           | modifying                                             |
|                                       | Programming Console, 177                              |
|                                       | syntax                                                |

checking the program output Programming Console, 171 connections, 113 supply voltage, 36 SYSMAC Support Software See also SSS weight, 278 SYSMAC-CPT Support Software, 289 wiring, 89 precautions, 289 I/O connectors, 94 power supply, 90 system terminal blocks, 93 checks, 194 configuration, 9 Т temperature operating, storage, 36 Temperature Sensor Units available models, 269 components, 70 dimensions, 275 See also Expansion Units terminal blocks connections, 100 specifications, 93 wiring, 93 test run example, 190 procedure, 194 thermocouple, 4 timers changing SV Programming Console, 177 example of inputting, 188 troubleshooting, 200 fatal errors, 202 I/O errors, 204 non-fatal errors, 203 operating conditions, 206 power supply, 201, 207 unsigned decimal data modifying Programming Console, 181 monitoring, 176-177 uploading programs, 216 vibration resistance, 36 voltage

operating voltage range, 36

# **Revision History**

A manual revision code appears as a suffix to the catalog number on the front cover of the manual.

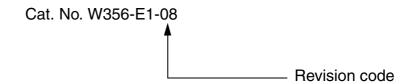

The following table outlines the changes made to the manual during each revision. Page numbers refer to the previous version.

| Revision code | Date          | Revised content                                                                                                    |
|---------------|---------------|----------------------------------------------------------------------------------------------------|
| 1             | June 1999     | Original production                                                                                                    |
| 2             | January 2000  | Major revisions throughout the manual. Information altered on the Analog I/O Unit, Temperature Sensor Units, the CompoBus/S I/O Link Unit, Expansion I/O Units, Adapter Units, the AC Power Supply Unit, the Expansion Memory Unit, Relay Terminals, Terminal Blocks, and Programming Console connections.                                                                                                    |
| 3             | November 2000 | A new section 7 was added for the CPM2C-CIF21 Simple Communications Unit.  New models of CPU Units and Expansion Units added.  Changes to DIP switch pin 2 function described.  Specific corrections are as follows:  Page xiv: "Emergency stop circuits," replaced with a different precaution.  Page xv: "The life of relays largely," "Be sure that terminal blocks," and "Use round crimp terminals for" revised.  Page xviii: Addition to top of page.  Page 2: Illustration changed.  Pages 2, 3, 6, 7, 8, 20, 21, 30 to 32, 34, 35, 37, and 38: Information added on Units with 20 or 32 I/O points.  Pages 4, 7, 8, 10, 19, 20, 54, and 94 to 100: Simple Communications Unit added.  Page 7 to 9, 40, 43 to 45, 47 to 50, 73 to 78, 82 to 89, 179 to 182, and 185 to 189: Revised or expanded.  Page 12, 20, 24, 28, 41, 114, and 120: Information on SW2 changed or added.  Page 23: Added note.  Page 30: Power consumption information expanded and dielectric strength changed.  Page 31: Interrupt processing and clock function information expanded.  Page 42: Switch functions revised.  Page 67: Revised information on crimp terminals.  Page 70: Added note and heading.  Pages 94, 115, 116: CQM1H-PRO01-E added.  Page 97: Model numbers corrected in graphic.  Page 106: "Pressing the MONTR Key will change" paragraph changed.  Page 133: "In MONITOR or PROGRAM mode" added in Bit Monitor description.  Page 190: Appendix C added. |
| 4             | May 2001      | The following changes were made.  Page 13: Description of communications switch changed.  Page 14: Table and notes changed.  Page 36: Clock function entry in table changed for clarity.  Page 46: Communications port description updated.  Pages 47, 136, 229, 230, 237, 241, 245, 249, 250, and 252: Note added.  Pages 40, 71, 77, 86, 223, 225, and 234: Information added in diagram.  Pages 71 and 226: Signal labels changed in diagram.  Pages 72 and 228: SW1 switch description changed.  Page 86: Step 2 changed.  Page 96: Models added at bottom of diagram.  Pages 104 to 106 and 127 to 130: Connector types designated.  Pages 112 and 117: Bottom graphic corrected.  Pages 220, 281, and 282: "Host link" changed to "SYSWAY."  Page 235: First column of top table changed.  Pages 245, 248, and 249: Description of Write Data changed.  Page 247: Top note corrected.  Pages 251: Description of Syntax Errors corrected.  Pages 258 to 260: Parenthetic information removed.  Pages 275 to 282: Leading zeros removed.  Pages 275: "Component status" added.                                                                                                    |

# Revision Histoy

| Revision code | Date           | Revised content                                                                                                    |
|---------------|----------------|----------------------------------------------------------------------------------------------------|
| 05            | April 2002     | Specifications were changed to update to CPM2C-CIF01-V1 Peripheral/RS-232C Adapter Unit. Specific changes are as follows:  Page 4: Last line on page removed.  Pages 6, 12, 13, 32, 76, 139, 142 to 144, 160, 161, 218, 222, 224, 280, and 283: Graphics and model numbers (-V1 added) changed.  Pages 52, 54 to 56, 60, 61, 63 to 67, and 108 to 110: "COM ()" changed to "COM (-) or "-" added to diagram.  Page 72: Table added.  Pages 73, 183, 161, and 237: Notes added.  Pages 75: Information added on SW1.  Page 229: Digital Controller Board added.  Page 231: Read data area and write data area corrected at bottom of page.  Page 244: Description of bits 12 to 15 at bottom of page altered.  Page 255: "Read" added in table at bottom of page.  Page 266: DM 0013 corrected (including setting of bits 9 to 11).  Page 275: Cable added.                                                                                                    |
| 06            | November 2004  | Minor changes and corrections to information were made, and <i>Appendix D</i> was created from information in <i>Section 4</i> . Specific changes are as follows:  Page xiii: Safety precaution added.  Pages xvi and xvii: Standard changed from EN50081-2 to EN61000-6-4.  Page 2: Information on sharing Programming Devices changed.  Pages 12, 75, 275, and 280: Diagram showing Peripheral/RS-232C Adapter Unit changed.  Page 33: Optional battery backup lifetime changed from 2 to 5 years.  Page 30: Lot number 31800 changed to 31800 in note.  Pages 40 and 43: Numbers added to outputs in diagram.  Pages 54, 55, 56, 64, 65, 107, 131, and 132: Note added.  Page 95: Diagram showing connectors changed.  Page 114: Diagram added.  Page 133: Applicable cable model changed for G70D-SOC16-1 and G70D-FOM16-1 Relay Terminals.  Pages 139 to 140: Information removed and new information on CX-Programmer connections added.  Page 144: Note changed.  Pages 147 to 159: Information on SYSMAC-CPT and SYSMAC Support Software removed from Section 4 and most of this information moved to Appendix D (new).  Page 168: Functions added to table.  Page 170: Information on new operations added.  Page 193: "C" changed to "CNT" and "T" changed to "TIM" in <i>Data</i> column of table.  Page 219: "-15PC" suffix added to ATMEL model number for EEPROM.  Page 228: Table added.  Page 231: "Starting address of separate area" added to end of control data area table.  Pages 274: SYSMAC-CPT and SYSMAC Support Software removed from table.  Page 278: Diagrams changed.  Page 278: Diagrams changed.  Page 278: Diagrams changed.  Page 278: Diagrams changed.  Page 292: <i>Appendix D</i> added. |
| 07            | September 2005 | Page v: Information on general precautions notation added. Page xi: Information on liability and warranty added.                                                                                                    |
| 08            | February 2008  | Page 4: Change number of mountable Analog I/O Units to 3 and added note. Pages 5, 116, and 117: Added note. Page 91: Added recommended Screwdriver to top table. Page 137: Added sentence to bottom of page. Page 138: Remove last heading and paragraph from page.                                                                                                    |

# **X-ON Electronics**

Largest Supplier of Electrical and Electronic Components

Click to view similar products for Controllers category:

Click to view products by Omron manufacturer:

Other Similar products are found below:

61FGPN8DAC120 CV500SLK21 81550401 H2CAC24A H2CRSAC110B R88A-CRGB003CR-E R88ARR080100S R88A-TK01K MR50LF+ E53E01 E53E8C E5C4Q40J999FAC120 E5GNQ03PFLKACDC24 B300LKL21 NSCXDC1V3 NT20SST122BV1 C40PEDRA
K31S6 K3TX-AD31A 89750101 L595020 SRM1-C02 26546803 26546805 H7HP-C8D PWRA440A CPM1AETL03CH 3G2A5BI081
3G2A5IA122 3G2A5LK010E 3G2A5OA223 3G2A5OD211 3G2A5PS223E 3G2A5RM001EV1 3G2A5RT002EV1 3G2A5SP002 3G2A6ID217 3G2A6LK202EV1 3G2A9AL004E 32-436 C200HETL01E C200PCPD024 KM50-E1-FLK 3G2A5AD001 3G2A5BI051
3G2A5IA121 3G2A5ID112 3G2A5ID213 3G2A5ID219 3G2A5MR431